## **Get started**

- **1.** Follow the instructions in the setup flyer to begin printer setup. When prompted on the printer display, select an option on the **Setup Environment** screen.
- **2.** Connect your printer and continue printer setup online.
	- If you selected **Self-Managed** or the general or basic setup option, visit **[123.hp.com/ojp8210](http://123.hp.com/ojp8210)** to download and install the HP printer software or HP Smart app.

 **Note for Windows**® **users:** You can also use the HP printer software CD. If your printer does not come with a CD, you can order one from **[www.support.hp.com](http://www.support.hp.com)**.

- If you selected **IT-Managed** or advanced setup option, visit **[hp.com/go/upd](http://hp.com/go/upd)** to download and install HP Universal Print Driver.
- **3.** Create an account or register your printer.

### **Set up wireless connection**

By following the instructions on the printer control panel and installing the HP printer software or HP Smart app, you should have successfully connected the printer to the wireless network.

For more information, visit the HP Wireless Printing Center (**[www.hp.com/go/wirelessprinting](http://www.hp.com/go/wirelessprinting)**).

#### **Solve wireless problems**

- **If the blue light on the printer control panel is not lit, wireless might be turned off.**
- **If the blue light is blinking, the printer is not connected to a network.**

Use the Wireless Setup Wizard to make a wireless connection.

#### **To turn on wireless or use wireless setup wizard**

**1.** On the printer control panel display, press  $\bigcap$  (Home), press (t)) (Wireless), and then press  $\bigoplus$  (Selection) to select **Settings**.

**2.** Select **Wireless Settings**, and then do one of the following:

- Select **Wireless**, and then select **On** to turn on wireless.
- Select **Wireless Setup Wizard**, and then follow the onscreen instructions to make a wireless connection.

**Note:** To select an item on the screen, use the arrow buttons (▲, ▼) to select it, and then press the OK button.

**Tip:** For more help, visit **[www.hp.com/go/wifihelp](http://www.hp.com/go/wifihelp)**.

**Note:** If you are using a computer running Windows, you can use the HP Print and Scan Doctor tool for troubleshooting. Download this tool from **[www.hp.com/go/tools](http://www.hp.com/go/tools)**.

### **Use the printer wirelessly without a router (Wi-Fi Direct)**

With Wi-Fi Direct, you can connect your computer or mobile device (such as smartphone or tablet) directly to a printer wirelessly—without connecting to an existing wireless network.

**Note:** To use Wi-Fi Direct, you might need HP software installed on your computer or mobile device. For more information, visit **[123.hp.com/ojp8210](http://123.hp.com/ojp8210)**.

**Tip:** To learn about printing with Wi-Fi Direct, visit the Wi-Fi Direct Printing website (**[www.hp.com/go/wifidirectprinting](http://www.hp.com/go/wifidirectprinting)**).

### **Convert from a USB connection to wireless connection**

Learn more: **[www.hp.com/go/usbtowifi](http://www.hp.com/go/usbtowifi)**.

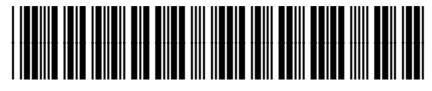

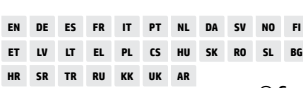

Imprimé en Chine Impreso en China 중국에서 인쇄

Printed in China Impresso na China<br>Imprimé en Chine 中国印刷

© Copyright 2018 HP Development Company, L.P.

D9L63-90030

The information contained herein is subject to change without notice.

### **Learn more**

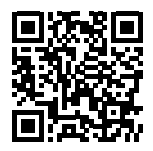

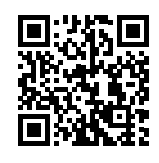

**HP mobile printing**

**Product support [www.hp.com/support/ojp8210](http://www.hp.com/support/ojp8210)**

**[www.hp.com/go/mobileprinting](http://www.hp.com/go/mobileprinting)**

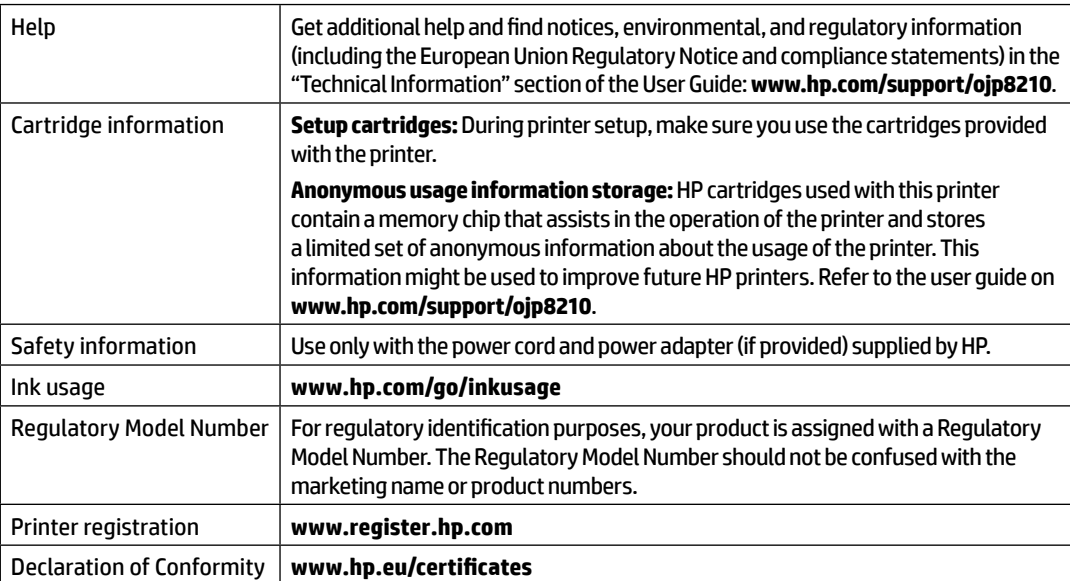

Microsoft and Windows are either registered trademarks or trademarks of Microsoft Corporation in the United States and/or other countries.

### **HP printer limited warranty statement**

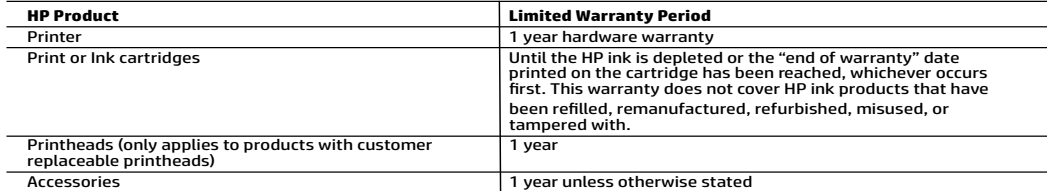

A. Extent of limited warranty

- 
- 1. This HP Limited Warranty applies only to HP branded products sold or leased a) from HP Inc., its subsidiaries, affiliates,<br>1. authorized resellers, authorized distributors, or country distributors; b) with this and workmanship for the duration specified above (the "Limited Warranty Period"), which Limited Warranty Period begins<br>on the date when the HP Hardware Product is first detected during its initial boot, which date is known latter of the date of purchase or lease from HP or from the HP or, if applicable, the HP authorized service provider completes<br>installation.
	- 3. For software products, HP's limited warranty applies only to a failure to execute programming instructions. HP does not
- warrant that the operation of any product will be interrupted or error-free. 4. HP's limited warranty covers only those defects that arise as a result of normal use of the product, and does not cover any other problems, including those that arise as a result of: a. Improper maintenance or modification;
	-
	- b. Software, media, parts, or supplies not provided or supported by HP;
- c. Operation outside the product's specifications; d. Unauthorized modification or misuse.
	-
- 5. HP's limited warranty is void in the event the printer is attached to an aftermarket apparatus or system that modifies the printer's functionality such as a continuous ink system. 6. For HP printer products, the use of a non-HP cartridge or a refilled cartridge does not affect either the warranty to the
	- customer or any HP support contract with the customer. However, if printer failure or damage is attributable to the use of a<br>non-HP or refilled cartridge or an expired ink cartridge, HP will charge its standard time and ma
	- 7. If HP receives, during the applicable warranty period, notice of a defect in any product which is covered by HP's warranty, HP shall either repair or replace the product, at HP's option.
	- 8. If HP is unable to repair or replace, as applicable, a defective product which is covered by HP's warranty, HP shall, within a reasonable time after being notified of the defect, refund the purchase price for the produc
	- 9. HP shall have no obligation to repair, replace, or refund until the customer returns the defective product to HP.
	- 10. Any replacement product may be either new or like-new products of similar functionality as the product being replaced.
- 11. HP products may contain remanufactured parts, components, or materials equivalent to new in performance.<br>12. HP's Limited Warranty Statement is valid in any country where the covered HP product is distributed by HP. Co additional warranty services, such as on-site service, may be available from any authorized HP service facility in countries where the product is distributed by HP or by an authorized importer.
- B. Limitations of warranty TO THE EXTENT ALLOWED BY LOCAL LAW, NEITHER HP NOR ITS THIRD PARTY SUPPLIERS MAKES ANY OTHER WARRANTY OR CONDITION OF ANY KIND, WHETHER EXPRESS OR IMPLIED WARRANTIES OR CONDITIONS OF MERCHANTABILITY, SATISFACTORY QUALITY, AND FITNESS FOR A PARTICULAR PURPOSE.
- 
- C. Limitations of liability 1. To the extent allowed by local law, the remedies provided in this Warranty Statement are the customer's sole and exclusive remedies.
	- 2. TO THE EXTENT ALLOWED BY LOCAL LAW, EXCEPT FOR THE OBLIGATIONS SPECIFICALLY SET FORTH IN THIS WARRANTY STATEMENT, IN NO EVENT SHALL HP OR ITS THIRD PARTY SUPPLIERS BE LIABLE FOR DIRECT, INDIRECT, SPECIAL, INCIDENTAL,<br>OR CONSEQUENTIAL DAMAGES, WHETHER BASED ON CONTRACT, TORT, OR ANY OTHER LEGAL THEORY AND WHETHER ADVISED OF THE POSSIBILITY OF SUCH DAMAGES.
- D. Local law
	- 1. This Warranty Statement gives the customer specific legal rights. The customer may also have other rights which vary from<br>5. state to state in the United States, from province to province in Canada, and from country to
	- 2. To the extent that this Warranty Statement is inconsistent with local law, this Warranty Statement shall be deemed modified to be consistent with such local law. Under such local law, certain disclaimers, exclusions and limitations of this Warranty Statement may not apply to the customer.

#### **HP Limited Warranty**

Visit www.support.hp.com to access warranty support including troubleshooting tips, diagnostics tools, software and drivers,<br>product information, and how-to videos. Support options like chat and forums are also accessible

The HP limited Warranty is a commercial guarantee voluntarily provided by HP. The name and address of the HP entity responsible for the performance of the HP Limited Warranty in your country is as follows:

**U.K:** HP Inc UK Limited, Cain Road, Amen Corner, Bracknell, Berkshire, RG12 1HN on the Marine Barnett Packard Ireland Limited, Liffey Park Technology Campus, Barnhall Road, Leixlip, Co.Kildare<br>Malta: Hewlett-Packard Ireland Limited, Liffey Park Technology Campus, Barnhall Road, Leixlip, Co.Kildare<br>Mal

**United Kingdom:** The HP Limited Warranty benefits apply in addition to any legal rights to a guarantee from a seller of nonconformity of goods<br>with the contract of sale. These rights expire six years from delivery of good

**Ireland:** The HP Limited Warranty benefits apply in addition to any statutory rights from seller in relation to nonconformity of goods with the<br>contract of sale. However various factors may impact your eligibility to rece European Consumer Centers website.Consumers have the right to choose whether to claim service under the HP Limited Warranty or against the seller under the legal guarantee.

**Malta:** The HP Limited Warranty benefits apply in addition to any legal rights to a two-year guarantee from seller of nonconformity of goods with the contract of sale; however various factors may impact your eligibility to receive these rights. Consumer statutory rights are not limited or<br>affected in any manner by the HP Limited Warranty. For further information, pl

Consumers have the right to choose whether to claim service under the HP Limited Warranty or against the seller under two-year legal guarantee.

For further information, please consult the following link: Consumer Legal Guarantee (www.hp.com/go/eu-legal) or you may visit the European<br>Consumer Centers website(http://ec.europa.eu/consumers/solving\_consumer\_disputes/n

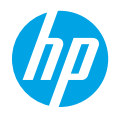

### **Erste Schritte**

- **1.** Befolgen Sie die Einrichtungsanweisungen auf dem zugehörigen Flyer, um mit der Druckereinrichtung zu beginnen. Wenn Sie auf dem Druckerdisplay dazu aufgefordert werden, wählen Sie auf der Anzeige mit der **Einrichtungsumgebung** eine Option aus.
- **2.** Stellen Sie eine Verbindung zum Drucker her und fahren Sie online mit der Druckereinrichtung fort.
	- Wenn Sie die **selbstverwaltete**, allgemeine oder grundlegende Einrichtungsoption ausgewählt haben, rufen Sie **[123.hp.com/ojp8210](http://123.hp.com/ojp8210)** auf, um die HP Druckersoftware oder HP Smart App herunterzuladen und zu installieren.

**Hinweis für Windows**®**-Benutzer:** Sie können auch die CD mit der HP Druckersoftware verwenden. Wenn Ihr Drucker ohne CD geliefert wird, können Sie unter **[www.support.hp.com](http://www.support.hp.com)** eine CD bestellen.

- Wenn Sie die **IT-verwaltete** oder erweiterte Einrichtungsoption ausgewählt haben, rufen Sie **[hp.com/go/upd](http://hp.com/go/upd)** auf, um den HP Universal Print Driver herunterzuladen und zu installieren.
- **3.** Erstellen Sie ein Konto oder registrieren Sie den Drucker.

### **Einrichten einer Wireless-Verbindung**

Die Verbindung zwischen dem Drucker und dem Wireless-Netzwerk sollte anhand der Anweisungen auf dem Bedienfeld des Druckers und durch Installieren der HP Druckersoftware oder der HP Smart App erfolgreich hergestellt worden sein. Weitere Informationen finden Sie im HP Wireless-Druckcenter (**[www.hp.com/go/wirelessprinting](http://www.hp.com/go/wirelessprinting)**).

#### **Beheben von Problemen mit Wireless-Verbindungen**

- **Wenn die blaue LED neben dem Bedienfeld des Druckers nicht leuchtet, ist die Wireless-Funktion nicht aktiviert.**
- **Wenn die blaue LED blinkt, ist der Drucker nicht mit einem Netzwerk verbunden.**

Stellen Sie die Wireless-Verbindung mithilfe des Wireless-Einrichtungsassistenten her.

#### **Aktivieren der Wireless-Funktion und Verwenden des Wireless-Einrichtungsassistenten**

**1.** Tippen Sie auf dem Bedienfelddisplay des Druckers auf (1) (Startanzeige), tippen Sie auf (1) (Wireless) und tippen Sie dann auf (Auswahl), um **Einstellungen** auszuwählen.

**2.** Wählen Sie **Wireless-Einstellungen** aus und führen Sie dann einen der folgenden Schritte aus:

- Wählen Sie **Wireless** und dann **Ein** aus, um die Wireless-Funktion zu aktivieren.
- Wählen Sie **Wireless-Einrichtungsassistent** aus und befolgen Sie dann die angezeigten Anweisungen zum Herstellen einer Wireless-Verbindung.

**Hinweis:** Verwenden Sie zum Auswählen eines Elements auf der Anzeige die Pfeiltasten (▲, ▼). Drücken Sie danach OK.

**Tipp:** Weitere Informationen finden Sie unter **[www.hp.com/go/wifihelp](http://www.hp.com/go/wifihelp)**.

**Hinweis:** Auf einem Windows-Computer können Sie das Tool HP Print and Scan Doctor zum Beheben von Problemen verwenden. Laden Sie dieses Tool unter **[www.hp.com/go/tools](http://www.hp.com/go/tools)** herunter.

#### **Wireless-Betrieb des Druckers ohne Router (Wi-Fi Direct)**

Über Wi-Fi Direct können Sie eine direkte Wireless-Verbindung zwischen Ihrem Computer oder Ihrem mobilen Gerät (z. B. Smartphone oder Tablet) und einem Drucker herstellen – es ist keine Verbindung zu einem vorhandenen Wireless-Netzwerk erforderlich.

**Hinweis:** Für Wi-Fi Direct benötigen Sie ggf. HP Software, die auf dem Computer oder dem mobilen Gerät installiert ist. Weitere Informationen finden Sie unter **[123.hp.com/ojp8210](http://123.hp.com/ojp8210)**.

**Tipp:** Weitere Informationen zum Drucken über Wi-Fi Direct finden Sie auf der Website zum Wi-Fi Direct-Druck unter (**[www.hp.com/go/wifidirectprinting](http://www.hp.com/go/wifidirectprinting)**).

### **Wechseln von einer USB-Verbindung zu einer Wireless-Verbindung**

Weitere Informationen: **[www.hp.com/go/usbtowifi](http://www.hp.com/go/usbtowifi)**.

### **Weitere Infos**

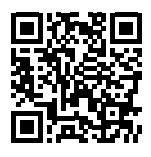

**Produktsupport**

**[www.hp.com/support/ojp8210](http://www.hp.com/support/ojp8210)**

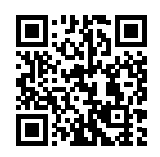

**HP Mobiles Drucken**

**[www.hp.com/go/mobileprinting](http://www.hp.com/go/mobileprinting)**

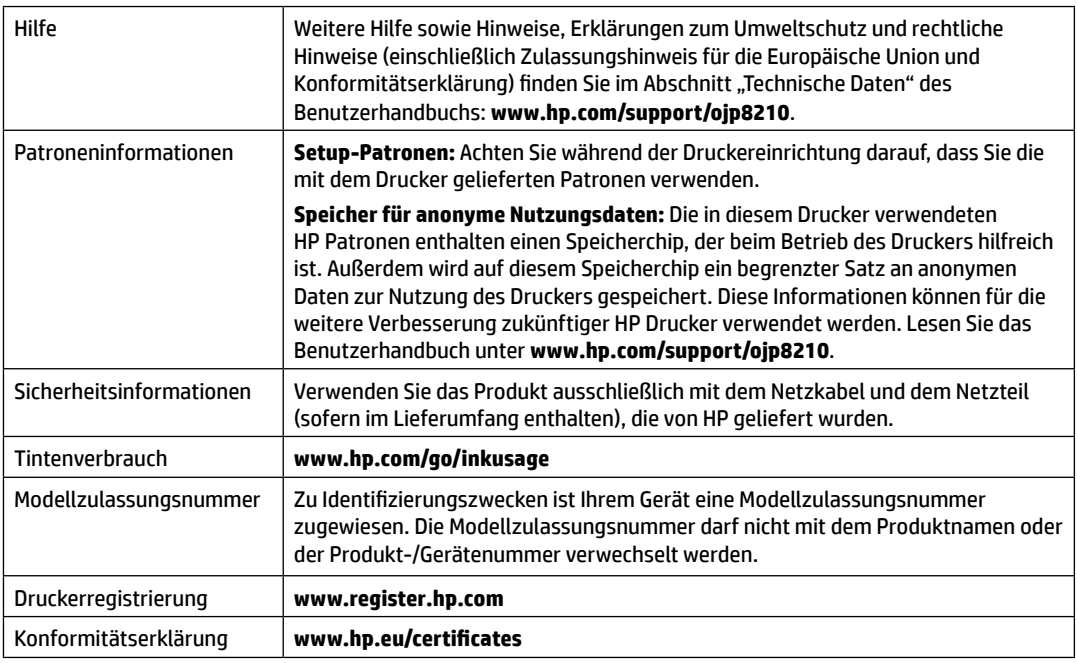

Microsoft und Windows sind eingetragene Marken oder Marken der Microsoft Corporation in den USA und/oder anderen Ländern.

# **Erklärung zur beschränkten Gewährleistung für HP Drucker**

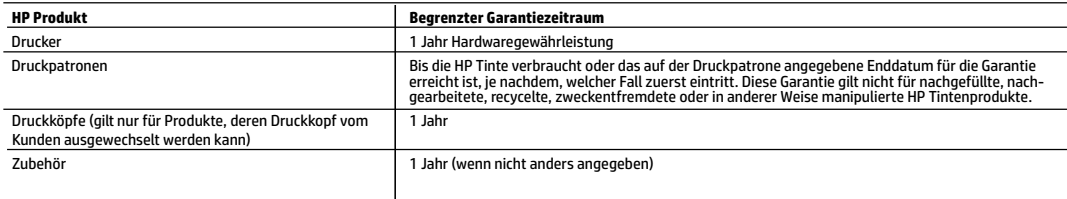

A. Umfang der beschränkten Gewährleistung

- 1. Diese HP Herstellergarantie ist beschränkt auf Produkte der Marke HP, die a) von HP Inc., seinen Tochtergesellschaften, verbundenen Unternehmen, autorisierten Fachhändlern, autorisierten Distributoren oder Vertriebspartnern im Land; oder b) mit dieser HP Herstellergarantie verkauft oder vermietet werden.
- 2. HP Inc. (HP) garantiert dem Endkunden, dass die oben genannten HP Produkte für die oben genannte Dauer ("Begrenzter Garantiezeitraum") frei von Materialund Verarbeitungsmängeln sind, wobei der begrenzte Garantiezeitraum an dem Tag beginnt, an dem das HP Hardwareprodukt während seines ersten Starts ("Datum der Erstinbetriebnahme") erstmalig erkannt wird. Wird das HP Hardwareprodukt zu diesem Zeitpunkt nicht erkannt, beginnt der begrenzte Garantiezeitraum mit dem Kauf oder Leasing von HP oder dem HP Serviceanbieter oder ggf. mit dem Datum, an dem der von HP autorisierte Serviceanbieter die Installation abschließt.
- 3. Bei Softwareprodukten gilt die eingeschränkte Garantie von HP nur für die Nichtausführung von Programmieranweisungen. HP übernimmt keine Garantie dafür, dass die Verwendung jeglicher Produkte unterbrechungsfrei bzw. ohne Fehler verläuft.
- 4. Die beschränkte Gewährleistung von HP gilt nur für Mängel, die sich bei normaler Benutzung des Produkts ergeben, und erstreckt sich nicht auf Fehler, die durch Folgendes verursacht wurden:
	- a. Unsachgemäße Wartung oder Abänderung des Produkts;
	- b. Software, Druckmedien, Ersatzteile oder Verbrauchsmaterial, die nicht von HP geliefert oder unterstützt werden;
	- c. Betrieb des Produkts, der nicht den technischen Daten entspricht;
	- d. Unberechtigte Abänderung oder falsche Verwendung.
- 5. Die HP Herstellergarantie verliert ihre Gültigkeit, wenn der Drucker an ein Zubehörgerät oder -system angeschlossen wird, das die Funktionalität des Druckers verändert (z. B. ein System zur kontinuierlichen Tintenzufuhr).
- 6. Bei HP Druckerprodukten wirkt sich die Verwendung einer nicht von HP hergestellten bzw. einer aufgefüllten Patrone nicht auf die Garantie für den Kunden bzw. auf jegliche Unterstützungsverträge mit dem Kunden aus. Wenn der Ausfall bzw. die Beschädigung des Druckers jedoch auf die Verwendung einer nicht von HP hergestellten bzw. einer aufgefüllten Patrone oder einer abgelaufenen Tintenpatrone zurückzuführen ist, stellt HP für die Wartung des Druckers bei diesem Ausfall bzw. dieser Beschädigung die standardmäßigen Arbeits- und Materialkosten in Rechnung.
- 7. Wenn HP während des jeweils zutreffenden Gewährleistungszeitraums von einem Schaden an einem unter die Gewährleistung von HP fallenden Produkt in Kenntnis gesetzt wird, wird das betreffende Produkt nach Wahl von HP entweder repariert oder ersetzt.
- 8. Sollte HP nicht in der Lage sein, ein fehlerhaftes, unter die Gewährleistung fallendes Produkt zu reparieren oder zu ersetzen, erstattet HP innerhalb eines angemessenen Zeitraums nach Benachrichtigung über den Schaden den vom Endkunden bezahlten Kaufpreis für das Produkt zurück.
- 9. HP ist erst dann verpflichtet, das mangelhafte Produkt zu reparieren, zu ersetzen oder den Kaufpreis zurückzuerstatten, wenn der Endkunde dieses an HP zurückgesandt hat.
- 10. Ersatzprodukte sind neue oder neuwertige Produkte, die ähnliche Leistungsmerkmale wie das zu ersetzende Produkt bieten.
- 11. HP Produkte können aufgearbeitete Teile, Komponenten oder Materialien enthalten, die in der Leistung neuen Teilen entsprechen.
- 12. Die Erklärung zur beschränkten Gewährleistung von HP gilt in jedem Land, in dem die aufgeführten Produkte von HP vertrieben werden. Weitergehende auf der Gewährleistung beruhende Dienstleistungen (z. B. Vor-Ort-Service) können mit jeder autorisierten HP Serviceeinrichtung in den Ländern vereinbart werden, in denen das Produkt durch HP oder einen autorisierten Importeur vertrieben wird.
- B. Einschränkungen der Gewährleistung

WEDER HP NOCH DESSEN ZULIEFERER ÜBERNEHMEN ÜBER DAS NACH GELTENDEM RECHT ZULÄSSIGE AUSMASS HINAUS ANDERE AUSDRÜCKLICHE ODER STILLSCHWEIGENDE GEWÄHRLEISTUNGEN ODER ZUSICHERUNGEN HINSICHTLICH DER MARKTGÄNGIGKEIT, ZUFRIEDEN STELLENDEN QUALITÄT UND EIGNUNG FÜR EINEN BESTIMMTEN ZWECK.

- C. Haftungsbeschränkung
	- 1. Sofern durch die geltende Gesetzgebung keine anderen Bestimmungen festgelegt sind, stehen dem Endkunden über die in dieser Gewährleistungsvereinbarung genannten Leistungen hinaus keine weiteren Ansprüche zu.
	- 2. IN DEM NACH GELTENDEM RECHT ZULÄSSIGEN MASS UND MIT AUSNAHME DER IN DIESER GEWÄHRLEISTUNGSVEREINBARUNG AUSDRÜCKLICH ANGEGEBENEN VERPFLICHTUNGEN SIND WEDER HP NOCH DESSEN ZULIEFERER ERSATZPFLICHTIG FÜR DIREKTE, INDIREKTE, BESONDERE, ZUFÄLLIGE ODER FOLGESCHÄDEN, UNABHÄNGIG DAVON, OB DIESE AUF DER GRUNDLAGE VON VERTRÄGEN, UNERLAUBTEN HANDLUNGEN ODER ANDEREN RECHTSTHEORIEN GELTEND GEMACHT WERDEN UND OB HP ODER DESSEN ZULIEFERER VON DER MÖGLICHKEIT EINES SOLCHEN SCHADENS UNTERRICHTET WORDEN SIND.
- D. Geltendes Recht
	- 1. Diese Gewährleistungsvereinbarung stattet den Endkunden mit bestimmten Rechten aus. Der Endkunde hat unter Umständen noch weitere Rechte, die in den Vereinigten Staaten von Bundesstaat zu Bundesstaat, in Kanada von Provinz zu Provinz und allgemein von Land zu Land verschieden sein können.
	- 2. Soweit diese Gewährleistungsvereinbarung nicht dem geltenden Recht entspricht, soll sie als dahingehend abgeändert gelten, dass die hierin enthaltenen Bestimmungen dem geltenden Recht entsprechen. Unter dem geltenden Recht treffen bestimmte Erklärungen, Ausschlüsse und Einschränkungen dieser Gewährleistungsvereinbarung möglicherweise nicht auf den Endkunden zu.

#### **HP Herstellergarantie**

Die beschränkte HP Herstellergarantie ist eine von HP auf freiwilliger Basis angebotene kommerzielle Garantie. Der Name und die Adresse der HP Gesellschaft, die in Ihrem Land für die Gewährung der beschränkten HP Herstellergarantie verantwortlich ist, sind wie folgt:

**Deutschland:** HP Deutschland GmbH, Schickardstr. 32, D-71034 Böblingen

**Österreich:** HP Austria GmbH., Technologiestrasse 5, A-1120 Wien

**Luxemburg:** Hewlett-Packard Luxembourg S.C.A., 75, Parc d'Activités Capellen, Rue Pafebruc, L-8308 Capellen

**Belgien:** HP Belgium BVBA, Hermeslaan 1A, B-1831 Diegem

Die Rechte aus der beschränkten HP Herstellergarantie gelten zusätzlich zu den gesetzlichen Ansprüchen wegen Sachmängeln auf eine zweijährige Gewährleistung ab dem Lieferdatum. Ob Sie Anspruch auf diese Rechte haben, hängt von zahlreichen Faktoren ab. Die Rechte des Kunden sind in keiner Weise durch die beschränkte HP Herstellergarantie eingeschränkt bzw. betroffen. Weitere Hinweise finden Sie auf der folgenden Website: Gewährleistungsansprüche für Verbraucher oder Sie können die Website des Europäischen Verbraucherzentrums besuchen. Verbraucher haben das Recht zu wählen, ob sie eine Leistung von HP gemäß der beschränkten HP Herstellergarantie in Anspruch nehmen oder ob sie sich gemäß der gesetzlichen zweijährigen Haftung für Sachmängel (Gewährleistung) an den jeweiligen Verkäufer wenden.

Weitere Informationen erhalten Sie über den folgenden Link: Consumer Legal Guarantee (www.hp.com/go/eu-legal). Sie können dazu auch die European Consumer Centers Website (http://ec.europa.eu/consumers/solving\_consumer\_disputes/non-judicial\_redress/ecc-net/) besuchen.

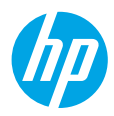

### **Primeros pasos**

- **1.** Siga las instrucciones del póster de instalación para iniciar la configuración de la impresora. Cuando se le pida en la pantalla de la impresora, seleccione una opción en la pantalla **Configurar entorno**.
- **2.** Conecte su impresora y continúe la instalación de la impresora en línea.
	- Si seleccionó **Autogestionado** o la opción de configuración básica o general, visite **[123.hp.com/ojp8210](http://123.hp.com/ojp8210)** para descargar e instalar el software de la impresora HP o la aplicación HP Smart.

**Nota para usuarios de Windows**®**:** También puede utilizar el CD de software de la impresora HP. Si su impresora no se suministra con un CD, puede pedir uno en **[www.support.hp.com](http://www.support.hp.com)**.

- Si seleccionó **Gestionado por TI** o la opción de configuración vanzada, visite **[hp.com/go/upd](http://hp.com/go/upd)** para descargar e instalar el controlador de impresión universal HP.
- **3.** Cree una cuenta o registre su impresora.

## **Configurar una conexión inalámbrica**

Si sigue las instrucciones del panel de control de la impresora e instala el software de la impresora HP o la aplicación HP Smart, habrá conectado correctamente la impresora a la red inalámbrica.

Para más información, visite el Centro de impresión inalámbrico de HP (**[www.hp.com/go/wirelessprinting](http://www.hp.com/go/wirelessprinting)**).

#### **Solución de problemas de comunicación inalámbrica**

- **Si la luz azul del panel de control de la impresora no se enciende, puede que la conexión inalámbrica esté desactivada.**
- **Si la luz azul parpadea, la impresora no está conectada a una red.**

Use el asistente de instalación inalámbrica para realizar una conexión inalámbrica.

#### **Para activar la función inalámbrica o utilizar el asistente de instalación inalámbrica**

En la pantalla del panel de control de la impresora, pulse  $\bigcap$  (Inicio), pulse  $(*)$  (Inalámbrica) y luego pulse  $\blacksquare$ (Selección) para seleccionar **Configuración**.

**2.** Seleccione **Config. Inalámbrica** y luego realice una de las siguientes acciones:

- Seleccione **Inalámbrica** y, a continuación, seleccione **Activar** para activar la función inalámbrica.
- Seleccione **Asistente de instalación inalámbrica** y luego siga las instrucciones en pantalla para realizar una conexión inalámbrica.

**Nota:** Para seleccionar un elemento de la pantalla, use los botones de flecha (▲, ▼) para seleccionarlo y luego pulse el botón OK.

**Consejo:** Para obtener más información, visite **[www.hp.com/go/wifihelp](http://www.hp.com/go/wifihelp)**.

**Nota:** Si utiliza un equipo con Windows, puede utilizar la herramienta HP Print and Scan Doctor para solucionar problemas. Descargue esta herramienta en **[www.hp.com/go/tools](http://www.hp.com/go/tools)**.

#### **Use la impresora de forma inalámbrica sin un enrutador (Wi-Fi Direct)**

Con Wi-Fi Direct, puede conectar su equipo o dispositivo móvil (como un smartphone o una tablet) directamente a la impresora de forma inalámbrica: no es necesario conectarse a una red inalámbrica existente.

**Nota:** Para utilizar Wi-Fi Direct, puede que necesite instalar software de HP en el equipo o dispositivo móvil. Para obtener más información, visite **[123.hp.com/ojp8210](http://123.hp.com/ojp8210)**.

**Consejo:** para obtener más información sobre la impresión con Wi-Fi Direct, visite el sitio web de impresión de Wi-Fi Direct (**[www.hp.com/go/wifidirectprinting](http://www.hp.com/go/wifidirectprinting)**).

### **Convertir una conexión USB en una conexión inalámbrica**

Más información: **[www.hp.com/go/usbtowifi](http://www.hp.com/go/usbtowifi)**.

# **Más información**

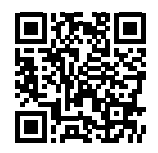

**Impresión móvil HP**

**Soporte para productos [www.hp.com/support/ojp8210](http://www.hp.com/support/ojp8210)**

**[www.hp.com/go/mobileprinting](http://www.hp.com/go/mobileprinting)**

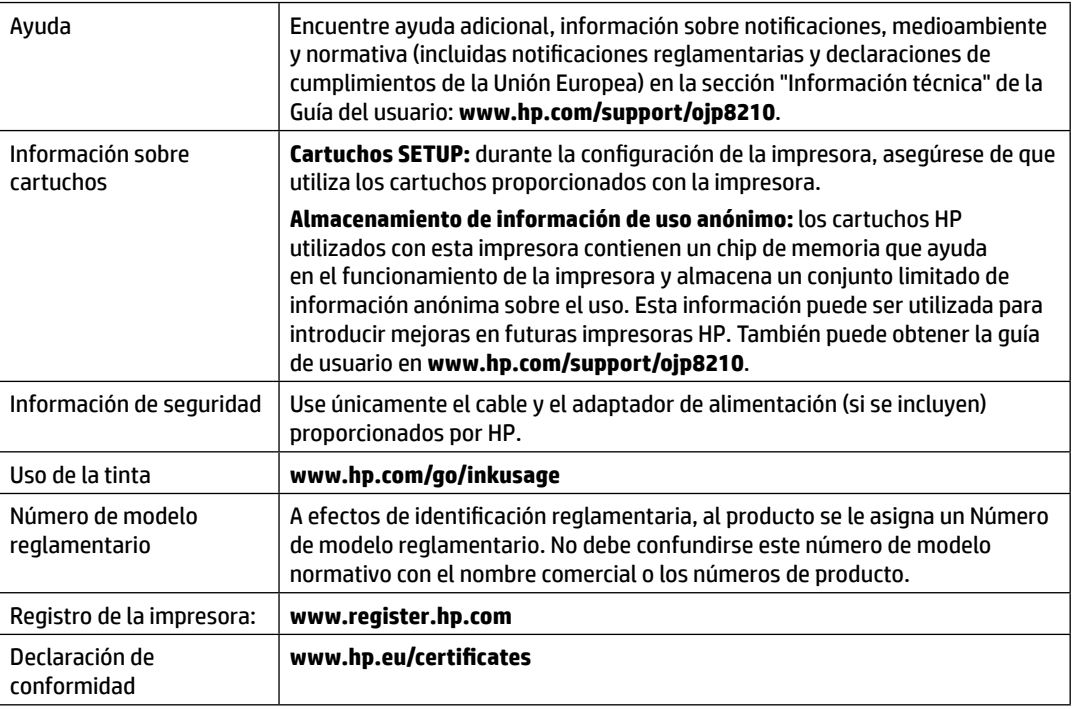

Microsoft y Windows son marcas comerciales registradas o marcas comerciales de Microsoft Corporation en EE. UU. y otros países.

# **Declaración de garantía limitada de la impresora HP**

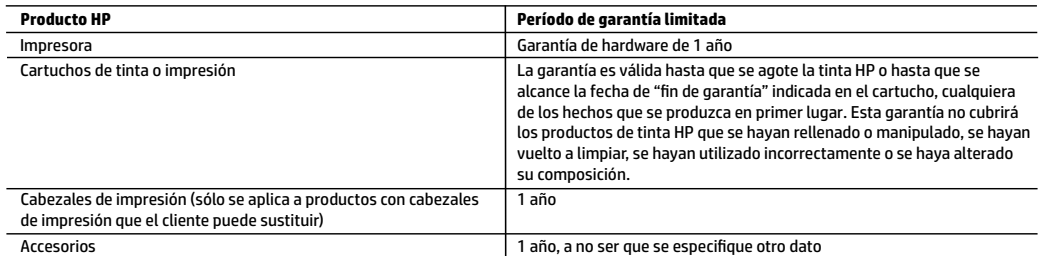

#### A. Alcance de la garantía limitada

- 1. Esta garantía limitada de HP se aplica solo a productos con marca HP vendidos o arrendados a) de HP Inc., sus subsidiarias, filiales, vendedores autorizados, proveedores autorizados o distribuidores en el país; b) con esta garantía limitada de HP.
- 2. HP Inc. (HP) garantiza al usuario final que los productos HP especificados anteriormente no tendrán defectos materiales ni de mano de obra durante la duración especificada anteriormente (el «Período de garantía limitada»), cuyo período de garantía limitada empieza en la fecha en que el producto de hardware HP se detecta por primera vez durante el arranque inicial, fecha que se conoce como «fecha de primer inicio». Como alternativa, si el producto de hardware HP no se detecta en dicho momento, el Período de garantía limitada deberá empezar en la fecha que sea posterior, ya sea la de adquisición o alquiler de HP o del proveedor de servicios de HP o, si procede, el proveedor de servicio autorizado de HP que completa la instalación.
- 3. Para los productos de software, la garantía limitada de HP se aplica únicamente a la incapacidad del programa para ejecutar las instrucciones. HP no garantiza que el funcionamiento de los productos no se interrumpa ni que no contenga errores.
- 4. La garantía limitada de HP abarca solo los defectos que se originen como consecuencia del uso normal del producto, y no cubre otros problemas, incluyendo los originados como consecuencia de:
	- a. Mantenimiento o modificación indebidos;
	- b. Software, soportes de impresión, piezas o consumibles que HP no proporcione o no admita;
	- c. Uso que no se ajuste a las especificaciones del producto;
	- d. Modificación o uso incorrecto no autorizados.
- 5. La garantía limitada de HP es nula en el caso de que la impresora estuviese conectada a un sistema o aparato posterior a la venta que modifica la funcionalidad de la impresora tal como el sistema de tinta continua.
- 6. Para los productos de impresoras de HP, el uso de un cartucho que no sea de HP o de un cartucho recargado no afecta ni a la garantía del cliente ni a cualquier otro contrato de asistencia de HP con el cliente. No obstante, si el error o el desperfecto en la impresora se atribuye al uso de un cartucho que no sea de HP, un cartucho recargado o un cartucho de tinta caducado, HP cobrará aparte el tiempo y los materiales de servicio para dicho error o desperfecto.
- 7. Si durante la vigencia de la garantía aplicable, HP recibe un aviso de que cualquier producto presenta un defecto cubierto por la garantía, HP reparará o sustituirá el producto defectuoso como considere conveniente.
- 8. Si HP no logra reparar o sustituir, según corresponda, un producto defectuoso que esté cubierto por la garantía, HP reembolsará al cliente el precio de compra del producto, dentro de un plazo razonable tras recibir la notificación del defecto.
- 9. HP no tendrá obligación alguna de reparar, sustituir o reembolsar el precio del producto defectuoso hasta que el cliente lo haya devuelto a HP.
- 10. Cualquier producto de sustitución puede ser un producto nuevo o casi nuevo de funcionalidad similar a la del producto que se sustituye.
- 11. Los productos HP podrían incluir piezas, componentes o materiales refabricados equivalentes a los nuevos en cuanto al rendimiento.
- 12. La Declaración de garantía limitada de HP es válida en cualquier país donde HP distribuya los productos HP cubiertos. Es posible que existan contratos disponibles para servicios de garantía adicionales, como el servicio in situ, en cualquier suministrador de servicios autorizado por HP, en aquellos países donde HP o un importador autorizado distribuyan el producto.
- B. Limitaciones de la garantía
	- HASTA DONDE LO PERMITAN LAS LEYES LOCALES, NI HP NI SUS PROVEEDORES TERCEROS OTORGAN NINGUNA OTRA GARANTÍA O CONDICIÓN DE NINGÚN TIPO, YA SEAN GARANTÍAS O CONDICIONES DE COMERCIABILIDAD EXPRESAS O IMPLÍCITAS, CALIDAD SATISFACTORIA E IDONEIDAD PARA UN FIN DETERMINADO.
- C. Limitaciones de responsabilidad
	- 1. Hasta donde lo permitan las leyes locales, los recursos indicados en esta Declaración de garantía son los únicos y exclusivos recursos de los que dispone el cliente.
	- 2. HASTA EL PUNTO PERMITIDO POR LA LEY LOCAL, EXCEPTO PARA LAS OBLIGACIONES EXPUESTAS ESPECÍFICAMENTE EN ESTA DECLARACIÓN DE GARANTÍA, EN NINGÚN CASO HP O SUS PROVEEDORES SERÁN RESPONSABLES DE LOS DAÑOS DIRECTOS, INDIRECTOS, ESPECIALES, INCIDENTALES O CONSECUENCIALES, YA ESTÉ BASADO EN CONTRATO, RESPONSABILIDAD EXTRACONTRACTUAL O CUALQUIER OTRA TEORÍA LEGAL, Y AUNQUE SE HAYA AVISADO DE LA POSIBILIDAD DE TALES DAÑOS.
- D. Legislación local
	- 1. Esta Declaración de garantía confiere derechos legales específicos al cliente. El cliente podría también gozar de otros derechos que varían según el estado (en Estados Unidos), la provincia (en Canadá), o la entidad gubernamental en cualquier otro país del mundo.
	- 2. Hasta donde se establezca que esta declaración de garantía contraviene las leyes locales, dicha Declaración de garantía se considerará modificada para acatar tales leyes locales. Bajo dichas leyes locales, puede que algunas declinaciones de responsabilidad y limitaciones estipuladas en esta Declaración de garantía no se apliquen al cliente.

#### **Información sobre la Garantía limitada del fabricante HP**

Su Garantía limitada de HP es una garantía comercial voluntariamente proporcionada por HP. El nombre y dirección de las entidades HP que proporcionan la Garantía limitada de HP (garantía comercial adicional del fabricante) en su país es:

**España:** Hewlett-Packard Española S.L. Calle Vicente Aleixandre, 1 Parque Empresarial Madrid - Las Rozas, E-28232 Madrid

Los beneficios de la Garantía limitada de HP son adicionales a la garantía legal de 2 años a la que los consumidores tienen derecho a recibir del vendedor en virtud del contrato de compraventa; sin embargo, varios factores pueden afectar su derecho a recibir los beneficios bajo dicha garantía legal. A este respecto, la Garantía limitada de HP no limita o afecta en modo alguno los derechos legales del consumidor. Para más información, consulte el siguiente enlace: Garantía legal del consumidor o puede visitar el sitio web de los Centros europeos de los consumidores. Los clientes tienen derecho a elegir si reclaman un servicio acogiéndose a la Garantía limitada de HP o al vendedor de conformidad con la garantía legal de dos años.

Para obtener más información, consulte el siguiente vínculo: la garantía legal del consumidor (www.hp.com/go/eu-legal) o puede visitar el sitio web del centro europeo del consumidor (http://ec.europa.eu/consumers/solving\_consumer\_disputes/non-judicial\_redress/ecc-net/).

# **HP OfficeJet Pro** série 8210

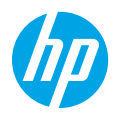

### **Démarrage**

- **1.** Suivez les instructions figurant sur la fiche d'installation pour commencer la configuration de l'imprimante. Lorsque vous y êtes invité sur l'écran de l'imprimante, sélectionnez l'une des options de l'écran **Environnement de configuration**.
- **2.** Connectez votre imprimante et continuez sa configuration en ligne.
	- Si vous avez sélectionné l'option de configuration **Auto-gérée** ou l'option de configuration générale ou basique, consultez le site **[123.hp.com/ojp8210](http://123.hp.com/ojp8210)** pour télécharger et installer le logiciel de l'imprimante HP ou l'application HP Smart.

**Remarque à l'attention des utilisateurs Windows**® **:** Vous pouvez également utiliser le CD du logiciel de l'imprimante. Si votre imprimante n'est pas livrée avec un CD, vous pouvez en commander un sur le site **[www.support.hp.com](http://www.support.hp.com)**.

- Si vous avez sélectionné l'option de configuration **gérée par l'informatique** ou l'option de configuration avancée, rendez-vous sur le site **[hp.com/go/upd](http://hp.com/go/upd)** pour télécharger et installer le pilote HP Universal Print.
- **3.** Créez un compte ou enregistrez votre imprimante.

### **Configuration d'une connexion sans fil**

En suivant les instructions du panneau de commande de l'imprimante et en installant le logiciel d'impression HP ou l'application HP Smart, vous réussirez à connecter l'imprimante au réseau sans fil.

Pour des informations plus détaillées, consultez le site HP Wireless Printing Center (**[www.hp.com/go/wirelessprinting](http://www.hp.com/go/wirelessprinting)**). **Résolution des problèmes liés aux réseaux sans fil**

- **Si le voyant bleu près du panneau de commande de l'imprimante n'est pas allumé, la fonction sans fil est peutêtre désactivée.**
- **Si le voyant bleu clignote, l'imprimante n'est pas connectée au réseau.**  Utilisez l'assistant de configuration sans fil pour établir une connexion sans fil.

#### **Pour activer la connexion sans fil ou utiliser l'assistant de configuration sans fil**

**1.** Sur le panneau de commande de l'imprimante, appuyez sur  $\bigcap$  (Accueil), appuyez sur  $(*)$  (Sans fil), puis sur  $\blacksquare$ (Sélection) pour sélectionner **Paramètres**.

**2.** Sélectionnez **Paramètres sans fil** et procédez selon l'une des méthodes suivantes :

- Sélectionnez **Sans fil**, puis sélectionnez **Activer** pour activer la connexion sans fil.
- Sélectionnez **Assistant de configuration sans fil** puis suivez les instructions à l'écran pour établir la connexion sans fil.

**Remarque :** Pour sélectionner une option à l'écran, utilisez les bouton fléchés (▲, ▼) pour la sélectionner et appuyez sur la touche OK.

**Conseil :** Pour plus d'assistance, rendez-vous sur le site **[www.hp.com/go/wifihelp](http://www.hp.com/go/wifihelp)**.

**Remarque :** Si vous utilisez un ordinateur exécutant Windows, vous pouvez utiliser l'outil HP Print et Scan Doctor pour le dépannage. Téléchargez cet outil sur le site **[www.hp.com/go/tools](http://www.hp.com/go/tools)**.

#### **Utiliser l'imprimante sans fil sans routeur (Wi-Fi Direct)**

Wi-Fi Direct vous permet de connecter votre ordinateur ou votre périphérique mobile (smartphone ou tablette) directement à une imprimante sans utiliser de câble, sans vous connecter à un réseau sans fil existant.

**Remarque :** Pour utiliser Wi-Fi Direct, il se peut que vous deviez installer un logiciel HP sur votre ordinateur ou votre périphérique mobile. Pour plus d'informations, consultez la page **[123.hp.com/ojp8210](http://123.hp.com/ojp8210)**.

**Conseil :** Pour savoir comment imprimer avec Wi-Fi Direct, consultez le site Web Wi-Fi Direct Printing (**[www.hp.com/go/wifidirectprinting](http://www.hp.com/go/wifidirectprinting)**).

#### **Passez d'une connexion USB à une connexion sans fil**

Pour en savoir plus : **[www.hp.com/go/usbtowifi](http://www.hp.com/go/usbtowifi)**.

# **En savoir plus**

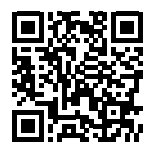

**Assistance produit**

**[www.hp.com/support/ojp8210](http://www.hp.com/support/ojp8210)**

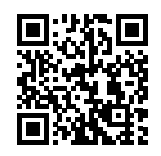

**Impression mobile HP**

**[www.hp.com/go/mobileprinting](http://www.hp.com/go/mobileprinting)**

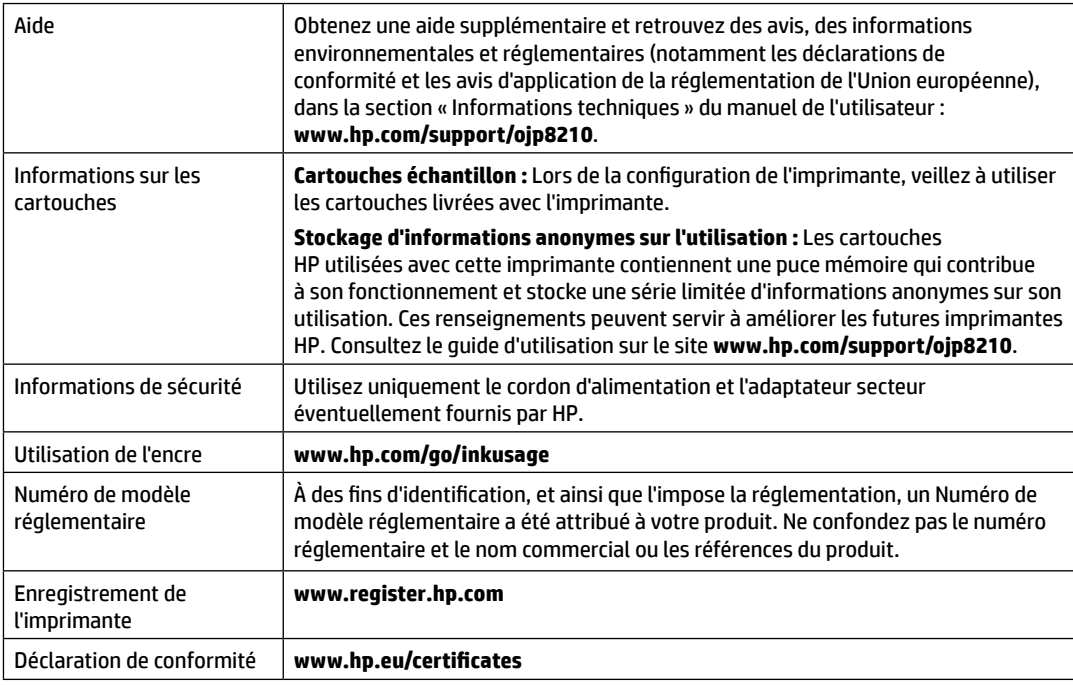

Microsoft et Windows sont des marques déposées ou des marques commerciales de Microsoft Corporation aux États-Unis et/ou dans d'autres pays.

# **Déclaration de garantie limitée de l'imprimante HP**

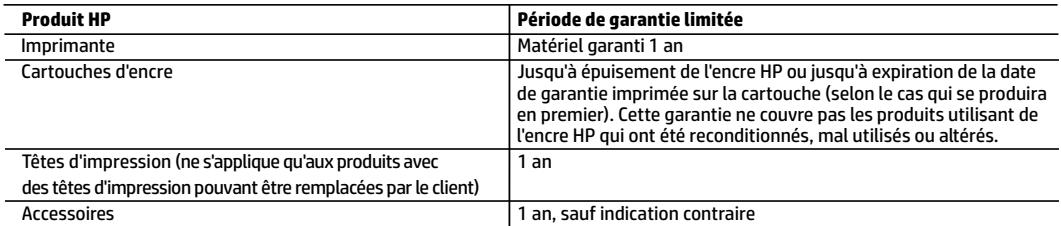

A. Extension de garantie limitée

- 1. Cette garantie limitée HP s'applique uniquement aux produits de marque HP vendus ou loués a) par HP Inc., ses succursales, ses filiales, ses revendeurs agréés, ses distributeurs autorisés ou ses distributeurs dans les pays ; b) avec cette garantie limitée HP.
- 2. HP Inc. (HP) garantit au client utilisateur final que les produits HP spécifiés ci-dessus sont exempts de vices de matériaux et de fabrication pendant la durée spécifiée ci-dessus (la «Période de garantie limitée»), laquelle Période de garantie limitée commence le jour où le produit matériel HP a été détecté pour la première fois lors du démarrage initial, dont la date est réputée la «date du premier démarrage». Ou bien, si le produit matériel HP n'a pas été détecté à ce moment-là, la Période de garantie limitée commence au plus tard à la date d'achat ou de location auprès de HP, ou du fournisseur de services agréé par HP ou, le cas échéant, auprès du fournisseur de services agréé par HP qui a terminé l'installation.
- 3. Pour les logiciels, la garantie limitée HP est valable uniquement en cas d'impossibilité d'exécuter les instructions de programmation. HP ne garantit pas que le fonctionnement du logiciel ne connaîtra pas d'interruptions ni d'erreurs.
- 4. La garantie limitée HP ne couvre que les défauts qui apparaissent dans le cadre de l'utilisation normale du produit et ne couvre aucun autre problème, y compris ceux qui surviennent du fait :
	- a. d'une mauvaise maintenance ou d'une modification ;
	- b. de logiciels, de supports, de pièces ou de consommables non fournis ou non pris en charge par HP ;
	- c. du fonctionnement du produit hors de ses caractéristiques ; ou
	- d. d'une modification non autorisée ou d'une mauvaise utilisation.
- 5. La garantie limitée de HP est nulle dans le cas où l'imprimante est connectée à un appareil ou un système de rechange qui modifie la fonctionnalité de l'imprimante comme un système d'encre continu.
- 6. Pour les imprimantes HP, l'utilisation d'une cartouche d'un autre fournisseur ou d'une cartouche rechargée n'entraîne pas la résiliation de la garantie ni d'un contrat de support HP. Toutefois, si la panne ou les dégâts peuvent être attribués à l'utilisation d'une cartouche d'un autre fournisseur, d'une cartouche rechargée ou d'une cartouche périmée, HP facturera les montants correspondant au temps et au matériel nécessaires à la réparation de l'imprimante.
- 7. Si, pendant la période de garantie applicable, HP est informé d'une défaillance concernant un produit couvert par la garantie HP, HP choisira de réparer ou de remplacer le produit défectueux.
- 8. Si HP est dans l'incapacité de réparer ou de remplacer, selon le cas, un produit défectueux couvert par la garantie HP, HP devra, dans un délai raisonnable après avoir été informé du défaut, rembourser le prix d'achat du produit.
- 9. HP ne sera tenu à aucune obligation de réparation, de remplacement ou de remboursement tant que le client n'aura pas retourné le produit défectueux à HP.
- 10. Tout produit de remplacement peut être neuf ou comme neuf et comporte les fonctionnalités semblables au produit remplacé.
- 11. Les produits HP peuvent contenir des pièces, des composants ou des matériels reconditionnés équivalents à des neufs en termes de performances.
- 12. La garantie limitée HP est valable dans tout pays dans lequel le produit HP couvert est distribué par HP. Des contrats apportant des services de garantie supplémentaires, tels que la réparation sur site, sont disponibles auprès des services de maintenance agréés par HP dans les pays dans lequel le produit est distribué par HP ou par un importateur agréé.

B. Restrictions de garantie

- DANS LA MESURE OÙ LES LOIS LOCALES L'AUTORISENT, HP OU SES FOURNISSEURS TIERS NE FONT AUCUNE AUTRE GARANTIE OU CONDITION, EXPRESSE OU IMPLICITE, EN CE QUI CONCERNE LES PRODUITS HP ET NIENT TOUTE GARANTIE IMPLICITE DE COMMERCIALISATION, DE QUALITÉ SATISFAISANTE OU D'ADAPTATION À UN BUT PARTICULIER.
- C. Restrictions de responsabilité
	- 1. Dans la mesure où les lois locales l'autorisent, les recours énoncés dans cette déclaration de garantie constituent les recours exclusifs du client.
	- 2. DANS LA MESURE OÙ LES LOIS LOCALES L'AUTORISENT, EXCEPTION FAITE DES OBLIGATIONS SPÉCIFIQUEMENT ÉNONCÉES DANS LA PRÉSENTE DÉCLARATION DE GARANTIE, HP OU SES FOURNISSEURS TIERS NE POURRONT ÊTRE TENUS POUR RESPONSABLES DE DOMMAGES DIRECTS, INDIRECTS, SPÉCIAUX OU ACCIDENTELS, QU'ILS SOIENT BASÉS SUR UN CONTRAT, UN PRÉJUDICE OU TOUTE AUTRE THÉORIE LÉGALE, QUE CES DOMMAGES SOIENT RÉPUTÉS POSSIBLES OU NON.
- D. Lois locales
	- 1. Cette déclaration de garantie donne au client des droits juridiques spécifiques. Le client peut également posséder d'autres droits selon les états des Etats-Unis, les provinces du Canada, et les autres pays ou régions du monde.
	- 2. Si cette déclaration de garantie est incompatible avec les lois locales, elle sera considérée comme étant modifiée pour être conforme à la loi locale. Selon ces lois locales, certaines clauses de non-responsabilité, renonciations et limitations de cette déclaration de garantie peuvent ne pas s'appliquer au client.

#### **Garantie du fabricant HP**

La garantie limitée HP est une garantie commerciale fournie volontairement par HP. Voici les coordonnées de l'entité HP responsable de l'exécution de la garantie limitée HP dans votre pays :

**France:** HP France SAS, société par actions simplifiée identifiée sous le numéro 448 694 133 RCS Evry, 1 Avenue du Canada, 91947, Les Ulis

**G.D. Luxembourg:** Hewlett-Packard Luxembourg S.C.A., 75, Parc d'Activités Capellen, Rue Pafebruc, L-8308 Capellen

**Belgique:** HP Belgium BVBA, Hermeslaan 1A, B-1831 Diegem

#### **France**

Les avantages de la garantie limitée HP s'appliquent en complément des droits dont vous disposez au titre des garanties légales applicables dont le bénéfice est soumis à des conditions spécifiques. Vos droits en tant que consommateur au titre de la garantie légale de conformité mentionnée aux articles L. 211-4 à L. 211-13 du Code de la Consommation et de celle relative aux défauts du bien vendu, dans les conditions prévues aux articles 1641 à 1648 et 2232 du Code de Commerce ne sont en aucune façon limités ou affectés par la garantie limitée HP. Pour de plus amples informations, veuillez consulter le lien suivant : Garanties légales accordées au consommateur. Vous pouvez également consulter le site Web des Centres européens des consommateurs. Les consommateurs ont le droit de choisir d'exercer leurs droits au titre de la garantie limitée HP, ou auprès du vendeur au titre des garanties légales applicables mentionnées ci-dessus.

#### **POUR RAPPEL :**

Garantie Légale de Conformité

Article L211-4 du Code de la Consommation :

« Le vendeur est tenu de livrer un bien conforme au contrat et répond des défauts de conformité existant lors de la délivrance.

Il répond également des défauts de conformité résultant de l'emballage, des instructions de montage ou de l'installation lorsque celle-ci a été mise à sa charge par le contrat ou a été réalisée sous sa responsabilité ».

Article L211-5 du Code de la Consommation :

« Pour être conforme au contrat, le bien doit :

1° Etre propre à l'usage habituellement attendu d'un bien semblable et, le cas échéant :

- correspondre à la description donnée par le vendeur et posséder les qualités que celui-ci a présentées à l'acheteur sous forme d'échantillon ou de modèle ;

- présenter les qualités qu'un acheteur peut légitimement attendre eu égard aux déclarations publiques faites par le vendeur, par le producteur ou par son représentant, notamment dans la publicité ou l'étiquetage ;

2° Ou présenter les caractéristiques définies d'un commun accord par les parties ou être propre à tout usage spécial recherché par l'acheteur, porté à la connaissance du vendeur et que ce dernier a accepté ».

Article L211-12 du Code de la Consommation :

« L'action résultant du défaut de conformité se prescrit par deux ans à compter de la délivrance du bien ».

Garantie des vices cachés

Article 1641 du Code Civil : « Le vendeur est tenu de la garantie à raison des défauts cachés de la chose vendue qui la rendent impropre à l'usage auquel on la destine, ou qui diminuent tellement cet usage que l'acheteur ne l'aurait pas acquise, ou n'en aurait donné qu'un moindre prix, s'il les avait connus. »

Article 1648 alinéa 1 du Code Civil :

« L'action résultant des vices rédhibitoires doit être intentée par l'acquéreur dans un délai de deux ans à compter de la découverte du vice. »

#### **G.D. Luxembourg & Belgique**

Les avantages de la garantie limitée HP s'appliquent en complément des droits dont vous disposez au titre de la garantie de non-conformité des biens avec le contrat de vente. Cependant, de nombreux facteurs peuvent avoir un impact sur le bénéfice de ces droits. Vos droits en tant que consommateur au titre de ces garanties ne sont en aucune façon limités ou affectés par la garantie limitée HP. Pour de plus amples informations, veuillez consulter le lien suivant : Garanties légales accordées au consommateur ou vous pouvez également consulter le site Web des Centres européens des consommateurs. Les consommateurs ont le droit de choisir de réclamer un service sous la garantie limitée HP ou auprès du vendeur au cours d'une garantie légale de deux ans.

Pour plus d'information, consultez le lien suivant : Garantie légale du consommateur (www.hp.com/go/eu-legal) ou visitez le site des Centres Européens des Consommateurs

(http://ec.europa.eu/consumers/solving\_consumer\_disputes/non-judicial\_redress/ecc-net/).

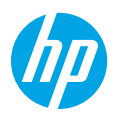

## **Come iniziare**

- **1.** Seguire le istruzioni fornite nel pieghevole di installazione per avviare la configurazione della stampante. Quando richiesto sul display della stampante, selezionare un'opzione nella schermata **Configura ambiente**.
- **2.** Connettere la stampante e proseguire con l'installazione della stampante online.
	- Se è stato selezionato **Self-Managed** oppure l'opzione di configurazione generale o di base, visitare **[123.hp.com/ojp8210](http://123.hp.com/ojp8210)** per scaricare e installare il software della stampante HP o l'app HP Smart. **Nota per gli utenti Windows**®**:** è possibile utilizzare anche il CD del software della stampante HP. Se il CD non viene fornito con la stampante, è possibile ordinarlo sul sito **[www.support.hp.com](http://www.support.hp.com)**.
	- Se è stato selezionato **IT-Managed** oppure l'opzione di configurazione avanzata, visitare **[hp.com/go/upd](http://hp.com/go/upd)** per scaricare e installare HP Universal Print Driver.
- **3.** Creare un account o registrare la stampante.

### **Configurare la connessione wireless**

Seguendo le istruzioni sul pannello di controllo della stampante e installando il software della stampante HP o l'app HP Smart, la connessione della stampante alla rete wireless dovrebbe risultare attiva.

Per ulteriori informazioni, visitare il sito Web HP Wireless Printing Center (**[www.hp.com/go/wirelessprinting](http://www.hp.com/go/wirelessprinting)**).

### **Risoluzione dei problemi wireless**

- **Se la spia blu sul pannello di controllo della stampante non è accesa, la connessione wireless potrebbe essere disattivata.**
- **Se la spia blu lampeggia, la stampante non è collegata alla rete.**

Per creare la connessione wireless, utilizzare l'Installazione guidata.

#### **Per attivare la connessione wireless o utilizzare l'installazione guidata**

**1.** Sul display del pannello di controllo della stampante premere (1) (Pagina iniziale), premere (1) (Wireless), quindi (Selezione) per selezionare **Impostazioni**.

**2.** Selezionare **Impostazioni wireless**, quindi eseguire una delle operazioni riportate di seguito:

- Selezionare **Wireless**, quindi **On** per attivare la connessione wireless.
- Selezionare **Installazione guidata wireless**, quindi seguire le istruzioni visualizzate sullo schermo per creare una connessione wireless.

**Nota:** utilizzare i pulsanti freccia (▲, ▼) per selezionare un elemento sullo schermo, quindi premere OK.

**Suggerimento:** per ulteriori informazioni, visitare il sito **[www.hp.com/go/wifihelp](http://www.hp.com/go/wifihelp)**.

**Nota:** se si utilizza un computer su cui è in esecuzione Windows, è possibile usare lo strumento per la risoluzione dei problemi HP Print and Scan Doctor. Lo strumento è scaricabile all'indirizzo **[www.hp.com/go/tools](http://www.hp.com/go/tools)**.

### **Utilizzare la stampante in modalità wireless senza un router (Wi-Fi Direct)**

Con Wi-Fi Direct, è possibile collegare il computer o il dispositivo mobile (smartphone o tablet) direttamente alla stampante in modalità wireless, senza connessione a una rete wireless esistente.

**Nota:** per utilizzare Wi-Fi Direct, potrebbe essere necessario installare il software HP nel proprio computer o dispositivo mobile. Per ulteriori informazioni, visitare il sito **[123.hp.com/ojp8210](http://123.hp.com/ojp8210)**.

**Suggerimento:** per maggiori informazioni sulla stampa con Wi-Fi Direct, visitare il sito Web per la stampa Wi-Fi Direct (**[www.hp.com/go/wifidirectprinting](http://www.hp.com/go/wifidirectprinting)**).

### **Passare da un collegamento USB a una connessione wireless**

Per saperne di più: **[www.hp.com/go/usbtowifi](http://www.hp.com/go/usbtowifi)**.

# **Maggiori informazioni**

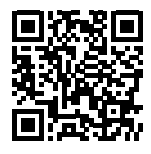

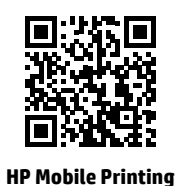

**Assistenza per i prodotti**

**[www.hp.com/support/ojp8210](http://www.hp.com/support/ojp8210)**

**[www.hp.com/go/mobileprinting](http://www.hp.com/go/mobileprinting)**

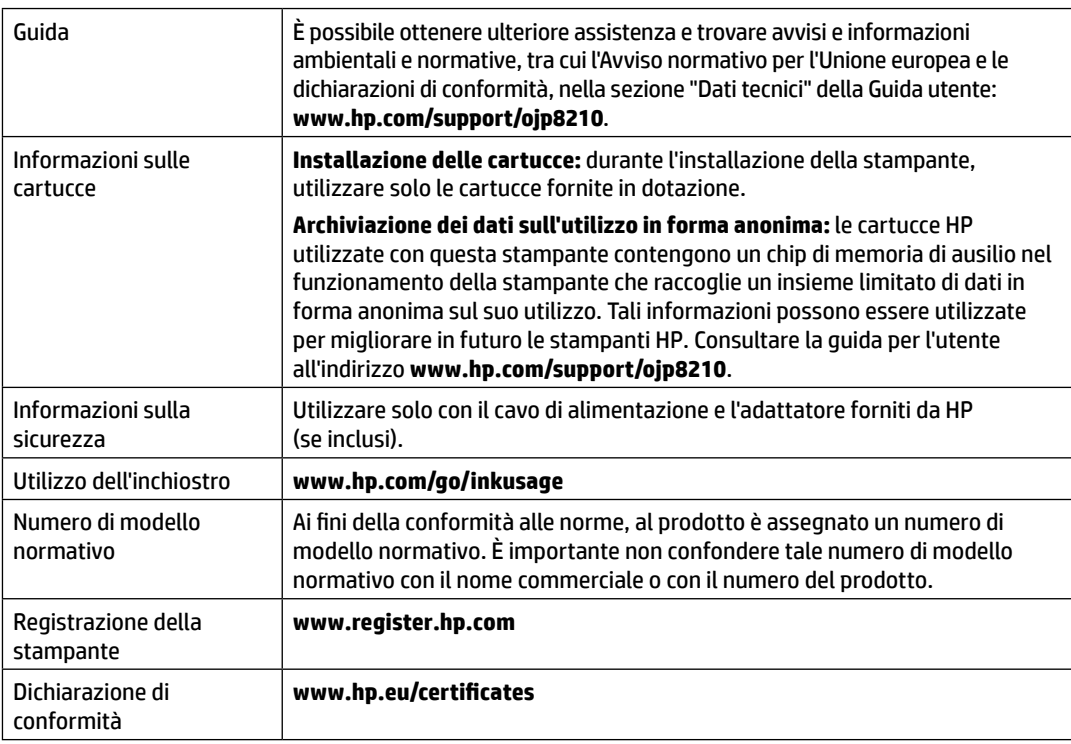

Microsoft e Windows sono marchi o marchi registrati di Microsoft Corporation negli Stati Uniti e/o in altri Paesi.

## **Dichiarazione di garanzia limitata della stampante HP**

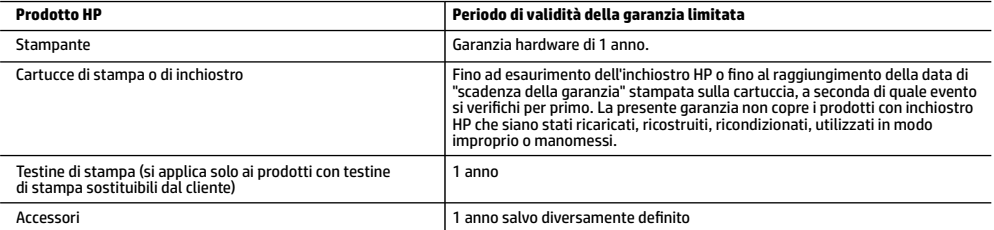

A. Durata della garanzia limitata

- 1. La presente Garanzia limitata HP si applica solo ai prodotti a marchio HP venduti o noleggiati a) da HP Inc. e relative controllate, consociate, rivenditori autorizzati, distributori autorizzati o distributori nazionali; b) con la presente Garanzia limitata HP.
- 2. HP Inc. (HP) garantisce al cliente utente finale che i prodotti HP ivi specificati sono liberi da o privi di difetti di fabbricazione o di materiali utilizzati per tutto il periodo indicato (in breve, il "Periodo di validità della garanzia limitata") e che il Periodo di validità della garanzia limitata ha inizio alla data in cui il Prodotto hardware HP viene rilevato per la prima volta dal sistema durante l'avvio iniziale, ovvero alla "data di primo avvio". In alternativa, qualora il Prodotto hardware HP non venga rilevato dal sistema, il Periodo di validità della garanzia limitata ha inizio alla data posteriore tra la data di acquisto o la data di locazione sottoscritta con HP o con il fornitore di servizi HP o la data, laddove applicabile, in cui il fornitore di servizi autorizzato da HP ha completato l'installazione.
- 3. Per i prodotti software, la garanzia limitata HP si applica solo in caso di mancata esecuzione delle istruzioni di programmazione. HP non garantisce che il funzionamento dei prodotti HP sia ininterrotto e privo di errori.
- 4. La garanzia HP si applica solo agli eventuali difetti derivanti dall'uso normale del prodotto e non da:
	- a. Manutenzione non corretta oppure modifiche improprie o inadeguate;
	- b. Software, supporti, parti o componenti non forniti o supportati da HP;
	- c. Uso non rispondente alle specifiche del prodotto;
	- d. Uso improprio o modifiche non autorizzate.
- 5. La garanzia limitata HP sarà nulla nel caso in cui la stampante sia collegata a un apparecchio o sistema del mercato secondario che modifica le funzionalità della stampante, quale ad esempio un sistema a inchiostro continuo.
- 6. Per le stampanti HP, l'utilizzo di una cartuccia non HP o di una cartuccia ricaricata non ha effetti sulla garanzia o su eventuali contratti di assistenza con il cliente. Tuttavia, qualora il malfunzionamento o il danneggiamento della stampante sia dovuto all'uso di una cartuccia di stampa non HP o ricaricata, o di una cartuccia scaduta, al cliente verranno addebitati i costi di manodopera e di materiale sostenuti per la riparazione.
- 7. Se, durante il periodo della garanzia, HP verrà a conoscenza di un difetto di un prodotto hardware coperto dalla garanzia HP, a sua discrezione HP sostituirà o riparerà il prodotto difettoso.
- 8. Se HP non fosse in grado di riparare o sostituire adeguatamente un prodotto difettoso coperto dalla garanzia HP entro un tempo ragionevole, HP rimborserà il prezzo d'acquisto del prodotto.
- 9. HP non ha alcun obbligo di riparazione, sostituzione o rimborso fino al momento della restituzione del prodotto difettoso.
- 10. I prodotti sostitutivi possono essere prodotti nuovi oppure come nuovi, con funzionalità simili a quelle del prodotto da sostituire.
- 11. I prodotti HP possono contenere parti, componenti o materiali ricondizionati equivalenti ai nuovi per prestazioni.
- 12. La garanzia limitata HP è valida in qualunque paese in cui i prodotti HP sopraelencati sono distribuiti da HP. Eventuali contratti per servizi di garanzia aggiuntivi, come l'assistenza 'on-site', possono essere richiesti a un centro di assistenza HP autorizzato che si occupi della distribuzione del prodotto o a un importatore autorizzato.
- B. Garanzia limitata
	- IN CONFORMITÀ ALLE DISPOSIZIONI DI LEGGE VIGENTI, È ESCLUSA QUALSIASI GARANZIA O CONDIZIONE, SCRITTA OPPURE VERBALE, ESPRESSA O IMPLICITA DA PARTE DI HP O DI SUOI FORNITORI. HP ESCLUDE SPECIFICATAMENTE QUALSIASI GARANZIA O CONDIZIONE IMPLICITA DI COMMERCIABILITÀ, QUALITÀ SODDISFACENTE E IDONEITÀ AD USO PARTICOLARE.
- C. Responsabilità limitata
	- 1. Le azioni offerte dalla presente garanzia sono le sole a disposizione del cliente.
	- 2. IN CONFORMITÀ ALLE DISPOSIZIONI DI LEGGE VIGENTI, FATTA ECCEZIONE PER GLI OBBLIGHI ESPRESSI SPECIFICAMENTE NELLA PRESENTE GARANZIA HP, IN NESSUN CASO HP O I RELATIVI FORNITORI SARANNO RESPONSABILI DI DANNI DIRETTI, INDIRETTI, SPECIALI, ACCIDENTALI O CONSEGUENTI, O ALTRI DANNI DERIVANTI DALL'INADEMPIMENTO DEL CONTRATTO, ILLECITO CIVILE O ALTRO.
- D. Disposizioni locali
	- 1. Questa garanzia HP conferisce al cliente diritti legali specifici. Il cliente può anche godere di altri diritti legali che variano da stato a stato negli Stati Uniti, da provincia a provincia in Canada, e da paese/regione a paese/regione nel resto del mondo.
	- 2. Laddove la presente garanzia HP risulti non conforme alle leggi locali, essa verrà modificata secondo tali leggi. Per alcune normative locali, alcune clausole, esclusioni e limitazioni della presente garanzia HP possono non essere applicabili.

#### **Garanzia del Produttore**

La Garanzia limitata HP è una garanzia commerciale fornita volontariamente da HP. Di seguito sono indicati nome e indirizzo della società HP responsabile della fornitura dei servizi coperti dalla Garanzia limitata HP nel vostro Paese:

#### **Italia:** HP Italy S.r.l., Via G. Di Vittorio 9, 20063 Cernusco S/Naviglio

I vantaggi della Garanzia limitata HP vengono concessi ai consumatori in aggiunta ai diritti derivanti dalla garanzia di due anni fornita dal venditore in caso di non conformità dei beni rispetto al contratto di vendita. Tuttavia, diversi fattori possono avere un impatto sulla possibilità di beneficiare di tali diritti. I diritti spettanti ai consumatori in forza della garanzia legale non sono in alcun modo limitati, né modificati dalla Garanzia limitata HP. Per ulteriori informazioni, si prega di consultare il seguente collegamento: Garanzia legale per i clienti, oppure visitare il sito Web dei Centri europei per i consumatori. I consumatori hanno il diritto di scegliere se richiedere un servizio usufruendo della Garanzia limitata HP oppure rivolgendosi al venditore per far valere la garanzia legale di due anni.

Per ulteriori informazioni consultare il seguente collegamento: Garanzia legale per i clienti (www.hp.com/go/eu-legal) oppure visitare il sito Web dei Centri europei per i consumatori (http://ec.europa.eu/consumers/solving\_consumer\_disputes/non-judicial\_redress/ecc-net/).

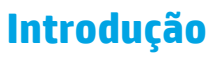

- **1.** Siga as instruções do folheto de instalação para iniciar a configuração da impressora. Quando for solicitado no visor da impressora, selecione uma opção na tela **Ambiente de Configuração**.
- **2.** Conecte sua impressora e prossiga com a configuração on-line.
	- Se você tiver selecionado **Autogerenciado** ou a opção de configuração geral ou básica, visite **[123.hp.com/ojp8210](http://123.hp.com/ojp8210)** para baixar e instalar o software de impressora HP ou o aplicativo HP Smart. **Observação para usuários do Windows**®**:** também é possível usar o CD de software da impressora HP. Se sua impressora não vier com um CD, você pode solicitar um em **[www.support.hp.com](http://www.support.hp.com)**.
	- Se você tiver selecionado a opção de configuração **Gerenciado por TI** ou avançada, acesse **[hp.com/go/upd](http://hp.com/go/upd)** para baixar e instalar o Driver de Impressão Universal HP.
- **3.** Crie uma conta ou registre sua impressora.

# **Configurar conexão sem fio**

Seguindo as instruções no painel de controle da impressora e instalando o software da impressora HP ou o aplicativo HP Smart, o normal é que você tenha conseguido conectar a impressora à rede sem fio.

Para mais informações, visite o Centro de Impressão Sem Fio HP (**[www.hp.com/go/wirelessprinting](http://www.hp.com/go/wirelessprinting)**).

#### **Solucionar problemas de conexão sem fio**

- **Se a luz azul no painel de controle da impressora não estiver acesa, os recursos sem fio da impressora poderão estar desativados.**
- **Se a luz azul estiver piscando, isso significa que a impressora não está conectada à rede.**

Utilize o Assistente de Configuração Sem Fio para estabelecer a conexão sem fio.

#### **Para ativar a conexão sem fio ou utilizar o assistente de configuração sem fio**

1. No painel de controle da impressora, toque em (1) (Início), pressione (1) (Sem Fio) e, em seguida, pressione (Seleção) para selecionar **Configurações**.

**2.** Selecione **Configurações Sem Fio** e, em seguida, escolha uma das seguintes opções:

- Selecione **Sem fio** e, em seguida, selecione **Ativar** para ativar a conexão sem fio.
- Selecione **Assistente de Configuração Sem Fio** e, em seguida, siga as instruções na tela para fazer uma conexão sem fio.

**Observação:** para escolher um item na tela, utilize as teclas de seta (▲, ▼) para selecionar e, em sequida, pressione o botão OK.

**Dica:** para obter mais ajuda, acesse **[www.hp.com/go/wifihelp](http://www.hp.com/go/wifihelp)**.

**Observação:** se você estiver usando um computador que executa o Windows, será possível usar a ferramenta HP Print and Scan Doctor para solucionar problemas. Para baixar a ferramenta, acesse **[www.hp.com/go/tools](http://www.hp.com/go/tools)**.

#### **Usar a impressora por meio de rede sem fio sem usar um roteador (Wi-Fi Direct)**

Com o Wi-Fi Direct, é possível conectar seu computador ou dispositivo móvel (como smartphone ou tablet) diretamente a uma impressora sem fio – sem precisar se conectar a uma rede sem fio existente.

**Observação:** para usar o Wi-Fi Direct, talvez você precise instalar o software HP em seu computador ou dispositivo móvel. Para mais informações, acesse **[123.hp.com/ojp8210](http://123.hp.com/ojp8210)**.

**Dica:** para saber mais sobre impressão com o Wi-Fi Direct, acesse o site Wi-Fi Direct Printing (**[www.hp.com/go/wifidirectprinting](http://www.hp.com/go/wifidirectprinting)**).

#### **Converter de uma conexão USB para uma conexão sem fio**

Saiba mais: **[www.hp.com/go/usbtowifi](http://www.hp.com/go/usbtowifi)**.

# **Mais informações**

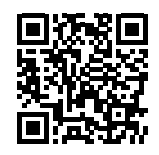

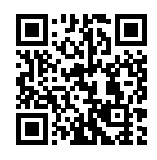

**Impressão móvel HP**

**Suporte do produto [www.hp.com/support/ojp8210](http://www.hp.com/support/ojp8210)**

**[www.hp.com/go/mobileprinting](http://www.hp.com/go/mobileprinting)**

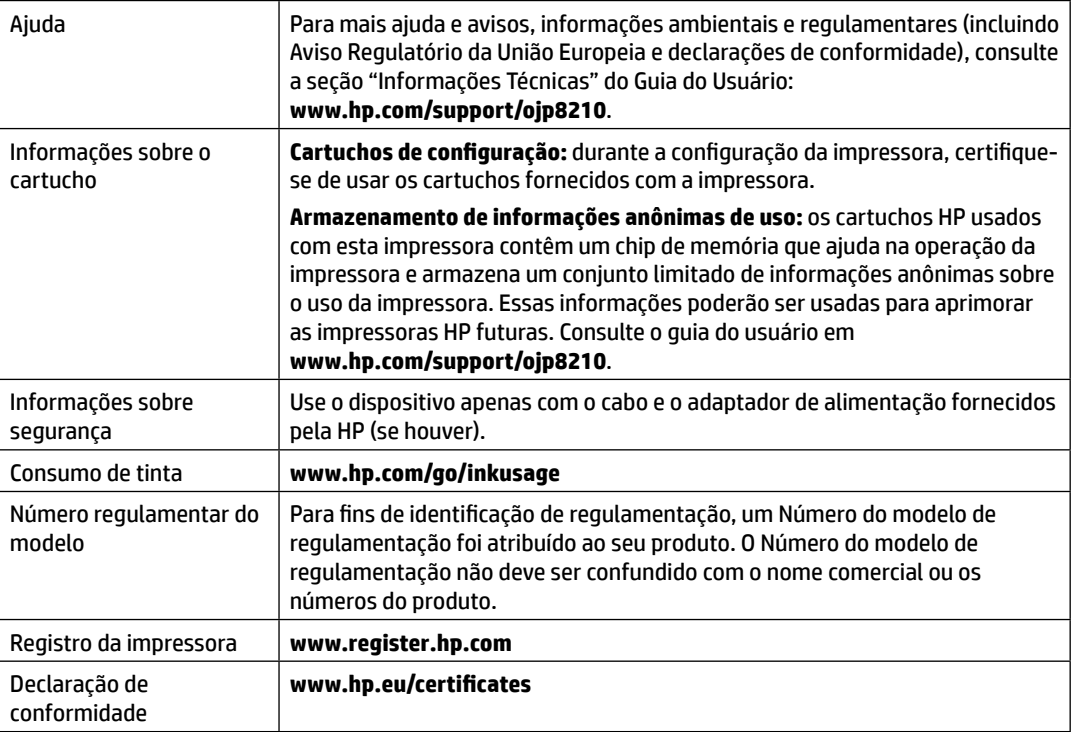

Microsoft e Windows são marcas registradas ou marcas comerciais da Microsoft Corporation nos Estados Unidos e/ou em outros países.

## **Declaração de garantia limitada da impressora HP**

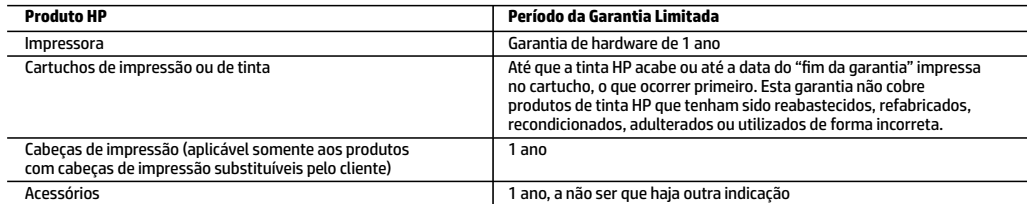

A. Extensão da garantia limitada

- 1. Esta garantia limitada HP se aplica apenas a produtos com a marca HP vendidos ou arrendados a) pela HP Inc., suas subsidiárias, afiliadas, revendedores autorizados, distribuidores autorizados ou distribuidores em países; b) com esta garantia limitada HP.
- 2. A HP Inc. (HP) garante ao cliente usuário final que os produtos HP especificados acima estão livres de defeitos de materiais e fabricação pelo período indicado acima (o "Período de Garantia Limitada"), cujo Período de Garantia Limitada começa na data em que o Produto de Hardware HP é detectado pela primeira vez durante sua inicialização, cuja data é conhecida como a "primeira data de início." Alternativamente, caso o Produto de Hardware HP não seja detectado naquela ocasião, o Período de Garantia Limitada deverá ter seu início na data de compra ou arrendamento da HP, ou na data em que a HP ou, se for o caso, o prestador de serviço, concluir a instalação, o que ocorrer por último.
- 3. No caso de produtos de software, a garantia limitada HP cobre apenas falhas de execução de instruções de programação. A HP não garante que a operação de qualquer produto será ininterrupta ou livre de erros.
- 4. A garantia limitada HP cobre somente os defeitos surgidos como resultado de uso normal do produto, e não cobre outros problemas, incluindo os que surgirem como resultado de:
	- a. Manutenção ou modificação inadequada;
	- b. Software, mídia, peças ou suprimentos não fornecidos ou aceitos pela HP;
	- c. Operação fora das especificações do produto;
	- d. Modificação não autorizada ou uso indevido.
- 5. A garantia limitada da HP será anulada caso a impressora seja conectada a um sistema ou dispositivo de mercado secundário que modifique a funcionalidade da impressora, por exemplo, um sistema de tinta contínua.
- 6. Para produtos de impressoras HP, o uso de um cartucho não HP ou de um cartucho recondicionado não afeta a garantia ao cliente nem qualquer contrato de suporte HP com o cliente. No entanto, se uma falha ou um dano da impressora puderem ser atribuídos ao uso de um cartucho não HP ou recondicionado ou a um cartucho de tinta expirado, a HP cobrará suas taxas padrão referentes a tempo e materiais para fazer a manutenção na impressora quanto à falha ou ao dano em questão.
- 7. Se a HP for informada, durante o período de garantia aplicável, sobre um defeito em qualquer produto coberto pela garantia HP, poderá optar por substituir ou consertar o produto.
- 8. Se a HP não puder consertar ou substituir o produto defeituoso coberto pela garantia HP, como for aplicável, ela irá, dentro de um período de tempo razoável após a notificação do defeito, ressarcir o valor pago pelo produto.
- 9. A HP não tem obrigação de consertar, substituir ou ressarcir o valor pago até o cliente retornar o produto defeituoso à HP.
- 10. Todos os produtos de substituição podem ser novos ou iguais a novos de funcionalidade similar ao produto sendo substituído.
- 11. Os produtos HP podem conter peças manufaturadas, componentes ou materiais equivalentes a novos no desempenho.
- 12. A Declaração de garantia limitada da HP é válida em qualquer país onde o produto coberto HP for distribuído pela HP. Contratos para serviços de garantia adicionais, como serviços nas instalações do cliente, podem estar disponíveis em qualquer representante de serviços HP em países onde o produto é distribuído pela HP ou por importador autorizado.
- B. Limitações da garantia
	- DENTRO DOS LIMITES PERMITIDOS PELAS LEIS LOCAIS, NEM A HP NEM OS SEUS FORNECEDORES FAZEM QUALQUER OUTRA GARANTIA OU CONDIÇÃO DE QUALQUER NATUREZA, EXPRESSA OU IMPLÍCITA, GARANTIAS OU CONDIÇÕES IMPLÍCITAS DE COMERCIABILIDADE, QUALIDADE SATISFATÓRIA E ADEQUAÇÃO A UM PROPÓSITO PARTICULAR.
- C. Limitações de responsabilidade
	- 1. Para a extensão permitida pela lei local, as soluções fornecidas nesta Declaração de Garantia são as únicas e exclusivas do cliente.
	- 2. DENTRO DOS LIMITES PERMITIDOS PELAS LEIS LOCAIS, EXCETO PELAS OBRIGAÇÕES ESPECIFICAMENTE MENCIONADAS NESTA DECLARAÇÃO DE GARANTIA, EM HIPÓTESE ALGUMA A HP OU OS SEUS FORNECEDORES SERÃO RESPONSÁVEIS POR DANOS DIRETOS, INDIRETOS, ESPECIAIS, INCIDENTAIS OU CONSEQUENCIAIS, SEJAM ELES BASEADOS EM CONTRATO, AÇÃO DE PERDAS E DANOS OU QUALQUER OUTRO RECURSO JURÍDICO, MESMO QUE A HP TENHA SIDO AVISADA DA POSSIBILIDADE DE TAIS DANOS.
- D. Lei local
	- 1. Esta Declaração de Garantia fornece ao cliente direitos legais específicos. O cliente pode também ter outros direitos que podem variar de estado para estado nos Estados Unidos, de província para província no Canadá e de país para país em outros lugares no mundo.
	- 2. Na medida em que esta declaração de garantia for inconsistente com as leis locais, deve ser considerada emendada para se tornar consistente com tais leis. Sob elas, certas limitações desta declaração, exclusões e isenções de responsabilidade podem não ser aplicáveis ao cliente.

#### **Informações relativas à Garantia Limitada da HP**

A Garantia Limitada HP é uma garantia comercial fornecida voluntariamente pela HP. O nome e o endereço da entidade HP responsável pela prestação da Garantia Limitada HP no seu país são os seguintes:

**Portugal:** HPCP – Computing and Printing Portugal, Unipessoal, Lda., Edificio D. Sancho I, Quinta da Fonte, Porto Salvo, Lisboa, Oeiras, 2740 244

As vantagens da Garantia Limitada HP aplicam-se cumulativamente com quaisquer direitos decorrentes da legislação aplicável à garantia de dois anos do vendedor, relativa a defeitos do produto e constante do contrato de venda. Existem, contudo, vários fatores que poderão afetar a sua elegibilidade para beneficiar de tais direitos. Os direitos legalmente atribuídos aos consumidores não são limitados ou afetados de forma alguma pela Garantia Limitada HP. Para mais informações, consulte o link da Garantia legal do consumidor ou visite o Web site da rede dos European Consumer Centres. Os consumidores têm o direito de escolher se pretendem reclamar assistência ao abrigo da Garantia Limitada HP ou contra o vendedor ao abrigo de uma garantia jurídica de dois anos.

Para obter mais informações, consulte o link Garantia legal para o consumidor (www.hp.com/go/eu-legal) ou acesse o site dos European Consumer Centres (http://ec.europa.eu/consumers/solving\_consumer\_disputes/non-judicial\_redress/ecc-net/).

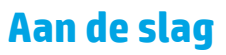

**1.** Installeer de printer aan de hand van de instructies op de installatieflyer.

 Als hierom wordt gevraagd op het bedieningspaneel van de printer, selecteert u een optie op het scherm **Installatieomgeving**.

- **2.** Sluit uw printer aan op het internet en vervolg de installatie online.
	- Als u **Eigen beheer** of de optie voor algemene instelling of basisinstelling hebt geselecteerd, gaat u naar **[123.hp.com/ojp8210](http://123.hp.com/ojp8210)** om de HP printersoftware of HP Smart-app te downloaden en installeren. **Opmerking voor Windows**®**-gebruikers:** U kunt ook de cd met de HP printersoftware gebruiken. Als er geen

cd is geleverd bij uw printer, kunt u deze bestellen via **[www.support.hp.com](http://www.support.hp.com)**.

- Als u **IT-beheer** of de optie voor geavanceerd instellen hebt geselecteerd, gaat u naar **[hp.com/go/upd](http://hp.com/go/upd)** om de HP Universal Print Driver te downloaden en installeren.
- **3.** Maak een account aan of registreer uw printer.

### **Draadloze verbinding instellen**

Volg de instructies op het bedieningspaneel van de printer en de installatie-instructies in de HP printersoftware of HP Smart-app. Als u deze correct hebt opgevolgd, moet de printer nu verbonden zijn met het draadloze netwerk.

Ga voor meer informatie naar het HP Wireless Printing Center (**[www.hp.com/go/wirelessprinting](http://www.hp.com/go/wirelessprinting)**).

#### **Problemen met de draadloze verbinding oplossen**

- **Als het blauwe lampje bij het bedieningspaneel van de printer niet brandt, zijn de voorzieningen voor draadloze communicatie mogelijk niet ingeschakeld.**
- **Als het blauwe lampje knippert, is de printer niet verbonden met een netwerk.**

Gebruik de wizard Draadloze installatie om een draadloze verbinding tot stand te brengen.

#### **Draadloos inschakelen of de wizard Draadloze installatie gebruiken**

**1.** Druk op het display van de printer op  $\bigcap$  (Home), druk op  $\langle \cdot, \cdot \rangle$  (Draadloos), druk vervolgens op  $\blacksquare$  (Selectie) en selecteer **Instellingen**.

**2.** Selecteer **Draadloze inst.** en voer een van de volgende handelingen uit:

- Selecteer **Draadloos** en selecteer vervolgens **Aan** om draadloos in te schakelen.
- Selecteer **Wizard Draadloze installatie** en volg de instructies op het scherm om een draadloze verbinding tot stand te brengen.

**Opmerking:** Als u een item op het scherm wilt selecteren, gebruikt u de pijltjesknoppen (▲, ▼) om het te selecteren. Druk vervolgens op de knop OK.

**Tip:** Raadpleeg voor meer informatie **[www.hp.com/go/wifihelp](http://www.hp.com/go/wifihelp)**.

**Opmerking:** Als u een computer met Windows gebruikt, kunt u het hulpprogramma HP Print and Scan Doctor gebruiken om problemen op te lossen. Download dit hulpprogramma van **[www.hp.com/go/tools](http://www.hp.com/go/tools)**.

#### **De printer draadloos zonder router gebruiken (Wi-Fi Direct)**

Met Wi-Fi Direct kunt u uw computer of mobiele apparaat (zoals een smartphone of tablet) direct draadloos verbinden met een printer zonder dat u verbinding hoeft te maken met een bestaand draadloos netwerk.

**Opmerking:** Om Wi-Fi Direct te gebruiken, hebt u mogelijk HP software nodig die op uw computer of mobiele apparaat is geïnstalleerd. Raadpleeg voor meer informatie **[123.hp.com/ojp8210](http://123.hp.com/ojp8210)**.

**Tip:** Voor meer informatie over afdrukken met Wi-Fi Direct gaat u naar de website Wi-Fi Direct Printing (**[www.hp.com/go/wifidirectprinting](http://www.hp.com/go/wifidirectprinting)**).

### **Een USB-verbinding omzetten in een draadloze verbinding**

Meer informatie: **[www.hp.com/go/usbtowifi](http://www.hp.com/go/usbtowifi)**.

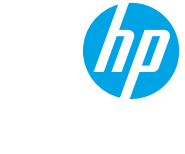

### **Meer informatie**

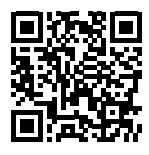

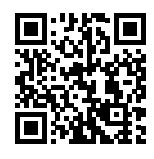

**HP mobiel afdrukken Productondersteuning**

**[www.hp.com/support/ojp8210](http://www.hp.com/support/ojp8210)**

**[www.hp.com/go/mobileprinting](http://www.hp.com/go/mobileprinting)**

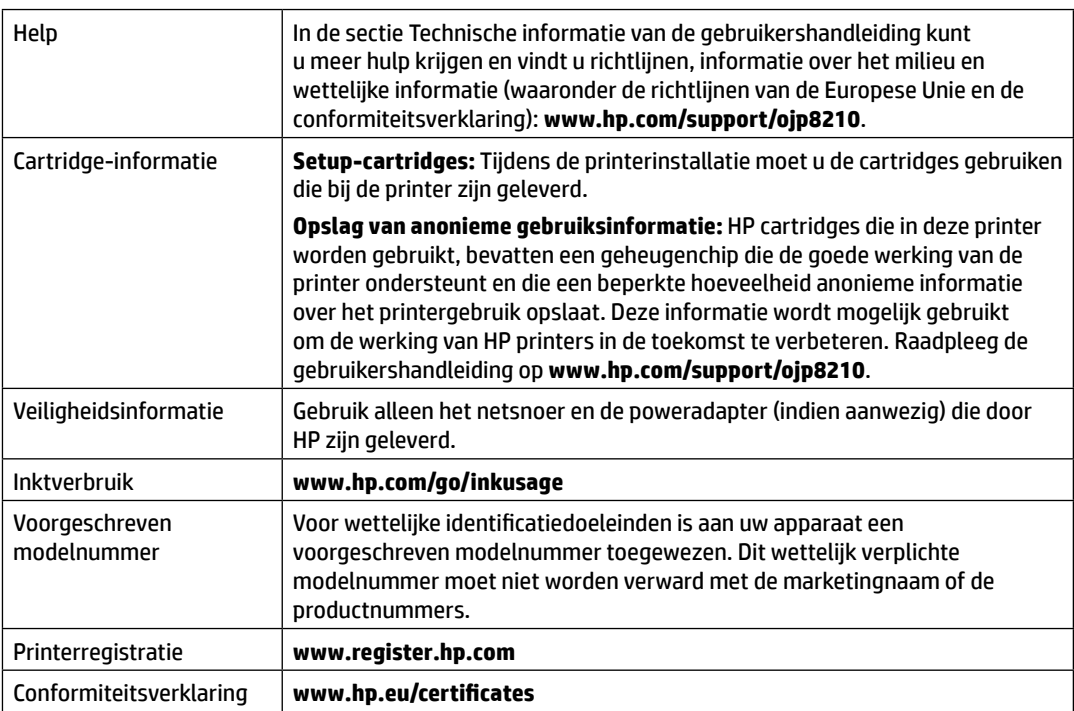

Microsoft en Windows zijn gedeponeerde handelsmerken of handelsmerken van Microsoft Corporation in de Verenigde Staten en/of andere landen.

## **Garantieverklaring voor de HP printer**

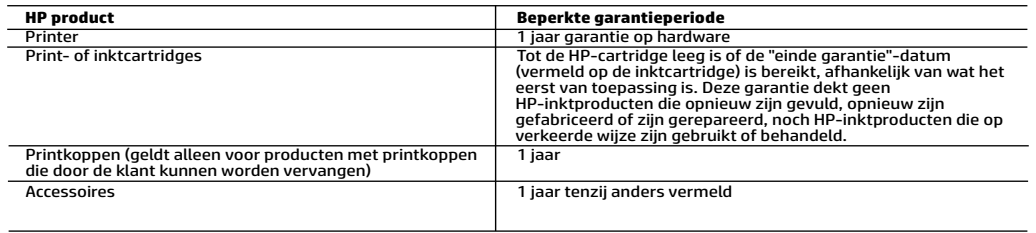

#### A. Duur van beperkte garantie

- 1. Deze HP garantie is alleen van toepassing op HP merkproducten die zijn verkocht of geleased a) van HP Inc., haar
- dochterondernemingen, filialen, erkende resellers, erkende distributeurs of landendistributeurs; b) bij deze HP garantie.<br>2. HP Inc. (HP) garandeert de eindgebruiker dat de hierboven genoemde HP producten vrij zullen zij wordt de 'eerste startdatum' genoemd. Åls het HP hardwareproduct niet op dat moment wordt gedetecteerd, begint de<br>beperkte garantieperiode op de datum van aankoop of lease van HP of op de datum waarop HP of, indien van to
	- 3. Met betrekking tot softwareproducten is de beperkte garantie van HP uitsluitend geldig voor het niet kunnen uitvoeren van
- programmeringsinstructies. HP garandeert niet dat de werking van een product ononderbroken of vrij van fouten is.<br>4. De beperkte garantie van HP geldt alleen voor defecten die zich voordoen als resultaat van een normaal ge
	-
	-
	-
- 5. De beperkte garantie van HP is ongeldig indien de printer is aangesloten op een apparaat of systeem van de secundaire markt dat de functionaliteit van de printer wijzigt, zoals een continue inktsysteem. 6. Voor HP-printerproducten is het gebruik van een cartridge die niet door HP is geleverd of een nagevulde cartridge niet van
	- invloed op de garantie aan de klant of een contract voor ondersteuning dat met de klant is gesloten. Als echter een defect<br>of beschadiging van de printer toegewezen kan worden aan het gebruik van een cartridge die niet van
- 7. Als HP tijdens de van toepassing zijnde garantieperiode kennisgeving ontvangt van een defect in een softwareproduct, in<br>afdrukmateriaal of in een inktproduct dat onder de garantie van HP valt, wordt het defecte product
	- 8. Als het defecte product niet door HP respectievelijk gerepareerd of vervangen kan worden, zal HP de aankoopprijs voor het<br>defecte product dat onder de garantie valt, terugbetalen binnen een redelijke termijn nadat HP
	- 9. HP is niet verplicht tot reparatie, vervanging of terugbetaling tot de klant het defecte product aan HP geretourneerd heeft.
- 10. Een vervangend product kan nieuw of als nieuw zijn met eenzelfde functionaliteit als het product dat vervangen wordt.<br>11. De beperkte garantie van HP is geldig in alle landen/regio's waar het gegarandeerde product door uitsluitend geldig in het land/de regio van aankoop. Contracten voor extra garantieservice, zoals service op de locatie van<br>de klant, zijn verkrijgbaar bij elk officieel HP-servicekantoor in landen/regio's waar het product importeur wordt gedistribueerd.
- 12. Er wordt geen garantie gegeven op HP-inktcartridges die zijn nagevuld, opnieuw zijn geproduceerd, zijn opgeknapt en verkeerd zijn gebruikt of waarmee op enigerlei wijze is geknoeid.
- B. Garantiebeperkingen IN ZOVERRE DOOR HET PLAATSELIJK RECHT IS TOEGESTAAN, BIEDEN NOCH HP, NOCH LEVERANCIERS (DERDEN) ANDERE<br>UITDRUKKELIJKE OF STILZWIJGENDE GARANTIES OF VOORWAARDEN MET BETREKKING TOT DE PRODUCTEN VAN HP EN<br>WIJZEN ZIJ MET NAME KWALITEIT EN GESCHIKTHEID VOOR EEN BEPAALD DOEL AF.
- C. Beperkte aansprakelijkheid
- 1. Voor zover bij de plaatselijke wetgeving toegestaan, zijn de verhaalsmogelijkheden in deze beperkte garantie de enige en exclusieve verhaalrechten voor de klant.
- 2. VOORZOVER DOOR HET PLAATSELIJK RECHT IS TOEGESTAAN, MET UITZONDERING VAN DE SPECIFIEKE VERPLICHTINGEN IN DEZE GARANTIEVERKLARING, ZIJN HP EN LEVERANCIERS (DERDEN) ONDER GEEN BEDING AANSPRAKELIJK VOOR DIRECTE, INDIRECTE,<br>SPECIALE EN INCIDENTELE SCHADE OF GEVOLGSCHADE, OF DIT NU GEBASEERD IS OP CONTRACT, DOOR BENADELING OF ENIGE<br>D.
- 
- D. Lokale wetgeving<br>1. Deze garantieverklaring verleent de klant specifieke juridische rechten. De klant kan over andere rechten beschikken die in de V.S. per<br>1. staat, in Canada per provincie en elders per land of p
	- verklaard overeenkomstig een dergelijke plaatselijke wet. Onder een dergelijke plaatselijke wet zijn bepaalde afwijzingen<br>van aansprakelijkheid, uitsluitingen en beperkingen van deze Garantieverklaring wellicht niet van to

#### **HP Fabrieksgarantie**

De Beperkte Garantie van HP is een commerciële garantie die vrijwillig is verstrekt door HP. De naam en het adres van de HP-entiteit die verantwoordelijk is voor het uitvoeren van de Beperkte Garantie van HP in uw land is als volgt:

#### **Nederland:** HP Nederland B.V., Startbaan 16, 1187 XR Amstelveen

**België:** HP Belgium BVBA, Hermeslaan 1A, B-1831 Diegem

De voordelen van de Beperkte Garantie van HP vormen een aanvulling op de wettelijke garantie voor consumenten gedurende twee<br>jaren na de levering te verlenen door de verkoper bij een gebrek aan conformiteit van de goederen De wettelijke rechten van de consument worden op geen enkele wijze beperkt of beïnvloed door de Beperkte Garantie van HP. Raadpleeg voor meer informatie de volgende webpagina: Wettelijke garantie van de consument of u kunt de website van<br>het Europees Consumenten Centrum bezoeken. Consumenten hebben het recht om te kiezen tussen enerzi van HP of anderzijds het aanspreken van de verkoper in toepassing van de wettelijke garantie.

Klik voor meer informatie op de volgende link: Wettelijke Garantie Consument (www.hp.com/go/eu-legal) of raadpleeg de website<br>van het Europees Consumenten Centrum

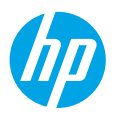

### **Kom godt i gang**

- **1.** Følg anvisningerne i opsætningsbrochuren for at påbegynde printeropsætning. Når du bliver bedt om det, skal du vælge en af mulighederne på skærmbilledet **Setup environment** (Opsætningsmiljø).
- **2.** Tilslut printeren, og fortsæt printeropsætningen online.
	- Hvis du har valgt **Self-Managed** (Selvstyret) eller den generelle eller grundlæggende opsætning, skal du gå ind på **[123.hp.com/ojp8210](http://123.hp.com/ojp8210)** for at downloade og installere HP-printersoftwaren eller HP Smart-appen. **Bemærkning til Windows**®**-brugere:** Du kan også bruge cd'en med HP-printersoftware. Hvis din printer ikke leveres med en cd, kan du bestille en på **[www.support.hp.com](http://www.support.hp.com)**.
	- Hvis du har valgt **IT-Managed** (It-styret) eller avanceret opsætning, skal du gå ind på **[hp.com/go/upd](http://hp.com/go/upd)** for at downloade og installere HP Universal Print Driver.
- **3.** Opret en konto, eller registrer printeren.

### **Opsætning af trådløs forbindelse**

Hvis du har fulgt vejledningen på printerens kontrolpanel og installeret HP-printersoftwaren eller HP Smart-appen, skulle printeren nu være forbundet med det trådløse netværk.

Find yderligere oplysninger på webstedet for HP Wireless Printing Center (**[www.hp.com/go/wirelessprinting](http://www.hp.com/go/wirelessprinting)**).

### **Løsning af problemer med den trådløse forbindelse**

- **Hvis den blå indikator på printerens kontrolpanel ikke lyser, er den trådløse forbindelse muligvis slået fra.**
- **Hvis den blå indikator blinker, er printeren ikke tilsluttet et netværk.**

Brug guiden Trådløs opsætning for at oprette en trådløs forbindelse.

#### **Sådan aktiveres trådløs forbindelse eller bruges guiden Trådløs opsætning**

**1.** På printerens kontrolpaneldisplay skal du trykke på (Home), trykke på (Wireless), og derefter trykke på (Selection) for at vælge **Indstillinger**.

#### **2.** Vælg **Trådløse indst.**, og gør ét af følgende:

- Vælg **Trådløs** og derefter **Til** for at slå den trådløse funktion til.
- Tryk på **Guiden Trådløs opsætning**, og følg derefter instruktionerne på skærmen for at oprette en trådløs forbindelse.

**Bemærk:** For at vælge et element på skærmen skal du bruge piletasterne ( $\blacktriangle$ ,  $\nabla$ ) til at vælge, og derefter trykke på OK.

**Tip:** Du kan få mere hjælp ved at besøge **[www.hp.com/go/wifihelp](http://www.hp.com/go/wifihelp)**.

**Bemærk:** Hvis du bruger en computer, der kører Windows, kan du bruge HP Print og Scan Doctor-værktøjet til fejlfinding. Værktøjet kan downloades på **[www.hp.com/go/tools](http://www.hp.com/go/tools)**.

#### **Brug printeren trådløst uden en router (Wi-Fi Direct)**

Funktionen Wi-Fi Direct gør det muligt at forbinde en computer eller mobilenhed (f.eks. en smartphone eller tablet-pc) trådløst med en printer – uden at oprette forbindelse til et eksisterende trådløst netværk.

**Bemærk:** Du skal muligvis installere HP-software på computeren eller mobilenheden, før du kan bruge funktionen Wi-Fi Direct. Du kan få flere oplysninger på **[123.hp.com/ojp8210](http://123.hp.com/ojp8210)**.

**Tip:** Der findes oplysninger om udskrivning via Wi-Fi Direct på webstedet om udskrivning via Wi-Fi Direct (**[www.hp.com/go/wifidirectprinting](http://www.hp.com/go/wifidirectprinting)**).

### **Konvertér fra en USB-forbindelse til en trådløs forbindelse**

Få mere at vide: **[www.hp.com/go/usbtowifi](http://www.hp.com/go/usbtowifi)**.

# **Få mere at vide**

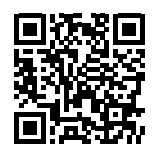

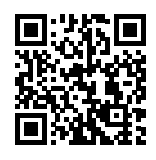

**HP-mobiludskrivning**

**Produktsupport [www.hp.com/support/ojp8210](http://www.hp.com/support/ojp8210)**

**[www.hp.com/go/mobileprinting](http://www.hp.com/go/mobileprinting)**

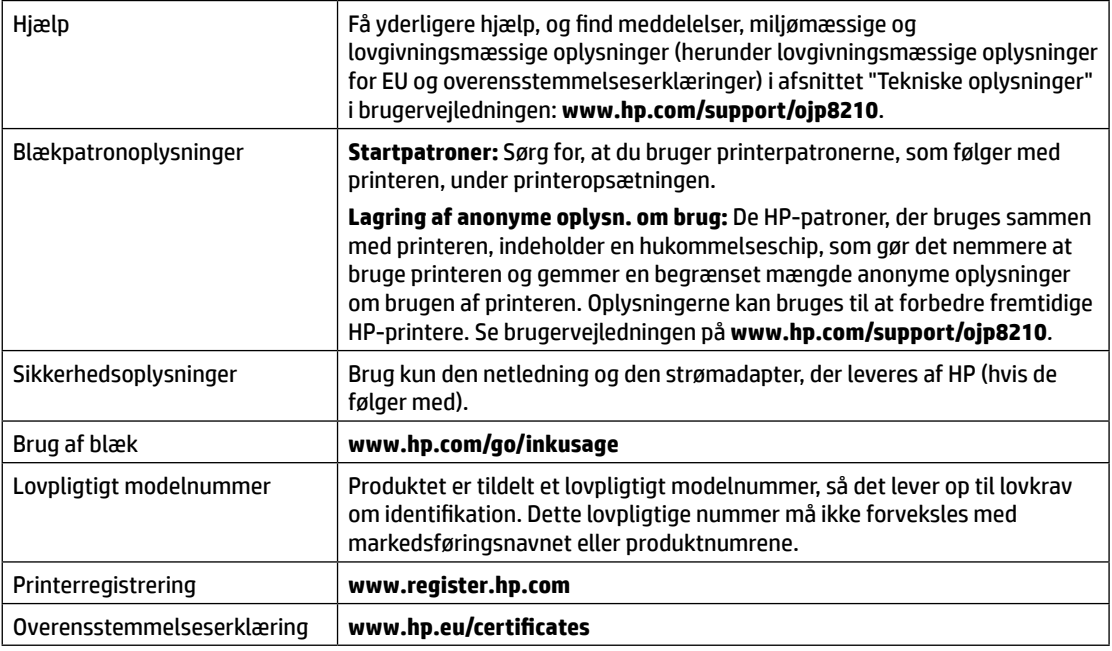

Microsoft og Windows er registrerede varemærker eller varemærker tilhørende Microsoft Corporation i USA og/eller andre lande.

# **Erklæring om begrænset garanti for HP-printeren**

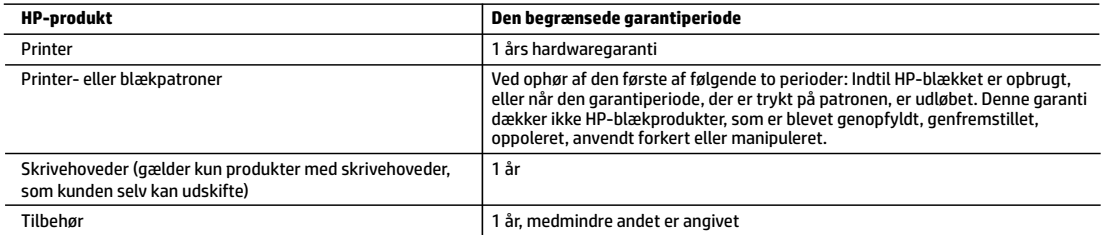

A. Varigheden af den begrænsede garanti

- 1. Denne begrænsede garanti fra HP gælder kun for HP-produkter, der er solgt eller leaset a) via HP Inc., dets datterselskaber, associerede selskaber, autoriserede forhandlere og distributører eller distributører i de enkelte lande; b) med denne begrænsede garanti fra HP.
- 2. HP Inc. (HP) garanterer over for slutkunden, at de HP-produkter, der er angivet ovenfor, er fri for materiale- og konstruktionsfejl i perioden anført ovenfor ("den begrænsede garantiperiode"), og denne begrænsede garantiperiode starter på den dato, hvor HP-hardwareproduktet<br>registreres første gang ved opstart, og denne dato kaldes "første startdato". Hvis HP-hard tidspunkt, starter den begrænsede garantiperiode på den seneste dato for køb eller leje hos HP eller HP-tjenesteudbyderen, eller hvor, såfremt det er relevant, den autoriserede HP-forhandler udfører installationen.
- 3. I forbindelse med softwareprodukter gælder HP's begrænsede garanti kun i tilfælde af manglende udførelse af programinstruktionerne. HP garanterer ikke, at produkternes drift vil foregå fejlfrit og uden afbrydelser.
- 4. HP's begrænsede garanti dækker kun defekter, som opstår ved normal brug af produktet, og dækker ikke andre problemer, herunder problemer, som opstår pga.:
	- a. Forkert vedligeholdelse eller ændring.
	- b. Software, medier, dele eller tilbehør, der ikke er leveret af eller understøttes af HP.
	- c. Drift ud over produktets specifikationer.
	- d. Uautoriseret ændring eller forkert brug.
- 5. HP's begrænsede garanti ugyldiggøres, hvis printeren tilknyttes et eftermarkedsapparat eller -system, der ændrer måden, hvorpå printeren fungerer, såsom et system med løbende blæk.
- 6. I forbindelse med HP-printerprodukter har brugen af blækpatroner, der ikke er fra HP, eller en genopfyldt blækpatron ingen indflydelse på kundens garanti eller HP's supportkontrakt med kunden. Skulle der opstå fejl eller skader på printeren, der kan henføres til brugen af en en blækpatron, der ikke er fra HP, eller en genopfyldt blækpatron, opkræver HP imidlertid standardbetaling for tids- og materialeforbrug ved service på printeren i forbindelse med den pågældende fejl eller skade.
- 7. Hvis HP i garantiperioden adviseres om fejl på et produkt, der er omfattet af HP's garanti, vil HP efter eget valg enten reparere eller ombytte produktet.
- 8. Hvis HP ikke kan henholdsvis reparere eller ombytte et defekt produkt, som er omfattet af HP's garanti, skal HP refundere købsprisen for
- produktet inden for rimelig tid efter at være blevet adviseret om defekten. 9. HP er ikke forpligtet til at reparere, ombytte eller refundere, før kunden har returneret det defekte produkt til HP.
	- 10. Erstatningsprodukter kan enten være nye eller som nye produkter med funktioner, der ligner dem i det produkt, der udskiftes.
	- 11. HP-produkter kan indeholde oparbejdede dele, komponenter eller materialer, der, hvad ydelse angår, svarer til nye dele.
	- 12. HP's begrænsede garanti gælder i alle lande, hvor det dækkede HP-produkt distribueres af HP. Kontrakter om yderligere garantiservice, f.eks. service på stedet, kan aftales med alle autoriserede HP-servicesteder i de lande, hvor produktet distribueres af HP eller af en autoriseret importør.
- B. Begrænsninger i garantien
	- I DET OMFANG, DET TILLADES AF LOKAL LOVGIVNING, UDSTEDER HP ELLER HP'S TREDJEPARTSLEVERANDØRER IKKE NOGEN ANDEN GARANTI ELLER BETINGELSE, HVERKEN UDTRYKKELIGT ELLER UNDERFORSTÅET, HERUNDER GARANTIER ELLER BETINGELSER FOR SALGBARHED, TILFREDSSTILLENDE KVALITET OG EGNETHED TIL ET BESTEMT FORMÅL.
- C. Ansvarsbegrænsninger
	- 1. I det omfang, det tillades af lokal lovgivning, er rettighederne i denne garanti kundens eneste og eksklusive rettigheder.
	- 2. I DET OMFANG, DET TILLADES AF LOKAL LOVGIVNING, MED UNDTAGELSE AF DE FORPLIGTELSER, DER SPECIFIKT ER ANGIVET I DENNE GARANTIERKLÆRING, ER HP ELLER HP'S TREDJEPARTSLEVERANDØRER IKKE ANSVARLIG FOR NOGEN DIREKTE, INDIREKTE ELLER AFLEDT SKADE, HVAD ENTEN DER ER TALE OM ET KONTRAKTRETLIGT FORHOLD, ET FORHOLD UDEN FOR KONTRAKT ELLER NOGET ANDET JURIDISK BEGREB, OG UANSET OM DER ER ADVISERET OM RISIKOEN FOR SÅDANNE SKADER.
- D. Lokal lovgivning
	- 1. Denne garanti giver kunden specifikke juridiske rettigheder. Kunden kan også have andre rettigheder, der varierer fra stat til stat i USA, fra provins til provins i Canada og fra land til land andre steder i verden.
	- 2. I det tilfælde at denne garantierklæring er i uoverensstemmelse med lokal lovgivning, skal denne garantierklæring modificeres, så den bringes i overensstemmelse med den pågældende lovgivning. Under en sådan lokal lovgivning vil visse fraskrivelser, undtagelser og begrænsninger i denne garantierklæring muligvis ikke gælde for kunden.

#### **Information om HP's begrænsede mangeludbedring**

Den begrænsede HP-garanti er en garanti, der ydes frivilligt af HP. Navn og adresse på det HP-selskab, der er ansvarligt for HP's begrænsede garanti i dit land, er som følger:

#### **Danmark:** HP Inc Danmark ApS, Engholm Parkvej 8, 3450, Allerød

Den begrænsede garanti fra HP gælder i tillæg til eventuelle juridiske rettigheder, der ikke er i overeenstemmelse med salgsaftalen, f.eks. en toårs garanti fra sælgeren. Forskellige faktorer kan dog påvirke, hvorvidt du opnår disse rettigheder. Forbrugerens lovbestemte rettigheder begrænses eller påvirkes ikke på nogen måde af den begrænsede HP-garanti. Se nedenstående link for at få yderligere oplysninger: Forbrugerens juridiske garanti, eller du kan besøge De Europæiske Forbrugercentres websted. Forbrugere har ret til at vælge, om de vil gøre krav på service i henhold til HP's begrænsede garanti eller hos sælger i henhold til en toårs juridisk garanti.

Du kan se flere oplysninger i det følgende link: Forbrugerens lovpligtige garanti (www.hp.com/go/eu-legal) eller du kan gå til webstedet for Europæiske Forbrugercentre (http://ec.europa.eu/consumers/solving\_consumer\_disputes/non-judicial\_redress/ecc-net/).

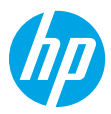

## **Komma igång**

**1.** Installera skrivaren med hjälp av anvisningarna i installationsbladet.

Välj ett alternativ på skärmen när uppmaningen **Installationsalternativ för skrivare** visas på skrivarens skärm:

- **2.** Anslut skrivaren och fortsätt med skrivarkonfigurationen online.
	- Om du väljer ett **anpassat** eller ett allmänt eller grundläggande installationsalternativ ska du besöka **[123.hp.com/ojp8210](http://123.hp.com/ojp8210)** för att hämta och installera HPs skrivarprogramvara eller HP Smart app.

**Meddelande till Windows**®**-användare:** Du kan även använda CD-skivan med HPs skrivarprogramvara. Om din skrivare inte levereras med en CD-skiva kan du beställa en från **[www.support.hp.com](http://www.support.hp.com)**.

- Om du valt alternativet **IT-hanterad** eller avancerad installation går du till **[hp.com/go/upd](http://hp.com/go/upd)** för att hämta och installera HP Universal Print-drivrutinen.
- **3.** Skapa ett konto eller registrera skrivaren.

# **Upprätta en trådlös anslutning**

Genom att följa anvisningarna på skrivarens kontrollpanel och installera HPs skrivarprogramvara eller HP Smartappen bör du ha anslutit skrivaren till det trådlösa nätverket.

Om du vill veta mer kan du gå till HPs webbplats för trådlös utskrift (**[www.hp.com/go/wirelessprinting](http://www.hp.com/go/wirelessprinting)**).

### **Lösa problem med trådlös kommunikation**

- **Om den blå lampan på skrivarens kontrollpanel inte lyser kan det hända att den trådlösa funktionen är avstängd.**
- **Om den blå lampan blinkar är skrivaren inte ansluten till ett nätverk.**

Använd guiden för trådlös installation för att upprätta en trådlös anslutning.

#### **Så här aktiverar du trådlös anslutning eller använder guiden för trådlös installation**

**1.** På skrivarens kontrollpanel trycker du på  $\bigcap$  (Hem), sedan på (r) (Trådlöst) och därefter på  $\blacksquare$  (Val) för att välja **Inställningar**.

- **2.** Välj **Trådlös inställn.** och gör sedan något av följande:
	- Välj **Trådlöst** och sedan **På** för att aktivera den trådlösa anslutningen.
	- Välj **Guide för trådlös installation** och följ sedan anvisningarna på skärmen för att upprätta en trådlös anslutning.

**Obs!** För att välja ett objekt på skärmen använder du pilknapparna (▲, ▼) för att markera det och trycker sedan på OK-knappen.

**Tips:** Mer hjälp finns på **[www.hp.com/go/wifihelp](http://www.hp.com/go/wifihelp)**.

**Obs!** Om du använder en dator som kör Windows kan du använda verktyget HP Print and Scan Doctor för felsökning. Hämta det här verktyget från **[www.hp.com/go/tools](http://www.hp.com/go/tools)**.

### **Använda skrivaren trådlöst utan router (Wi-Fi Direct)**

Med Wi-Fi Direct kan du upprätta en trådlös anslutning mellan datorn eller den mobila enheten (t.ex. smarttelefonen eller plattan) och en skrivare – utan att ansluta till ett befintligt trådlöst nätverk.

**Obs!** Det kan hända att HPs programvara måste vara installerad på datorn eller den mobila enheten för att Wi-Fi Direct ska kunna användas. Mer information finns på **[123.hp.com/ojp8210](http://123.hp.com/ojp8210)**.

**Tips:** Du kan läsa om hur man skriver ut med Wi-Fi Direct på webbplatsen för Wi-Fi Direct-utskrift (**[www.hp.com/go/wifidirectprinting](http://www.hp.com/go/wifidirectprinting)**).

### **Byta från en USB-anslutning till en trådlös nätverksanslutning**

Läs mer: **[www.hp.com/go/usbtowifi](http://www.hp.com/go/usbtowifi)**.

## **Läs mer**

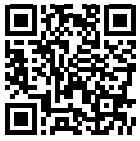

**Produktsupport**

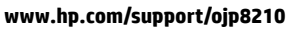

**HP mobil utskrift**

b.

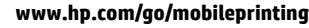

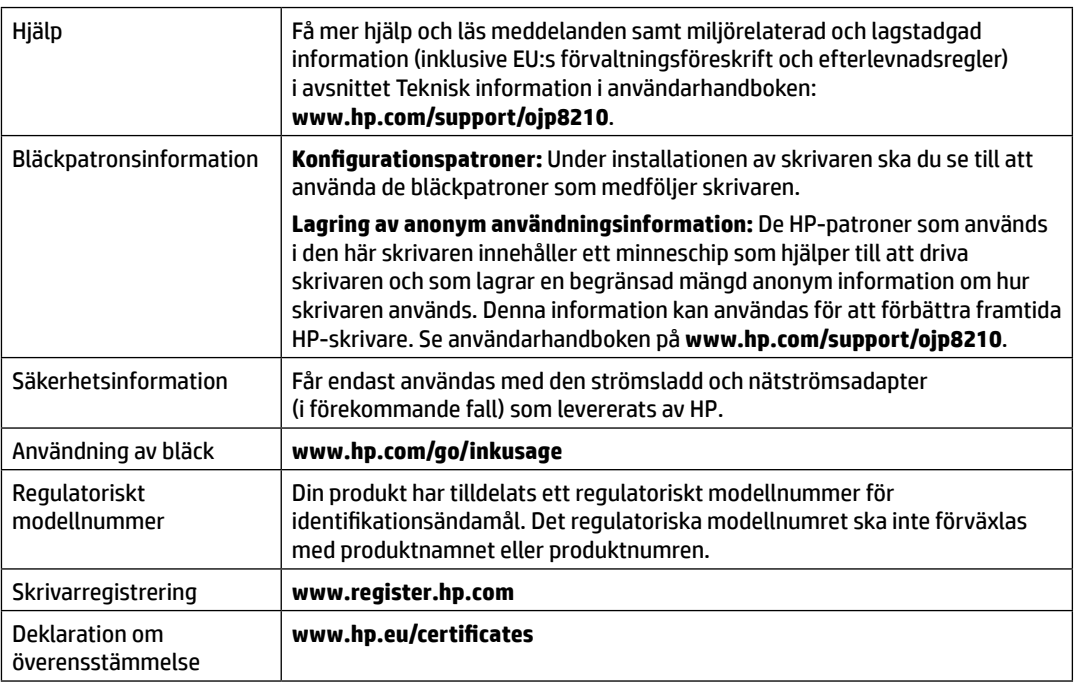

Microsoft och Windows är registrerade varumärken eller varumärken som tillhör Microsoft Corporation i USA och/eller andra länder.

# **Begränsad garanti för HP-skrivare**

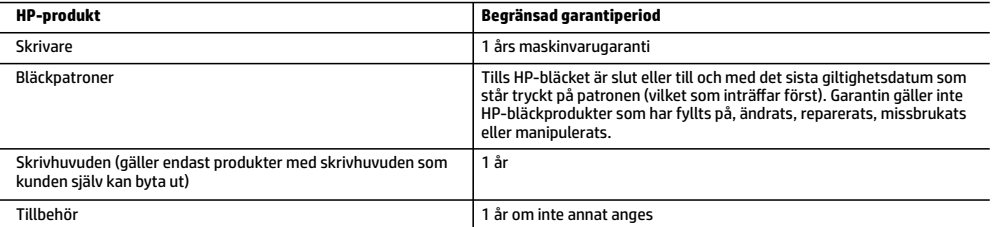

A. Omfattning

- 1. HPs begränsade garanti omfattar endast produkter med HPs varumärke som säljs eller hyrs a) från HP Inc., dess filialer och dotterbolag, auktoriserad återförsäljare, auktoriserade distributörer eller distributörer i ett annat land; b) med denna begränsade garanti från HP.
- 2. HP Inc. (HP) garanterar slutanvändaren att de HP-produkter som anges ovan kommer att vara utan defekter i material och utförande under den tidsperiod som anges ovan ("Begränsad garantiperiod"), där Begränsad garantiperiod inleds det datum som HP-maskinvaruprodukten först identifieras under den inledande startprocessen; datumet kallas därför för "första startdatum". Om HP-maskinvaruprodukten inte identifieras vid det tillfället inleds alternativt Begränsad garantiperiod det senare av de två datumen för inköp eller hyra av produkter från HP eller HP-tjänsteleverantören eller, om tillämpligt, när en auktoriserad HP-tjänsteleverantör slutför installationen.
- 3. För programvaruprodukter gäller endast HPs begränsade garanti om det inte går att köra programmeringsinstruktionerna. HP garanterar inte att produkterna kommer att fungera utan avbrott eller fel.
- 4. HPs begränsade garanti omfattar endast sådana fel som uppstår till följd av normal användning och täcker inte andra typer av problem, inklusive sådana som uppstår till följd av:
	-
- a. felaktigt underhåll och d:o modifiering b. användning av programvara, media, delar eller förbrukningsartiklar som inte tillhandahållits eller omfattas av support av HP
	- c. användning som faller utanför produktspecifikationen
	- d. obehörig användning eller felaktig användning.
	- 5. HPs begränsade garanti är ogiltig i den händelse att skrivaren kopplas till en eftermarknadsapparat eller ett system som på något sätt ändrar skrivarens funktioner, till exempel ett löpande bläcksystem.
	- 6. Vad gäller skrivare från HP påverkar inte användning av patroner som ej tillverkats av HP eller användning av påfyllda patroner kundens garanti eller eventuella supportöverenskommelser med HP. Om felet eller skadan på skrivaren beror på användning av patroner från andra leverantörer än HP, eller på en påfylld eller för gammal bläckpatron, kommer dock HP att debitera standardserviceavgifter för tid och material för att åtgärda felet eller skadan.
	- 7. Om HP under garantiperioden meddelas om fel på någon produkt som täcks av HPs garanti skall HP antingen reparera eller byta ut produkten efter eget gottfinnande.
	- 8. Om HP inte kan reparera eller byta ut en felaktig produkt som täcks av garantin skall HP betala tillbaka produktens inköpspris inom en rimlig tid efter att ha meddelats om felet.
	- 9. HP är inte skyldigt att reparera, ersätta eller erlägga kompensation för en produkt förrän kunden returnerat den defekta produkten till HP.
	- 10. En ersättningsprodukt kan antingen vara en ny eller likvärdig produkt med liknande funktioner som den produkt som ersätts.
	- 11. HPs produkter kan innehålla återanvända delar, komponenter eller material som är likvärdiga nya.
	- 12. HPs begränsade garanti gäller i alla länder där den aktuella HP-produkten distribueras av HP. Avtal för ytterligare garantiservice, exempelvis service på plats, kan finnas tillgängliga hos alla av HP auktoriserade serviceföretag i länder där produkten säljs av HP eller av en auktoriserad importör.
- B. Begränsningar i garantin

SÅVIDA INTE ANNAT STADGAS I LOKAL LAGSTIFTNING, LÄMNAR HP OCH DESS TREDJEPARTSLEVERANTÖRER INGA ANDRA GARANTIER, VARKEN UTTRYCKLIGEN ELLER UNDERFÖRSTÅTT, OM SÄLJBARHET, KVALITETSNIVÅ ELLER LÄMPLIGHET FÖR SPECIELLA ÄNDAMÅL.

- C. Ansvarsbegränsning
	- 1. I den utsträckning lagen föreskriver utgör den ersättning som anges i denna garanti den enda gottgörelse kunden har rätt till.
	- 2. UTÖVER DE SKYLDIGHETER SOM NÄMNS SPECIFIKT I DENNA GARANTI, KAN HP OCH DESS UNDERLEVERANTÖRER UNDER INGA OMSTÄNDIGHETER HÅLLAS ANSVARIGA FÖR DIREKTA, INDIREKTA, SÄRSKILDA ELLER OFÖRUTSEDDA SKADOR ELLER FÖLJDSKADOR, OAVSETT OM GARANTI, KONTRAKT ELLER ANDRA LAGLIGA GRUNDER ÅBEROPAS.
- D. Lokal lagstiftning
	- 1. Denna garanti ger kunden specifika lagliga rättigheter. Kunden kan också ha andra rättigheter, som kan variera i olika stater i USA, i olika provinser i Kanada och i olika länder i övriga världen.
	- 2. I det fall då denna garanti strider mot den lag som gäller där kunden använder HP-produkten, ska denna garanti anses modifierad så att den överrensstämmer med denna lag. I vissa länder är friskrivningar, undantag och begränsningar i garantin inte tillåtna, varför ovanstående friskrivningar, undantag och begränsningar inte gäller alla kunder.

#### **Information om HPs begränsade garanti**

HPs begränsade garanti är en kommersiell garanti som tillhandahålls frivilligt av HP. Namn och adress till det HP-företag som ansvarar för HPs begränsade garanti i ditt land är som följer:

#### **Sverige:** HP PPS Sverige AB, SE-169 73 Stockholm

Fördelarna som ingår i HPs begränsade garanti gäller utöver de lagstadgade rättigheterna till tre års garanti från säljaren angående varans bristande överensstämmelse gentemot köpeavtalet, men olika faktorer kan påverka din rätt att utnyttja dessa rättigheter. Konsumentens lagstadgade rättigheter varken begränsas eller påverkas på något sätt av HPs begränsade garanti. Mer information får du om du följer denna länk: Lagstadgad garanti för konsumenter eller så kan du gå till European Consumer Centers webbplats.<br>Konsumenter har rätt att välja om de vill ställa krav enligt HPs begränsade garanti eller på s garantin.

Gå till följande länk för mer information: Rättsliga garantier för konsumenter (www.hp.com/go/eu-legal), eller så kan du gå till webbplatsen för europeiskt konsumentcentrum

(http://ec.europa.eu/consumers/solving\_consumer\_disputes/non-judicial\_redress/ecc-net/).

## **Kom i gang**

**1.** Følg instruksjonene i oppsettbrosjyren for å starte skriverinstallasjonen.

Velg et alternativ på skjermen **Oppsettmiljø** når du får beskjed om dette på skriverens display.

- **2.** Koble til skriveren og fortsett skriverinstallasjonen på nett.
	- Hvis du valgte **Selvstyrt**, eller det generelle eller det grunnleggende oppsettalternativet, kan du besøke **[123.hp.com/ojp8210](http://123.hp.com/ojp8210)** for å laste ned og installere HP sin skriverprogramvare eller smarttapp.

**Merknad for Windows**®**-brukere:** Du kan også bruke HP-skriverprogramvaren på CD-en. Hvis skriveren ikke leveres med en CD, kan du bestille en fra **[www.support.hp.com](http://www.support.hp.com)**.

- Hvis du valgte **IT-styrt** eller avansert oppsett, kan du besøke **[hp.com/go/upd](http://hp.com/go/upd)** for å laste ned og installere HP Universal Print Driver.
- **3.** Opprett en konto eller registrer skriveren.

### **Konfigurere en trådløs tilkobling**

Ved å følge instruksjonene på skriverens kontrollpanel, og installere HP-skriverprogramvaren eller HP-smartappen, bør du ha fått koblet skriveren til det trådløse nettverket.

Du finner mer informasjon på HP sitt senter for trådløs utskrift (**[www.hp.com/go/wirelessprinting](http://www.hp.com/go/wirelessprinting)**).

### **Løse problemer med trådløs kommunikasjon**

- **Hvis ikke den blå lampen på skriverens kontrollpanel er tent, kan trådløsfunksjonen være slått av.**
- **Hvis den blå lampen blinker, er ikke skriveren koblet til et nettverk.**

Kjør Veiviser for trådløs konfigurasjon for å etablere en trådløs tilkobling.

#### **Slik slår du på trådløs tilkobling eller bruker veiviser for trådløs konfigurasjon**

**1.** På skriverens kontrollpaneldisplay trykker du på (Hjem), deretter på (Trådløs), og til slutt trykker du på (Valg) for å velge **Innstillinger**.

- **2.** Velg **Trådløse innstillinger**, og gjør deretter ett av følgende:
	- Velg **Trådløst**, og deretter velger du **På** for å slå på det trådløse nettverket.
	- Velg **Veiviser for trådløs konfigurasjon**, og følg deretter instruksjonene på skjermen for å opprette en trådløs tilkobling.

**Merk:** Hvis du vil velge et element på skjermen, bruker du pilknappene (▲, ▼) for å velge det, og deretter trykker du på OK-knappen.

**Tips:** Du finner mer informasjon på **[www.hp.com/go/wifihelp](http://www.hp.com/go/wifihelp)**.

**Merk:** Hvis du bruker en datamaskin som kjører Windows, kan du benytte deg av HP sitt verktøy for utskrift og skanning ved feilsøking. Du kan laste ned dette verktøyet ved å gå til **[www.hp.com/go/tools](http://www.hp.com/go/tools)**.

#### **Bruke skriveren trådløst uten en ruter (Wi-Fi Direct)**

Du kan koble datamaskinen eller den mobile enheten (som for eksempel en smarttelefon eller et nettbrett) trådløst direkte til en skriver med Wi-Fi Direct – uten å koble til et eksisterende trådløst nettverk.

**Merk:** Det kan hende at du må installere HP-programvare på datamaskinen eller den mobile enheten for å kunne bruke Wi-Fi Direct. Gå til **[123.hp.com/ojp8210](http://123.hp.com/ojp8210)** for mer informasjon.

**Tips:** For å lære mer om hvordan du skriver ut med Wi-Fi Direct, går du til nettstedet for Wi-Fi Direct-utskrift (**[www.hp.com/go/wifidirectprinting](http://www.hp.com/go/wifidirectprinting)**).

### **Konvertere fra en USB-tilkobling til en trådløs tilkobling**

Lær mer: **[www.hp.com/go/usbtowifi](http://www.hp.com/go/usbtowifi)**.

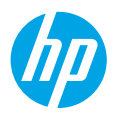

### **Lær mer**

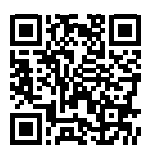

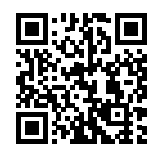

**HP mobil utskrift**

**Produktstøtte [www.hp.com/support/ojp8210](http://www.hp.com/support/ojp8210)**

**[www.hp.com/go/mobileprinting](http://www.hp.com/go/mobileprinting)**

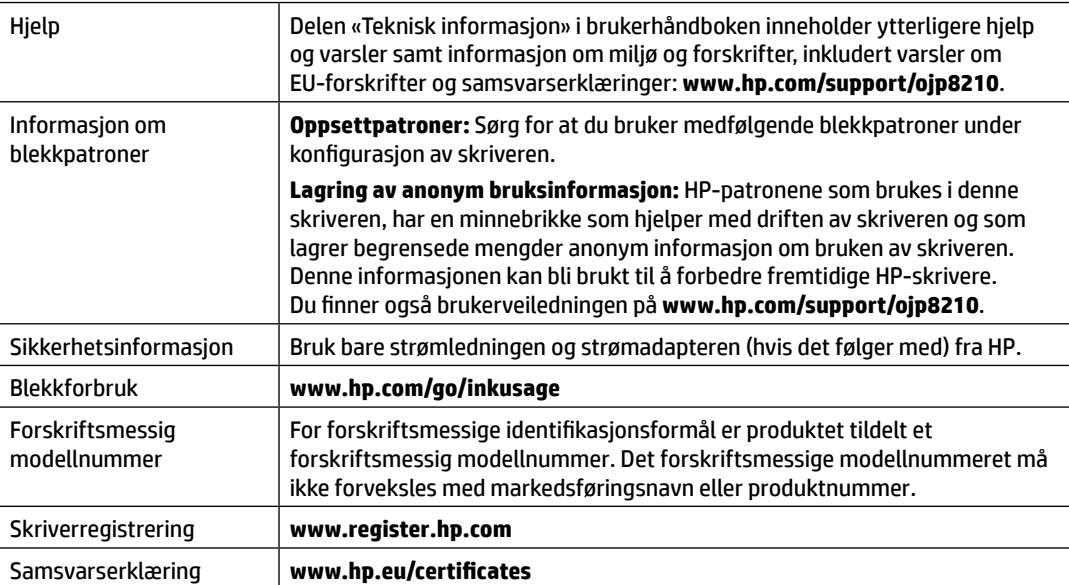

Microsoft og Windows er registrerte varemerker eller varemerker som tilhører Microsoft Corporation i USA og/eller andre land.

### **Erklæring om begrenset garanti for HP-skriver**

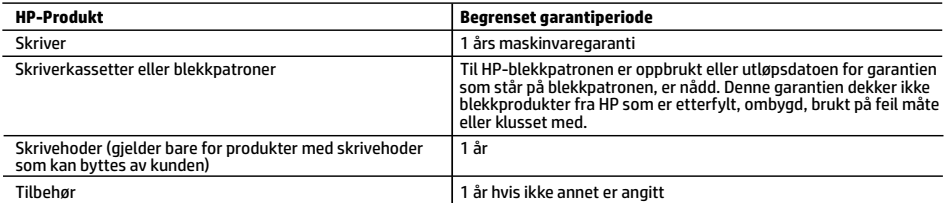

A. Omfang av begrenset garanti

- 1. Denne begrensede garantien gjelder kun for produkter med HP-merket som selges eller leases a) av HP Inc., HPs datterselskaper, tilknyttede selskaper, autoriserte forhandlere, autoriserte distributører eller distributører i landene; b) med denne begrensede garantien fra HP.
- 2. HP Inc. (HP) garanterer til sluttbrukerkunden at HP-produktene angitt ovenfor er uten material- eller produksjonsfeil i tidsrommet angitt ovenfor («begrenset garantiperiode»), hvor den begrensede garantiperioden starter på datoen da HP-maskinvareproduktet først registreres under sin første oppstart, denne datoen kalles «første startdato». Alternativt, hvis HP-maskinvareproduktet ikke registreres på dette tidspunktet, skal garantiperioden for begrenset garanti starte på den senere av kjøps- eller leasedato fra HP eller fra HP-en eller, hvis aktuelt, den datoen som den HP-autoriserte tjenesteleverandøren fullfører installasjonen.
- 3. HPs begrensede garanti for programvare gjelder bare for feil ved utførelse av programinstruksjonene. HP garanterer ikke at produktet vil fungere uavbrutt og feilfritt.
- 4. HPs begrensede garanti dekker bare mangler som oppstår som resultat av normal bruk av produktet, og dekker ikke noen andre problemer, inkludert de som måtte oppstå på grunn av følgende:
	- a. Feilaktig vedlikehold eller modifisering.
	- b. Programvare, utskriftsmateriale, deler eller rekvisita som ikke fulgte med, eller som ikke støttes av HP.
	- c. Bruk utenfor produktets spesifikasjoner.
	- d. Uautorisert endring eller feilbruk.
- 5. HPs begrensede garanti annulleres hvis skriveren festes til et ettermarkedsinstrument eller -system som modifiserer skriverens funksjonalitet, som et kontinuerlig blekksystem.
- 6. For HP-skriverenheter har ikke bruken av en blekkpatron som er produsert av HP eller som er påfylt, noen innvirkning på garantien til kunden eller eventuelle kontrakter for støtte som kunden har med HP. Hvis skriverfeil eller -skade imidlertid skyldes bruk av en blekkpatron som ikke er fra HP, en etterfylt blekkpatron eller en utgått blekkpatron, vil HP belaste kunden med standard arbeidstid og materialer for å yte service på skriveren for den bestemte feilen eller skaden.
- 7. Hvis HP i løpet av gjeldende garantiperiode mottar melding om mangel i et hvilket som helst produkt som dekkes av HPs garanti, vil HP etter eget skjønn enten reparere eller erstatte det mangelfulle produktet.
- 8. Hvis HP ikke kan reparere eller erstatte, uansett grunn, et mangelfullt produkt som er dekket av HPs garanti, vil HP, innen rimelig tid etter å ha mottatt meldingen om mangelen, refundere kjøpsprisen for produktet.
- 9. HP er ikke forpliktet til å reparere, erstatte eller refundere noe før kunden har returnert det defekte produktet til HP. 10. Erstatningsprodukter kan være enten nye eller som nye produkter, med lignende funksjonalitet som produktet som
- erstattes.
- 11. HP-produkter kan inneholde ombygde deler, komponenter eller materiale som er like bra som nytt med hensyn til ytelse.
- 12. HPs erklæring om begrenset garanti er gyldig i alle land/regioner der HP-produktet som dekkes, er distribuert av HP. Kontrakter for utvidet garantiservice, for eksempel service på stedet, er tilgjengelig fra alle HP-autoriserte servicekontorer i landene/regionene der produktet distribueres av HP eller av en autorisert importør.
- B. Garantibegrensninger

I DEN GRAD DET ER TILLATT UNDER LOKAL LOVGIVNING GIR VERKEN HP ELLER DERES TREDJEPARTSLEVERANDØRER NOEN SOM HELST ANNEN GARANTI ELLER BETINGELSE, VERKEN UTTRYKTE ELLER UNDERFORSTÅTTE GARANTIER ELLER BETINGELSER OM SALGBARHET, TILFREDSSTILLENDE KVALITET ELLER EGNETHET TIL ET BESTEMT FORMÅL.

- C. Ansvarsbegrensning
	- 1. I den utstrekning det er tillatt under lokal lovgivning, er rettsmidlene i denne garantierklæringen kundens eneste og eksklusive rettsmidler.
	- 2. I DEN GRAD DET ER TILLATT UNDER LOKAL LOVGIVNING, MED UNNTAK AV DE FORPLIKTELSER SOM ER SPESIELT FREMSATT I DENNE GARANTIERKLÆRINGEN, SKAL IKKE HP ELLER DERES TREDJEPARTSLEVERANDØRER UNDER NOEN OMSTENDIGHET VÆRE ANSVARLIGE FOR DIREKTE, INDIREKTE, SPESIELLE ELLER TILFELDIGE SKADER, ELLER FØLGESKADER, VERKEN BASERT PÅ KONTRAKT, SIVILT SØKSMÅL, ELLER NOEN ANNEN JURIDISK TEORI, UANSETT OM DE ER UNDERRETTET OM SLIKE SKADER.
- D. Lokal lovgivning
	- 1. Denne garantierklæringen gir kunden visse lovbestemte rettigheter. Kunden kan også ha andre rettigheter som kan variere fra stat til stat i USA, fra provins til provins i Canada og fra land/region til land/region andre steder i verden.
	- 2. I den grad denne garantierklæringen ikke er i overensstemmelse med gjeldende lovgivning, skal den regnes som å være modifisert slik at den samsvarer med lokal lovgivning. I henhold til lokal lovgivning gjelder muligens ikke visse fraskrivelser, unntak og begrensninger av denne garantierklæringen for kunden.

#### **Informasjon om HPs begrensede garanti**

HPs garanti er en begrenset og kommersiell garanti som HP selv har valgt å tilby. Følgende lokale selskap innestår for garantien:

**Norge:** HP Norge AS, Rolfbuktveien 4b, 1364 Fornebu

HPs garanti kommer i tillegg til det mangelsansvar HP har i henhold til norsk forbrukerkjøpslovgivning, hvor reklamasjonsperioden kan være to eller fem år, avhengig av hvor lenge salgsgjenstanden var ment å vare. Ulike faktorer kan imidlertid ha betydning for om du kvalifiserer til å kreve avhjelp iht slikt mangelsansvar. Forbrukerens lovmessige rettigheter begrenses ikke av HPs garanti. Hvis du vil ha mer informasjon, kan du klikke på følgende kobling: Juridisk garanti for forbruker eller du kan besøke nettstedet til de europeiske forbrukersentrene. Forbrukere har retten til å velge å kreve service under HPs garanti eller iht selgerens lovpålagte mangelsansvar.

For mer informasjon, se følgende kobling: Juridisk garanti for forbrukere (www.hp.com/go/eu-legal) eller besøk nettsiden til EUs forbrukerkontornettverk (ECC -Net) (http://ec.europa.eu/consumers/solving\_consumer\_disputes/non-judicial\_redress/ecc-net/). **Norsk**

# **Aluksi**

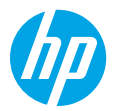

- **1.** Asenna tulostin käyttövalmiiksi noudattamalla asennuslehtisen ohjeita. Kun tulostimen näyttöön tulee kehote, valitse jokin vaihtoehto **Asennusympäristö**-näytöstä.
- **2.** Muodosta tulostinyhteys ja jatka tulostimen määritystä verkossa.
	- Jos valitsit **omatoimisesti hallitun**, yleisen tai perustason asetusvaihtoehdon, lataa ja asenna HP-tulostinohjelmisto tai HP Smart -sovellus osoitteesta **[123.hp.com/ojp8210](http://123.hp.com/ojp8210)**. **Huomautus Windows**®**-käyttäjille:** Voit käyttää myös HP:n tulostinohjelmisto-CD:tä. Jos tulostimen mukana ei toimitettu CD:tä, voit tilata sellaisen osoitteesta **[www.support.hp.com](http://www.support.hp.com)**.
	- Jos valitsit **IT-hallitun** vaihtoehdon tai edistyneen vaihtoehdon, lataa ja asenna HP:n yleistulostinohjain siirtymällä osoitteeseen **[hp.com/go/upd](http://hp.com/go/upd)**.
- **3.** Luo tili tai rekisteröi tulostin.

### **Langattoman yhteyden asentaminen**

Mikäli noudatit tulostimen ohjauspaneelin ohjeita ja asensit HP:n tulostinohjelmiston tai HP Smart -sovelluksen, tulostin on nyt yhdistetty langattomaan verkkoon.

Lisätietoja on HP:n langattoman tulostuksen tukisivustolla (**[www.hp.com/go/wirelessprinting](http://www.hp.com/go/wirelessprinting)**).

### **Langattoman verkon ongelmien ratkaiseminen**

- **Jos tulostimen ohjauspaneelin sininen valo ei pala, langaton yhteys on ehkä poistettu käytöstä.**
- **Jos sininen merkkivalo vilkkuu, tulostin ei ole yhteydessä verkkoon.**  Muodosta langaton yhteys suorittamalla Langaton asennustoiminto.

### **Langattoman viestinnän kytkentä päälle tai langattoman asennustoiminnon käyttö**

**1.** Paina tulostimen ohjauspaneelin näytöllä  $\bigcap$  Home-painiketta (Koti), sitten ( $\psi$ )-painiketta (Langaton) ja sitten Selection-painiketta (Valinta) Asetusten valitsemiseksi.

**2.** Valitse **Wireless Settings** (Langattomat asetukset) ja suorita yksi seuraavista:

- Valitse **Wireless** (Langaton). Sen jälkeen voit ottaa langattoman käyttöön valitsemalla **On** (Käytössä).
- Valitse **Wireless Setup Wizard** (Langaton asennustoiminto) ja yhdistä langattomasti noudattamalla ruudun ohjeita.

**Huomautus:** Valitse ruudulla oleva kohde nuolipainikkeilla (▲, ▼) ja paina sitten OK-painiketta.

**Vinkki:** Lisätietoja on osoitteessa **[www.hp.com/go/wifihelp](http://www.hp.com/go/wifihelp)**.

**Huomautus:** Jos käytät Windows-tietokonetta, voit käyttää vianetsintään HP Print and Scan Doctor -työkalua. Työkalun voi ladata osoitteesta **[www.hp.com/go/tools](http://www.hp.com/go/tools)**.

### **Tulostimen käyttäminen langattomasti ilman reititintä (Wi-Fi Direct)**

Wi-Fi Direct -yhteyden avulla voit yhdistää tietokoneesi tai mobiililaitteesi (esimerkiksi älypuhelimen tai tabletin) suoraan tulostimeen langattomasti – muodostamatta yhteyttä langattomaan verkkoon.

**Huomautus:** Jotta voisit käyttää Wi-Fi Direct -yhteyttä, sinun on ehkä asennettava HP-ohjelmisto tietokoneeseesi tai mobiililaitteeseesi. Lisätietoja on osoitteessa **[123.hp.com/ojp8210](http://123.hp.com/ojp8210)**.

**Vinkki:** Lisätietoja Wi-Fi Direct -yhteydestä ja sen kautta tulostamisesta saat Wi-Fi Direct Printing -sivustolta osoitteesta **[www.hp.com/go/wifidirectprinting](http://www.hp.com/go/wifidirectprinting)**.

### **USB-yhteyden vaihtaminen langattomaan yhteyteen**

Lisätietoja: **[www.hp.com/go/usbtowifi](http://www.hp.com/go/usbtowifi)**.

# **Lisätietoja**

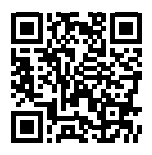

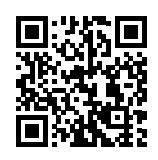

**Tuotetuki**

**[www.hp.com/support/ojp8210](http://www.hp.com/support/ojp8210)**

**HP:n mobiilitulostus [www.hp.com/go/mobileprinting](http://www.hp.com/go/mobileprinting)**

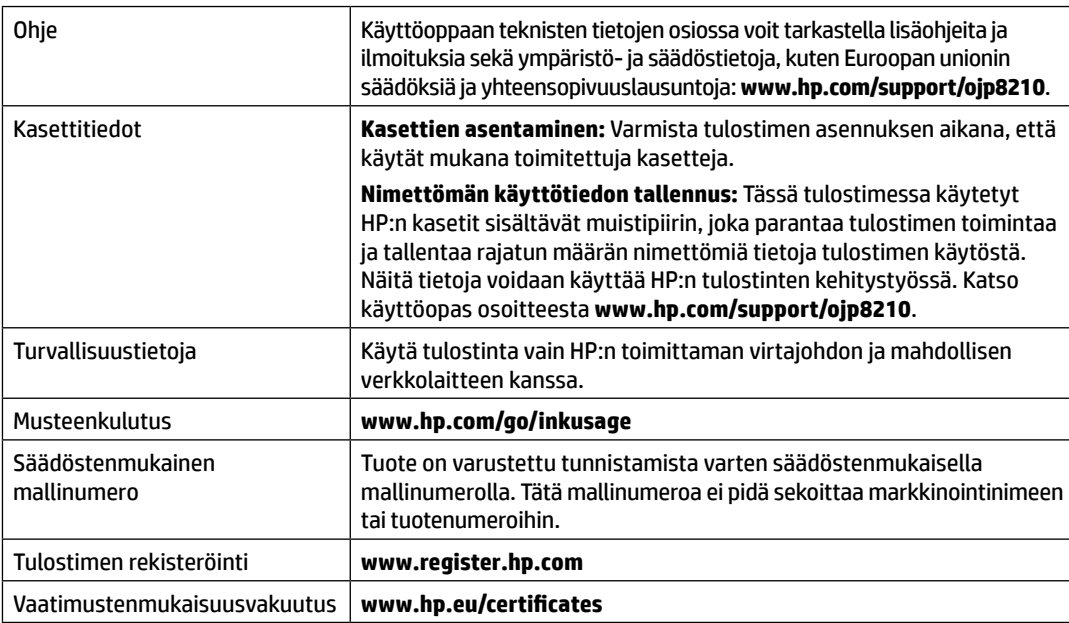

Microsoft ja Windows ovat Microsoft Corporationin rekisteröityjä tavaramerkkejä tai tavaramerkkejä Yhdysvalloissa ja muissa maissa.

## **HP-tulostimen rajoitetun takuun lauseke**

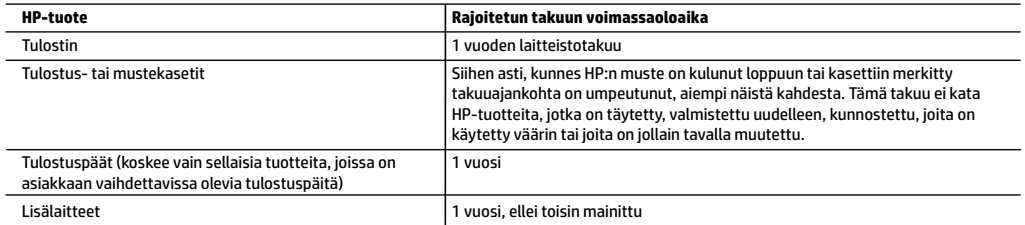

- A. Rajoitetun takuun kattavuus
	- 1. Tämä HP:n rajoitettu takuu koskee vain HP:n tavaramerkillä varustettuja tuotteita, jotka a) myy tai liisaa HP-yhtiö, sen tytäryhtiöt, valtuutetut jälleenmyyjät, valtuutetut jakelijat tai maajakelijat; ja jotka b) myydään tai liisataan tämän HP:n rajoitetun takuun kanssa.
	- 2. HP Inc. (HP) takaa loppukäyttäjälle, että yllä mainituissa HP-tuotteissa ei ole materiaali- tai valmistusvikoja yllä mainitun ajan sisällä ("rajoitetun takuun voimassaoloaika"). Rajoitetun takuun voimassaoloaika alkaa päivänä, jolloin HP-laitteistotuote havaitaan ensimmäisen kerran ensimmäisen käynnistyksen yhteydessä. Tämä päivämäärä on "ensimmäinen aloituspäivä". Jos HP-laitteistotuotetta ei havaita tuolloin, rajoitetun takuun voimassaoloaika alkaa päivänä, jolloin tuote ostetaan tai liisataan HP:ltä tai soveltuessa jolloin HP:n valtuuttama palveluntarjoaja suorittaa asennuksen (kumpi vain on myöhemmin).
	- 3. HP-ohjelmatuotteen rajoitettu takuu koskee ainoastaan ohjekirjoissa määritettyjen toimintojen suorittamiseen liittyviä ongelmia. HP ei takaa sitä, että HP-tuotteet toimivat keskeytyksettä tai että niissä ei ole virheitä.
	- 4. HP:n rajoitettu takuu kattaa ainoastaan tuotteen tavanomaisen käytön yhteydessä ilmenevät viat. Takuu ei kata ongelmia, joiden syynä on esimerkiksi
		- a. virheellinen käyttö tai muokkaaminen
		- b. muiden valmistajien kuin HP:n toimittamat ohjelmistot, välineet, osat tai tarvikkeet
		- c. muu kuin tuotteen teknisissä tiedoissa mainittu käyttö
		- d. luvaton muokkaaminen tai väärinkäyttö.
	- 5. HP:n rajoitettu takuu ei päde, mikäli tulostin on yhdistetty aiemmin käytettyyn laitteeseen tai järjestelmään, joka muuttaa tulostimen toimintaa, kuten jatkuvan musteensyötön järjestelmä.
	- 6. Muun valmistajan kuin HP:n toimittaman kasetin tai uudelleentäytetyn kasetin käyttö ei vaikuta HP:n tulostintuotteita koskevaan asiakastakuuseen tai asiakkaan kanssa tehtävän HP-tukipalvelusopimuksen ehtoihin. Jos kuitenkin tulostimen virhetoiminto tai vahingoittuminen johtuu muun valmistajan kuin HP:n kasetin tai uudelleentäytetyn kasetin tai vanhentuneen mustekasetin käytöstä, HP laskuttaa normaalin aika- ja materiaalihinnastonsa mukaan tulostimen huollosta kyseisen virhetoiminnon tai vahingoittumisen vuoksi.
	- 7. Jos HP:lle ilmoitetaan jonkin HP:n takuun piiriin kuuluvan tuotteen viasta takuuaikana, HP joko korjauttaa tai korvaa viallisen tuotteen harkintansa mukaan.
	- 8. Jos HP ei kykene korjaamaan tai korvaamaan HP:n takuun piiriin kuuluvaa viallista tuotetta, HP hyvittää sen hankintahinnan kohtuullisen ajan kuluessa vikailmoituksen tekemisestä.
	- 9. HP korjaa, korvaa tai hyvittää viallisen tuotteen vasta sitten, kun asiakas on palauttanut tuotteen HP:lle.
	- 10. Vaihtotuote voi olla joko uusi tai uutta vastaava tuote, joka toimii samalla tavoin kuin korvattava tuote.
	- 11. HP:n tuotteet saattavat sisältää suorituskyvyltään uusia vastaavia, uudelleenvalmistettuja osia tai materiaaleja.
	- 12. HP:n rajoitettu takuu on voimassa kaikissa maissa ja kaikilla alueilla, missä HP vastaa kyseisen takuutuotteen jakelusta. Lisätakuupalveluja, kuten asennuspalveluja, koskevia sopimuksia on saatavissa mistä tahansa valtuutetusta HP-palveluyrityksestä, jossa HP tai sen valtuuttama maahantuoja myy kyseistä tuotetta.
- B. Takuun rajoitukset

HP TAI SEN KOLMANNEN OSAPUOLEN TOIMITTAJAT EIVÄT LUPAA PAIKALLISEN LAIN SALLIMISSA RAJOISSA MITÄÄN MUUTA HP-TUOTTEITA KOSKEVAA TAKUUTA TAI EHTOA JOKO SUORAAN TAI EPÄSUORASTI. HP JA SEN KOLMANNEN OSAPUOLEN TOIMITTAJAT TORJUVAT PÄTEMÄTTÖMINÄ NIMENOMAISESTI OLETETUT TAKUUT TAI VASTUUT, JOTKA KOSKEVAT TUOTTEEN MARKKINOITAVUUTTA, TYYDYTTÄVÄÄ LAATUA JA SOVELTUVUUTTA TIETTYYN TARKOITUKSEEN.

- C. Vastuun rajoitus
	- 1. Takuuehdoissa kuvattu korvaus on ainoa asiakkaan saama korvaus, ellei paikallisesta lainsäädännöstä muuta johdu.
	- 2. NÄISSÄ TAKUUEHDOISSA MAINITTUJA VELVOITTEITA LUKUUN OTTAMATTA HP TAI JOKIN MUU OHJELMISTOTALO EI OLE MISSÄÄN TAPAUKSESSA VASTUUSSA VÄLITTÖMÄSTÄ, VÄLILLISESTÄ, ERITYISESTÄ, SEURAUKSEEN PERUSTUVASTA TAI MUUSTA VAHINGOSTA (MUKAAN LUKIEN MENETETTY VOITTO) RIIPPUMATTA SIITÄ, MIHIN KORVAUSVASTUU PERUSTUU.
- D. Paikallinen laki
	- 1. Takuuehdot antavat asiakkaalle tietyt lainsäädäntöön perustuvat oikeudet. Asiakkaalla voi olla muita oikeuksia, jotka vaihtelevat Yhdysvaltojen eri osavaltioissa, Kanadan eri provinsseissa ja muissa maissa muualla maailmassa.
	- 2. Jos takuuehdot ovat ristiriidassa paikallisen lainsäädännön kanssa, ne on saatettava yhdenmukaiseksi kyseisen lainsäädännön kanssa. Kyseisen paikallisen lainsäädännön nojalla joitakin näiden takuuehtojen vastuuvapauslausekkeita, poikkeuksia ja rajoituksia ei voida soveltaa asiakkaaseen.

#### **HP:n takuu**

HP:n rajoitettu takuu on HP:n vapaaehtoisesti antama kaupallinen takuu. HP:n myöntämästä takuusta maassanne vastaavan HP:n edustajan yhteystiedot ovat:

#### **Suomi:** HP Finland Oy, Piispankalliontie, FIN - 02200 Espoo

HP:n takuun edut ovat voimassa mahdollisten kuluttajansuojalakiin perustuvien oikeuksien lisäksi sen varalta, että tuote ei vastaa myyntisopimusta. Saat lisätietoja seuraavasta linkistä: Kuluttajansuoja tai voit käydä Euroopan kuluttajakeskuksen sivustolla. Kuluttajilla on oikeus vaatia virheen korjausta HP:n takuun ja kuluttajansuojan perusteella HP:lta tai myyjältä.

Lisätietoja saat seuraamalla seuraavia linkkejä: asiakkaan laillinen takuu (www.hp.com/go/eu-legal) tai voit siirtyä Euroopan kuluttajakeskuksen sivustolle osoitteessa (http://ec.europa.eu/consumers/solving\_consumer\_disputes/non-judicial\_redress/ecc-net/).

### **Alustamine**

- **1.** Printeri häälestuse alustamiseks järgige häälestusflaieris olevaid juhiseid. Kui printeri ekraanil seda palutakse, valige üks **häälestuskeskkonna suvanditest**.
- **2.** Ühendage printer ja jätkake printeri seadistamist internetis.
	- Kui valisite **Self-Managed** (Isehallatav) või üldise või põhilise häälestussuvandi, minge veebisaidile **[123.hp.com/ojp8210](http://123.hp.com/ojp8210)**, et laadida alla ning installida HP printeritarkvara või rakendus HP Smart.

**Teade operatsioonsüsteemi Windows**® **kasutajatele:** võite kasutada ka HP printeri tarkvara CD-d. Kui printeriga ei ole kaasas CD-d, saate selle tellida veebisaidilt **[www.support.hp.com](http://www.support.hp.com)**.

- Kui valisite **IT-Managed** (IT-hallatav) või täpsema häälestussuvandi, minge veebisaidile **[hp.com/go/upd](http://hp.com/go/upd)**, et laadida alla ja installida HP universaalne prindidraiver.
- **3.** Konto loomine või printeri registreerimine.

### **Traadita ühenduse häälestamine**

Juhtpaneelil olevaid juhiseid järgides ning HP printeritarkvara või rakendust HP Smart installides peaks teil olema printer edukalt ühendatud traadita võrku.

Lisateavet vt HP traadita ühenduse printimiskeskusest (**[www.hp.com/go/wirelessprinting](http://www.hp.com/go/wirelessprinting)**).

### **Traadita ühenduse probleemide lahendamine**

- **Kui printeri juhtpaneelil olev sinine tuli ei põle, võib traadita ühendus olla välja lülitatud.**
- **Kui sinine tuli vilgub, pole printer võrku ühendatud.**

Kasutage traadita ühenduse loomiseks traadita ühenduse häälestusviisardit.

**Traadita ühenduse sisselülitamine või traadita ühenduse häälestusviisardi kasutamine**

**1.** Vajutage printeri juhtpaneeli kuval nuppe (1) (Home (Kodu)) ja (r) (Wireless (Traadita ühendus)) ning seejärel (Selection (Valik)), et valida **Settings** (Sätted).

**2.** Valige **Wireless Settings** (Traadita ühenduse sätted) ja toimige seejärel ühel järgmistest viisidest.

- Valige traadita ühenduse sisselülitamiseks **Wireless** (Traadita ühendus) ja seejärel **On** (Sees).
- Valige **Wireless Setup Wizard** (Traadita ühenduse häälestusviisard) ja järgige seejärel ekraanil kuvatavaid juhiseid traadita ühenduse loomiseks.

**Märkus.** Kasutage ekraanil oleva üksuse valimiseks noolenuppe (▲, ▼) ja vajutage seejärel nuppu OK.

**Nõuanne:** lisateavet vt veebisaidilt **[www.hp.com/go/wifihelp](http://www.hp.com/go/wifihelp)**.

**Märkus.** Kui kasutate operatsioonisüsteemil Windows töötavat arvutit, saate tõrkeotsinguks rakendada tööriista HP Print and Scan Doctor. Laadige tööriist alla veebisaidilt **[www.hp.com/go/tools](http://www.hp.com/go/tools)**.

### **Printeri kasutamine traadita ilma ruuterita (Wi-Fi otseühendus)**

Wi-Fi otseühenduse abil on võimalik luua traadita ühendus arvuti või mobiilsideseadme (nt nutitelefon või tahvelarvuti) ja printeri vahel ilma traadita võrku ühendamiseta.

**Märkus.** Võimalik, et Wi-Fi otseühenduse kasutamiseks on vajalik installida arvutisse või mobiilsideseadmesse HP tarkvara. Lisateavet vt veebisaidilt **[123.hp.com/ojp8210](http://123.hp.com/ojp8210)**.

**Nõuanne:** Wi-Fi otseühenduse abil printimise õpetuse saamiseks külastage Wi-Fi otseprintimise veebisaiti (**[www.hp.com/go/wifidirectprinting](http://www.hp.com/go/wifidirectprinting)**).

#### **USB-ühenduselt traadita ühendusele lülitumine**

Lisateave: **[www.hp.com/go/usbtowifi](http://www.hp.com/go/usbtowifi)**.

### **Lisateave**

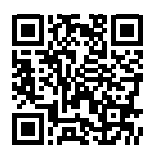

**HP mobiilne printimine**

**Tootetugi [www.hp.com/support/ojp8210](http://www.hp.com/support/ojp8210)**

**[www.hp.com/go/mobileprinting](http://www.hp.com/go/mobileprinting)**

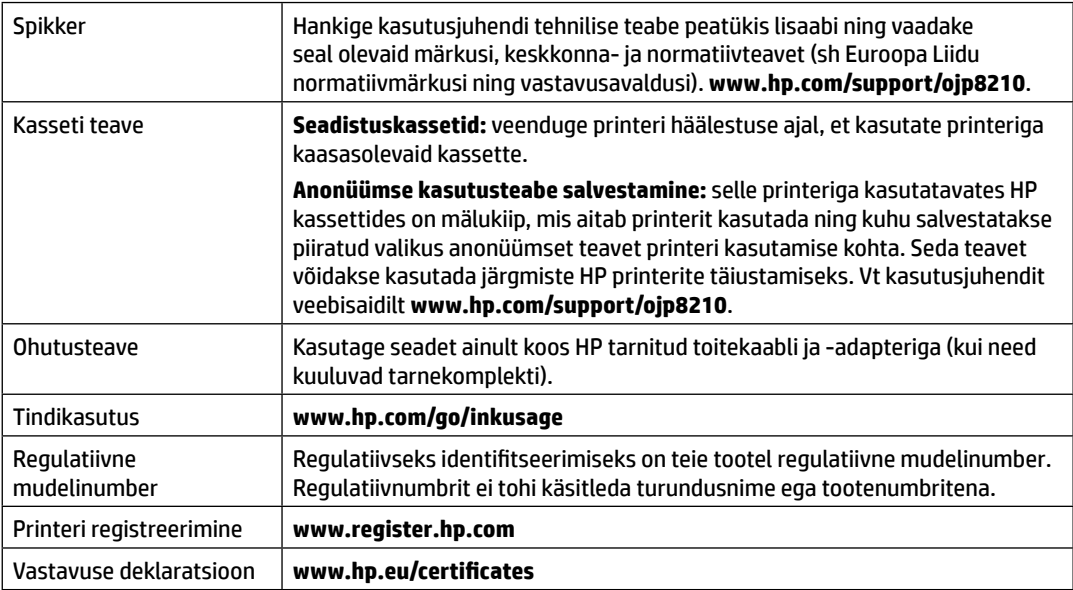

Microsoft ja Windows on ettevõtte Microsoft Corporation registreeritud kaubamärk või kaubamärk Ameerika Ühendriikides ja/või muudes riikides.
### **HP printeri piiratud garantii avaldus**

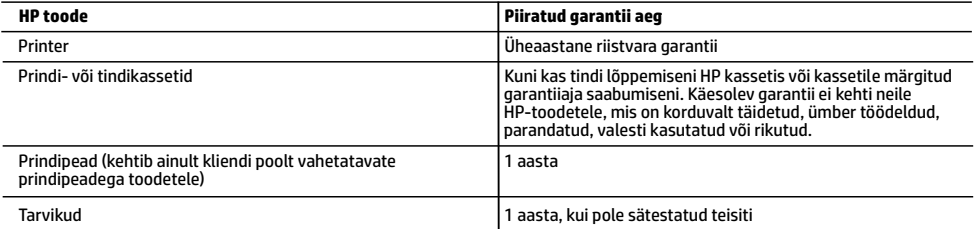

#### A. Piiratud garantii ulatus

- 1. Kõnealune HP piiratud garantii kehtib üksnes HP kaubamärki kandvatele toodetele, mille on müünud või liisinud a) HP Inc., selle tütarettevõte, filiaal, volitatud edasimüüja, volitatud hulgimüügifirma või vastava riigi turustaja ja millel on b) HP piiratud garantii.
- 2. HP Inc. (HP) garanteerib lõppkasutajale, et eespool loetletud HP tooted on eespool määratletud aja ("piiratud garantii aeg")<br>jooksul vabad defektsest materjalist ja töötlusest tulenevatest vigadest. Mainitud piiratud kuupäeva, mil HP riistvaratoode esmase algkäivitamise ajal esimest korda tuvastatakse; seda kuupäeva nimetatakse "esimese käivitamise kuupäevaks". Juhul kui HP riistvaratoodet sel ajal ei tuvastata, peetakse piiratud garantii aja alguseks<br>hiliseimat kuupäeva järgmistest kuupäevadest: HP käest ostmise või liisimise kuupäev või kuupäev
	- 3. Tarkvaratoodete puhul kehtib HP piiratud garantii ainult programmeerimiskäskude täitmisega seotud tõrgete osas. HP ei garanteeri mis tahes toote katkestusteta või tõrgeteta tööd.
	- 4. HP osaline garantii kehtib vaid tavakasutuse käigus ilmnenud defektide puhul ega kehti, kui tegemist on teist laadi probleemidega, sealhulgas probleemidega, mille põhjuseks on:<br>a. ebaõige hooldamine või modifitseerimine;
		-
		- s. sellise tarkvara, kandjate või tarvikute kasutamine, mis pole HP tarnitud ega HP poolt heaks kiidetud;<br>c. spetsifikatsiooniväline käitamine;<br>d. volitamata muutmine või mittesihipärane kasutamine.
		-
		-
	- 5. HP piiratud garantii on kehtetu, kui printer on ühendatud järelturu aparaadiga või süsteemiga, mis muudab printeri<br>funktsionaalsust, nagu pidev tindisüsteem.
	- 6. HP printeritoodete puhul ei mõjuta mõne muu tootja kui HP toodetud kasseti või taastäidetud kasseti kasutamine kliendile antud garantiid ega kliendiga sõlmitud mis tahes HP tugiteenuste lepinguid. Kui aga printeri tõrge või kahjustused on põhjustatud mitte-HP või taastäidetud kasseti või aegunud tindikasseti kasutamisest, esitab HP selle tõrke või rikke kõrvaldamise eest tavalise hinnakirjajärgse töö- või materjalikulu arve.
	- 7. Kui HP-le teatatakse kehtiva garantiiaja jooksul defektsest tootest, millele kehtib HP antud garantii, siis HP omal valikul kas remondib toote või asendab selle uuega.
	- 8. Kui HP ei ole võimeline defektset toodet, millele kehtib HP garantii, mõistliku aja jooksul nõuetekohaselt remontima või uuega asendama, hüvitatakse kasutajale ostu maksumus.
	- 9. HP ei ole kohustatud toodet enne remontima, asendama või ostu maksumust hüvitama, kui ostja pole defektset toodet HP-le tagastanud.
	- 10. Iga asendustoode võib olla kas uus või peaaegu uus toode, millel on asendatava tootega sarnane funktsionaalsus.
	-
- 11. HP tooted võivad sisaldada korduvkasutatavaid osi, komponente või materjale, mis oma omadustelt ei erine uutest.<br>12. HP piiratud garantii avaldus kehtib kõikides riikides, kus HP turustab selle garantiiga hõlmatavaid garantiiteenuste (nt seadme kohapealne hooldus) lepinguid saate sõlmida ükskõik millises volitatud HP teeninduskeskuses neis riikides, kus toodet HP või volitatud importija poolt turustatakse.
- B. Garantii kitsendused
	- KOHALIKU SEADUSANDLUSEGA LUBATUD MÄÄRAL EI ANNA HP EGA TEMA ALLTÖÖVÕTJAD MITTE MINGEID MUID KAUDSEID EGA OTSESEID GARANTIISID ega tingimusi TOOTE KAUBASTATAVUSE, RAHULDAVA KVALITEEDI EGA KINDLAKS OTSTARBEKS SOBIVUSE KOHTA.
- C. Vastutuse piiramine
	- 1. Kohaliku seadusandlusega lubatud määral on käesolevas Garantiiavalduses toodud heastamismeetmed kliendi ainsad ja eksklusiivsed heastamismeetmed.
	- 2. KOHALIKU SEADUSEGA LUBATUD ULATUSES, V.A KÄESOLEVAS GARANTIIAVALDUSES SPETSIAALSELT SÄTESTATUD KOHUSTUSTE OSAS, EI VASTUTA HP EGA TEMA TARNIJAD OTSESTE, KAUDSETE, SPETSIAALSETE, TAHTMATUTE JA TULENEVATE KAHJUDE EEST, MIS PÕHINEVAD LEPINGUL, ÕIGUSERIKKUMISEL VÕI MIS TAHES MUUL ÕIGUSLIKUL TEOORIAL, OLENEMATA SELLEST, KAS NEID ON TEAVITATUD SELLISTE KAHJUDE VÕIMALIKKUSEST.
- D. Kohalik seadusandlus
	- 1. Käesolev Garantiiavaldus annab kliendile teatud seaduslikud õigused. Kliendil võib lisaks olla ka muid õigusi, mis võivad USA-s osariigiti, Kanadas provintsiti ja mujal maailmas riigiti erineda.
	- 2. Kui käesolev garantiiavaldus satub vastuollu kohaliku seadusandlusega, on ülimuslik kohalik seadusandlus. Sel juhul ei pruugi, vastavalt kohalikule seadusandlusele, käesoleva Garantiiavalduse teatud teatud punktid, keelud ja kitsendused teile rakenduda.

#### **HP müügigarantii**

HP piiratud garantii on HP poolt vabatahtlikult pakutav kaubanduslik garantii. HP piiratud garantii eest vastutab HP üksus aadressil:

**Eesti:** HP Finland Oy, PO Box 515, 02201 Espoo, Finland

HP piiratud garantii rakendub lisaks seaduses ettenähtud müüjapoolsele kaheaastasele garantiile, juhul kui toode ei vasta müügilepingu tingimustele. Siiski võib esineda asjaolusid, mille puhul teie jaoks need õigused ei pruugi kehtida. HP piiratud garantii ei piira ega mõjuta mingil moel tarbija seadusjärgseid õigusi. Lisateavet leiate järgmiselt lingilt: tarbija õiguslik garantii või võite külastada Euroopa tarbijakeskuste veebisaiti. Tarbijal on õigus valida, kas ta soovib kasutada HP piiratud garantiid või seadusega ette nähtud müüjapoolset kaheaastast garantiid.

Lisateavet leiate järgmiselt lingilt: Tarbija õiguslik garantii (www.hp.com/go/eu-legal) või külastage Euroopa tarbijakeskuste veebisaiti (http://ec.europa.eu/consumers/solving\_consumer\_disputes/non-judicial\_redress/ecc-net/).

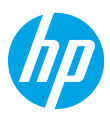

### **Darba sākšana**

**1.** Lai sāktu printera iestatīšanu, skatiet instrukcijas iestatīšanas lapu.

Kad printera displejā tiek parādīta uzvedne, atlasiet kādu no opcijām ekrānā **Setup Environment** (Iestatīšanas vide).

- **2.** Pievienojiet printeri un turpiniet printera iestatīšanu tiešsaistē.
	- Ja esat atlasījis **Self-Managed** (Pašpārvaldība) vai arī vispārēju vai pamata iestatījuma opciju, apmeklējiet vietni **[123.hp.com/ojp8210](http://123.hp.com/ojp8210)**, lai lejupielādētu un instalētu HP printera programmatūru vai lietotni HP Smart. **Piezīme Windows**® **lietotājiem:** varat izmantot arī HP printera programmatūras kompaktdisku. Ja printera komplektā nav iekļauts kompaktdisks, varat to pasūtīt vietnē **[www.support.hp.com](http://www.support.hp.com)**.
	- Ja atlasījāt **IT-Managed** (IT pārvaldība) vai papildu iestatījumu opciju, apmeklējiet **[hp.com/go/upd](http://hp.com/go/upd)**, lai lejupielādētu un instalētu HP Universal Print Driver.
- **3.** Izveidojiet kontu vai reģistrējiet printeri.

## **Bezvadu savienojuma iestatīšana**

Izpildot printera vadības panelī sniegtos norādījumus un instalējot HP printera programmatūru vai HP Smart lietotni, var veiksmīgi izveidot printera savienojumu ar bezvadu tīklu.

Lai iegūtu papildinformāciju, apmeklējiet HP bezvadu drukāšanas centru (**[www.hp.com/go/wirelessprinting](http://www.hp.com/go/wirelessprinting)**).

### **Bezvadu savienojuma traucējumu novēršana**

- **Ja zilais indikators printera vadības panelī nedeg, bezvadu savienojums, iespējams, ir izslēgts.**
- **Ja zilais indikators mirgo, printeris nav pievienots tīklam.**

Lai izveidotu bezvadu savienojumu, izmantojiet bezvadu savienojuma iestatīšanas vedni.

#### **Bezvadu savienojuma ieslēgšana vai bezvadu savienojuma iestatīšanas vedņa izmantošana**

1. Printera vadības panelī nospiediet (1) (Sākums), nospiediet (1) (Bezvadu savienojums) un pēc tam nospiediet (Atlase), lai atlasītu **Settings** (Iestatījumi).

**2.** Atlasiet **Wireless Settings** (Bezvadu savienojuma iestatījumi) un pēc tam veiciet vienu no tālāk norādītajām darbībām.

- Atlasiet **Wireless** (Bezvadu savienojums) un pēc tam atlasiet **On** (Ieslēgt), lai ieslēgtu bezvadu savienojumu.
- Atlasiet **Wireless Setup Wizard** (Bezvadu savienojuma iestatīšanas vednis) un pēc tam izpildiet ekrānā redzamās norādes, lai izveidotu bezvadu savienojumu.

**Piezīme:** vienuma atlasīšanai ekrānā izmantojiet bultiņu pogas (▲, ▼), lai to atlasītu, un pēc tam nospiediet pogu OK (Labi).

**Padoms:** papildu palīdzību skatiet vietnē **[www.hp.com/go/wifihelp](http://www.hp.com/go/wifihelp)**.

**Piezīme:** ja izmantojat datoru, kurā darbojas sistēma Windows, problēmu novēršanas nolūkos varat izmantot rīku HP Print and Scan Doctor. Lejupielādējiet šo rīku vietnē **[www.hp.com/go/tools](http://www.hp.com/go/tools)**.

### **Bezvadu savienojuma ar printeri izmantošana bez maršrutētāja (Wi-Fi Direct)**

Izmantojot Wi-Fi Direct, datoru vai mobilo ierīci (piemēram, viedtālruni vai planšetdatoru) var savienot tieši ar printeri (ar bezvadu savienojumu) un nav jāizveido savienojums ar esošo bezvadu tīklu.

**Piezīme:** lai izmantotu Wi-Fi Direct, datorā vai mobilajā ierīcē var būt nepieciešams instalēt HP programmatūru. Lai iegūtu plašāku informāciju, apmeklējiet vietni **[123.hp.com/ojp8210](http://123.hp.com/ojp8210)**.

**Padoms:** lai uzzinātu, kā drukāt, izmantojot Wi-Fi Direct, apmeklējiet Wi-Fi Direct drukāšanas tīmekļa vietni (**[www.hp.com/go/wifidirectprinting](http://www.hp.com/go/wifidirectprinting)**).

### **USB savienojuma pārslēgšana uz bezvadu savienojumu**

Uzziniet vairāk vietnē **[www.hp.com/go/usbtowifi](http://www.hp.com/go/usbtowifi)**.

## **Uzzināt vairāk**

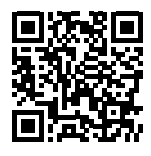

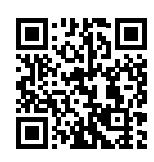

**Produkta atbalsts**

**HP mobile printing (Mobilā drukāšana)**

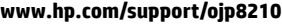

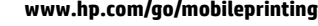

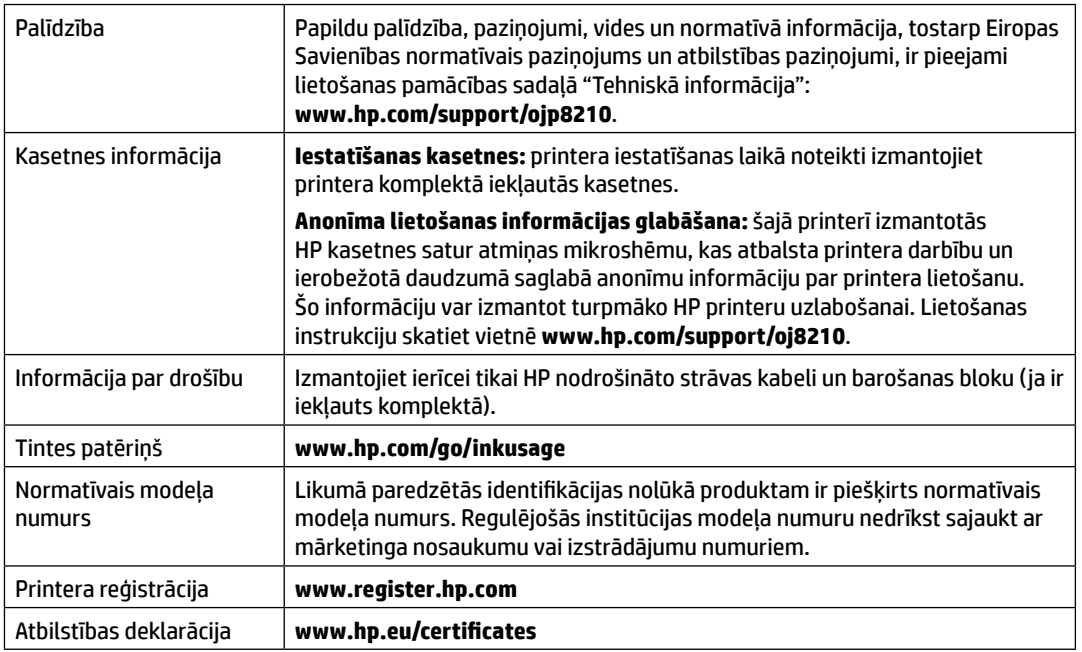

## **Paziņojums par HP printera ierobežoto garantiju**

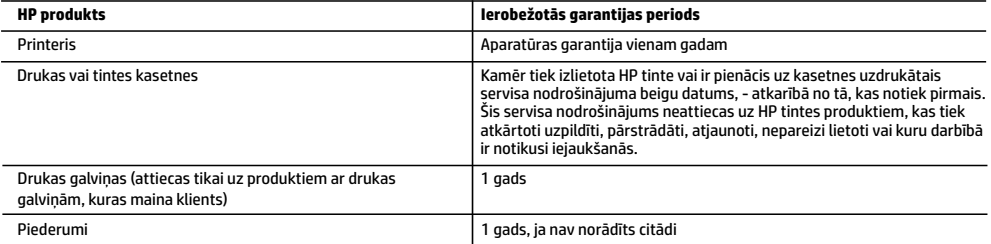

- A Ierobežotās garantijas apjoms
	- 1. Šī HP ierobežotā garantija attiecas vienīgi uz HP zīmola izstrādājumiem, kurus pārdod vai iznomā: a) HP Inc., tā meitasuzņēmumi, filiāles, pilnvarotie tālākpārdevēji, pilnvarotie izplatītāji vai valsts izplatītāji; b) ar šo HP ierobežoto garantiju.
	- 2. HP Inc. (HP) garantē gala lietotājam, ka iepriekš norādītajiem HP produktiem nebūs materiālu un izstrādes defektu iepriekš norādītajā periodā ("Ierobežotās garantijas periods"), kur ierobežotās garantijas periods sākas datumā, kad HP aparatūras produkts tiek pirmoreiz noteikts tā sākotnējās sāknēšanas laikā, un šis datums ir zināms kā "pirmās palaides datums". Savukārt, ja HP aparatūras produkts šajā laikā netiek noteikts, ierobežotās garantijas periods sāksies datumā, kad veikts pirkums no HP vai noma no HP vai, ja piemērojams, HP pilnvarotais pakalpojumu sniedzējs ir pabeidzis uzstādīšanu (vēlākajā no šiem datumiem).
	- 3. Programmatūras HP ierobežotā garantija attiecas tikai uz nespēju izpildīt programmēšanas instrukcijas. HP negarantē, ka produktu darbība būs nepārtraukta un bez kļūdām.
	- 4. HP ierobežotā garantija attiecas tikai uz defektiem, kas ir radušies produkta normālas lietošanas rezultātā, un neiekļauj nevienu citu problēmu, tostarp tās, kuru cēlonis ir:
		- a) nepareiza apkope vai modificēšana;
		- b) programmatūra, materiāli, detaļas un izejmateriāli, ko nepiegādā vai neatbalsta HP, vai
		- c) darbība, kas neatbilst produkta specifikācijā norādītajiem parametriem;
		- d) nesankcionēta modificēšana vai nepareiza lietošana.
	- 5. HP ierobežotā garantija tiek anulēta, ja printeris tiek pievienots pēcpārdošanas ierīcei vai sistēmai, kas pārveido printera funkcionalitāti, piemēram, nepārtrauktās tintes padeves sistēmai.
	- 6. Kasetņu, kas nav HP kasetnes, vai atkārtoti uzpildītu kasetņu izmantošana HP printeru produktos neietekmē ne klientam paredzēto garantiju, ne arī ar klientu noslēgto HP atbalsta līgumu. Tomēr, ja printera kļūme vai bojājums ir izskaidrojams ar tintes kasetnes izmantošanu, kuras ražotājs nav HP, kas ir atkārtoti uzpildīta vai kurai ir beidzies derīguma termiņš, HP ir tiesīgs pieprasīt standarta maksu par patērēto laiku un materiāliem, apkalpojot printeri ar šādu kļūmi vai bojājumu.
	- 7. Ja atbilstošā garantijas perioda laikā HP saņem paziņojumu par produkta defektu, uz kuru attiecas HP garantija, HP pēc savas izvēles vai nu salabos, vai aizstās šo produktu.
	- 8. Ja HP nespēj salabot vai aizstāt bojāto produktu, uz kuru attiecas HP garantija, HP saprātīgā laika periodā pēc tam, kad tiks saņemts paziņojums par defektu, atmaksās iegādes brīdī par produktu samaksāto naudas summu.
	- 9. HP nav jālabo, jāaizstāj vai jāveic atmaksa, kamēr klients bojāto produktu nav nogādājis atpakaļ HP.
	- 10. Aizstājējprodukts var būt jauns vai mazlietots produkts, kas veic līdzīgas darbības kā aizstājamais produkts.
	- 11. HP produktos var būt pārstrādātas detaļas, komponenti un materiāli, kuru veiktspēja ir tāda pati kā jauniem materiāliem.
	- 12. HP paziņojums par ierobežoto garantiju ir spēkā visās valstīs, kur HP izplata šai garantijai pakļautos produktus. Līgumus par papildu garantijas pakalpojumiem, piemēram, servisu, izbraucot pie klienta, piedāvā visi pilnvarotie HP servisa centri tajās valstīs, kur šo produktu izplata HP vai pilnvarots importētājs.
- B Garantijas ierobežojumi

CIKTĀL TO PIEĻAUJ ATĻAUJ VIETĒJIE NORMATĪVIE AKTI, NE HP, NE TĀS TREŠĀS PUSES PIEGĀDĀTĀJI NEGARANTĒ UN NEPIEĻAUJ NEKĀDA VEIDA NE TIEŠI, NE NETIEŠI NORĀDĪTAS GARANTIJAS VAI NOTEIKUMUS PAR PIEMĒROTĪBU PĀRDOŠANAI, APMIERINOŠU KVALITĀTI UN PIEMĒROTĪBU NOTEIKTAM NOLŪKAM, KĀ ARĪ ŠĀDUS APSTĀKĻUS.

- C Atbildības ierobežojumi
	- 1. Šajā paziņojumā par garantiju norādītās kompensācijas ir klienta vienīgās un ekskluzīvās kompensācijas, ja tas nav pretrunā vietējiem normatīvajiem aktiem.
	- 2. JA TAS NAV PRETRUNĀ VIETĒJIEM NORMATĪVAJIEM AKTIEM, IZŅEMOT ŠAJĀ PAZIŅOJUMĀ PAR GARANTIJU ĪPAŠI NORĀDĪTĀS SAISTĪBAS, HP VAI TĀS TREŠĀS PUSES PIEGĀDĀTĀJI NEKĀDĀ GADĪJUMĀ NAV ATBILDĪGI PAR TIEŠIEM, NETIEŠIEM, ĪPAŠIEM, NETĪŠIEM UN IZRIETOŠIEM KAITĒJUMIEM NEATKARĪGI NO TĀ, VAI TO NOSAKA LĪGUMS, LIKUMĀ NOTEIKTIE ATLĪDZINĀMIE ZAUDĒJUMI VAI JEBKURŠ CITS JURIDISKS PIEŅĒMUMS, KĀ ARĪ PIEŅĒMUMI PAR ŠĀDU KAITĒJUMU IESPĒJAMĪBU.
- D Vietējie normatīvie akti
	- 1. Šis paziņojums par garantiju piešķir klientam īpašas juridiskās tiesības. Klientam, iespējams, ir arī citas tiesības, kas dažādos ASV štatos, Kanādas provincēs un pasaules valstīs atšķiras.
	- 2. Šis paziņojums par garantiju ir jāuzskata par atbilstošu vietējiem normatīvajiem aktiem, ciktāl tas nav šis paziņojums par garantiju nav pretrunā vietējiem normatīvajiem aktiem. Saskaņā ar vietējiem normatīvajiem aktiem noteiktas atrunas, izņēmumi un ierobežojumi, kas minēti šajā paziņojumā par garantiju, var neattiekties uz klientu.

#### **Informācija par HP ierobežoto servisa nodrošinājumu**

HP ierobežotā garantija ir komercgarantija, kuru brīvprātīgi nodrošina HP. HP uzņēmums, kas sniedz HP ierobežotās garantijas servisa nodrošinājumu jūsu valstī:

**Latvija:** HP Finland Oy, PO Box 515, 02201, Espo (Espoo), Somija.

HP ierobežotās garantijas priekšrocības tiek piedāvātas papildus jebkurām likumīgajām tiesībām uz pārdevēja un/vai rażotāju nodrošinātu divu gadu garantiju, ja preces neatbilst pirkuma līgumam, tomēr šo tiesību saņemšanu var ietekmēt vairāki faktori. HP ierobežotā garantija nekādā veidā neierobežo un neietekmē patērētāju likumīgās tiesības. Lai iegūtu plašāku informāciju, izmantojiet saiti Patērētāju likumīgā garantija vai arī Eiropas Patērētāju tiesību aizsardzības centra tīmekļa vietni. Patērētājiem ir tiesības izvēlēties, vai pieprasīt servisa nodrošinājumu saskaņā ar HP ierobežoto garantiju, vai arī pārdevēja sniegto divu gadu garantiju.

Lai iegūtu papildu informāciju, lūdzu, skatiet saiti: Klientu juridiskā garantija (www.hp.com/go/eu-legal) vai apmeklējiet Eiropas Klientu centra tīmekļa vietni (http://ec.europa.eu/consumers/solving\_consumer\_disputes/non-judicial\_redress/ecc-net/).

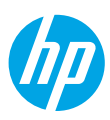

## **Pasirengimas darbui**

- 1. Vadovaudamiesi sąrankos skrajutėje pateiktais nurodymais, pradėkite spausdintuvo saranka. Paraginti pasirinkite vieną iš **"Setup Environment" (sąrankos aplinka)** parinkčių spausdintuvo ekrane.
- **2.** Prijunkite savo spausdintuva ir teskite spausdintuvo saranką internete.
	- Jei pasirinkote **"Self-Managed" (automatinę)**, bendrąją ar pagrindinę sąranką, apsilankykite svetainėje **[123.hp.com/ojp8210](http://123.hp.com/ojp8210)**, kad atsisiųstumėte ir įdiegtumėte HP spausdintuvo programinę įrangą arba programėle "HP Smart".

Pastaba "Windows<sup>®"</sup> naudotojams: taip pat galite naudoti HP spausdintuvo programinės įrangos kompaktinį diską. Jei prie jūsų spausdintuvo nebuvo pridėtas kompaktinis diskas, jį galite užsisakyti svetainėje **[www.support.hp.com](http://www.support.hp.com)**.

- Jei pasirinkote **"IT-Managed" (valdomą IT)** ar išplėstinę sąranką, apsilankykite svetainėje **[hp.com/go/upd](http://hp.com/go/upd)**, kad atsisiųstumėte ir įdiegtumėte "HP Universal Print Driver" (HP universalią spausdinimo tvarkyklę).
- **3.** Sukurti paskyrą arba užregistruoti spausdintuvą.

# **Nustatykite belaidį ryšį**

Vadovaudamiesi instrukcijomis, pateikiamomis spausdintuvo valdymo skydelyje, ir įdiegę HP spausdintuvo programinę įrangą arba programėlę "HP Smart", turėtumėte sėkmingai prijungti spausdintuvą prie belaidžio tinklo. Daugiau informacijos rasite "HP Wireless Printing Center" (HP belaidžio spausdinimo centras) adresu (**[www.hp.com/go/wirelessprinting](http://www.hp.com/go/wirelessprinting)**).

#### **Belaidžio tinklo problemų sprendimas**

- **Jei mėlyna lemputė spausdintuvo valdymo skydelyje nešviečia, belaidis ryšys gali būti išjungtas.**
- **Jei mėlyna lemputė mirksi, spausdintuvas neprijungtas prie tinklo.**

Naudokite belaidžio ryšio sąrankos vediklį kad sukurtumėte belaidį ryšį.

#### **Belaidžio ryšio įjungimas arba belaidžio ryšio sąrankos vediklio naudojimas**

**1.** Spausdintuvo valdymo skydelio ekrane spauskite (,,Home") (pradžia), spauskite (r) ("Wireless") (belaidis ryšys), tada spauskite **("Selection" (parinkimas), kad pasirinktumėte "Settings" (nuostatos).** 

#### **2.** Pasirinkite **"Wireless Settings" (belaidžio ryšio nuostatos)** ir atlikite vieną iš toliau nurodytų veiksmų.

- Pasirinkite **"Wireless" (belaidis ryšys)**, tada pasirinkite **"On" (įjungta)**, kad įjungtumėte belaidį ryšį.
- Pasirinkite "Wireless Setup Wizard" (belaidžio ryšio sąrankos vediklis) ir vadovaukitės ekrane pateikiamais nurodymais, kad sukurtumėte belaidį ryšį.

**Pastaba:** kad pasirinktumėte elementą ekrane, naudokite rodyklių klavišus (▲, ▼), tada spauskite mygtuką OK (gerai). **Patarimas:** daugiau pagalbos rasite adresu **[www.hp.com/](http://www.hp.com/go/wifihelp)go/wifihelp**.

Pastaba: jeigu dirbate kompiuteriu su "Windows" operacine sistema, triktims nustatyti ir šalinti galite naudoti priemonę "HP Print and Scan Doctor". Šią priemonę atsisiųsite adresu **[www.hp.com/go/tools](http://www.hp.com/go/tools)**.

#### Kaip naudotis spausdintuvu belaidžiu būdu nenaudojant maršruto parinktuvo (..Wi-Fi Direct")

Su "Wi-Fi Direct" (tiesioginis "Wi-Fi" ryšys) savo kompiuterį ar mobilųjį įrenginį (pvz., išmanųjį telefoną ar planšetinį kompiuterį) prie spausdintuvo galite prijungti tiesiogiai belaidžiu būdu – neprisijungdami prie esamo belaidžio ryšio tinklo.

Pastaba: kad galėtumėte naudoti "Wi-Fi Direct", gali prireikti kompiuteryje arba mobiliajame įrenginyje įdiegti HP programinę įrangą. Daugiau informacijos rasite adresu **[123.hp.com/ojp8210](http://123.hp.com/ojp8210)**.

Patarimas: norėdami sužinoti daugiau apie spausdinimą naudojant "Wi-Fi Direct", apsilankykite "Wi-Fi Direct Printing" (spausdinimas tiesioginiu belaidžiu ryšiu) svetainėje (**www.hp.com/go/wifidirectprinting**).

### **USB ryšio perjungimas į belaidį ryšį**

Sužinokite daugiau: **www.hp.com/go/usbtowifi**.

# **Sužinokite daugiau**

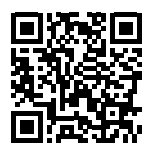

**Pagalba gaminių naudojimo klausimais**

**[www.hp.com/support/ojp](http://www.hp.com/support/ojp8210)8210**

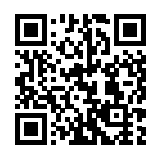

**HP mobilusis spausdinimas**

**[www.hp.com/go/mobileprinting](http://www.hp.com/go/mobileprinting%20)** 

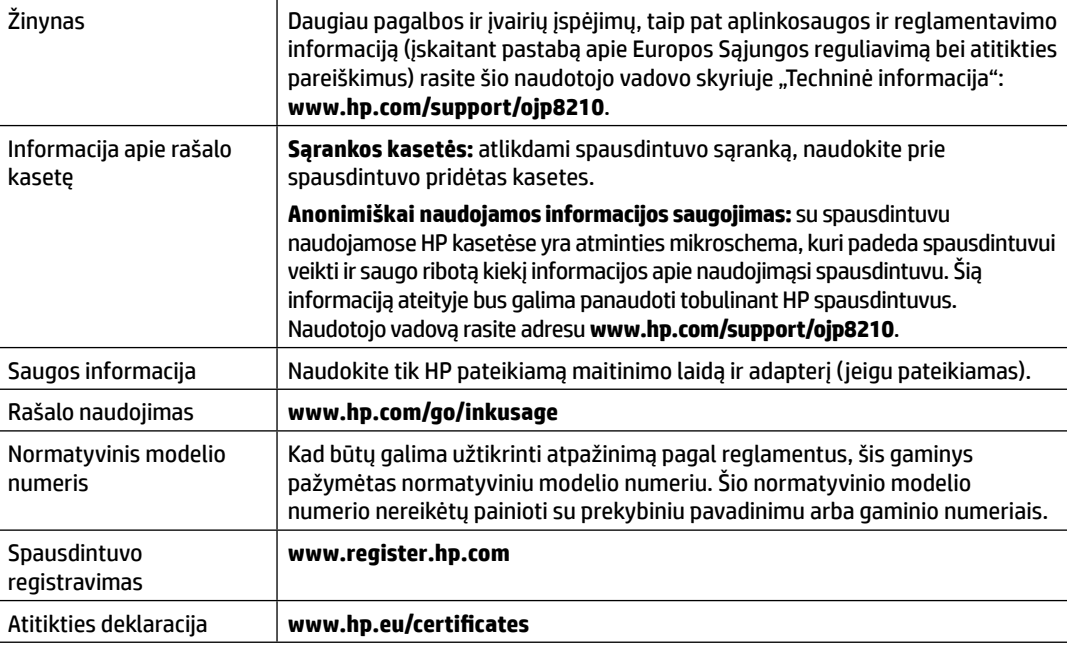

"Microsoft" ir "Windows" yra "Microsoft Corporation" prekių ženklai arba registruotieji prekių ženklai JAV ir (arba) kitose šalyse.

### **Pareiškimas dėl HP spausdintuvo ribotosios garantijos**

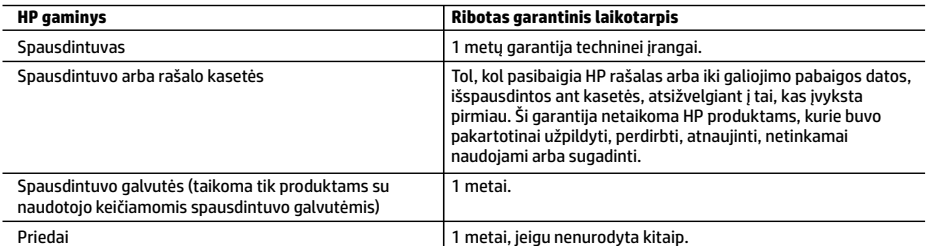

A. Ribotosios garantijos galiojimo apimtis

- 1. Ši HP ribotoji garantija taikoma tik HP gaminiams, parduotiems ar išnuomotiems: a) HP, Inc., jos patronuojamųjų bendrovių, filialų, įgaliotųjų perpardavėjų, įgaliotųjų platintojų ar platintojų konkrečioje šalyje; b) su šia HP ribotąja garantija.
- 2. HP, Inc. (HP) garantuoja galutiniam naudotojui (klientui), kad nurodyti HP gaminiai bus be gamybinio ir medžiaginio broko nurodytu laikotarpiu (ribotu garantiniu laikotarpiu), kuris prasideda, kai HP aparatinė įranga pirmą kartą aptinkama pradinio paleidimo metu, ši data laikoma pirmojo įjungimo data. Jei tuo metu HP aparatinė įranga neaptinkama, ribotas garantinis laikotarpis skaičiuojamas nuo įsigijimo (įsigijimo išperkamosios nuomos būdu) iš HP ar HP paslaugų teikėjo datos arba, jei taikoma, kai įgaliotasis HP paslaugų teikėjas įdiegia gaminį.
- 3. Programinės įrangos produktams HP ribotoji garantija taikoma tik tuo atveju, jeigu neįmanoma vykdyti programavimo<br>instrukcijų. HP negarantuoja, kad visi jos produktai veiks netrikdomai ir be klaidų.
	- 4. HP ribotoji garantija apima tik tuos defektus, kurie nesusiję su netinkamu produkto naudojimu. Ji netaikoma:
		- a. Jeigu produktas buvo netinkamai prižiūrimas arba buvo modifikuotas. b. Programinei įrangai, laikmenoms, dalims bei priedams, kurių netiekia arba nepalaiko HP.
		- c. Operacijoms, kurios neįtrauktos į produkto specifikaciją.
		- d. Jei produktas neleistinai modifikuojamas arba netinkamai naudojamas.
	- 5. HP ribotoji garantija negalioja, jeigu spausdintuvas prijungiamas prie papildomo prietaiso arba sistemos, keičiančios spausdintuvo funkcijas (pvz., prie nepertraukiamo rašalo tiekimo sistemos).
	- 6. HP spausdintuvams naudojamos ne HP pagamintos arba pakartotinai užpildytos kasetės neturi įtakos nei naudotojo garantijai, nei jokiai su naudotoju sudarytai HP paramos sutarčiai. Tačiau jeigu spausdintuvo veikimas sutrinka arba jis sugenda dėl naudojamos ne HP pagamintos, pakartotinai užpildytos kasetės arba rašalo kasetės, kurios galiojimo terminas pasibaigęs, bendrovė HP pareikalaus įprasto mokesčio už tokiai trikčiai ar gedimui pašalinti naudotas medžiagas ir sugaištą laiką.
	- 7. Jeigu garantijos galiojimo metu HP bus informuota apie kokį nors produkto, kuriam taikoma HP garantija, defektą, bendrovė HP savo nuožiūra pataisys arba pakeis naudotojo produktą su defektais kitu.
	- 8. Jeigu HP negali pataisyti ar pakeisti defektų turinčios dalies, kuriai taikoma HP garantija, kaip tai numatyta, bendrovė HP netrukus po to, kai jai bus pranešta apie defektą, grąžins pirkėjui už produktą sumokėtus pinigus.
	- 9. HP neprivalo pataisyti, pakeisti arba atlyginti nuostolių tol, kol naudotojas negrąžina defektų turinčio produkto bendrovei HP.
	- 10. Bet kuris pakaitinis gaminys gali būti naujas arba beveik naujas ir turėti panašias kaip keičiamo gaminio funkcijas.
	- 11. HP produktuose gali būti perdirbtų dalių, komponentų arba medžiagų, kurie savo veikimu prilygsta naujiems.
	- 12. HP ribotosios garantijos pareiškimas galioja bet kurioje šalyje bei vietovėje, kurioje HP platina šį produktą. Atskiras papildomas paslaugų sutartis, pvz., atvykimo pas naudotoją, gali būti įmanoma sudaryti bet kurioje HP įgaliotoje paslaugų teikimo įmonėje bet kurioje šalyje, kurioje šis HP produktas yra platinamas bendrovės HP arba jos įgaliotųjų importuotojų.
- B. Garantijos apribojimai
	- TIEK, KIEK LEIDŽIA VIETOS ĮSTATYMAI, NEI HP, NEI TREČIOSIOS ŠALIES TIEKĖJAI NETEIKIA JOKIŲ KITŲ GARANTIJŲ AR SĄLYGŲ, NEI AIŠKIAI IŠREIKŠTŲ, NEI NUMANOMŲ – KOMERCINĖS NAUDOS, TINKAMOS KOKYBĖS BEI TIKIMO KONKREČIAM TIKSLUI GARANTIJŲ.
- C. Atsakomybės apribojimai
	- 1. Šiame Garantijos pareiškime nurodytos priemonės yra išskirtinės ir išimtinės naudotojui skirtos priemonės, galimų pagal vietinius įstatymus.
	- 2. NEI HP, NEI TREČIOSIOS ŠALIES TIEKĖJAI NEATSAKO NEI UŽ SUTARTIMI, CIVILINĖS TEISĖS IEŠKINIU AR KOKIU NORS KITU TEISINIU BŪDU PAREMTUS IEŠKINIUS AR PRETENZIJAS DĖL TIESIOGINIŲ, NETIESIOGINIŲ, TYČINIŲ, NETYČINIŲ AR PASEKMINIŲ NUOSTOLIŲ, NESVARBU, AR APIE JUOS BUVO INFORMUOTA, AR NE, IŠSKYRUS ĮSIPAREIGOJIMUS, SPECIALIAI NURODYTUS ŠIAME GARANTIJOS PAREIŠKIME, KIEK TAI NUMATYTA PAGAL ATSKIROS VALSTYBĖS ĮSTATYMUS.
- D. Vietiniai įstatymai
	- 1. Šis garantijos pareiškimas suteikia naudotojui tam tikras juridines teises. Naudotojas taip pat gali turėti kitų teisių, kurios gali skirtis priklausomai nuo valstijos (JAV), provincijos (Kanadoje) bei šalies (likusioje pasaulio dalyje).
	- 2. Jei šis garantijos pareiškimas prieštarauja vietos įstatymams, jį reikia atitinkamai pataisyti. Remiantis vietos įstatymais, kai kurie garantijos pareiškimo atsakomybės apribojimai, išimtys ir išlygos gali negalioti klientui.

#### **Informacija apie HP garantiją**

HP ribotoji garantija yra HP savanoriškai teikiama komercinė garantija. Toliau pateikiamas HP bendrovės, teikiančios HP garantiją (gamintojo garantiją) jūsų šalyje, pavadinimas ir adresas:

Lietuva: "HP Finland", Oy, PO Box 515, 02201 Espoo, Finland

HP ribotoji garantija papildomai taikoma kartu su bet kokiomis kitomis įstatymais nustatytomis teisėmis į pardavėjo suteikiamą dvejų metų laikotarpio garantiją dėl prekių atitikties pardavimo sutarčiai, tačiau tai, ar jums ši teisė bus suteikiama, gali priklausyti nuo įvairių aplinkybių. HP ribotoji garantija niekaip neapriboja įstatymais nustatytų vartotojo teisių ir nedaro joms jokios įtakos. Daugiau informacijos rasite pasinaudoję nuoroda į Teisinę vartotojų garantiją arba apsilankę Europos vartotojų centro internetinėje svetainėje. Vartotojai turi teisę prašyti atlikti techninę priežiūrą ir remontą pagal HP ribotąją garantiją arba pardavėjo teikiamą įstatymais nustatytą dvejų metų garantiją.

Daugiau informacijos rasite atvėrę toliau pateiktą nuorodą į Teisinę vartotojų garantiją (www.hp.com/go/eu-legal) arba galite apsilankyti Europos vartotojų centro svetainėje

(http://ec.europa.eu/consumers/solving\_consumer\_disputes/non-judicial\_redress/ecc-net/).

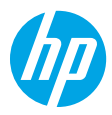

## **Έναρξη χρήσης**

- **1.** Ακολουθήστε τις οδηγίες στην αφίσα εγκατάστασης για να ξεκινήσετε τη ρύθμιση του εκτυπωτή. Όταν εμφανιστεί το σχετικό μήνυμα στην οθόνη του εκτυπωτή, ορίστε μία από τις επιλογές στην οθόνη **Περιβάλλον εγκατάστασης**.
- **2.** Συνδέστε τον εκτυπωτή και συνεχίστε τη ρύθμισή του online.
	- Αν ορίσατε την επιλογή **Αυτοδιαχείριση** ή τη γενική ή βασική επιλογή ρύθμισης, επισκεφτείτε τη διεύθυνση **[123.hp.com/ojp8210](http://123.hp.com/ojp8210)** για να κατεβάσετε και να εγκαταστήσετε το λογισμικό εκτυπωτή HP ή την εφαρμογή HP Smart. **Σημείωση για τους χρήστες των Windows**®**:** Μπορείτε επίσης να χρησιμοποιήσετε το CD με το λογισμικό του εκτυπωτή HP. Αν ο εκτυπωτής σας δεν συνοδεύεται από CD, μπορείτε να το παραγγείλετε στη διεύθυνση **[www.support.hp.com](http://www.support.hp.com)**.
	- Αν ορίσατε την επιλογή **Διαχείριση IT** ή την επιλογή προηγμένης ρύθμισης, επισκεφτείτε τη διεύθυνση **[hp.com/go/upd](http://hp.com/go/upd)** για να κατεβάσετε και να εγκαταστήσετε το πρόγραμμα οδήγησης HP Universal Print Driver.
- **3.** Δημιουργήστε λογαριασμό ή δηλώστε τον εκτυπωτή σας.

### **Ρύθμιση ασύρματης σύνδεσης**

Αν ακολουθήσετε τις οδηγίες στον πίνακα ελέγχου του εκτυπωτή και εγκαταστήσετε το λογισμικό του εκτυπωτή HP ή την εφαρμογή HP Smart, ο εκτυπωτής θα πρέπει να συνδεθεί επιτυχώς στο ασύρματο δίκτυο.

Για περισσότερες πληροφορίες, επισκεφτείτε το HP Wireless Printing Center (**[www.hp.com/go/wirelessprinting](http://www.hp.com/go/wirelessprinting)**).

#### **Επίλυση προβλημάτων ασύρματης σύνδεσης**

- **Αν η μπλε φωτεινή ένδειξη στον πίνακα ελέγχου του εκτυπωτή δεν είναι αναμμένη, η ασύρματη σύνδεση ενδέχεται να είναι απενεργοποιημένη.**
- **Αν η μπλε φωτεινή ένδειξη αναβοσβήνει, ο εκτυπωτής δεν είναι συνδεδεμένος στο δίκτυο.**  Χρησιμοποιήστε τον Οδηγό ρύθμισης ασύρματης σύνδεσης για να δημιουργήσετε ασύρματη σύνδεση. **Για ενεργοποίηση της ασύρματης σύνδεσης ή χρήση του Οδηγού ρύθμισης ασύρματης σύνδεσης**

1. Στην οθόνη του πίνακα ελέγχου του εκτυπωτή, πατήστε (Α) (Αρχική), πατήστε (<sub>1</sub>) (Ασύρματη σύνδεση) και μετά πατήστε (Επιλογή) για να επιλέξετε το στοιχείο **Ρυθμίσεις**.

**2.** Επιλέξτε **Ρυθμ. ασύρμ. σύνδ.** και, στη συνέχεια, κάντε ένα από τα παρακάτω:

- Επιλέξτε **Ασύρματη** και, στη συνέχεια, επιλέξτε **Ενεργοποίηση** για να ενεργοποιήσετε τη ρύθμιση.
- Επιλέξτε **Οδηγός ρύθμισης ασύρματης σύνδεσης** και, στη συνέχεια, ακολουθήστε τις οδηγίες στην οθόνη για να πραγματοποιήσετε ασύρματη σύνδεση.

**Σημείωση:** Για να επιλέξετε ένα στοιχείο στην οθόνη, χρησιμοποιήστε τα κουμπιά με τα βέλη (▲, ▼) για να το επιλέξετε και μετά πατήστε το κουμπί OK.

**Συμβουλή:** Για περισσότερη βοήθεια, επισκεφτείτε τη διεύθυνση **[www.hp.com/go/wifihelp](http://www.hp.com/go/wifihelp)**.

**Σημείωση:** Αν χρησιμοποιείτε υπολογιστή με Windows, μπορείτε να χρησιμοποιήσετε το εργαλείο HP Print and Scan Doctor για την αντιμετώπιση τυχόν προβλημάτων. Μπορείτε να κατεβάσετε αυτό το εργαλείο από τη διεύθυνση **[www.hp.com/go/tools](http://www.hp.com/go/tools)**.

### **Ασύρματη χρήση του εκτυπωτή χωρίς δρομολογητή (Wi-Fi Direct)**

Με το Wi-Fi Direct μπορείτε να συνδέσετε τον υπολογιστή ή τη φορητή συσκευή σας (π.χ. smartphone ή tablet) απευθείας με έναν εκτυπωτή ασύρματα, χωρίς να συνδεθείτε σε ασύρματο δίκτυο.

**Σημείωση:** Για να χρησιμοποιήσετε το Wi-Fi Direct, ίσως χρειαστεί να εγκαταστήσετε το λογισμικό HP στον υπολογιστή ή τη φορητή συσκευή σας. Για περισσότερες πληροφορίες, επισκεφτείτε τη διεύθυνση **[123.hp.com/ojp8210](http://123.hp.com/ojp8210)**.

**Συμβουλή:** Για πληροφορίες σχετικά με την εκτύπωση με το Wi-Fi Direct, επισκεφτείτε την τοποθεσία web για την εκτύπωση μέσω Wi-Fi Direct (**[www.hp.com/go/wifidirectprinting](http://www.hp.com/go/wifidirectprinting)**).

### **Αλλαγή από σύνδεση USB σε ασύρματη σύνδεση**

Περισσότερες πληροφορίες: **[www.hp.com/go/usbtowifi](http://www.hp.com/go/usbtowifi)**.

## **Περισσότερες πληροφορίες**

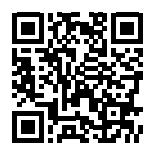

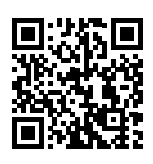

**Υποστήριξη προϊόντος**

**[www.hp.com/support/ojp8210](http://www.hp.com/support/ojp8210)**

**Φορητή εκτύπωση HP [www.hp.com/go/mobileprinting](http://www.hp.com/go/mobileprinting)**

| Βοήθεια                              | Στην ενότητα "Τεχνικές πληροφορίες" του Οδηγού χρήσης, μπορείτε να λάβετε<br>επιπλέον βοήθεια και να βρείτε σημειώσεις, περιβαλλοντικές και κανονιστικές<br>πληροφορίες (μαζί με τη Σημείωση κανονισμών για την Ευρωπαϊκή Ένωση και τις<br>δηλώσεις συμμόρφωσης): <b>www.hp.com/support/ojp8210</b> .                                                                                                    |
|--------------------------------------|----------------------------------------------------------------------------------------------------|
| Πληροφορίες για τα δοχεία<br>μελάνης | <b>Αρχικά δοχεία:</b> Κατά τη ρύθμιση του εκτυπωτή, βεβαιωθείτε ότι χρησιμοποιείτε τα<br>δοχεία που παρέχονται με τον εκτυπωτή.                                                                                                    |
|                                      | <b>Αποθήκευση ανώνυμων πληροφοριών χρήσης:</b> Τα δοχεία HP που χρησιμοποιεί<br>ο εκτυπωτής περιέχουν ένα τσιπ μνήμης που βοηθά στη λειτουργία του εκτυπωτή<br>και αποθηκεύει περιορισμένο σύνολο ανώνυμων πληροφοριών για τη χρήση του<br>εκτυπωτή. Οι πληροφορίες αυτές μπορούν να βοηθήσουν την ΗΡ να βελτιώσει<br>τους εκτυπωτές της στο μέλλον. Ανατρέξτε στον Οδηγό χρήσης στη διεύθυνση<br>www.hp.com/support/ojp8210. |
| Πληροφορίες για την<br>ασφάλεια      | Χρησιμοποιήστε τη συσκευή μόνο με το καλώδιο τροφοδοσίας και το τροφοδοτικό<br>(αν περιλαμβάνεται) που παρέχονται από την HP.                                                                                                    |
| Χρήση μελάνης                        | www.hp.com/go/inkusage                                                                                                    |
| Κανονιστικός αριθμός<br>μοντέλου     | Για σκοπούς αναγνώρισης σε σχέση με τους κανονισμούς, στο προϊόν σας έχει<br>εκχωρηθεί ένας κανονιστικός αριθμός μοντέλου. Ο κανονιστικός αριθμός μοντέλου<br>δεν πρέπει να συγχέεται με την εμπορική ονομασία ή τους αριθμούς προϊόντος.                                                                                                    |
| Δήλωση εκτυπωτή                      | www.register.hp.com                                                                                                    |
| Δήλωση συμμόρφωσης                   | www.hp.eu/certificates                                                                                                    |

# **Δήλωση περιορισμένης εγγύησης για εκτυπωτές HP**

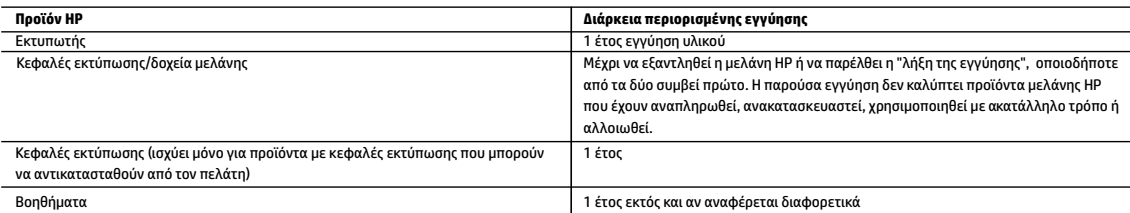

- A. Εύρος περιορισμένης εγγύησης
	- 1. Η παρούσα Περιορισμένη εγγύηση HP ισχύει μόνο για τα προϊόντα επωνυμίας HP που πωλούνται ή εκμισθώνονται α) από την HP Inc. ή τις θυγατρικές, τις συνδεδεμένες εταιρείες, τους εξουσιοδοτημένους μεταπωλητές, τους εξουσιοδοτημένους διανομείς και τους διανομείς χώρας αυτής, β) με την παρούσα Περιορισμένη εγγύηση HP.
	- 2. Η HP Inc. (HP) εγγυάται στον πελάτη και τελικό χρήστη ότι τα προϊόντα ΗΡ που προσδιορίζονται πιο πάνω θα είναι ελεύθερα ελαττωμάτων ως προς τα υλικά και την εργασία τους για το παραπάνω καθορισμένο χρονικό διάστημα ("Διάρκεια περιορισμένης εγγύησης"), το οποίο ξεκινάει από την ημερομηνία εντοπισμού του Προϊόντος υλικού ΗΡ, κατά την αρχική του εκκίνηση, η οποία είναι γνωστή ως "ημερομηνία πρώτης εκκίνησης". Εναλλακτικά, εάν το Προϊόν υλικού ΗΡ δεν έχει εντοπιστεί ακόμα, η Διάρκεια της περιορισμένης εγγύησης θα ξεκινάει από την ημερομηνία αγοράς ή μίσθωσης από την ΗΡ, ή από την ημερομηνία ολοκλήρωσης της εγκατάστασης από την ΗΡ ή τον εξουσιοδοτημένο πάροχο υπηρεσιών της ΗΡ, εφόσον ισχύει, ανάλογα με το ποια ημερομηνία είναι μεταγενέστερη.
	- 3. Για προϊόντα λογισμικού, η περιορισμένη ευθύνη της HP ισχύει μόνο για αδυναμία εκτέλεσης οδηγιών προγραμματισμού. Η HP δεν εγγυάται ότι η λειτουργία οποιουδήποτε προϊόντος θα γίνεται χωρίς διακοπές ή σφάλματα.
	- 4. Η περιορισμένη εγγύηση της HP καλύπτει μόνο τα ελαττώματα εκείνα που προκύπτουν από την κανονική χρήση του προϊόντος και δεν καλύπτει άλλα προβλήματα, συμπεριλαμβανομένων εκείνων που προκύπτουν από:
		- α. Ακατάλληλη συντήρηση ή τροποποίηση,
		- β. Λογισμικό, μέσα, εξαρτήματα ή αναλώσιμα που δεν παρέχονται ή δεν υποστηρίζονται από τη HP,
		- γ. Λειτουργία εκτός των προδιαγραφών του προϊόντος,
		- δ. Μη εξουσιοδοτημένη τροποποίηση ή ακατάλληλη χρήση.
	- 5. Σε περίπτωση σύνδεσης του εκτυπωτή με συσκευή ή σύστημα aftermarket που τροποποιεί τη λειτουργικότητά του, π.χ. με σύστημα μελάνης συνεχούς ροής, η περιορισμένη εγγύηση της ΗΡ καθίσταται άκυρη.
	- 6. Για προϊόντα εκτυπωτών HP, η χρήση κασέτας που δεν είναι HP ή κασέτας που έχει ξαναγεμίσει δεν επηρεάζει ούτε την εγγύηση προς τον πελάτη ούτε τη σύμβαση υποστήριξης της HP με τον πελάτη. Ωστόσο, αν η αποτυχία ή η βλάβη του εκτυπωτή οφείλεται στη χρήση κασέτας που δεν είναι HP ή κασέτας που έχει ξαναγεμίσει ή κασέτας μελάνης που έχει λήξει, θα οφείλεται στην HP η συνήθης χρέωση για το χρόνο και τα υλικά για την επιδιόρθωση του εκτυπωτή για τη συγκεκριμένη αποτυχία ή βλάβη.
	- 7. Σε περίπτωση που, κατά την περίοδο ισχύος της εγγύησης, η HP λάβει ειδοποίηση για κάποιο ελάττωμα σε οποιοδήποτε προϊόν καλύπτεται από την εγγύηση της HP, η HP έχει τη διακριτική ευχέρεια είτε να επισκευάσει είτε να αντικαταστήσει το προϊόν.
	- 8. Σε περίπτωση αδυναμίας της HP να επισκευάσει ή να αντικαταστήσει, κατά περίπτωση, ένα ελαττωματικό προϊόν που καλύπτεται από την εγγύηση της HP, εντός εύλογου χρονικού διαστήματος μετά την ειδοποίηση για τη βλάβη, η HP θα αποζημιώσει τον πελάτη με ποσό ίσο με την τιμή αγοράς του προϊόντος.
	- 9. Η HP δεν φέρει καμία ευθύνη επισκευής, αντικατάστασης ή αποζημίωσης, μέχρις ότου ο πελάτης επιστρέψει το ελαττωματικό προϊόν στη HP.
	- 10. Τα προϊόντα αντικατάστασης μπορεί να είναι καινούργια προϊόντα ή προϊόντα παρόμοιων λειτουργιών ισοδύναμα με καινούργια.
	- 11. Στα προϊόντα της HP ενδέχεται να χρησιμοποιούνται ανακατασκευασμένα ανταλλακτικά, εξαρτήματα ή υλικά, ισοδύναμα ως προς την απόδοση με καινούργια. 12. Η Δήλωση Περιορισμένης Εγγύησης της HP ισχύει σε κάθε χώρα ή περιοχή στην οποία η HP διαθέτει το προϊόν. Τα συμβόλαια για πρόσθετες υπηρεσίες εγγύησης, όπως είναι η επί τόπου επισκευή, μπορεί να είναι διαθέσιμα από οποιαδήποτε εξουσιοδοτημένη υπηρεσία συντήρησης της HP σε χώρες όπου το προϊόν διατίθεται από τη HP ή
	- από εξουσιοδοτημένο εισαγωγέα.

Β. Περιορισμοί της εγγύησης ΣΤΟ ΒΑΘΜΟ ΠΟΥ ΕΠΙΤΡΕΠΕΤΑΙ ΑΠΟ ΤΗΝ ΤΟΠΙΚΗ ΝΟΜΟΘΕΣΙΑ, Η HP ΚΑΙ ΟΙ ΠΡΟΜΗΘΕΥΤΕΣ ΤΩΝ ΠΡΟΪΟΝΤΩΝ ΤΗΣ ΔΕΝ ΠΑΡΕΧΟΥΝ ΚΑΜΙΑ ΑΛΛΗ ΕΓΓΥΗΣΗ Ή ΟΡΟ ΟΠΟΙΟΥΔΗΠΟΤΕ ΕΙΔΟΥΣ, ΕΙΤΕ ΡΗΤΕΣ ΕΙΤΕ ΣΙΩΠΗΡΕΣ ΕΓΓΥΗΣΕΙΣ Ή ΟΡΟΥΣ ΠΕΡΙ ΕΜΠΟΡΕΥΣΙΜΟΤΗΤΑΣ, ΙΚΑΝΟΠΟΙΗΤΙΚΗΣ ΠΟΙΟΤΗΤΑΣ ΚΑΙ ΚΑΤΑΛΛΗΛΟΤΗΤΑΣ ΓΙΑ ΣΥΓΚΕΚΡΙΜΕΝΟ ΣΚΟΠΟ.

- Γ. Περιορισμοί της ευθύνης
	- 1. Στο βαθμό που επιτρέπεται από την τοπική νομοθεσία, οι αποζημιώσεις που αναγράφονται σε αυτή τη δήλωση εγγύησης αποτελούν τις μοναδικές και αποκλειστικές αποζημιώσεις προς τον πελάτη.
	- 2. ΣΤΟ ΒΑΘΜΟ ΠΟΥ ΕΠΙΤΡΕΠΕΤΑΙ ΑΠΟ ΤΗΝ ΤΟΠΙΚΗ ΝΟΜΟΘΕΣΙΑ, ΜΕ ΕΞΑΙΡΕΣΗ ΤΙΣ ΥΠΟΧΡΕΩΣΕΙΣ ΠΟΥ ΟΡΙΖΟΝΤΑΙ ΡΗΤΑ ΣΤΗΝ ΠΑΡΟΥΣΑ ΔΗΛΩΣΗ ΕΥΘΥΝΗΣ, ΣΕ ΚΑΜΙΑ ΠΕΡΙΠΤΩΣΗ Η ΗΡ Ή ΟΙ ΠΡΟΜΗΘΕΥΤΕΣ ΤΩΝ ΠΡΟΪΟΝΤΩΝ ΤΗΣ ΔΕΝ ΕΥΘΥΝΟΝΤΑΙ ΓΙΑ ΑΜΕΣΕΣ, ΕΜΜΕΣΕΣ, ΕΙΔΙΚΕΣ, ΤΥΧΑΙΕΣ Ή ΠΑΡΕΠΟΜΕΝΕΣ ΖΗΜΙΕΣ, ΕΙΤΕ ΒΑΣΙΖΟΝΤΑΙ ΣΕ ΣΥΜΒΑΣΗ, ΑΔΙΚΟΠΡΑΞΙΑ Ή ΑΛΛΗ ΝΟΜΙΚΗ ΒΑΣΗ ΕΙΤΕ ΕΧΟΥΝ ΕΙΔΟΠΟΙΗΘΕΙ ΓΙΑ ΤΗΝ ΠΙΘΑΝΟΤΗΤΑ ΤΕΤΟΙΩΝ ΖΗΜΙΩΝ.
- Δ. Τοπική νομοθεσία
	- 1. Η παρούσα δήλωση εγγύησης παρέχει στον πελάτη συγκεκριμένα νομικά δικαιώματα. Ο πελάτης ενδέχεται επίσης να έχει άλλα δικαιώματα τα οποία διαφέρουν από πολιτεία σε πολιτεία στις Ηνωμένες Πολιτείες, από επαρχία σε επαρχία στον Καναδά, και από χώρα σε χώρα στον υπόλοιπο κόσμο.
	- 2. Στο βαθμό που η παρούσα δήλωση εγγύησης αντίκειται στην τοπική νομοθεσία, η παρούσα δήλωση θα τροποποιηθεί ώστε να συμμορφώνεται με την τοπική νομοθεσία. Σύμφωνα με την εκάστοτε τοπική νομοθεσία, ορισμένες δηλώσεις αποποίησης ευθύνης και περιορισμοί της παρούσας δήλωσης εγγύησης ενδέχεται να μην ισχύουν για τον πελάτη.

#### **Περιορισμένη εγγύηση HP**

Η Περιορισμένη εγγύηση HP είναι μια εμπορική εγγύηση η οποία παρέχεται εθελοντικά από την HP. Η επωνυμία και η διεύθυνση του νομικού προσώπου ΗΡ που παρέχει την Περιορισμένη εγγύηση ΗΡ στη χώρα σας είναι η εξής:

**Ελλάδα /Κύπρoς:** HP Printing and Personal Systems Hellas EPE, Tzavella 1-3, 15232 Chalandri , Attiki

**Ελλάδα /Κύπρος:** HP Συστήματα Εκτύπωσης και Προσωπικών Υπολογιστών Ελλάς Εταιρεία Περιορισμένης Ευθύνης, Tzavella 1-3, 15232 Chalandri , Attiki

Τα προνόμια της Περιορισμένης εγγύησης HP ισχύουν επιπλέον των νόμιμων δικαιωμάτων για διετή εγγύηση έναντι του Πωλητή για τη μη συμμόρφωση των προϊόντων με τις συνομολογημένες συμβατικά ιδιότητες, ωστόσο η άσκηση των δικαιωμάτων σας αυτών μπορεί να εξαρτάται από διάφορους παράγοντες. Τα νόμιμα δικαιώματα των καταναλωτών δεν περιορίζονται ούτε επηρεάζονται καθ' οιονδήποτε τρόπο από την Περιορισμένη εγγύηση HP. Για περισσότερες πληροφορίες, συμβουλευτείτε την ακόλουθη τοποθεσία web: Νόμιμη εγγύηση καταναλωτή ή μπορείτε να επισκεφτείτε την τοποθεσία web των Ευρωπαϊκών Κέντρων Καταναλωτή. Οι καταναλωτές έχουν το δικαίωμα να επιλέξουν αν θα αξιώσουν την υπηρεσία στα πλαίσια της Περιορισμένης εγγύησης ΗΡ ή από τον πωλητή στα πλαίσια της νόμιμης εγγύησης δύο ετών.

Για περισσότερες πληροφορίες, ανατρέξτε στην παρακάτω τοποθεσία: Νομική εγγύηση καταναλωτή (www.hp.com/go/eu-legal) ή επισκεφτείτς την τοποθεσία των Ευρωπαϊκών Κέντρων Καταναλωτή (http://ec.europa.eu/consumers/solving\_consumer\_disputes/non-judicial\_redress/ecc-net).

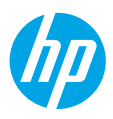

## **Rozpoczęcie pracy**

- **1.** Aby skonfigurować urządzenie, postępuj zgodnie z instrukcjami w ulotce instalacyjnej.
	- Po pojawieniu się monitu na ekranie drukarki wybierz opcję na ekranie **Setup Environment** (Środowisko instalacji).
- **2.** Podłącz drukarkę i kontynuuj instalację przez Internet.
	- W przypadku wybrania opcji instalacji **Self-Managed** (Zarządzana przez użytkownika) lub ogólnej bądź podstawowej przejdź na stronę **[123.hp.com/ojp8210](http://123.hp.com/ojp8210)**, aby pobrać i zainstalować oprogramowanie drukarki HP lub aplikację HP Smart.

**Informacja dla użytkowników systemu Windows**®**:** Można również skorzystać z dysku CD z oprogramowaniem drukarki HP. Jeśli do drukarki nie jest dołączony dysk CD, można go zamówić na stronie **[www.support.hp.com](http://www.support.hp.com)**.

- W przypadku wybrania opcji instalacji **IT-Managed** (Zarządzana przez dział IT) lub zaawansowanej przejdź na stronę **[hp.com/go/upd](http://hp.com/go/upd)**, aby pobrać i zainstalować sterownik HP Universal Print Driver.
- **3.** Utwórz konto lub zarejestruj drukarkę.

## **Konfigurowanie połączenia bezprzewodowego**

Po wykonaniu instrukcji znajdujących się na panelu sterowania drukarki i zainstalowaniu oprogramowania drukarki HP lub aplikacji HP Smart drukarka powinna pomyślnie nawiązać połączenie z siecią bezprzewodową.

Więcej informacji na stronie HP Centrum drukowania bezprzewodowego (**[www.hp.com/go/wirelessprinting](http://www.hp.com/go/wirelessprinting)**).

#### **Rozwiązywanie problemów z siecią bezprzewodową**

- **Jeśli niebieski wskaźnik na panelu sterowania drukarki nie świeci się, komunikacja bezprzewodowa w drukarce może być wyłączona.**
- **Jeśli niebieski wskaźnik miga, drukarka nie jest podłączona do sieci.**

Skorzystaj z Kreatora komunikacji bezprzewodowej, aby nawiązać połączenie bezprzewodowe.

#### **Włączanie komunikacji bezprzewodowej lub korzystanie z Kreatora komunikacji bezprzewodowej**

1. Na wyświetlaczu panelu sterowania drukarki naciśnij (m (Strona startowa), naciśnij (1) (Bezprzewodowe), a następnie naciśnij (Wybierz), aby wybrać opcję **Ustawienia**.

**2.** Wybierz opcję **Wireless Settings** (Ust. kom. bezprz.), a następnie wykonaj jedną z poniższych czynności:

- Wybierz opcję **Wireless** (Bezprzewodowe), a następnie wybierz opcję **On** (Włączone), aby włączyć komunikację bezprzewodową.
- Wybierz opcję **Wireless Setup Wizard** (Kreator komunikacji bezprzewodowej), a następnie postępuj zgodnie z instrukcjami wyświetlanymi na ekranie, aby nawiązać połączenie bezprzewodowe.

**Uwaga:** Aby wybrać opcję na ekranie, użyj przycisków strzałek (▲, ▼). Zaznacz opcję, a następnie naciśnij przycisk OK.

**Wskazówka:** Więcej informacji dotyczących pomocy na stronie **[www.hp.com/go/wifihelp](http://www.hp.com/go/wifihelp)**.

**Uwaga:** W przypadku komputera z systemem Windows do rozwiązywania problemów można użyć narzędzia HP Print and Scan Doctor. Narzędzie to można pobrać ze strony **[www.hp.com/go/tools](http://www.hp.com/go/tools)**.

#### **Korzystanie z drukarki za pośrednictwem sieci bezprzewodowej bez użycia routera (Wi-Fi Direct)**

Za pomocą funkcji Wi-Fi Direct komputer lub urządzenie mobilne (np. smartfon lub tablet) można podłączyć bezprzewodowo bezpośrednio do drukarki — bez łączenia się z istniejącą siecią bezprzewodową.

**Uwaga:** Aby korzystać z funkcji Wi-Fi Direct, konieczne może być zainstalowanie oprogramowania HP na komputerze lub urządzeniu mobilnym. Więcej informacji na stronie **[123.hp.com/ojp8210](http://123.hp.com/ojp8210)**.

**Wskazówka:** Więcej informacji o drukowaniu za pomocą funkcji Wi-Fi Direct na stronie Wi-Fi Direct Printing (**[www.hp.com/go/wifidirectprinting](http://www.hp.com/go/wifidirectprinting)**).

#### **Zmiana połączenia USB na połączenie bezprzewodowe**

Więcej informacji: **[www.hp.com/go/usbtowifi](http://www.hp.com/go/usbtowifi)**.

# **Więcej informacji**

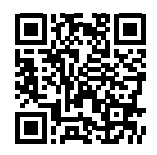

**Pomoc techniczna dla produktu [www.hp.com/support/ojp8210](http://www.hp.com/support/ojp8210)**

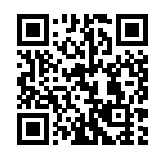

**Drukowanie mobilne HP**

**[www.hp.com/go/mobileprinting](http://www.hp.com/go/mobileprinting)**

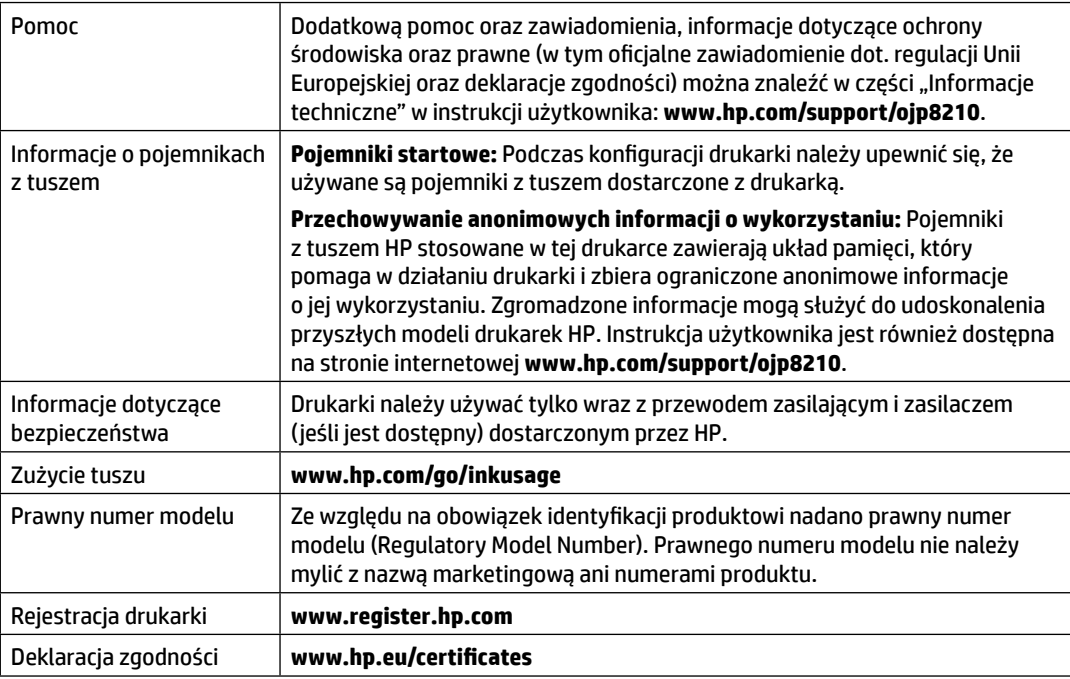

**Polski**

Microsoft i Windows są znakami towarowymi lub zastrzeżonymi znakami towarowymi firmy Microsoft Corporation w Stanach Zjednoczonych i/lub innych krajach.

### **Ograniczona gwarancja na drukarkę HP**

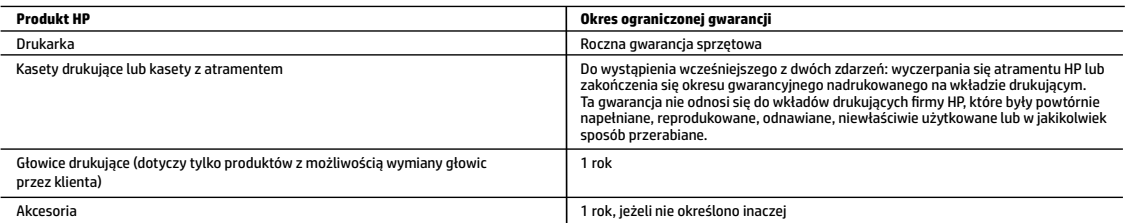

- A. Zakres gwarancji
	- 1. Ta ograniczona gwarancja HP dotyczy tylko produktów oznaczonych marką HP sprzedanych lub oddanych w leasing: a) przez firmę HP Inc., jej podmioty zależne i stowarzyszone, autoryzowanych sprzedawców, autoryzowanych dystrybutorów albo dystrybutorów krajowych; b) z tą ograniczoną gwarancją HP.
	- 2. Firma HP Inc. (HP) gwarantuje użytkownikowi końcowemu, że wymienione powyżej produkty HP będą pozbawione wad materiałowych oraz wad w wykonaniu przez podany powyżej czas ("Okres ograniczonej gwarancji"), który rozpoczyna się w dniu pierwszego wykrycia produktu HP podczas pierwszego uruchomienia (tzw. "data pierwszego uruchomienia"). Ewentualnie, jeżeli produkt HP nie zostanie wtedy wykryty, Okres ograniczonej gwarancji rozpocznie się od daty zakupu lub wydzierżawienia produktu od firmy HP albo od zakończenia montażu przez firmę HP lub serwis autoryzowany przez firmę HP, jeśli dotyczy.
	- 3. Gwarancja HP dotycząca oprogramowania odnosi się wyłącznie do działania oprogramowania (wykonywania instrukcji programowych). Firma HP nie gwarantuje, że działanie produktu będzie wolne od zakłóceń i błędów.
	- 4. Gwarancja HP obejmuje tylko te wady, które zostaną ujawnione podczas normalnego użytkowania produktu. Nie obejmuje ona innych problemów, w tym będących wynikiem:
		- a. niewłaściwej obsługi lub niefachowo wykonanych modyfikacji;
		- b. używania oprogramowania, nośników, części lub materiałów eksploatacyjnych, które nie pochodzą od firmy HP lub nie są obsługiwane przez produkty HP; c. eksploatacji niezgodnej z przeznaczeniem;
		-
		- d. nieautoryzowanej modyfikacji lub niewłaściwego użytkowania.
	- 5. Ograniczona gwarancja firmy HP jest nieważna, w przypadku gdy drukarka zostanie podłączona do urządzenia lub systemu z rynku wtórnego, który zmodyfikuje jej funkcję, takiego jak system stałego zasilania atramentem.
	- 6. W odniesieniu do drukarek HP, używanie kaset pochodzących od innego producenta lub ponownie napełnianych nie narusza warunków gwarancji ani zasad pomocy technicznej oferowanej nabywcy. Jeśli jednak błędna praca drukarki lub jej uszkodzenie jest wynikiem używania kaset innych producentów, kaset ponownie napełnianych lub kaset z atramentem, których termin przydatności upłynął, firma HP zastrzega sobie prawo do obciążenia nabywcy kosztami robocizny oraz materiałów użytych do usunięcia awarii lub uszkodzenia.
	- 7. Jeśli w czasie obowiązywania gwarancji firma HP zostanie powiadomiona o defektach w produkcie, który jest objęty gwarancją HP, dokonana zostanie naprawa lub wymiana produktu, przy czym wybór usługi leży w gestii firmy HP.
	- 8. Gdyby firma HP nie była w stanie naprawić lub wymienić wadliwego produktu objętego gwarancją HP, zobowiązuje się do wypłacenia równowartości ceny nabycia produktu w stosownym czasie od momentu zgłoszenia usterki.
	- 9. Firma HP nie jest zobowiązana do naprawy, wymiany produktu lub zwrotu jego równowartości w przypadku niedostarczenia wadliwego produktu do przedstawicielstwa
- HP. 10. Produkt oferowany zamiennie może być produktem nowym lub prawie jak nowym o podobnej funkcjonalności co produkt podlegający wymianie.
	- 11. Produkty HP mogą zawierać części, elementy i materiały pochodzące z odzysku, równoważne w działaniu częściom nowym.
	- 12. Umowa gwarancyjna HP jest ważna w każdym kraju, w którym firma HP prowadzi dystrybucję produktu. Umowy dotyczące dodatkowego serwisu gwarancyjnego, w tym naprawy w miejscu użytkowania sprzętu, mogą być zawierane w każdym autoryzowanym punkcie serwisowym HP na terenie krajów, gdzie prowadzona jest dystrybucja danego produktu przez firmę HP lub autoryzowanego importera.
- B. Ograniczenia gwarancji

W STOPNIU DOPUSZCZALNYM PRZEZ OBOWIĄZUJĄCE PRAWO LOKALNE ANI FIRMA HP. ANI WSPÓŁPRACUJĄCY Z NIĄ DYSTRYBUTORZY NIE UDZIELAJĄ ŻADNYCH INNYCH GWARANCJI, ANI NIE ZMIENIAJĄ WARUNKÓW GWARANCJI JUŻ ISTNIEJĄCYCH, ZARÓWNO JAWNYCH; JAK I DOMNIEMANYCH GWARANCJI SPRZEDAWALNOŚCI, ZADOWALAJĄCEJ JAKOŚCI I PRZYDATNOŚCI DO OKREŚLONEGO CELU.

- C. Ograniczenia rękojmi
	- 1. W stopniu dopuszczalnym przez obowiązujące prawo lokalne, rekompensaty określone w postanowieniach niniejszej umowy gwarancyjnej są jedynymi i wyłącznymi rekompensatami, jakie przysługują klientom HP.
	- 2. W STOPNIU DOPUSZCZALNYM PRZEZ OBOWIĄZUJĄCE PRAWO LOKALNE, Z WYŁĄCZENIEM ZOBOWIĄZAŃ JAWNIE WYRAŻONYCH W NINIEJSZEJ UMOWIE GWARANCYJNEJ, ANI FIRMA HP, ANI WSPÓŁPRACUJĄCY Z NIĄ DYSTRYBUTORZY NIE PONOSZĄ ODPOWIEDZIALNOŚCI ZA SZKODY BEZPOŚREDNIE, POŚREDNIE, CELOWE, PRZYPADKOWE I WYNIKOWE, NIEZALEŻNIE OD TEGO, CZY EWENTUALNE ROSZCZENIA ZNAJDĄ OPARCIE W GWARANCJI, KONTRAKCIE LUB INNYCH OGÓLNYCH ZASADACH PRAWNYCH, A TAKŻE W PRZYPADKU POWIADOMIENIA FIRMY O MOŻLIWOŚCI WYSTĄPIENIA TAKICH USZKODZEŃ.
- D. Prawo lokalne
	- 1. Umowa gwarancyjna daje nabywcy określone prawa. Nabywca może też posiadać dodatkowe prawa, zależnie od prawa stanowego w USA, prawa obowiązującego w poszczególnych prowincjach Kanady, a także od stanu prawnego w poszczególnych krajach świata.
	- 2. W zakresie postanowień niezgodnych z przepisami krajowymi niniejsze oświadczenie gwarancyjne uznaje się za zmodyfikowane, tak by odpowiadało prawu lokalnemu. W ramach takich przepisów krajowych niektóre oświadczenia o zrzeczeniu odpowiedzialności, wyłączeniu i ograniczeniu warunków gwarancji mogą nie obowiązywać w stosunku do klienta.

#### **Ograniczona gwarancja HP**

Ograniczona gwarancja HP to komercyjna gwarancja udzielona dobrowolnie przez HP. Nazwa i adres podmiotu HP odpowiedzialnego za realizację Ograniczonej gwarancji HP w Polsce:

**Polska:** HP Inc Polska sp. z o.o., Szturmowa 2a, 02-678 Warszawa, wpisana do rejestru przedsiębiorców prowadzonego przez Sąd Rejonowy dla m.st. Warszawy w Warszawie, XIII Wydział Gospodarczy Krajowego Rejestru Sądowego, pod numerem KRS 0000546115, NIP 5213690563, REGON 360916326, GIOŚ E0020757WZBW, kapitał zakładowy 480.000 PLN.

Świadczenia wynikające z Ograniczonej gwarancji HP stanowią dodatek do praw przysługujących nabywcy w związku z dwuletnią odpowiedzialnością sprzedawcy z tytułu niezgodności towaru z umową (rękojmia). Niemniej, na możliwość korzystania z tych praw mają wpływ różne czynniki. Ograniczona gwarancja HP w żaden sposób nie ogranicza praw konsumenta ani na nie nie wpływa. Więcej informacji można znaleźć pod następującym łączem: Gwarancja prawna konsumenta, można także odwiedzić stronę internetową Europejskiego Centrum Konsumenckiego. Konsumenci mają prawo wyboru co do możliwosci skorzystania albo z usług gwarancyjnych przysługujących w ramach Ograniczonej gwarancji HP; albo z uprawnień wynikających z dwuletniej rękojmi w stosunku do sprzedawcy.

Więcej informacji można znaleźć na stronie "Odpowiedzialność sprzedawcy z tytułu niezgodności towaru konsumpcyjnego z umową" (www.hp.com/go/eu-legal) lub na stronie Europejskiego Centrum Konsumenckiego (http://ec.europa.eu/consumers/solving\_consumer\_disputes/non-judicial\_redress/ecc-net/).

## **Začínáme**

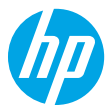

- **1.** Při instalaci a nastavení tiskárny postupujte podle pokynů na instalačním letáku. Jakmile se na displeji tiskárny zobrazí výzva, vyberte jednu z možností na obrazovce **Prostředí nastavení**.
- **2.** Připojte tiskárnu a pokračujte v nastavení tiskárny online.
	- Pokud jste vybrali možnost **Automatická správa** nebo obecné či základní možnosti nastavení, otevřete stránku **[123.hp.com/ojp8210](http://123.hp.com/ojp8210)** a stáhněte si a nainstaluje software tiskárny HP nebo aplikaci HP Smart. **Poznámka pro uživatele systému Windows**®**:** Můžete také použít disk CD se softwarem tiskárny HP. Pokud k vaší tiskárně nebyl přiložen disk CD, můžete si jej objednat na stránce **[www.support.hp.com](http://www.support.hp.com)**.
	- Pokud jste vybrali možnost **Správa IT** nebo pokročilé nastavení, otevřete stránku **[hp.com/go/upd](http://hp.com/go/upd)** a stáhněte si a nainstalujte univerzální tiskový ovladač HP.
- **3.** Vytvořte si účet nebo registrujte tiskárnu.

## **Nastavení bezdrátového připojení**

Pokud jste postupovali podle pokynů na ovládacím panelu tiskárny a nainstalovali software tiskárny HP, tiskárna by se měla úspěšně připojit k bezdrátové síti.

Více informací naleznete na stránce HP Wireless Printing Center (**[www.hp.com/go/wirelessprinting](http://www.hp.com/go/wirelessprinting)**).

### **Řešení problémů s bezdrátovou sítí**

- **Pokud modrá kontrolka na ovládacím panelu tiskárny nesvítí, funkce bezdrátového připojení možná není zapnuta.**
- **Pokud modrá kontrolka bliká, tiskárna není připojena k síti.**

Vytvořte bezdrátové připojení pomocí průvodce nastavením bezdrátového připojení.

#### **Zapnutí bezdrátového připojení nebo použití průvodce nastavením bezdrátového připojení**

**1.** Na displeji ovládacího panelu tiskárny stiskněte (1) (výchozí obrazovka) nebo stiskněte (p) (bezdrátové připojení) a potom stiskněte (výběr) a vyberte **Nastavení**.

**2.** Vyberte možnost **Nastavení bezdrátového připojení** a potom proveďte jeden z těchto kroků:

- Vyberte možnost **Bezdrátové připojení** a potom vyberte **Zapnout** pro zapnutí bezdrátového připojení.
- Vyberte možnost **Průvodce nastavením bezdrátového připojení** a potom podle pokynů na obrazovce vytvořte bezdrátové připojení.

**Poznámka:** Pro výběr položky na obrazovce použijte tlačítka šipek (▲, ▼) a výběr potvrďte stisknutím tlačítka OK.

#### **Tip:** Nápovědu naleznete na stránce **[www.hp.com/go/wifihelp](http://www.hp.com/go/wifihelp)**.

**Poznámka:** Pokud používáte počítač se systémem Windows, pro řešení problémů můžete použít nástroj HP Print and Scan Doctor. Tento nástroj je ke stažení na stránce **[www.hp.com/go/tools](http://www.hp.com/go/tools)**.

### **Používání tiskárny bezdrátově bez směrovače (Wi-Fi Direct)**

Pomocí funkce Wi-Fi Direct můžete připojit počítač nebo mobilní zařízení (například smartphone nebo tablet) bezdrátově přímo k tiskárně – bez připojení ke stávající bezdrátové síti.

**Poznámka:** Chcete-li použít funkci Wi-Fi Direct, možná budete muset na počítač nebo mobilní zařízení nainstalovat software HP. Více informací naleznete na stránce **[123.hp.com/ojp8210](http://123.hp.com/ojp8210)**.

**Tip:** Bližší informace o funkci Wi-Fi Direct naleznete na stránce Wi-Fi Direct Printing (**[www.hp.com/go/wifidirectprinting](http://www.hp.com/go/wifidirectprinting)**).

### **Přechod od připojení USB k bezdrátovému připojení**

Více informací: **[www.hp.com/go/usbtowifi](http://www.hp.com/go/usbtowifi)**.

### **Více informací**

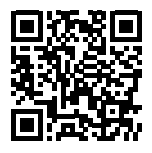

**Podpora produktů**

**[www.hp.com/support/ojp8210](http://www.hp.com/support/ojp8210)**

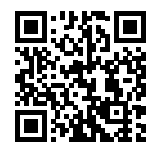

**Mobilní tisk HP**

**[www.hp.com/go/mobileprinting](http://www.hp.com/go/mobileprinting)**

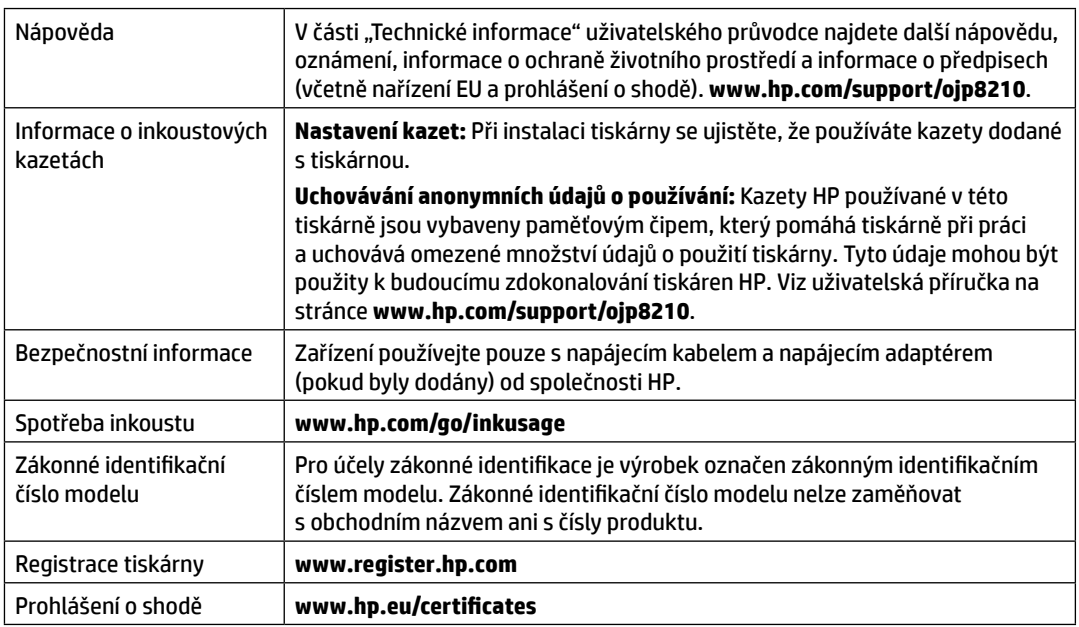

Microsoft a Windows jsou registrované ochranné známky nebo ochranné známky společnosti Microsoft Corporation v USA a dalších zemích.

## **Prohlášení o omezené záruce na tiskárnu HP**

| <b>Produkt HP</b>                                                                              | Doba omezené zárukv                                                                                                    |
|------------------------------------------------------------------------------------------------|----------------------------------------------------------------------------------------------------|
| Tiskárna                                                                                       | Roční záruka na hardware                                                                                                    |
| Tiskové nebo inkoustové kazety                                                                 | Do spotřebování inkoustu HP nebo data "ukončení záruční lhůty" vytištěného<br>na kazetě, přičemž platí událost, která nastane dříve. Tato záruka se<br>nevztahuje na inkoustové produkty značky HP, které byly znovu naplněny,<br>přepracovány, renovovány, nesprávně používány nebo neodborně otevřeny. |
| Tiskové hlavy (týká se pouze výrobků s tiskovými hlavami, které mohou<br>měnit sami zákazníci) | rok                                                                                                    |
| Příslušenství                                                                                  | 1 rok (není-li uvedeno jinak)                                                                                                    |

A. Rozsah omezené záruky

- 1. Tato omezená záruka společnosti HP platí pouze pro produkty značky HP prodané nebo pronajaté a) společností HP Inc., jejími pobočkami, přidruženými společnostmi, autorizovanými prodejci, autorizovanými distributory nebo národními distributory; b) s touto omezenou zárukou společnosti HP.
- 2. Společnost HP Inc. (HP) poskytuje koncovému spotřebiteli záruku, že výše uvedené produkty HP budou bez vad materiálu a zpracování po dobu uvedenou výše ("doba omezené záruky"). Doba omezené záruky začíná platit ode dne, kdy byl hardwarový produkt HP poprvé detekován v průběhu jeho prvotního spuštění, a toto datum se nazývá "datum prvního spuštění". Alternativně, jestliže hardwarový produkt HP není v takovém čase detekován, doba omezené záruky začne platit k pozdějšímu z dat zakoupení nebo pronájmu od společnosti HP nebo od poskytovatele služeb HP, popřípadě k datu, kdy autorizovaný poskytovatel služeb HP dokončí instalaci.
- 3. U softwarových produktů se omezená záruka společnosti HP vztahuje pouze na selhání při provádění programových funkcí. Společnost HP nezaručuje nepřerušenou ani bezchybnou činnost žádného z produktu.
- 4. Omezená záruka společnosti HP se vztahuje pouze na závady vzniklé při běžném používání výrobku a nevztahuje se na žádné další problémy, včetně těch, které vzniknou:
	- a. nesprávnou údržbou nebo úpravou,
	- b. softwarem, médii, součástmi nebo materiály neposkytnutými či nepodporovanými společností HP,
	- c. provozem mimo rámec specifikací produktu,
	- d. neoprávněnými úpravami nebo nesprávným použitím.
- 5. V případě, že je tiskárna připojena k dokoupenému zařízení nebo systému, jako je systém průběžného doplňování inkoustu, který změní způsob jejího fungování, je omezená záruka společnosti HP zneplatněna.
- 6. Použití doplněné kazety nebo kazety jiných výrobců u tiskáren HP nemá vliv na záruku poskytnutou zákazníkovi ani na dohodnutý servis. Pokud však k selhání nebo poškození tiskárny dojde v důsledku použití kazety jiného výrobce nebo doplněné či prošlé kazety, bude společnost HP za čas a materiál nutný k opravě příslušného selhání nebo poškození účtovat standardní poplatky.
- 7. Bude-li společnost HP v záruční době vyrozuměna o závadách produktu, na který se vztahuje záruka, provede společnost HP na základě vlastního uvážení výměnu nebo opravu takového produktu.
- 8. V případě, že společnost HP nebude schopna vadný produkt, na který se vztahuje záruka, v přiměřené době od nahlášení závady opravit nebo vyměnit, bude zákazníkovi vyplaceno odškodné ve výši prodejní ceny.
- 9. Společnost HP není povinna opravit, vyměnit ani vyplatit odškodné, pokud zákazník nevrátí vadný produkt.
- 10. Náhradní produkty mohou být nové nebo zánovní výrobky s podobnými funkcemi jako nahrazovaný produkt.
- 11. Produkty HP mohou obsahovat repasované části, součásti či materiály funkčně srovnatelné s novými.
- 12. Omezená záruka společnosti HP platí ve všech zemích/oblastech, kde společnost HP daný produkt prodává. Smlouvy o dalších záručních službách, například o servisu u zákazníka, je možné získat od jakékoli autorizované servisní služby v zemi/oblasti, kde produkt distribuuje společnost HP nebo autorizovaný dovozce.
- B. Omezení záruky

V ROZSAHU POVOLENÉM MÍSTNÍMI ZÁKONY SPOLEČNOST HP ANI JEJÍ DODAVATELÉ NEPOSKYTUJÍ ŽÁDNÉ JINÉ ZÁRUKY NEBO PODMÍNKY JAKÉHOKOLI DRUHU, AŤ UŽ VÝSLOVNÉ, NEBO IMPLIKOVANÉ, NEBO PODMÍNKY OBCHODOVATELNOSTI, USPOKOJIVÉ KVALITY NEBO POUŽITELNOSTI PRO DANÝ ÚČEL.

- C. Omezení odpovědnosti
	- 1. V rozsahu povoleném místními zákony jsou nároky uvedené v tomto prohlášení o záruce jedinými a výlučnými nároky zákazníka.
	- 2. V ROZSAHU POVOLENÉM MÍSTNÍMI ZÁKONY, KROMĚ POVINNOSTÍ ZVLÁŠTĚ UVEDENÝCH V PROHLÁŠENÍ O ZÁRUCE, SPOLEČNOST HP ANI JEJÍ DODAVATELÉ NEZODPOVÍDAJÍ ZA PŘÍMÉ, NEPŘÍMÉ, ZVLÁŠTNÍ, NÁHODNÉ ANI JINÉ ŠKODY, AŤ JDE O SOUČÁST SMLOUVY, PORUŠENÍ OBČANSKÉHO PRÁVA NEBO JINÝCH PRÁVNÍCH NOREM, BEZ OHLEDU NA TO, ZDA BYLA SPOLEČNOST HP NA MOŽNOSTI VZNIKU TAKOVÝCHTO ŠKOD UPOZORNĚNA.
- D. Místní zákony
	- 1. Tato záruka poskytuje zákazníkovi přesně stanovená zákonná práva. Zákazníkům mohou příslušet i jiná práva, která se liší v různých státech USA, v různých provinciích Kanady a v různých zemích/oblastech světa.
	- 2. Pokud je toto prohlášení o záruce v rozporu s místními zákony, je třeba ho považovat za upravené do té míry, aby bylo s příslušnými místními zákony v souladu. Na základě takovýchto místních zákonů se zákazníka nemusejí týkat některá prohlášení, vyloučení a omezení uvedená v tomto prohlášení o záruce.

#### **Informace o omezené záruce HP**

Omezená záruka HP je obchodní zárukou dobrovolně poskytovanou společností HP. Názvy a adresy společností skupiny HP, které odpovídají za plnění omezené záruky HP ve vaší zemi, jsou následující:

**Česká republika:** HP Inc Czech Republic s. r. o., Za Brumlovkou 5/1559, 140 00 Praha 4

Výhody, poskytované omezenou zárukou HP, se uplatňuji jako doplňek k jakýmkoli právním nárokům na dvouletou záruku poskytnutou prodejcem v případě nesouladu zboží s kupní smlouvou. Váš nárok na uznání těchto práv však může záviset na mnohých faktorech. Omezená záruka HP žádným způsobem neomezuje ani neovlivňuje zákonná práva zákazníka. Další informace získáte kliknutím na následující odkaz: Zákonná záruka spotřebitele, případně můžete navštívit webové stránky Evropského spotřebitelského centra. Spotřebitelé mají právo se rozhodnout, zda chtějí službu reklamovat v rámci omezené záruky HP, nebo v rámci zákonem stanovené dvouleté záruky u prodejce.

Další informace najdete na stránce o záruce pro spotřebitele vyplývající ze zákona (www.hp.com/go/eu-legal) nebo na webových stránkách Evropského spotřebitelského centra (http://ec.europa.eu/consumers/solving\_consumer\_disputes/non-judicial\_redress/ecc-net/).

# **Első lépések**

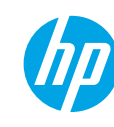

- **1.** A nyomtató beállításának megkezdéséhez kövesse az üzembehelyezési útmutató utasításait. Amikor a rendszer a nyomtató képernyőjén erre kéri, válasszon egy lehetőséget a **Beállítási környezet** képernyőn.
- **2.** Csatlakoztassa a nyomtatót, és folytassa a beállítását online.
	- Ha a **saját felügyeleti**, az általános vagy az alapszintű beállítási lehetőséget választotta, a HP nyomtatószoftver vagy a HP Smart alkalmazás letöltéséhez és telepítéséhez látogasson el az **[123.hp.com/ojp8210](http://123.hp.com/ojp8210)** webhelyre.

**Megjegyzés Windows**®**-felhasználók számára:** A HP nyomtatószoftver CD lemezét is használhatja. Ha a nyomtatóhoz nem kapott CD lemezt, rendelhet egyet a **[www.support.hp.com](http://www.support.hp.com)** webhelyen.

- Ha az **informatikai felügyeleti** vagy a speciális beállítási lehetőséget választotta, lépjen a **[hp.com/go/upd](http://hp.com/go/upd)** címre a HP Universal Print Driver letöltéséhez és telepítéséhez.
- **3.** Hozzon létre egy fiókot, vagy regisztrálja a nyomtatót.

### **Vezeték nélküli kapcsolat létesítése**

A nyomtató kezelőpaneljén megjelenő utasításokat követve és a HP nyomtatószoftver vagy a HP Smart alkalmazás telepítésével a nyomtatót elvileg sikeresen csatlakoztatta a vezeték nélküli hálózathoz.

További információért látogasson el a HP vezeték nélküli nyomtatási központjába (**[www.hp.com/go/wirelessprinting](http://www.hp.com/go/wirelessprinting)**).

#### **A vezeték nélküli hálózati problémák elhárítása**

- **Ha a kék fény nem világít a nyomtató kezelőpaneljén, lehet, hogy a vezeték nélküli funkció ki van kapcsolva.**
- **Ha a kék színű fény villog, a nyomtató nem csatlakozik hálózathoz.**

A vezeték nélküli beállítási varázslóval létesíthet vezeték nélküli kapcsolatot.

#### **A vezeték nélküli funkció bekapcsolása vagy a vezeték nélküli beállítási varázsló használata**

**1.** A nyomtató kezelőpaneljének kijelzőjén nyomja meg a  $\bigcap$  (Kezdőlap), a «t» (Vezeték nélküli), majd a  $\blacksquare$ (Kiválasztás) elemet a **Beállítások** lehetőség kiválasztásához.

**2.** Válassza a **Vezeték nélküli beállítások** lehetőséget, majd tegye a következők valamelyikét:

- Válassza a **Vezeték nélküli**, majd a **Be** lehetőséget a vezeték nélküli funkció bekapcsolásához.
- Válassza a **Vezeték nélküli beállítási varázsló** lehetőséget, majd kövesse a képernyőn megjelenő utasításokat vezeték nélküli kapcsolat létesítéséhez.

**Megjegyzés:** A képernyőn az egyes elemek kijelöléséhez használja a nyílgombokat (▲, ▼), majd nyomja meg az OK gombot.

**Tipp:** További részletekért látogasson el a **[www.hp.com/go/wifihelp](http://www.hp.com/go/wifihelp)** webhelyre.

**Megjegyzés:** Ha Windows rendszert futtató számítógépet használ, a HP Print and Scan Doctor eszköz segíthet a hibaelhárításban. Az eszköz a **[hp.com/go/tools](http://www.hp.com/go/tools)** webhelyről tölthető le.

#### **A nyomtató vezeték nélküli használata útválasztó nélkül (Wi-Fi Direct)**

A Wi-Fi Direct használatával vezeték nélkül közvetlenül a nyomtatóhoz csatlakoztathatja számítógépét vagy mobileszközét (például okostelefonját vagy táblagépét) – anélkül, hogy csatlakoznia kellene egy meglévő vezeték nélküli hálózathoz.

**Megjegyzés:** Előfordulhat, hogy a Wi-Fi Direct használatához a számítógépre vagy mobileszközre telepített HP szoftverre van szükség. További információkért látogasson el az **[123.hp.com/ojp8210](http://123.hp.com/ojp8210)** webhelyre.

**Tipp:** Ha többet szeretne megtudni a Wi-Fi Direct segítségével történő nyomtatásról, látogasson el a Wi-Fi Direct nyomtatás webhelyére (**[www.hp.com/go/wifidirectprinting](http://www.hp.com/go/wifidirectprinting)**).

#### **Váltás USB-kapcsolatról vezeték nélküli hálózatra**

További információ: **[www.hp.com/go/usbtowifi](http://www.hp.com/go/usbtowifi)**.

## **További információk**

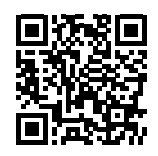

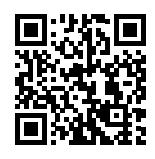

**HP mobilnyomtatás**

**Terméktámogatás [www.hp.com/support/ojp8210](http://www.hp.com/support/ojp8210)**

**[www.hp.com/go/mobileprinting](http://www.hp.com/go/mobileprinting)**

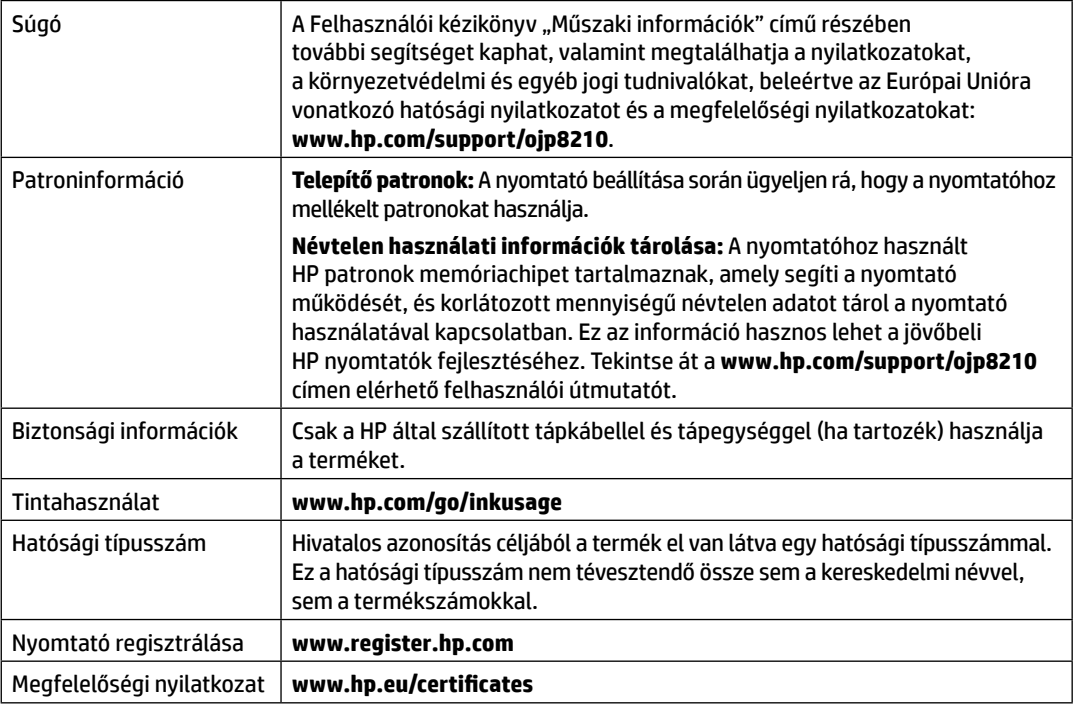

**Magyar**

## **A HP nyomtatókra vonatkozó korlátozott jótállási nyilatkozat**

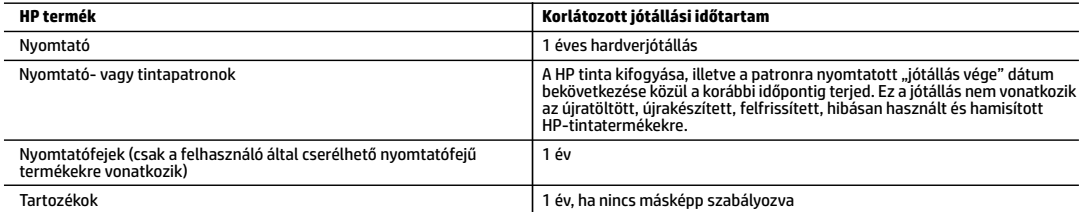

A. A korlátozott jótállási kötelezettség terjedelme

- 1. Ez a HP korlátozott jótállás kizárólag azokra a HP-termékekre vonatkozik, amelyeket a) a HP Inc., annak leányvállalatai, társvállalatai, hivatalos viszonteladói, hivatalos forgalmazói vagy regionális forgalmazói értékesítenek vagy adnak bérbe; illetve amelyekhez b) a jelen HP korlátozott jótállás elérhető.
- 2. HP Inc. (HP) garantálja a végfelhasználói ügyfélnek, hogy a fentebb felsorolt HP termékek anyag- és megmunkálási hibáktól mentesek maradnak a fent megadott időtartamig (Korlátozott jótállási időtartam). Ez a Korlátozott jótállási időtartam az "első elindítási dátummal" kezdődik, amely a HP hardvertermék rendszerindításkor történő első észlelését jelenti. Ha a HP hardvertermék ekkor nem észlelhető, a Korlátozott jótállási időtartam a HP-től való vásárlás vagy bérlés időpontjától, vagy (ha van ilyen) a HP hivatalos szervizszolgáltatója által végzett telepítés befejezésétől kezdődik.
- 3. Szoftverek esetében a HP által vállalt jótállás korlátozott, az csak a programutasítások végrehajtásának hibáira terjed ki. A HP nem garantálja a termékek megszakítás nélküli vagy hibamentes működését.
- 4. A HP korlátozott jótállása csak a termék rendeltetésszerű, előírások szerinti használata során jelentkező meghibásodásokra érvényes, nem vonatkozik semmilyen egyéb problémára, melyek többek között az alábbiak következményeként lépnek fel:
	- a. Helytelen karbantartás vagy módosítás;
	- b. A HP által nem javasolt, illetve nem támogatott szoftver, média, alkatrész vagy tartozék használata;
	- c. A termékjellemzőkben megadott paraméterektől eltérően történő üzemeltetés;
	- d. Engedély nélküli módosítás vagy helytelen használat.
- 5. A HP korlátozott jótállása semmisnek minősül, ha a nyomtatót olyan utángyártott készülékhez vagy rendszerhez például folyamatos tintaellátó rendszerhez – csatlakoztatják, amely módosítja a nyomtató működését.
- 6. A HP nyomtatói esetében a nem a HP-tól származó patronok vagy újratöltött patronok használata nem befolyásolja sem a felhasználóval szemben vállalt jótállást, sem az ügyféllel megkötött HP támogatási szerződést. Ha azonban a nyomtató meghibásodása a nem a HP-tól származó, illetve az újratöltött patron vagy lejárt szavatosságú tintapatron használatának tulajdonítható, a HP az adott hiba vagy sérülés javításáért a mindenkori munkadíjat és anyagköltséget felszámítja.
- 7. Ha a HP a vonatkozó jótállási időn belül értesül a jótállása alá tartozó bármely termék meghibásodásáról, a terméket saját belátása szerint megjavítja vagy kicseréli.
- 8. Ha a javítást vagy a cserét a HP a meghibásodásról szóló értesítés megérkezését követően észszerű időn belül nem tudja elvégezni, a HP-jótállás hatálya alá tartozó hibás termék vételárát visszafizeti a vásárlónak.
- 9. A HP nincs javításra, cserére vagy visszafizetésre kötelezve mindaddig, amíg az ügyfél a hibás terméket vissza nem küldi a HP-nek.
- 10. A cseretermékek új vagy újszerű állapotú, a cserélt termékhez hasonló funkciójú termékek.
- 11. A HP-termékek tartalmazhatnak olyan felújított alkatrészeket, összetevőket vagy anyagokat, amelyek az újjal azonos teljesítményt nyújtanak.
- 12. A HP korlátozott jótállásról szóló nyilatkozata minden olyan országban érvényes, ahol a hatálya alá tartozó HP-terméket maga a HP forgalmazza. Kiegészítő garanciális szolgáltatásokra (például helyszíni szervizelésre) vonatkozó szerződéseket bármely hivatalos HP szerviz köthet azokban az országokban, ahol a felsorolt HP-termékek forgalmazását a HP vagy egy hivatalos importőr végzi.

B. A jótállás korlátozásai

- A HELYI JOGSZABÁLYOK KERETEIN BELÜL SEM A HP, SEM KÜLSŐ SZÁLLÍTÓI NEM VÁLLALNAK EGYÉB KIFEJEZETT VAGY BELEÉRTETT JÓTÁLLÁST ÉS FELTÉTELT, ÉS VISSZAUTASÍTJÁK AZ ELADHATÓSÁGRA, A KIELÉGÍTŐ MINŐSÉGRE, VALAMINT A SPECIÁLIS CÉLOKRA VALÓ ALKALMASSÁGRA VONATKOZÓ BELEÉRTETT JÓTÁLLÁSOKAT ÉS FELTÉTELEKET.
- C. A felelősség korlátozásai
	- 1. A helyi jogszabályok keretein belül a jelen jótállási nyilatkozatban biztosított jogorvoslati lehetőségek a vásárló kizárólagos jogorvoslati lehetőségei.
	- 2. A HELYI JOGSZABÁLYOK KERETEIN BELÜL A JELEN NYILATKOZATBAN MEGJELÖLT KÖTELEZETTSÉGEK KIVÉTELÉVEL A HP ÉS KÜLSŐ SZÁLLÍTÓI SEMMILYEN KÖRÜLMÉNYEK KÖZÖTT NEM FELELNEK A KÖZVETLEN, KÖZVETETT, KÜLÖNLEGES VAGY VÉLETLENSZERŰ KÁROKÉRT SEM JÓTÁLLÁS, SEM SZERZŐDÉS ESETÉN, MÉG AKKOR SEM, HA A VÁSÁRLÓT ELŐZETESEN NEM TÁJÉKOZTATTÁK EZEN KÁROK BEKÖVETKEZÉSÉNEK LEHETŐSÉGÉRŐL.
- D. Helyi jogszabályok
	- 1. E nyilatkozat alapján az ügyfél az őt megillető jogokkal élhet. Az ügyfél ettől eltérő jogokkal is rendelkezhet, amelyek az Amerikai Egyesült Államokban államonként, Kanadában tartományonként, a világban pedig országonként változhatnak.
	- 2. Amennyiben ezen jótállási nyilatkozat egyes részei ellentmondanak a helyi jogszabályoknak, a jótállási nyilatkozatot úgy kell értelmezni, hogy az ellentmondás megszűnjön. Ez esetben a nyilatkozat bizonyos jognyilatkozatai, kizárásai és korlátozásai nem alkalmazhatók az ügyfélre.

#### **A HP korlátozott jótállási tájékoztatója**

A HP korlátozott jótállás egy olyan kereskedelmi jótállás, amelyet a HP a saját elhatározásából biztosít. Az egyes országokban a HP mint gyártó által vállalt korlátozott jótállást biztosító HP vállalatok neve és címe:

#### **Magyarország:** HP Inc Magyarország Kft., H-1117 Budapest, Alíz utca 1.

A HP korlátozott jótállásban biztosított jogok azokon a jogokon felül illetik meg Önt, amelyek a termékeknek az adásvételi szerződés szerinti minőségére vonatkozó

kétéves, jogszabályban foglalt eladói szavatosságból, továbbá ha az Ön által vásárolt termékre alkalmazandó, a jogszabályban foglalt kötelező eladói jótállásból erednek, azonban számos körülmény hatással lehet arra, hogy ezek a jogok Önt megilletik-e. További információért kérjük, keresse fel a következő webhelyet: Jogi Tájékoztató Fogyasztóknak, vagy látogassa meg az Európai Fogyasztói Központok webhelyét. A fogyasztóknak jogában áll, hogy megválasszák, hogy a jótállással kapcsolatos igényüket a HP korlátozott jótállás alapján vagy a kétéves, jogszabályban foglalt eladói szavatosság, illetve, ha alkalmazandó, a jogszabályban foglalt kötelező eladói jótállás alapján érvényesítik.

További információkért kövesse az alábbi hivatkozást: Fogyasztói jogi garancia (www.hp.com/go/eu-legal), vagy látogasson el az Európai Fogyasztói Központ webhelyére (http://ec.europa.eu/consumers/solving\_consumer\_disputes/non-judicial\_redress/ecc-net/).

## **Začíname**

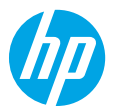

**1.** Pri inštalácii tlačiarne postupujte podľa pokynov uvedených v inštalačnom letáku.

Po zobrazení výzvy na displeji tlačiarne vyberte možnosť na obrazovke **Prostredie inštalácie**.

- **2.** Pripojte tlačiareň a pokračujte v online inštalácii tlačiarne.
	- Ak ste si vybrali možnosť všeobecnej alebo základnej inštalácie alebo možnosť **Samostatne spravovaná**, navštívte stránku **[123.hp.com/ojp8210](http://123.hp.com/ojp8210)**, z ktorej môžete stiahnuť a nainštalovať softvér pre tlačiarne HP alebo aplikáciu HP Smart.

**Poznámka pre používateľov systému Windows**®**:** Môžete tiež použiť CD disk so softvérom pre tlačiarne HP. Ak sa vaša tlačiareň nedodáva s CD diskom, môžete si ho objednať na lokalite **[www.support.hp.com](http://www.support.hp.com)**.

- Ak ste si vybrali možnosť pokročilej inštalácie alebo možnosť **Spravovaná IT odborníkom**, navštívte stránku **[hp.com/go/upd](http://hp.com/go/upd)** a stiahnite a nainštalujte univerzálny tlačový ovládač HP Universal Print Driver.
- **3.** Vytvorte konto alebo si zaregistrujte tlačiareň.

### **Nastavenie bezdrôtového pripojenia**

Pomocou pokynov na ovládacom paneli tlačiarne a inštalácie softvéru pre tlačiarne HP alebo aplikácie HP Smart by ste mali tlačiareň úspešne pripojiť k bezdrôtovej sieti.

Ďalšie informácie nájdete na webovej lokalite HP Wireless Printing Center (**[www.hp.com/go/wirelessprinting](http://www.hp.com/go/wirelessprinting)**).

#### **Riešenie problémov s bezdrôtovým pripojením**

- **Ak nesvieti modrý indikátor na ovládacom paneli tlačiarne, bezdrôtové pripojenie nemusí byť zapnuté.**
- **Ak modrý indikátor bliká, tlačiareň nie je pripojená k sieti.**

Pomocou Sprievodcu nastavením bezdrôtovej siete vytvorte bezdrôtové pripojenie.

#### **Zapnutie bezdrôtového pripojenia alebo používanie Sprievodcu nastavením bezdrôtovej siete**

1. Na displeji ovládacieho panela tlačiarne stlačte tlačidlo (1) (Domov), potom tlačidlo (1) (Bezdrôtové pripojenie) a potom stlačením tlačidla (Výber) vyberte položku **Nastavenia**.

**2.** Vyberte položku **Bezdrôt. – nast.** a vykonajte niektorý z nasledujúcich postupov:

- Vyberte položku **Bezdrôtové pripojenie** a potom ho zapnite výberom položky **Zapnúť**.
- Vyberte položku **Sprievodca nastavením bezdrôtovej siete** a pomocou pokynov na obrazovke nastavte bezdrôtové pripojenie.

**Poznámka:** Ak chcete vybrať niektorú položku na obrazovke, pomocou klávesov so šípkami (▲, ▼) ju vyberte a potom stlačte tlačidlo OK.

**Tip:** Ďalšie rady nájdete na stránke **[www.hp.com/go/wifihelp](http://www.hp.com/go/wifihelp)**.

**Poznámka:** Ak používate počítač so systémom Windows, môžete na riešenie problémov použiť nástroj HP Print and Scan Doctor. Môžete ho stiahnuť na stránke **[www.hp.com/go/tools](http://www.hp.com/go/tools)**.

### **Bezdrôtové pripojenie k tlačiarni bez použitia smerovača (Wi-Fi Direct)**

S funkciou Wi-Fi Direct môžete pripojiť počítač alebo mobilné zariadenie (napríklad smartfón alebo tablet) bezdrôtovo priamo k tlačiarni bez toho, aby ste sa museli pripojiť k existujúcej bezdrôtovej sieti.

**Poznámka:** Na používanie funkcie Wi-Fi Direct sa môže vyžadovať inštalácia softvéru HP vo vašom počítači alebo mobilnom zariadení. Ďalšie informácie nájdete na stránke **[123.hp.com/ojp8210](http://123.hp.com/ojp8210)**.

**Tip:** Informácie o tlači cez Wi-Fi Direct nájdete na webovej lokalite Tlač cez Wi-Fi Direct (**[www.hp.com/go/wifidirectprinting](http://www.hp.com/go/wifidirectprinting)**).

### **Zmena z USB pripojenia na bezdrôtové pripojenie**

Ďalšie informácie: **[www.hp.com/go/usbtowifi](http://www.hp.com/go/usbtowifi)**.

# **Ďalšie informácie**

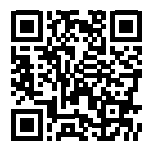

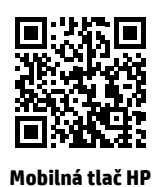

**Podpora produktu**

**[www.hp.com/support/ojp8210](http://www.hp.com/support/ojp8210)**

**[www.hp.com/go/mobileprinting](http://www.hp.com/go/mobileprinting)**

| Pomocník                      | V časti Technické informácie používateľskej príručky môžete získať ďalšiu<br>pomoc a nájsť poznámky, informácie týkajúce sa ochrany životného prostredia<br>a regulačné informácie (vrátane Regulačného upozornenia Európskej únie<br>a vyhlásenia o dodržiavaní pravidiel): www.hp.com/support/ojp8210.                                                                              |
|-------------------------------|----------------------------------------------------------------------------------------------------|
| Informácie o kazete           | <b>Inštalačné kazety:</b> Počas nastavovania tlačiarne skontrolujte, či používate<br>kazety dodané s tlačiarňou.                                                                                                    |
|                               | <b>Ukladanie anonymných informácií o používaní:</b> Kazety HP používané v tejto<br>tlačiarni obsahujú pamäťový čip, ktorý pomáha pri prevádzke tlačiarne<br>a ukladá obmedzené množstvo anonymných informácií o jej používaní.<br>Tieto informácie sa môžu použiť na zlepšenie tlačiarní HP novej generácie.<br>Používateľskú príručku nájdete na stránke www.hp.com/support/ojp8210. |
| Bezpečnostné informácie       | Tlačiareň používajte len s napájacím káblom a napájacím adaptérom (ak je<br>k dispozícii) dodaným spoločnosťou HP.                                                                                                    |
| Spotreba atramentu            | www.hp.com/go/inkusage                                                                                                    |
| Homologizačné číslo<br>modelu | Z dôvodu homologizačnej identifikácie je produkt označený homologizačným<br>číslom modelu. Homologizačné číslo modelu by sa nemalo zamieňať<br>s marketingovým názvom ani s číslom produktu.                                                                                                    |
| Registrácia tlačiarne         | www.register.hp.com                                                                                                    |
| Vyhlásenie o zhode            | www.hp.eu/certificates                                                                                                    |

## **Vyhlásenie o obmedzenej záruke na tlačiareň HP**

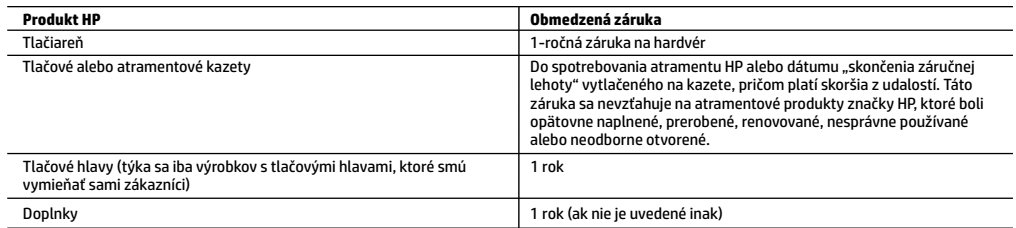

- A. Rozsah obmedzenej záruky
	- 1. Táto Obmedzená záruka spoločnosti HP sa vzťahuje len na produkty značky HP predávané alebo prenajímané a) spoločnosťou HP Inc., jej pobočkami, pridruženými spoločnosťami, autorizovanými predajcami adistribútormi vjednotlivých krajinách, b) stouto Obmedzenou zárukou spoločnosti HP.
	- 2. Spoločnosť HP Inc. (HP) poskytuje záruku koncovým používateľom, že produkty HP uvedené vyššie nebudú obsahovať chyby materiálov a spracovania po dobu určenú vyššie (ďalej len "obmedzená záruka"). Obmedzená záruka jednotlivých produktov sa začína dňom, kedy bude hardvérový produkt HP prvýkrát zaznamenaný počas úvodného spustenia. Tento dátum sa označuje "prvý deň začatia". Ak však nebude hardvérový produkt HP vdanom čase zaznamenaný, obmedzená záruka sa začína neskôr – vdeň kúpy alebo prenájmu produktu od spoločnosti HP alebo poskytovateľa služieb HP alebo, ak je to relevantné, vdeň, kedy autorizovaný poskytovateľ služieb HP dokončí inštaláciu produktu.
	- 3. Pre softvérové produkty platí obmedzená záruka spoločnosti HP len na zlyhanie pri vykonaní programových príkazov. Spoločnosť HP nezaručuje, že ľubovoľný produkt bude pracovať nepretržite alebo bezchybne.
	- 4. Obmedzená záruka HP sa vzťahuje len na tie chyby, ktoré sa vyskytli pri normálnom používaní produktu, a nevzťahuje sa na žiadne iné problémy vrátane tých, ktoré vznikli v dôsledku:
		- a. nesprávnej údržby alebo úpravy;
		- b. používania softvéru, médií, súčiastok alebo spotrebného tovaru, ktoré nedodala spoločnosť HP a pre ktoré neposkytuje podporu;
		- c. prevádzky nevyhovujúcej špecifikáciám produktu;
		- d. neoprávnených úprav alebo zneužitia.
	- 5. Obmedzená záruka spoločnosti HP je neplatná, ak je tlačiareň pripojená kzariadeniam sneoriginálnymi dielmi alebo ksystému, ktorý upravuje funkcie tlačiarne, ako napríklad ksystému priebežného dopĺňania atramentu.
	- 6. Pri tlačiarenských produktoch značky HP nemá použitie kazety, ktorú nevyrobila spoločnosť HP, alebo opätovne naplnenej kazety žiadny vplyv ani na záruku pre zákazníka, ani na zmluvu o podpore spoločnosti HP uzavretú so zákazníkom. Ak však zlyhanie alebo poškodenie tlačiarne súvisí s použitím náplne iného výrobcu ako spoločnosti HP, opätovne naplnenej atramentovej kazety alebo atramentovej kazety s uplynutou zárukou, spoločnosť HP si účtuje štandardné poplatky za strávený čas a materiál dodaný v súvislosti s odstraňovaním konkrétnej chyby alebo poškodenia tlačiarne.
	- 7. Ak spoločnosť HP dostane počas príslušnej záručnej lehoty oznámenie o chybe ľubovoľného produktu, na ktorý sa vzťahuje záruka, spoločnosť HP buď opraví, alebo vymení produkt, a to podľa uváženia spoločnosti HP.
	- 8. Ak spoločnosť HP nie je schopná opraviť alebo vymeniť chybný produkt, na ktorý sa vzťahuje záruka, spoločnosť HP v primeranej lehote po oznámení chyby vráti kúpnu cenu daného produktu.
	- 9. Spoločnosť HP nie je povinná opraviť či vymeniť produkt ani vrátiť zaň peniaze, kým zákazník nevráti chybný produkt spoločnosti HP.
	- 10. Každý náhradný produkt môže byť buď nový, alebo ako nový za predpokladu, že má podobnú funkčnosť ako nahrádzaný produkt.
	- 11. Produkty značky HP môžu obsahovať upravované časti, súčasti alebo materiály z hľadiska výkonu rovnocenné s novými.
	- 12. Toto vyhlásenie o obmedzenej záruke spoločnosti HP je platné v každej krajine, v ktorej je predmetný produkt HP distribuovaný spoločnosťou HP. Zmluvy na ďalšie záručné služby, ako napríklad servis u zákazníka, možno získať v každom autorizovanom stredisku služieb spoločnosti HP v krajinách, kde je produkt distribuovaný spoločnosťou HP alebo autorizovaným dovozcom.

#### B. Obmedzenia záruky

- V ROZSAHU POVOLENOM MIESTNOU LEGISLATÍVOU ANI SPOLOČNOSŤ HP, ANI JEJ DODÁVATELIA NEPOSKYTUJÚ ŽIADNE INÉ ZÁRUKY ANI PODMIENKY AKÉHOKOĽVEK DRUHU, ČI UŽ VÝSLOVNÉ, ALEBO IMPLIKOVANÉ, ANI PODMIENKY OBCHODOVATEĽNOSTI, USPOKOJIVEJ KVALITY A VHODNOSTI NA KONKRÉTNY ÚČEL.
- C. Obmedzenia zodpovednosti
	- 1. V rozsahu povolenom miestnou legislatívou sú práva na nápravu udelené v tomto záručnom vyhlásení jedinými a výlučnými právami na nápravu zákazníka.
	- 2. V ROZSAHU POVOLENOM MIESTNOU LEGISLATÍVOU S VÝNIMKOU ZÁVÄZKOV ŠPECIFICKY UVEDENÝCH V TOMTO ZÁRUČNOM VYHLÁSENÍ SPOLOČNOSŤ HP ANI JEJ DODÁVATELIA NEBUDÚ V ŽIADNOM PRÍPADE ZODPOVEDAŤ ZA PRIAME, NEPRIAME, ZVLÁŠTNE, NÁHODNÉ ANI NÁSLEDNÉ ŠKODY, ČI UŽ NA ZÁKLADE ZMLUVY, PROTIPRÁVNEHO KONANIA, ALEBO INEJ PRÁVNEJ TEÓRIE, A TO BEZ OHĽADU NA UPOZORNENIE NA MOŽNOSŤ VZNIKU TAKÝCHTO ŠKÔD.
- D. Miestna legislatíva
	- 1. Toto záručné vyhlásenie udeľuje zákazníkovi konkrétne zákonné práva. Zákazník môže mať aj iné práva, ktoré sa menia podľa jednotlivých štátov USA, podľa jednotlivých provincií v Kanade a podľa jednotlivých krajín kdekoľvek inde na svete.
	- 2. V takom rozsahu, v akom by bolo toto záručné vyhlásenie v rozpore s miestnou legislatívou, bude platiť to, že toto záručné vyhlásenie sa upraví tak, aby bolo v súlade s danou miestnou legislatívou. Podľa takejto miestnej legislatívy niektoré odmietnutia, výnimky a obmedzenia tohto záručného vyhlásenia nemusia pre zákazníka platiť.

#### **Informácie o obmedzenej záruke HP**

Obmedzená záruka HP je obchodná záruka, ktorú spoločnosť HP poskytuje dobrovoľne. Meno a adresa subjektu HP, ktorý zabezpečuje plnenie vyplývajúce z Obmedzenej záruky HP vo vašej krajine:

**Slovenská republika:** HP Inc Slovakia, s.r.o., Galvaniho 7, 821 04 Bratislava

Výhody Obmedzenej záruky HP sa uplatnia vedľa prípadných zákazníkových zákonných nárokov voči predávajúcemu z vád, ktoré spočívajú v nesúlade vlastností tovaru s jeho popisom podľa predmetnej zmluvy. Možnosť uplatnenia takých prípadných nárokov však môže závisieť od rôznych faktorov. Služby Obmedzenej záruky HP žiadnym spôsobom neobmedzujú ani neovplyvňujú zákonné práva zákazníka, ktorý je spotrebiteľom. Ďalšie informácie nájdete na nasledujúcom prepojení: Zákonná záruka spotrebiteľa, prípadne môžete navštíviť webovú lokalitu európskych zákazníckych stredísk. Spotrebitelia majú právo zvoliť si, či chcú uplatniť servis v rámci Obmedzenej záruky HP alebo počas zákonnej dvojročnej záručnej lehoty u predajcu.

Ďalšie informácie nájdete na nasledujúcom prepojení: Právne záruky pre spotrebiteľov (www.hp.com/go/eu-legal) alebo môžete navštíviť webovú lokalitu Európskych spotrebiteľských centier (http://ec.europa.eu/consumers/solving\_consumer\_disputes/non-judicial\_redress/ecc-net/).

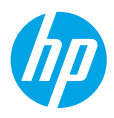

### **Noţiuni introductive**

- **1.** Pentru a începe configurarea imprimantei, urmați instrucțiunile din pliantul de configurare. Când vi se solicită pe afisajul imprimantei, selectați o opțiune de pe ecranul Setup Environment (Mediu de configurare).
- **2.** Conectați imprimanta și continuați configurarea imprimantei online.
	- Dacă aţi selectat opţiunea **Self-Managed** (Gestionat automat) sau opţiunea de configurare generală sau de bază, vizitaţi **[123.hp.com/ojp8210](http://123.hp.com/ojp8210)** pentru a descărca şi instala software-ul imprimantei HP sau aplicaţia HP Smart.

**Notă pentru utilizatorii sistemelor Windows**®**:** De asemenea, puteţi să utilizaţi CD-ul cu software-ul imprimantei HP. Dacă imprimanta dumneavoastră nu este livrată cu un CD, puteți comanda unul la **[www.support.hp.com](http://www.support.hp.com)**.

- Dacă aţi selectat opţiunea **IT-Managed** (Gestionat de IT) sau opţiunea de configurare avansată, vizitaţi **[hp.com/go/upd](http://hp.com/go/upd)** pentru a descărca şi instala HP Universal Print Driver.
- **3.** Creati un cont sau înregistrați imprimanta.

### **Configurarea unei conexiuni wireless**

Urmând instructiunile de pe panoul de control al imprimantei și instalând software-ul imprimantei HP sau aplicatia HP Smart, trebuie să fi conectat cu succes imprimanta la reţeaua wireless.

Pentru mai multe informatii, vizitati Centrul de imprimare wireless HP (**[www.hp.com/go/wirelessprinting](http://www.hp.com/go/wirelessprinting)**).

#### **Rezolvarea problemelor de reţea wireless**

- **Dacă indicatorul luminos albastru de pe panoul de control al imprimantei nu este aprins, este posibil ca funcţionalitatea wireless să fie dezactivată.**
- **Dacă indicatorul luminos albastru clipeşte, imprimanta nu este conectată la o reţea.**  Utilizati Expertul de configurare wireless pentru a efectua o conexiune wireless.

**Pentru a porni caracteristica wireless sau a utiliza expertul de configurare wireless**

1. Pe afisaiul panoului de control al imprimantei, apăsați (1 (Acasă), apăsați (1) (Wireless), apoi apăsați **•** (Selecţie) pentru a selecta **Setări**.

**2.** Selectați Setări wireless, apoi efectuați una din următoarele acțiuni:

- Selectaţi **Wireless**, apoi selectaţi **On** (Activare) pentru a porni caracteristica wireless.
- Selectaţi **Expert configurare wireless**, apoi urmaţi instrucţiunile de pe ecran pentru a efectua o conexiune wireless.

**Notă:** Pentru a selecta un element de pe ecran, utilizați butoanele cu săgeți (▲, ▼) pentru a-l selecta, apoi apăsaţi butonul OK.

**Sfat: Pentru ajutor suplimentar, vizitati [www.hp.com/go/wifihelp](http://www.hp.com/go/wifihelp).** 

**Notă:** Dacă utilizaţi un computer care funcţionează cu Windows, puteţi să utilizaţi instrumentul HP Print and Scan Doctor în vederea depanării. Descărcaţi acest instrument de la **[www.hp.com/go/tools](http://www.hp.com/go/tools)**.

#### **Utilizarea imprimantei în mod wireless, fără ruter (Wi-Fi Direct)**

Cu Wi-Fi Direct, puteţi să conectaţi computerul sau dispozitivul mobil (precum smartphone sau tabletă) direct la o imprimantă, în mod wireless – fără a vă conecta la o reţea wireless existentă.

**Notă:** Pentru a utiliza Wi-Fi Direct, poate fi necesar ca software-ul HP să fie instalat pe computer sau pe dispozitivul mobil. Pentru mai multe informaţii, vizitaţi **[123.hp.com/ojp8210](http://123.hp.com/ojp8210)**.

**Sfat:** Pentru detalii despre imprimarea cu Wi-Fi Direct, vizitaţi site-ul web de imprimare cu Wi-Fi Direct (**[www.hp.com/go/wifidirectprinting](http://www.hp.com/go/wifidirectprinting)**).

#### **Trecerea de la o conexiune USB la o conexiune wireless**

Aflati mai multe: [www.hp.com/go/usbtowifi](http://www.hp.com/go/usbtowifi).

## **Aflaţi mai multe**

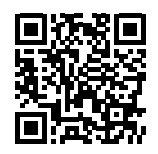

**Imprimare mobilă HP**

**Asistenţă pentru produs [www.hp.com/support/ojp8210](http://www.hp.com/support/ojp8210)**

**[www.hp.com/go/mobileprinting](http://www.hp.com/go/mobileprinting)**

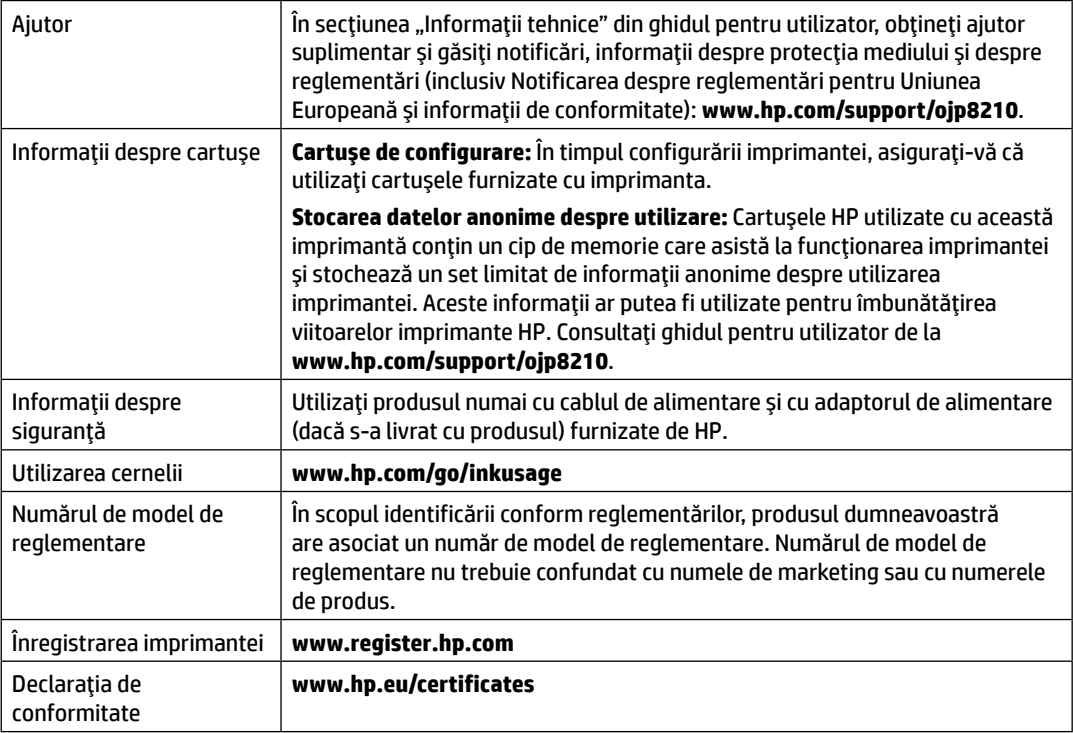

Microsoft şi Windows sunt mărci comerciale înregistrate sau mărci comerciale ale Microsoft Corporation în Statele Unite şi/sau în alte ţări/regiuni.

## **Declaraţie de garanţie limitată pentru imprimanta HP**

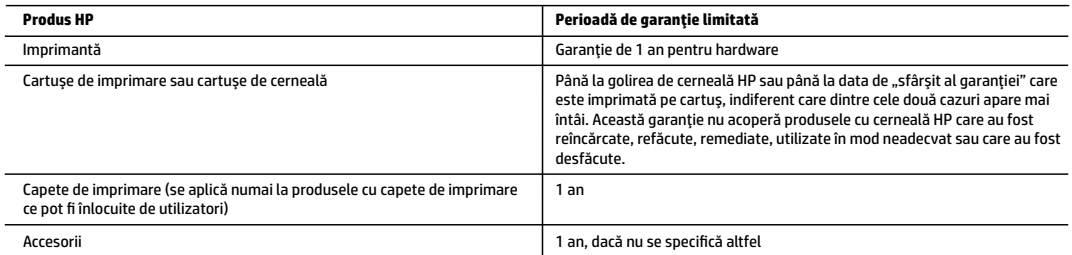

- A. Domeniul garanţiei limitate
	- 1. Această Garanţie limitată HP este valabilă numai pentru produsele care poartă marca HP şi sunt vândute sau închiriate a) de la compania HP Inc., filialele acesteia, revânzătorii autorizaţi, distribuitorii autorizaţi sau distribuitorii din ţară/regiune; b) cu această Garanţie limitată HP.
	- 2. HP Inc. (HP) garantează clientului utilizator final că produsele HP specificate mai sus nu vor prezenta defecte de materiale şi de manoperă pe durata de timp specificată mai sus ("Perioada de garanție limitată"), care Perioadă de garanție limitată începe la data la care Produsul hardware HP este detectat pentru prima oară în timpul inițializării inițiale, această dată fiind cunoscută ca "data primei porniri". În mod alternativ, dacă Produsul hardware HP nu este detectat în acea perioadă de timp, Perioada de garanţie limitată va începe la cea mai recentă dată dintre următoarele: data cumpărării sau închirierii de la HP sau de la furnizorul de servicii HP sau, dacă este cazul, data la care furnizorul de servicii autorizat de HP finalizează instalarea.
	- 3. Pentru produsele software, garanţia limitată HP se aplică numai pentru imposibilitatea de a se executa instrucţiunile de programare. HP nu garantează că funcţionarea oricărui produs se va desfăşura fără întreruperi sau fără erori.
	- 4. Garanţia limitată HP acoperă numai acele defecte care apar în urma utilizării normale a produsului şi nu acoperă oricare alte probleme, inclusiv cele rezultate din:
		- a. Întreţinere incorectă sau modificare;
		- b. Software, suporturi, piese de schimb sau componente care nu sunt furnizate sau acceptate de HP;
		- c. Funcţionare în afara specificaţiilor pentru produs;
		- d. Modificare neautorizată sau utilizare necorespunzătoare.
	- 5. Garanţia limitată HP este nulă în cazul în care imprimanta este ataşată la un dispozitiv sau sistem de pe piaţa de accesorii, care modifică functionalitatea imprimantei precum sistemul de cerneală continuu.
	- 6. Pentru imprimantele HP, utilizarea unui cartuş care nu provine de la HP sau a unui cartuş reumplut nu afectează nici garanţia pentru client, nici contractul de asistentă HP cu clientul. Totusi, dacă functionarea necorespunzătoare sau defectarea imprimantei se datorează utilizării unui cartus de cerneală care nu provine de la HP, care este reumplut sau care este expirat, HP va tarifa timpul său standard şi materialele necesare pentru repararea imprimantei după acel eșec în funcționare sau acea defecțiune.
	- 7. Dacă în timpul perioadei de garanție HP primește o notificare despre un defect al oricărui produs care este acoperit de garanția HP, HP va repara sau va înlocui produsul defect, la alegerea făcută de HP.
	- 8. Dacă HP nu poate să repare sau să înlocuiască, după caz, un produs defect care este acoperit de garanţia HP, HP va restitui preţul de achiziţie al produsului, laun interval detimp rezonabil după notificarea defectului.
	- 9. HP nu are obligaţia să repare, să înlocuiască sau să restituie preţul până când clientul nu returnează produsul la HP.
	- 10. Orice produs de schimb poate fi un produs nou sau ca nou, cu functionalitate similară cu a produsului care este înlocuit.
	- 11. Produsele HP pot să conţină componente sau materiale recondiţionate, cu performanţe echivalente cu ale celor noi.
	- 12. Declaraţia de garanţie limitată HP este valabilă în toate ţările/regiunile în care produsul specificat în garanţia HP este distribuit de HP. Contractele pentru servicii suplimentare de garanţie, cum ar fi service la sediul clientului, pot fi disponibile de la oricare centru de service HP din ţările/regiunile în care produsul este distribuit de HP sau de un importator autorizat.
- B. Limitări ale garanției
	- ÎN LIMITA PERMISĂ DE LEGISLATIA LOCALĂ, NICI HP ȘI NICI FURNIZORII SĂI TERȚI NU ASIGURĂ ALTE GARANȚII SAU CLAUZE DE ORICE FEL, EXPLICITE SAU IMPLICITE, LEGATE DE VANDABILITATE, DE CALITATEA SATISFĂCĂTOARE ŞI DE POTRIVIREA CU UN SCOP PARTICULAR.
- C. Limitările răspunderii
	- 1. În limita permisă de legislaţia locală, remediile din această Declaraţie de garanţie sunt numai ale clientului şi sunt exclusive.
	- 2. ÎN LIMITA PERMISĂ DE LEGILE LOCALE, CU EXCEPŢIA OBLIGAŢIILOR STABILITE SPECIAL MAI DEPARTE ÎN ACEASTĂ DECLARAŢIE DE GARANŢIE, HP SAU FURNIZORII SĂITERŢI NU VOR FI ÎN NICIUN CAZ RĂSPUNZĂTORI PENTRU DAUNE CU CARACTER DIRECT, INDIRECT, SPECIAL, ACCIDENTAL SAU PE CALE DE CONSECINŢĂ, INDIFERENT DACĂ SOLICITAREA ACESTORA SE BAZEAZĂ PE CONTRACT, PREJUDICIU SAU ORICARE ALTĂ TEORIE LEGALĂ SAU PE FAPTUL CĂ POSIBILITATEA APARIŢIEI UNOR ASTFEL DE DAUNE A FOST ADUSĂ LA CUNOŞTINŢA HP SAU A FURNIZORILOR SĂI.
- D. Legislația locală
	- 1. Această Declaraţie de garanţie îi dă clientului drepturile legale specifice. Clientul poate să aibă şi alte drepturi care diferă de la un stat la altul în Statele Unite, de la o provincie la alta în Canada şi de la o ţară la alta în alte părţi ale lumii.
	- 2. În măsura în care această Declaraţie de garanţie este incompatibilă cu legile locale, această Declaraţie de garanţie se va considera modificată pentru a fi compatibilă cu legile locale. Sub asemenea legi locale, anumite negări, excluderi și limitări din această Declarație de garanție este posibil să nu se aplice clientului.

#### **Garanţia Producătorului HP**

Garanția limitată HP este o garanție comercială furnizată în mod voluntar de către HP. Numele și adresa entității HP răspunzătoare de punerea în aplicare a Garanției limitate HP în țara dumneavoastră sunt următoarele:

**România:** HP Inc România SRL, Str. Fabrica de Glucoză, Nr. 5, Clădirea F, Parter şi Etaj 8, Sector 2, Bucureşti

Beneficiile Garanției limitate HP se aplică suplimentar faţă de orice drepturi privind garanţia de doi ani oferită de vânzător pentru neconformitatea bunurilor cu contractul de vânzare; cu toate acestea, diverşi factori pot avea impact asupra eligibilităţii dvs. de a beneficia de aceste drepturi. Drepturile legale ale consumatorului nu sunt limitate sau afectate în vreun fel de Garantia limitată HP. Pentru informații suplimentare consultați următorul link: garanția acordată consumatorului prin lege sau puteți accesa site-ul Centrul European al Consumatorilor. Consumatorii au dreptul să aleagă dacă să pretindă despăgubiri în cadrul Garanței limitate HP sau de la vânzător, în cadrul garanției legale de doi ani.

Pentru mai multe informații, consultați următorul link: Garanție legală pentru consumatori (www.hp.com/go/eu-legal) sau puteți vizita site-ul web Centre pentru consumatori europeni (http://ec.europa.eu/consumers/solving\_consumer\_disputes/non-judicial\_redress/ecc-net/).

## **Začetek**

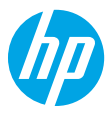

**1.** Za začetek namestitve tiskalnika upoštevajte navodila na plakatu za nastavitev.

Ko se na zaslonu tiskalnika prikaže poziv, izberite možnost na zaslonu **Setup Environment** (Namestitveno okolie).

- **2.** Povežite tiskalnik in nadaljujte z njegovo namestitvijo v spletu.
	- Če ste izbrali možnost **Self-Managed** (Lastno upravljanje) ali možnost splošne ali osnovne namestitve, pojdite na spletno mesto **[123.hp.com/ojp8210](http://123.hp.com/ojp8210)**, s katerega lahko prenesete in namestite programsko opremo za tiskalnik HP ali aplikacijo HP Smart.

**Opomba za uporabnike sistemov Windows**®**:** uporabite lahko tudi CD s programsko opremo za tiskalnik HP. Če CD ni priložen tiskalniku, ga lahko naročite na spletnem mestu **[www.support.hp.com](http://www.support.hp.com)**.

- Če ste izbrali možnost **IT-Managed** (Upravljano z IT) ali možnost napredne namestitve, pojdite na spletno mesto **[hp.com/go/upd](http://hp.com/go/upd)**, s katerega lahko prenesete in namestite gonilnik HP Universal Print Driver.
- **3.** Ustvarite račun ali registrirajte tiskalnik.

### **Nastavitev brezžične povezave**

Če ste upoštevali navodila na nadzorni plošči tiskalnika in namestili programsko opremo za tiskalnik HP ali aplikacijo HP Smart, ste tiskalnik uspešno povezali z brezžičnim omrežjem.

Za dodatne informacije obiščite HP-jevo središče za brezžično tiskanje (**[www.hp.com/go/wirelessprinting](http://www.hp.com/go/wirelessprinting)**). **Odpravljanje težav z brezžično povezavo**

- **Če modra lučka na nadzorni plošči tiskalnika ne sveti, je brezžična povezava lahko izklopljena.**
- **Če modra lučka utripa, tiskalnik ni povezan v omrežje.**

Če želite vzpostaviti brezžično povezavo, uporabite čarovnika za namestitev brezžičnega omrežja.

**Vklop brezžične povezave ali uporaba čarovnika za namestitev brezžičnega omrežja**

**1.** Na zaslonu nadzorne plošče tiskalnika pritisnite (1) (Domov), pritisnite (1) (Brezžična povezava), nato pa pritisnite (Izbira), da izberete možnost **Settings** (Nastavitve).

**2.** Izberite **Wireless Settings** (Nastavitve brezžične povezave), nato pa naredite nekaj od naslednjega:

- izberite **Wireless** (Brezžična povezava), nato pa izberite **On** (Vklopljeno), da vklopite brezžično povezavo;
- izberite **Wireless Setup Wizard** (Čarovnik za namestitev brezžičnega omrežja), nato pa sledite navodilom na zaslonu za vzpostavitev brezžične povezave.

**Opomba:** za izbiro elementa na zaslonu uporabite gumba s puščicami (▲, ▼), nato pa pritisnite gumb OK.

**Namig:** dodatna pomoč je na voljo na spletnem mestu **[www.hp.com/go/wifihelp](http://www.hp.com/go/wifihelp)**.

**Opomba:** če uporabljate računalnik z operacijskim sistemom Windows, lahko za odpravljanje težav uporabite orodje HP Print and Scan Doctor. Orodje lahko prenesete s spletnega mesta **[www.hp.com/go/tools](http://www.hp.com/go/tools)**.

### **Brezžična uporaba tiskalnika brez usmerjevalnika (Wi-Fi Direct)**

Funkcija Wi-Fi Direct omogoča neposredno brezžično povezovanje računalnika ali mobilne naprave (na primer pametnega telefona ali tabličnega računalnika) s tiskalnikom, ne da bi vzpostavili povezavo z obstoječim brezžičnim omrežjem.

**Opomba:** za uporabo funkcije Wi-Fi Direct morate imeti v svojem računalniku ali mobilni napravi nameščeno programsko opremo HP. Za dodatne informacije pojdite na spletno mesto **[123.hp.com/ojp8210](http://123.hp.com/ojp8210)**.

**Namig:** če želite izvedeti več o tiskanju s funkcijo Wi-Fi Direct, pojdite na spletno mesto za tiskanje Wi-Fi Direct (**[www.hp.com/go/wifidirectprinting](http://www.hp.com/go/wifidirectprinting)**).

#### **Spreminjanje povezave USB v brezžično povezavo**

Več informacij: **[www.hp.com/go/usbtowifi](http://www.hp.com/go/usbtowifi)**.

## **Več informacij**

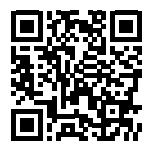

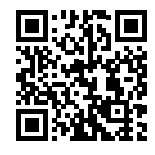

**Mobilno tiskanje HP**

**Podpora za izdelke [www.hp.com/support/ojp8210](http://www.hp.com/support/ojp8210)**

**[www.hp.com/go/mobileprinting](http://www.hp.com/go/mobileprinting)**

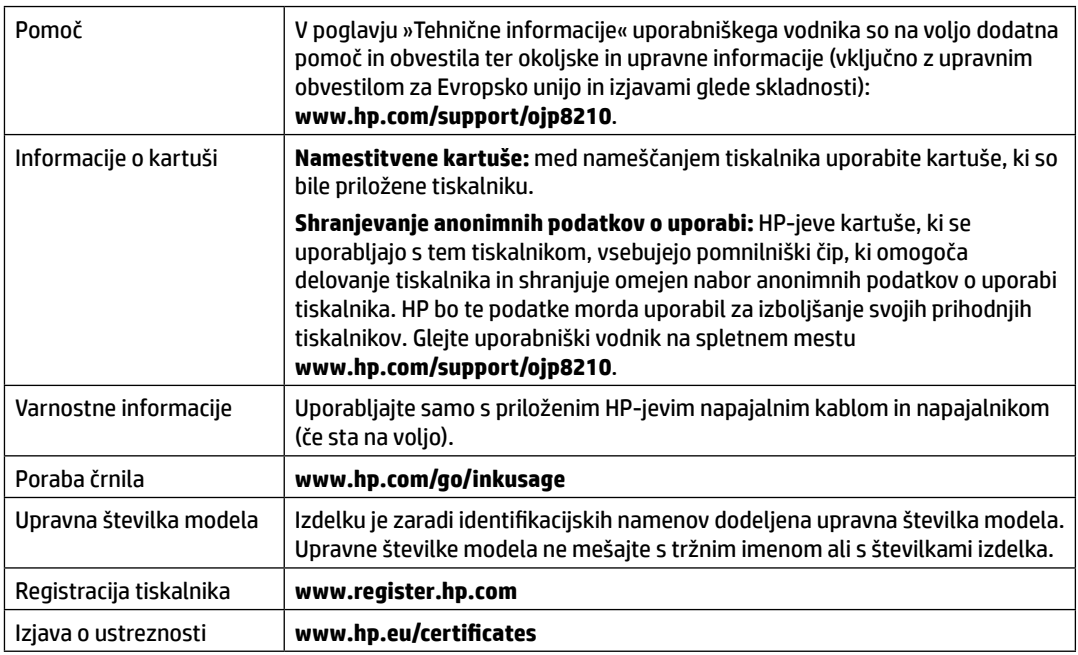

Microsoft in Windows sta registrirani blagovni znamki ali blagovni znamki družbe Microsoft Corporation v ZDA in/ali drugih državah.

### **Izjava o omejeni garanciji za tiskalnik HP**

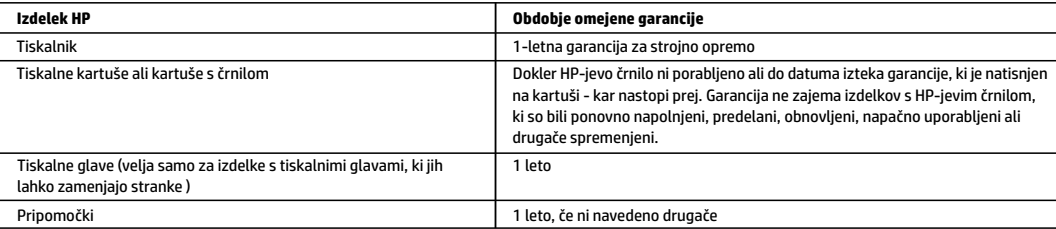

- A. Obseg omejene garancije
	- 1. Ta HP-jeva omejena garancija velja samo za izdelke znamke HP, ki jih prodajajo ali dajejo v najem a) družba HP Inc., njene podružnice, povezana podjetja, pooblaščeni prodajalci, pooblaščeni distributerji ali distributerji v državi; b) s to HP-jevo omejeno garancijo.
	- 2. HP Inc. (HP) jamči končnemu uporabniku, da bodo izdelki HP, navedeni zgoraj, brez okvar v materialu in izdelavi v času trajanja, ki je naveden zgoraj (»obdobje omejene garancije«). Obdobje omejene garancije se začne na datum, na katerega je izdelek strojne opreme HP prvič zaznan pri svojem prvotnem zagonu. Ta datum se imenuje tudi »datum prvega zagona«. Če izdelek strojne opreme HP takrat ni zaznan, začne obdobje omejene garancije teči na datum nakupa ali najema pri HP-ju ali HP-jevem ponudniku storitev, ali če je ustrezno, ko HP-jev pooblaščeni ponudnik storitev dokonča namestitev, pri čemer se upošteva poznejši datum.
	- 3. Za programsko opremo velja HP-jeva omejena garancija samo za neizvrševanje programskih ukazov. HP ne jamči, da bo izdelek deloval brez prekinitev ali napak.
	- 4. HP-jeva omejena garancija zajema samo napake, ki nastanejo kot posledica običajne uporabe izdelka, in ne velja za:
		- a. nepravilno vzdrževanje ali spremembe;
		- b. programsko opremo, nosilce tiska, dele ali potrošni material, ki jih ne zagotavlja in jih ne podpira HP;
		- c. uporabo zunaj specifikacij izdelka;
		- d. nepooblaščeno spreminjanje ali napačno uporabo.
	- 5. HP-jeva omejena garancija se razveljavi v primeru, da tiskalnik priključite v napravo ali sistem, kupljen na sekundarnem tržišču, ki spremeni funkcionalnost tiskalnika, kot je na primer sistem neprekinjenega dovajanja črnila.
	- 6. Uporaba kartuše, ki ni HP-jeva, ali ponovno napolnjene kartuše v HP-jevih tiskalnikih ne vpliva na garancijo niti na katero koli HP-jevo podporno pogodbo s kupcem. Če pa okvaro ali poškodbo tiskalnika povzroči uporaba ponovno napolnjene kartuše, kartuše drugega izdelovalca ali izrabljene kartuše, HP izstavi račun za popravilo tiskalnika po običajnih cenah dela in materialov.
	- 7. Če HP v garancijskem obdobju HP-jeve garancije prejme obvestilo o napaki v katerem koli izdelku, ki je vključen v HP-jevo garancijo, HP po svoji presoji popravi ali zamenja izdelek.
	- 8. Če HP ne more popraviti ali zamenjati pokvarjenega izdelka, ki ga pokriva HP-jeva garancija, bo v razumnem času po prejemu obvestila o napaki povrnil kupcu nakupno ceno izdelka.
	- 9. Dokler kupec ne vrne pokvarjenega izdelka, HP ni dolžan izvesti popravila, zamenjave ali vračila kupnine.
	- 10. Kateri koli nadomestni izdelek je lahko nov ali skoraj nov in mora zagotavljati podobno funkcionalnost kot izdelek, ki ga zamenjujete.
	- 11. HP-jevi izdelki lahko vsebujejo predelane dele, komponente ali materiale, ki so po delovanju enakovredni novim.
	- 12. HP-jeva izjava o omejeni garanciji velja v vseh državah, v katerih HP prodaja HP-jev izdelek. V državah, v katerih izdelke distribuira HP ali pooblaščeni uvoznik, je morda pri pooblaščenih HP-jevih serviserjih mogoče skleniti dodatne garancijske pogodbe, npr. za servisiranje na mestu.
- B. Omejitve garancije

V OBSEGU, KI GA DOLOČA LOKALNA ZAKONODAJA, NITI HP NITI NEODVISNI DOBAVITELJI NE DAJEJO NOBENE DRUGE GARANCIJE ALI KAKRŠNIH KOLI POGOJEV, IZRAŽENIH IZRECNO ALI POSREDNO, ZA TRŽNO KAKOVOST BLAGA, SPREJEMLJIVO KAKOVOST IN PRIMERNOST ZA DOLOČEN NAMEN.

- C. Omejitve odškodninske odgovornosti
	- 1. V obsegu, ki ga določa lokalna zakonodaja, velja, da so kupcu na voljo izključno pravna sredstva, navedena v tej garancijski izjavi.
	- 2. V OBSEGU, KI GA DOLOČA LOKALNA ZAKONODAJA, VEDNO (RAZEN V PRIMERU OBVEZNOSTI, KI SO IZRECNO NAVEDENE V TEJ GARANCIJSKI IZJAVI) VELJA, DA NITI HP NITI NEODVISNI DOBAVITELJI NISO V NOBENIH OKOLIŠČINAH ODŠKODNINSKO ODGOVORNI ZA NEPOSREDNO, POSREDNO, POSEBNO, NAKLJUČNO ALI POSLEDIČNO ŠKODO NA OSNOVI POGODBE, KRŠITVE ALI DRUGEGA PRAVNEGA NAČELA, KAR VELJA TUDI V PRIMERIH, KO SO VEDELI ZA MOŽNOST NASTANKA TAKŠNE ŠKODE.
- D. Lokalna zakonodaja
	- 1. Ta garancijska izjava daje kupcu določene zakonske pravice. Kupcu lahko pripadajo tudi druge pravice, ki se razlikujejo od države do države v ZDA, od province do province v Kanadi in od države do države drugod po svetu.
	- 2. Do mere, do katere ta garancijska izjava ni skladna z lokalno zakonodajo, velja, da bo spremenjena tako, da bo skladna s takšno lokalno zakonodajo. Na podlagi takšne lokalne zakonodaje določene zavrnitve, izvzetja in omejitve iz te garancijske izjave lahko ne veljajo za stranko.

#### **Informacije o HP-jevi omejeni garanciji**

HP-jeva omejena garancija je prostovoljna trgovska garancija, ki jo daje podjetje HP. Ime in naslov HP-jeve poslovne enote, ki je odgovorna za HP-jevo omejeno garancijo v vaši državi, je:

**Slovenija:** Hewlett-Packard Europe B.V., Amsterdam, Meyrin Branch, Route du Nant-d'Avril 150, 1217 Meyrin, Switzerland

Ugodnosti HP-jeve omejene garancije veljajo poleg zakonskih pravic, ki ob sklenitvi kupoprodajne pogodbe izhajajo iz dveletne garancije prodajalca v primeru neskladnosti blaga, vendar lahko na izpolnjevanje pogojev za uveljavitev pravic vplivajo različni dejavniki. HP-jeva omejena garancija nikakor ne omejuje strankinih z zakonom predpisanih pravic in ne vpliva nanje. Za dodatne informacije glejte povezavo s pravnim jamstvom za potrošnike ali pa obiščite spletno mesto evropskih središč za potrošnike. Potrošniki imajo pravico izbrati, ali bodo uveljavljali pravice do storitev v skladu s HP-jevo omejeno garancijo ali proti prodajalcu v skladu z dveletno zakonsko garancijo.

Nadaljnje informacije so na voljo na povezavi s pravnim jamstvom za potrošnike na naslovu www.hp.com/go/eu-legal, obiščete pa lahko tudi spletno mesto evropskih potrošniških centrov na naslovu

http://ec.europa.eu/consumers/solving\_consumer\_disputes/non-judicial\_redress/ecc-net/.

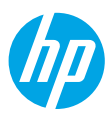

### **Първи стъпки**

- **1.** Следвайте инструкциите в листовката за настройка, за да започнете настройката на принтера. Когато получите подкана на дисплея на принтера, изберете някоя от опциите от екран **Среда за настройка**.
- **2.** Свържете принтера и продължете с настройката на принтера онлайн.
	- Ако сте избрали опция Self-Managed (Самостоятелно управление) или общи или основни настройки, отидете на **[123.hp.com/ojp8210](http://123.hp.com/ojp8210)**, за да изтеглите и инсталирате софтуера за принер HP или приложението HP Smart.

**Бележка за потребители на Windows**®**:** Можете също да използвате компакт диска със софтуера на принтера на HP. Ако принтерът ви няма компактдиск, можете да поръчате от **[www.support.hp.com](http://www.support.hp.com)**.

- Ако сте избрали опцията **IT-Managed** (ИТ управление) или разширени настройки, посетете **[hp.com/go/upd](http://hp.com/go/upd)**, за да изтеглите и инсталирате HP Universal Print Driver.
- **3.** Създаване на акаунт или регистрация на принтера.

### **Настройка на безжична връзка**

Ако сте следвали инструкциите на контролния панел на принтера и сте инсталирали софтуера на принтера на HP или приложението HP Smart, би трябвало да сте свързали успешно принтера към безжичната мрежа.

За повече информация посетете центъра за безжичен печат на HP (**[www.hp.com/go/wirelessprinting](http://www.hp.com/go/wirelessprinting)**).

#### **Разрешаване на проблеми с безжичната връзка**

- **Ако синият индикатор на контролния панел на принтера не свети, е възможно безжичната връзка да е изключена.**
- **Ако синият индикатор мига, това означава, че принтерът не е свързан към мрежа.**

Използвайте Съветника за безжична настройка, за да установите безжична връзка.

#### **За да включите безжичната връзка или да използвате Съветника за безжична настройка**

**1.** От дисплея на контролния панел на принтера натиснете (הвезкитнов), натиснете (1) (Безжична връзка), след което натиснете (Избор), за да изберете **Настройки**.

**2.** Изберете **Безжични настройки**, след което направете едно от следните неща:

- Изберете **Безжична връзка**, след което изберете **Включено**, за да включите безжичната връзка.
- Изберете **Съветника за безжична настройка**, след което следвайте инструкциите на екрана, за да осъществите безжична връзка.

**Забележка:** За да изберете елемент на екрана, използвайте бутоните със стрелки (▲, ▼), за да го маркирате, след което натиснете бутона ОК.

**Съвет:** За повече помощ посетете **[www.hp.com/go/wifihelp](http://www.hp.com/go/wifihelp)**.

**Забележка:** Ако използвате компютър с операционна система Windows, можете да използвате HP Print и инструмента за отстраняване на неизправности Scan Doctor. Свалете този инструмент от **[www.hp.com/go/tools](http://www.hp.com/go/tools)**.

#### **Използване на принтера по безжичен път и без маршрутизатор (Wi-Fi Direct)**

С Wi-Fi Direct можете да свържете компютър или мобилно устройство (като смартфон или таблет) директно към принтера безжично – без да осъществявате връзка към съществуваща безжична мрежа.

**Забележка:** За да използвате Wi-Fi Direct, може да е нужно на компютъра или мобилното устройство да имате инсталиран софтуер на HP. За повече информация посетете **[123.hp.com/ojp8210](http://123.hp.com/ojp8210)**.

**Съвет:** За да научите как да печатате с Wi-Fi Direct, посетете уеб сайта за печат с Wi-Fi Direct (**[www.hp.com/go/wifidirectprinting](http://www.hp.com/go/wifidirectprinting)**).

#### **Преобразуване на USB връзка към безжична мрежова връзка**

Научете повече: **[www.hp.com/go/usbtowifi](http://www.hp.com/go/usbtowifi)**.

## **Научете повече**

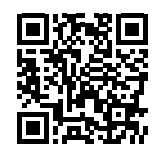

**Поддръжка на продукта [www.hp.com/support/ojp8210](http://www.hp.com/support/ojp8210)**

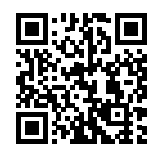

**Мобилен печат на HP**

**[www.hp.com/go/mobileprinting](http://www.hp.com/go/mobileprinting)**

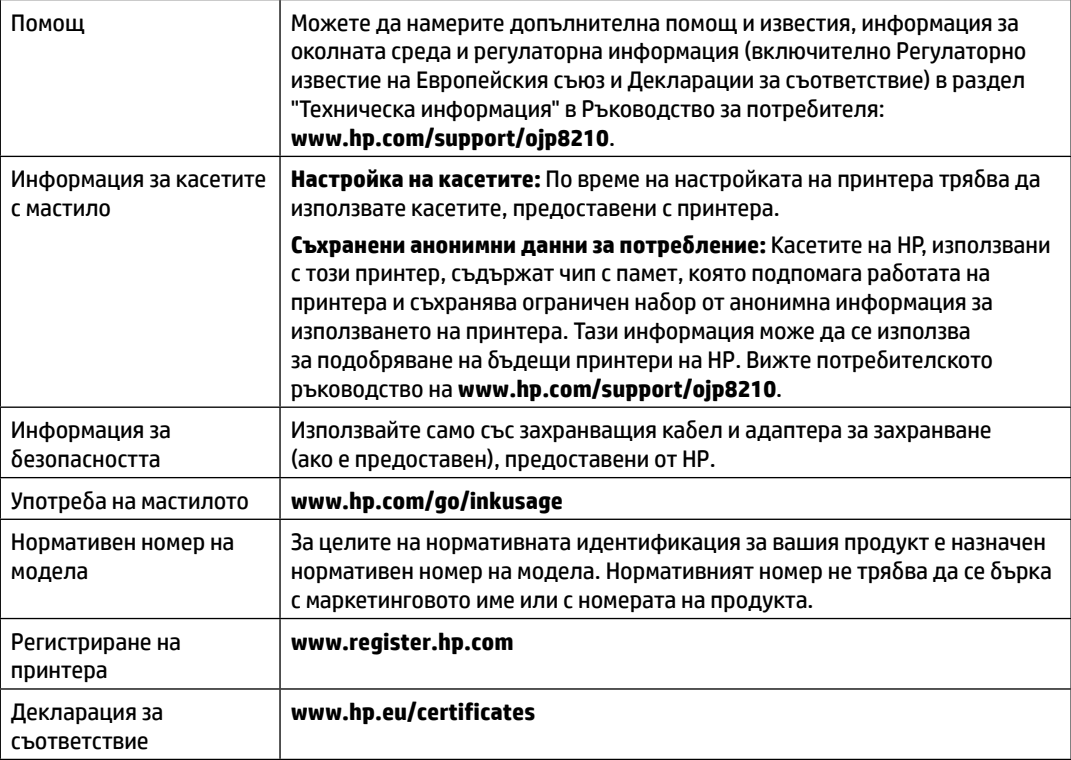

Microsoft и Windows са регистрирани търговски марки или търговски марки на Microsoft Corporation в САЩ и/или в други държави.

### **Условия на ограничената гаранция за принтер на HP**

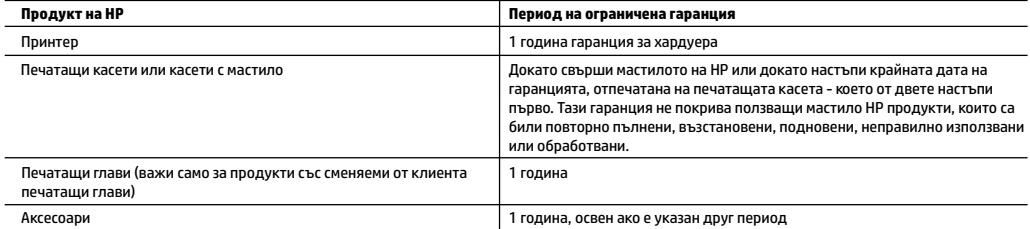

- A. Обхват на ограничената гаранция
	- 1. Тази Ограничена гаранция на HP се прилага само за продукти с марката HP, продавани или отдавани под наем а) от HP Inc., нейните клонове, филиали, оторизирани риселъри, оторизирани дистрибутори или дистрибутори за страната; б) с тази Ограничена гаранция на HP.
	- 2. HP Inc. (HP) гарантира на крайния потребител, че посочените по-горе продукти на HP няма да проявят свързани с материалите или изработката дефекти през указания период ("Периодът на ограничена гаранция"), като съответният период на ограничена гаранция започва да тече от датата, на която хардуерният продукт на HP е засечен за първи път по време на първоначалното си зареждане, която дата се нарича "дата на първо стартиране". Алтернативно, ако хардуерният продукт на HP не бъде засечен в съответния момент, периодът на ограничена гаранция започва да тече от датата на покупката или на получаването на лиценз от HP или от сервизния доставчик на HP, което от двете е по-късно, или, ако е приложимо, от датата, на която упълномощеният от HP сервизен доставчик завърши инсталацията.
	- 3. По отношение на софтуерните продукти ограничената гаранция на HP покрива само неспособността на продукта да изпълнява програмните инструкции. HP не гарантира, че работата на който и да е продукт ще бъде непрекъсната или без грешки.
	- 4. Ограничената гаранция на HP покрива само онези дефекти, които възникват в резултат на нормално ползване на Продукта, и не обхваща други проблеми, включително онези, които възникват в следствие на:
		- а. неправилна поддръжка или модификации;
		- б. софтуер, носители, части или консумативи, които не са доставени или не се поддържат от HP;
		- в. експлоатация извън рамките на спецификациите на продукта;
		- г. неразрешени модификации или неправилна експлоатация.
	- 5. Ограничената гаранция на HP отпада, в случай че принтерът се прикачи към вторичен апарат или система, която променя функционалността на принтера, като например система за непрекъснато мастило.
	- 6. За принтерите на HP използването на касета, която не е произведена от HP, или на повторно пълнена касета не засяга нито гаранцията за клиента, нито евентуален договор за поддръжка между HP и клиента. Ако обаче отказът или повредата на принтера се дължат на използването на касета с мастило, която не е произведена от HP, или на повторно пълнена касета, HP ще приложи стандартните си тарифи за време и материали за ремонта на конкретния отказ или повреда на принтера.
	- 7. Ако по време на гаранционния срок HP бъдат уведомени за дефект в който и да е продукт, покрит от гаранцията на HP, HP по свое усмотрение ще ремонтира или ще замени дефектния продукт.
	- 8. Ако HP не бъде в състояние да ремонтира или съответно замени дефектен продукт, който е покрит от гаранцията на HP, в рамките на разумен срок, след като бъде уведомен за дефекта, HP ще възстанови покупната цена на продукта.
	- 9. HP няма задължението да ремонтира, заменя или да възстановява сумата, преди клиентът да е върнал дефектния продукт на HP.
	- 10. Всеки заменящ продукт може да бъде или нов, или като нов, като ще има подобна функционалност като продукта, който ще се заменя. 11. Продуктите на HP могат да съдържат регенерирани части, компоненти или материали, равностойни по качество на новите.
	- 12. Условията на ограничената гаранция на HP са валидни във всяка страна/регион, където покритият от гаранцията продукт на HP се разпространява от HP. Договори за допълнителни гаранционни услуги, например обслужване на място, могат да бъдат предлагани от всеки оторизиран сервиз на HP в страни/региони, където продуктът се разпространява от HP или оторизиран вносител.
- Б. Ограничения на гаранцията

 В РАМКИТЕ НА ПОЗВОЛЕНОТО ОТ МЕСТНОТО ЗАКОНОДАТЕЛСТВО НИТО HP, НИТО НЕГОВИ ДИСТРИБУТОРИ - ТРЕТИ СТРАНИ, ИМАТ ПРАВО ДА ДАВАТ КАКВИТО И ДА Е ДРУГИ ГАРАНЦИИ ИЛИ УСЛОВИЯ ОТ КАКЪВТО И ДА Е РОД, БИЛО ТО ИЗРИЧНИ ИЛИ ПОДРАЗБИРАЩИ СЕ ГАРАНЦИИ ИЛИ УСЛОВИЯ ЗА ПРОДАВАЕМОСТ, УДОВЛЕТВОРИТЕЛНО КАЧЕСТВО И ПРИГОДНОСТ ЗА КОНКРЕТНА ЦЕЛ.

- В. Ограничения по отношение на отговорността
	- 1. Доколко е позволено от местното законодателство, средствата на правна защита, предвидени в тези Гаранционни условия, се отнасят единствено и изключително до потребителя.
	- 2. В РАМКИТЕ НА ПОЗВОЛЕНОТО ОТ МЕСТНОТО ЗАКОНОДАТЕЛСТВО, С ИЗКЛЮЧЕНИЕ НА ИЗРИЧНО ПОСОЧЕНИТЕ В ТЕЗИ ГАРАНЦИОННИ УСЛОВИЯ ЗАДЪЛЖЕНИЯ, HP ИЛИ НЕГОВИ ДИСТРИБУТОРИ - ТРЕТИ СТРАНИ, ПО НИКАКЪВ НАЧИН НЕ НОСЯТ ОТГОВОРНОСТ ЗА ПРЕКИ, КОСВЕНИ, СПЕЦИАЛНИ, СЛУЧАЙНИ ИЛИ ПОСЛЕДВАЩИ ПОВРЕДИ, НЕЗАВИСИМО ОТ ТОВА ДАЛИ СЕ БАЗИРАТ НА ДОГОВОР, ПРАВОНАРУШЕНИЕ ИЛИ КАКВАТО И ДА Е БИЛО ДРУГА ПРАВНА ТЕОРИЯ И НЕЗАВИСИМО ОТ НАЛИЧИЕТО НА ПРЕДУПРЕЖДЕНИЕ ЗА ВЪЗМОЖНОСТТА ЗА ТАКИВА ПОВРЕДИ.
- Г. Местно законодателство
	- 1. Гаранционните условия дават на потребителя определени законни права. Потребителят може да има и други права, които варират в различните щати на САЩ, в различните провинции на Канада, както и в различните страни по света.
	- 2. Доколкото тези Гаранционни условия имат несъответствия с местното законодателство, тези Гаранционни условия ще се считат за така изменени, че да съответстват на местното законодателство. Според такова законодателство определени откази от отговорност, изключения и ограничения в тези Гаранционни условия може да не важат за потребителя.

#### **Гаранция на HP**

Ограничената гаранция на HP представлява търговска гаранция, доброволно предоставяна от HP. Името и адресът на дружеството на HP за вашата страна, отговорно за предоставянето на гаранционната поддръжка в рамките на Ограничената гаранция на HP, са както следва:

НР Inc Bulgaria ЕООD (Ейч Пи Инк България ЕООД), гр. София 1766, район Младост, бул. Околовръстен път № 258, Бизнес център "Камбаните"

Предимствата на Ограничената гаранция на HP се прилагат в допълнение към всички законови права за двугодишна гаранция от продавача при несъответствие на стоката с договора за продажба. Въпреки това различни фактори могат да окажат влияние върху условията за получаване на тези права. Законовите права на потребителите не са ограничени или засегнати по никакъв начин от Ограничената гаранция на HP. За допълнителна информация вижте Правната гаранция на потребителя или посетете уебсайта на Европейския потребителски център. Потребителите имат правото да избират дали да претендират за извършване на услуга в рамките на Ограничената гаранция на HP, или да потърсят такава от търговеца в рамките на двугодишната правна гаранция.

За допълнителна информация се консултирайте на следната връзка: Законова потребителска гаранция (www.hp.com/go/eu-legal); или можете да посетите уеб сайта на Европейските потребителски центрове

(http://ec.europa.eu/consumers/solving\_consumer\_disputes/non-judicial\_redress/ecc-net/).

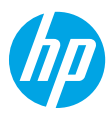

### **Početak rada**

**1.** Slijedite upute navedene u letku za početak rada da biste počeli postavljati pisač.

Kada se na zaslonu pisača to zatraži, odaberite jednu od mogućnosti na zaslonu **Setup Environment** (Okruženje za instalaciju).

- **2.** Uključite pisač i nastavite instalaciju putem interneta.
	- Ako ste odabrali mogućnost **Self-Managed** (Automatsko upravljanje) ili pak opću ili osnovnu mogućnost postavljanja, posjetite web-mjesto **[123.hp.com/ojp8210](http://123.hp.com/ojp8210)** da biste preuzeli i instalirali HP-ov softver za pisač ili aplikaciju HP Smart.

**Napomena za korisnike sustava Windows**®**:** možete koristiti i CD s HP-ovim softverom za pisač. Ako vam uz pisač nije isporučen CD, možete ga naručiti na adresi **[www.support.hp.com](http://www.support.hp.com)**.

- Ako ste odabrali mogućnost IT-Managed (IT upravljanje) ili mogućnost naprednog postavljanja, posjetite web-mjesto **[hp.com/go/upd](http://hp.com/go/upd)** da biste preuzeli i instalirali HP-ov univerzalni upravljački program za ispis.
- **3.** Stvorite račun ili registrirajte pisač.

### **Postavljanje bežične veze**

Ako ste pravilno slijedili upute na upravljačkoj ploči pisača i ako ste instalirali HP-ov softver za pisač ili aplikaciju HP Smart, pisač bi sada trebao biti uspješno povezan s bežičnom mrežom.

Dodatne informacije potražite u HP-ovu centru za bežični ispis (**[www.hp.com/go/wirelessprinting](http://www.hp.com/go/wirelessprinting)**).

### **Rješavanje problema s bežičnom vezom**

- **Ako plava žaruljica na upravljačkoj ploči pisača ne svijetli, bežična je veza možda isključena.**
- **Ako plava žaruljica trepće, pisač nije povezan s mrežom.**

Uspostavite bežičnu vezu pomoću čarobnjaka za bežično povezivanje.

#### **Uključivanje bežične veze ili korištenje čarobnjaka za postavljanje bežične veze**

**1.** Na upravljačkoj ploči pisača pritisnite  $\bigcap$  (Početni zaslon) pa ( $\psi$ ) (Bežična veza), a zatim  $\blacksquare$  (Odabir) da biste odabrali **Settings** (Postavke).

**2.** Odaberite **Wireless Settings** (Postavke bežične veze), a zatim učinite nešto od sljedećeg:

- Odaberite **Wireless** (Bežična veza), a zatim **On** (Uključeno) da biste uključili bežičnu vezu.
- Odaberite **Wireless Setup Wizard** (Čarobnjak za postavljanje bežične veze), a zatim slijedite upute na zaslonu da biste uspostavili bežičnu vezu.

**Napomena:** da biste odabrali neku stavku na zaslonu, koristite tipke sa strelicama (▲, ▼) da biste je odabrali, a zatim pritisnite tipku OK.

**Savjet:** dodatne informacije potražite na web-mjestu **[www.hp.com/go/wifihelp](http://www.hp.com/go/wifihelp)**.

**Napomena:** ako koristite računalo sa sustavom Windows, kao pomoć pri otklanjanju poteškoća možete upotrijebiti HP-ov alat Print and Scan Doctor. Alat preuzmite s web-mjesta **[www.hp.com/go/tools](http://www.hp.com/go/tools)**.

### **Bežično korištenje pisača bez usmjerivača (Wi-Fi Direct)**

Uz Wi-Fi Direct računalo ili mobilni uređaj (npr. pametni telefon ili tablet-računalo) možete izravno bežično povezati s pisačem, a da se pritom ne morate povezati s postojećom bežičnom mrežom.

**Napomena:** da biste koristili Wi-Fi Direct, na računalo ili mobilni uređaj morate instalirati HP-ov softver. Dodatne informacije potražite na web-mjestu **[123.hp.com/ojp8210](http://123.hp.com/ojp8210)**.

**Savjet:** da biste saznali kako ispisivati pomoću značajke Wi-Fi Direct, posjetite web-mjesto za ispis putem značajke Wi-Fi Direct (**[www.hp.com/go/wifidirectprinting](http://www.hp.com/go/wifidirectprinting)**).

#### **Prijelaz s USB veze na bežičnu vezu**

Saznajte više: **[www.hp.com/go/usbtowifi](http://www.hp.com/go/usbtowifi)**.

## **Saznajte više**

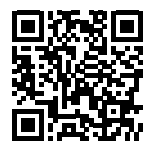

**Podrška za proizvod**

**[www.hp.com/support/ojp8210](http://www.hp.com/support/ojp8210)**

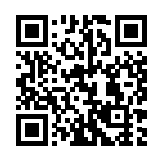

**HP-ov mobilni ispis**

**[www.hp.com/go/mobileprinting](http://www.hp.com/go/mobileprinting)**

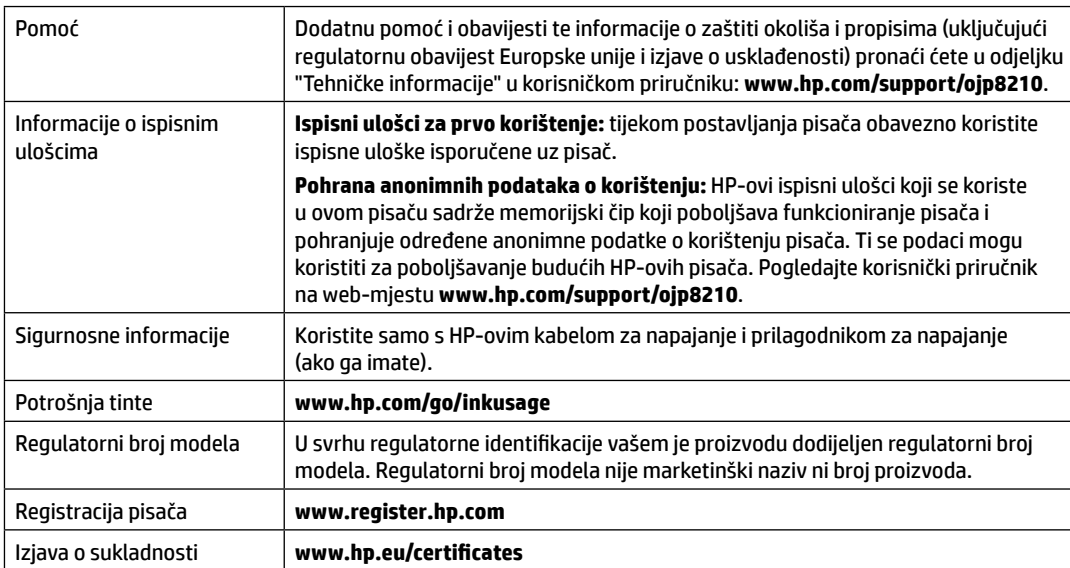

Microsoft i Windows registrirani su zaštitni znaci ili zaštitni znaci tvrtke Microsoft Corporation u SAD-u i/ili drugim državama.

## **Izjava o ograničenim jamstvima za HP-ov pisač**

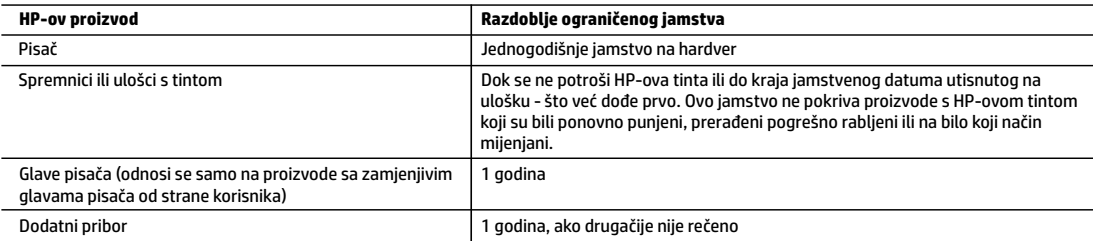

#### A. Pokrivanja ograničenog jamstva

- 1. Ovo se ograničeno HP-ovo jamstvo odnosi samo na HP-ove proizvode a) koje prodaju ili iznajmljuju tvrtka HP Inc., njezine podružnice, povezana društva, ovlašteni distributeri ili distributeri za pojedine države i b) koji se prodaju uz ovo ograničeno HP-ovo jamstvo.
- 2. HP Inc. (HP) jamči krajnjem korisniku da će naznačeni HP-ovi proizvodi biti bez nedostataka u materijalu i izradi tijekom gore navedenog razdoblja jamstva ("razdoblje ograničenog jamstva") koje počinje datumom na koji je HP-ov hardverski proizvod prvi put otkriven tijekom svog prvog pokretanja, što se naziva "datum prvog pokretanja". U suprotnom, ako HP-ov hardverski proizvod nije otkriven u to vrijeme, razdoblje ograničenog jamstva počinje teći danom kupnje ili najma od HP-a ili HP-ova davatelja usluga odnosno, ako je primjenjivo, od datuma kada HP-ov ovlašteni davatelj usluga dovrši instalaciju.
- 3. Za softverske proizvode, HP-ovo ograničeno jamstvo primjenjuje se samo na greške u izvršavanju programskih naredbi. HP ne jamči neprekidan rad ili rad bez pogrešaka za bilo koji od svojih proizvoda.
- 4. HP-ovo ograničeno jamstvo pokriva samo greške nastale kao rezultat uobičajene uporabe proizvoda i ne pokriva druge probleme, uključujući i one nastale kao rezultat:
	- a. Neispravnog održavanja ili izmjena;
	- b. Softvera, medija, dijelova ili pribora koji nisu HP-ovi proizvodi, niti ih HP podržava;
	- c. Rada izvan navedenih uvjeta rada proizvoda;
	- d. Nedozvoljene izmjene ili zlouporabe.
- 5. HP-ovo ograničeno jamstvo poništava se ako je pisač priključen na drugi uređaj ili sustav koji mijenja funkciju pisača, kao što je sustav neprekidnog dotoka tinte.
- 6. Za HP-ove pisače, uporaba spremnika koji nisu HP-ovi proizvodi ili ponovno punjenih spremnika, ne utječe na jamstvo ili bilo koji HP-ov ugovor o podršci korisnika. No, ako je greška pisača ili oštećenje uzrokovano uporabom spremnika s tintom koji nisu HP-ov proizvod ili su ponovno punjeni ili im je istekao rok valjanosti, HP će zaračunati uobičajenu cijenu vremena i materijala utrošenih u servis pisača radi otklanjanja iste greške ili oštećenja.
- 7. Ako HP primi tijekom važećeg jamstvenog perioda obavijest o grešci u bilo kojem proizvodu pokrivenom HP-ovim jamstvom, HP će ili popraviti ili zamijeniti proizvod, prema nahođenju HP-a.
- 8. Ako HP nije u mogućnosti popraviti ili zamijeniti, već prema slučaju, oštećeni proizvod koji je pokriven HP-ovim jamstvom, HP će u
- razumnom vremenu po primitku prijave o grešci, vratiti novac po prodajnoj cijeni proizvoda. 9. HP neće imati obvezu popraviti, zamijeniti ili vratiti novac dok korisnik ne vrati oštećeni proizvod u HP.
	- 10. Zamjenski proizvod može biti nov ili ekvivalentan novom te po funkcijama sličan zamijenjenom proizvodu.
	- 11. HP-ovi proizvodi mogu sadržavati prerađene dijelove, komponente ili materijale koji su identični novim po učinku.
	- 12. HP-ovo ograničeno jamstvo važeće je u bilo kojoj državi u kojoj proizvod pokriven jamstvom distribuira HP. Ugovori za dodatne jamstvene usluge, poput servisiranja na licu mjesta, mogu biti dostupni u bilo kojem HP-ovu servisu u državi u kojoj HP ili ovlašteni uvoznik distribuiraju taj proizvod.

#### B. Ograničenja jamstva

- DO MJERE DOZVOLJENE LOKALNIM ZAKONIMA, HP I NJEGOVI NEZAVISNI ISPORUČITELJI NE DAJU NIKAKVA DRUGA JAMSTVA ILI UVJETE BILO KOJE VRSTE, IZRIČITE ILI PODRAZUMIJEVANE, JAMSTVA ILI UVJETE PRODAJE, ZADOVOLJAVAJUĆE KVALITETE, TE PRIKLADNOSTI ODREĐENOJ NAMJENI.
- C. Ograničenja odgovornosti
	- 1. Do granice dozvoljene lokalnim zakonom, pravni lijekovi iz ovog Jamstva jedini su i isključivi pravni lijekovi za korisnika.
	- 2. DO MJERE DOZVOLJENE LOKALNIM ZAKONIMA, OSIM OBAVEZA IZRIČITO NAVEDENIH U OVOJ JAMSTVENOJ IZJAVI, HP I NJEGOVI ISPORUČITELJI NEĆE NITI U KOM SLUČAJU BITI ODGOVORNI ZA DIREKTNA, INDIREKTNA, POSEBNA, SLUČAJNA ILI POSLJEDIČNA OŠTEĆENA, BILO TEMELJEM UGOVORA, KRIVNJE ILI BILO KOJE DRUGE PRAVNE TEORIJE, ODNOSNO BILO SAVJETOVANI O MOGUĆNOSTI POSTOJANJA OVAKVIH GREŠAKA.
- D. Lokalni zakoni
	- 1. Ovo Jamstvo daje korisniku određena zakonska prava. Korisnik može imati i druga prava koja se razlikuju ovisno o saveznoj državi u Sjedinjenim Američkim Državama, o provinciji u Kanadi te o državi na drugim mjestima u svijetu.
	- 2. U mjeri u kojoj je ovo Jamstvo u neskladu s lokalnim zakonom ono će se smatrati izmijenjenim radi postizanja usklađenosti s lokalnim zakonom. U skladu s takvim lokalnim zakonom, određena odricanja od odgovornosti, izuzeci i ograničenja ovog Jamstva možda se neće odnositi na korisnika.

#### **HP-ovo ograničeno jamstvo**

HP-ovo ograničeno jamstvo komercijalno je dobrovoljno jamstvo koje pruža HP. Naziv i adresa HP-ova subjekta odgovornog za HP-ovo ograničeno jamstvo u vašoj državi:

**Hrvatska:** HP Computing and Printing d.o.o. za računalne i srodne aktivnosti, Radnička cesta 41, 10000 Zagreb

Pogodnosti HP-ova ograničenog jamstva vrijede zajedno uz sva zakonska prava na dvogodišnje jamstvo kod bilo kojeg prodavača s obzirom na nepodudaranje robe s ugovorom o kupnji. Međutim, razni faktori mogu utjecati na vašu mogućnost ostvarivanja tih prava. HP-ovo ograničeno jamstvo ni na koji način ne utječe niti ne ograničava zakonska prava potrošača. Dodatne informacije potražite na ovoj adresi: Zakonsko jamstvo za potrošače ili posjetite web-mjesto Europskih potrošačkih centara. Potrošači imaju pravo odabrati žele li ostvariti svoja potraživanja u sklopu HP-ova ograničenog jamstva ili pravnog jamstva prodavača u trajanju do dvije godine.

Dodatne informacije potražite na sljedećoj vezi: Pravno jamstvo za korisnike (www.hp.com/go/eu-legal) ili posjetite web-mjesto Europskih korisničkih centara (http://ec.europa.eu/consumers/solving\_consumer\_disputes/non-judicial\_redress/ecc-net/).

### **Prvi koraci**

**1.** Pratite uputstva sa letka za podešavanje da biste počeli sa podešavanjem štampača.

Kad se to od vas zatraži na ekranu štampača, izaberite opciju na ekranu **Setup Environment** (Okruženje za podešavanje).

- **2.** Povežite štampač i nastavite njegovo podešavanje na mreži.
	- Ako ste izabrali opciju **Self-Managed** (Samostalna kontrola) odnosno opšte ili osnovno podešavanje, posetite **[123.hp.com/ojp8210](http://123.hp.com/ojp8210)** da biste preuzeli i instalirali softver HP štampača ili aplikaciju HP Smart. **Napomena za Windows**® **korisnike:** Možete da koristite i CD sa softverom HP štampača. Ako uz štampač niste dobili CD, možete da ga poručite na **[www.support.hp.com](http://www.support.hp.com)**.
	- Ako ste izabrali opciju **IT-Managed** (IT kontrola) ili napredno podešavanje, posetite **[hp.com/go/upd](http://hp.com/go/upd)** da biste preuzeli i instalirali HP Universal Print Driver.
- **3.** Napravite nalog ili registrujte štampač.

### **Podešavanje bežične veze**

Ako pratite uputstva na kontrolnoj tabli štampača i instalirate softver HP štampača ili aplikaciju HP Smart, trebalo bi da uspešno povežete štampač sa bežičnom mrežom.

Više informacija potražite na veb lokaciji HP Wireless Printing Center (**[www.hp.com/go/wirelessprinting](http://www.hp.com/go/wirelessprinting)**).

#### **Rešavanje problema sa bežičnom vezom**

- **Ako plava lampica na kontrolnoj tabli štampača ne svetli, bežična veza je možda isključena.**
- **Ako plava lampica treperi, štampač nije povezan sa mrežom.**

Pokrenite čarobnjak za podešavanje bežične veze da biste uspostavili bežičnu vezu.

#### **Da biste uključili bežičnu vezu ili koristili čarobnjak za podešavanje bežične veze**

**1.** Na ekranu kontrolne table štampača pritisnite (**r**) (Početak), pritisnite (r) (Bežična veza), a zatim pritisnite (Izbor) da biste izabrali stavku **Settings** (Postavke).

**2.** Izaberite stavku **Wireless Settings** (Postavke bežične veze), a zatim uradite nešto od sledećeg:

- Izaberite stavku **Wireless** (Bežična veza), a zatim stavku **On** (Uključeno) da biste uključili bežičnu vezu.
- Izaberite stavku **Wireless Setup Wizard** (Čarobnjak za podešavanje bežične veze), a zatim pratite uputstva na ekranu da biste uspostavili bežičnu vezu.

**Napomena:** Da biste izabrali stavku na ekranu, koristite tastere sa strelicama (▲, ▼) da biste je izabrali, a zatim pritisnite dugme OK (U redu).

**Savet:** Dodatnu pomoć potražite na veb lokaciji **[www.hp.com/go/wifihelp](http://www.hp.com/go/wifihelp)**.

**Napomena:** Ako koristite računar koji radi pod operativnim sistemom Windows, možete da koristite alatku HP Print and Scan Doctor za rešavanje problema. Tu alatku preuzmite sa veb lokacije **[www.hp.com/go/tools](http://www.hp.com/go/tools)**.

### **Bežično korišćenje štampača bez mrežne skretnice (Wi-Fi Direct)**

Wi-Fi Direct vam omogućava da računar ili mobilni uređaj (kao što su pametni telefon ili tablet računar) povežete direktno sa štampačem preko bežične veze – bez povezivanja sa postojećom bežičnom mrežom.

**Napomena:** Da biste koristili Wi-Fi Direct, može biti potrebno da na računar ili mobilni uređaj instalirate HP softver. Više informacija potražite na veb lokaciji **[123.hp.com/ojp8210](http://123.hp.com/ojp8210)**.

**Savet:** Da biste saznali kako da štampate pomoću funkcije Wi-Fi Direct, posetite veb lokaciju Wi-Fi Direct Printing (**[www.hp.com/go/wifidirectprinting](http://www.hp.com/go/wifidirectprinting)**).

#### **Prelazak sa USB veze na bežičnu vezu**

Saznajte više: **[www.hp.com/go/usbtowifi](http://www.hp.com/go/usbtowifi)**.

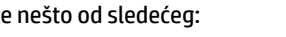

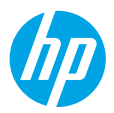

### **Saznajte više**

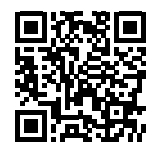

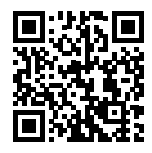

**Podrška za proizvod [www.hp.com/support/ojp8210](http://www.hp.com/support/ojp8210)** **Štampanje pomoću proizvoda kompanije HP sa mobilnih uređaja [www.hp.com/go/mobileprinting](http://www.hp.com/go/mobileprinting)**

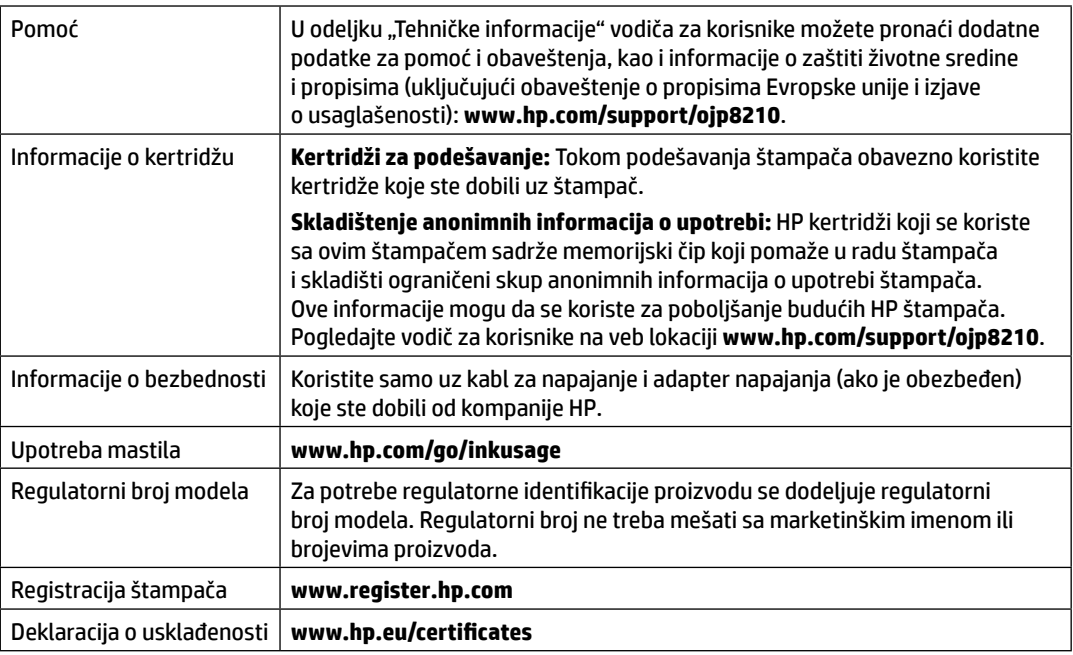

Microsoft i Windows su registrovani zaštitni znakovi ili zaštitni znakovi kompanije Microsoft Corporation u SAD i/ili drugim zemljama.
## **Izjava o ograničenoj garanciji za HP štampač**

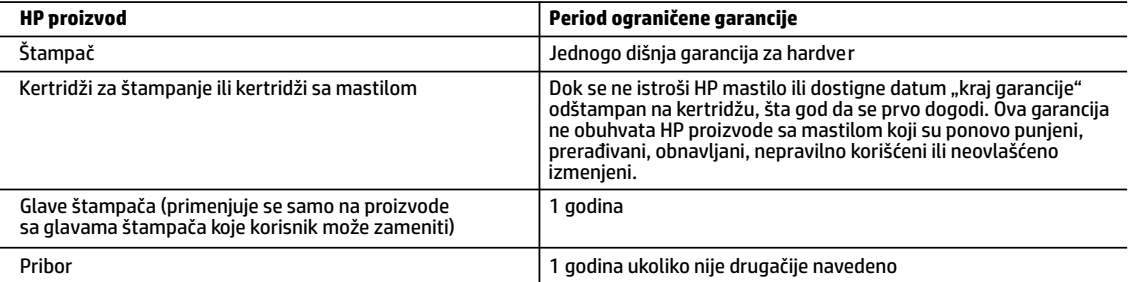

- A. Produženje ograničene garancije
	- 1. Ova HP ograničena garancija se odnosi samo na HP proizvode koji se prodaju ili iznajmljuju a) od strane kompanije HP Inc., njenih podružnica, partnera, ovlašćenih prodavaca, ovlašćenih distributera ili distributera na nivou zemalja, b) sa ovom HP ograničenom garancijom.
	- 2. HP Inc. (HP) garantuje krajnjem korisniku da na gorenavedenim HP proizvodima neće biti oštećenja materijala ili izrade u gorenavedenom roku ("Period ograničene garancije"), a Period ograničene garancije počinje od datuma kad se HP hardverski proizvod prvi put otkrije tokom početnog pokretanja sistema i taj datum se naziva "datumom prvog pokretanja". Osim toga, ako se HP hardverski proizvod ne otkrije u tom trenutku, Period ograničene garancije počeće od datuma kupovine ili iznajmljivanja proizvoda od kompanije HP ili od dobavljača usluga kompanije HP ili, ako je to primenjivo, od datuma kad ovlašćeni dobavljač usluga kompanije HP dovrši instalaciju, u zavisnosti od toga koji datum je kasniji.
	- 3. Za softverske proizvode ograničena garancija preduzeća HP se primenjuje samo na nemogućnost izvršavanja programskih uputstava. HP ne garantuje da će rad bilo kog proizvoda biti bez prekida ili grešaka.
	- 4. Ograničena garancija preduzeća HP obuhvata samo ona oštećenja koja nastaju kao rezultat normalne upotrebe proizvoda i ne obuhvata druge probleme, uključujući one koji su nastali kao rezultat:
		- a. Neodgovarajućeg održavanja ili izmene;
		- b. Softvera, medija, delova ili pribora koje HP ne isporučuje ili podržava;
		- c. Rada koji je izvan specifikacija proizvoda;
		- d. Neovlašćene izmene ili nepravilne upotrebe.
	- 5. Ograničena HP garancija se poništava u slučaju da se štampač poveže sa aparatom drugog proizvođača ili sistemom koji menja funkcionalnost štampača kao što je sistem neprekidnog snabdevanja mastilom.
	- 6. Za HP štampače, upotreba kertridža koji nije proizvelo preduzeće HP ili dopunjenog kertridža ne utiče na garanciju za korisnika niti ugovor HP podrške sa korisnikom. Međutim, ako se otkazivanje ili oštećenje štampača može pripisati upotrebi kertridža koji nije proizvelo preduzeće HP, upotrebi dopunjenog kertridža ili kertridža sa mastilom kojem je istekao rok, HP će naplatiti standardno vreme i troškove materijala za servisiranje štampača zbog određene greške ili oštećenja.
	- 7. Ako HP dobije, tokom važećeg perioda garancije, obaveštenje o oštećenju nekog proizvoda koji je obuhvaćen garancijom preduzeća HP, HP će po sopstvenom nahođenju popraviti ili zameniti proizvod.
	- 8. Ako HP ne može da popravi ili zameni oštećeni proizvod koji je obuhvaćen garancijom preduzeća HP, HP će u razumnom vremenskom roku – od trenutka obaveštenja o oštećenju – refundirati kupovnu cenu proizvoda.
	- 9. HP neće imati obavezu da izvrši popravku, zamenu ili refundaciju dok korisnik ne vrati oštećeni proizvod preduzeću HP.
	- 10. Svaki zamenski proizvod može biti nov ili poput novog proizvoda sa sličnim funkcijama koje je imao proizvod za koji se vrši zamena.
	- 11. HP proizvodi mogu sadržati prerađene delove, komponente ili materijale koji su po performansama jednaki novima.
	- 12. HP izjava o ograničenoj garanciji važi u svim zemljama u kojima HP distribuira HP proizvod pokriven garancijom. Ugovori za dodatne usluge garancije, na primer servis na lokaciji, mogu biti dostupni od strane ovlašćenog HP centra za usluge u zemljama u kojima HP ili ovlašćeni uvoznik isporučuju proizvod.
- B. Ograničenja garancije
	- U MERI U KOJOJ JE TO DOZVOLJENO LOKALNIM ZAKONOM, HP NI NJEGOVI NEZAVISNI DOBAVLJAČI NE DAJU DRUGE GARANCIJE NI USLOVE, IZRIČITE ILI PODRAZUMEVANE GARANCIJE ILI USLOVE ZA MOGUĆNOST PRODAJE, ZADOVOLJAVAJUĆI KVALITET I POGODNOSTI ZA ODREĐENU SVRHU.
- C. Ograničenja odgovornosti
	- 1. U meri u kojoj je to dozvoljeno lokalnim zakonom, pravni lekovi navedeni u ovoj izjavi predstavljaju jedine i isključive pravne lekove za kupca.
	- 2. U MERI U KOJOJ JE TO DOZVOLJENO LOKALNIM ZAKONOM, ISKLJUČUJUĆI OBAVEZE POSEBNO NAVEDENE U OVOJ IZJAVI, NI U KOM SLUČAJU HP NI NJEGOVI NEZAVISNI DOBAVLJAČI NEĆE BITI ODGOVORNI ZA DIREKTNU, INDIREKTNU, POSEBNU, SLUČAJNU ILI POSLEDIČNU ŠTETU, BILO DA SE TO ZASNIVA NA UGOVORU, DELIKTU ILI BILO KOJOJ DRUGOJ PRAVNOJ TEORIJI I BEZ OBZIRA NA TO DA LI JE MOGUĆNOST TAKVE ŠTETE SAOPŠTENA.
- D. Lokalni zakon
	- 1. Ova izjava o garanciji pruža kupcu određena zakonska prava. Kupac može imati i druga prava koja se u SAD razlikuju u zavisnosti od države, odnosno od pokrajine (u Kanadi) ili u zavisnosti od zemlje bilo gde u svetu.
	- 2. U meri u kojoj je izjava o garanciji neusaglašena sa lokalnim zakonom, ova izjava o garanciji može se izmeniti kako bi bila usaglašena sa takvim lokalnim zakonom. U okviru takvog lokalnog zakona, određena odricanja odgovornosti, izuzeci i ograničenja ove izjave o garanciji možda neće biti primenjena na korisnika.

### **Başlangıç**

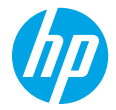

- **1.** Yazıcı kurulumuna başlamak için kurulum posterindeki yönergeleri izleyin. Yazıcı ekranında istendiğinde, **Yazıcı Ortamı** ekranından bir seçim yapın.
- **2.** Yazıcınızı bağlayın ve yazıcı kurulumuna çevrimiçi devam edin.
	- **Kendini Yöneten** ya da genel ya da temel kurum seçimini yaptıysanız **[123.hp.com/ojp8210](http://123.hp.com/ojp8210)** adresini ziyaret ederek HP yazıcı yazılımını veya HP Smart uygulamasını indirip yükleyin.

**Windows**® **kullanıcılarına yönelik not:** HP yazıcı yazılımı CD'sini de kullanabilirsiniz. Yazıcınız bir CD ile birlikte sunulmadıysa **[www.support.hp.com](http://www.support.hp.com)** adresinden bir tane sipariş verebilirsiniz.

- **BT Tarafından Yönetilen** ya da gelişmiş kurulum seçimini yaptıysanız **[hp.com/go/upd](http://hp.com/go/upd)** adresini ziyaret ederek HP yazıcı yazılımını veya HP Smart uygulamasını indirip yükleyin.
- **3.** Bir hesap oluşturun ya da yazıcınızı kaydedin.

### **Kablosuz bağlantısını kurma**

Yazıcı kontrol panelindeki yönergeleri izleyerek ve HP yazıcı yazılımını ya da HP Smart uygulamasını yükleyerek, yazıcınızı kablosuz ağa başarıyla bağlamış olmalısınız.

Daha fazla bilgi için HP Kablosuz Baskı Merkezini (**[www.hp.com/go/wirelessprinting](http://www.hp.com/go/wirelessprinting)**) ziyaret edin.

#### **Kablosuz sorunlarını çözme**

- **Yazıcı kontrol panelindeki mavi ışık yanmıyorsa kablosuz özelliği kapalı olabilir.**
- **Mavi ışık yanıp sönüyorsa yazıcı bir ağa bağlı değildir.**

Bir kablosuz bağlantı oluşturmak için Kablosuz Kurulum Sihirbazı'nı kullanın.

#### **Kablosuz bağlantıyı açmak ya da kablosuz kurulum sihirbazını kullanmak için**

**1.** Yazıcı kontrol paneli ekranında sırasıyla (Giriş), (y) (Kablosuz) ve ardından (Seçim) öğelerine basarak **Ayarlar** öğesini seçin.

**2. Kablosuz Ayarları** öğesini seçtikten sonra aşağıdakilerden birini yapın:

- Kablosuz bağlantıyı açmak için **Kablosuz** öğesini ve ardından **Açık** öğesini seçin.
- **Kablosuz Kurulum Sihirbazı** öğesini seçtikten sonra ekrandaki yönergeleri izleyerek bir kablosuz bağlantı kurun.

**Not:** Ekrandaki öğelerden birini seçmek için ok düğmelerini (▲, ▼) kullanarak ilgili öğeyi seçin ve ardından Tamam düğmesine basın.

**İpucu:** Daha fazla yardım için **[www.hp.com/go/wifihelp](http://www.hp.com/go/wifihelp)** adresini ziyaret edin.

**Not:** Windows yüklü bir bilgisayar kullanıyorsanız sorun giderme için HP Print and Scan Doctor aracını kullanabilirsiniz. Bu aracı, **[www.hp.com/go/tools](http://www.hp.com/go/tools)** adresinden indirebilirsiniz.

#### **Yazıcıyı yönlendirici olmadan kablosuz olarak kullanma (Wi-Fi Direct)**

Wi-Fi Direct ile, bilgisayarınızı veya mobil aygıtınızı (akıllı telefon veya tablet gibi) mevcut bir kablosuz ağa bağlanmadan kablosuz olarak doğrudan bir yazıcıya bağlayabilirsiniz.

**Not:** Wi-Fi Direct özelliğini kullanmak için bilgisayarınızda veya mobil aygıtınızda HP yazılımının kurulu olması gerekebilir. Daha fazla bilgi için **[123.hp.com/ojp8210](http://123.hp.com/ojp8210)** adresini ziyaret edin.

**İpucu:** Wi-Fi Direct ile baskı hakkında bilgi edinmek için Wi-Fi Direct Baskı web sitesini (**[www.hp.com/go/wifidirectprinting](http://www.hp.com/go/wifidirectprinting)**) ziyaret edin.

#### **USB bağlantısından kablosuz ağ bağlantısına geçme**

Daha fazla bilgi: **[www.hp.com/go/usbtowifi](http://www.hp.com/go/usbtowifi)**.

## **Daha fazla bilgi**

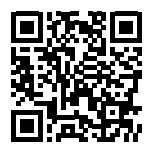

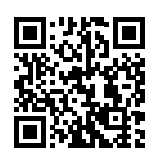

**HP mobil baskı**

**Ürün desteği [www.hp.com/support/ojp8210](http://www.hp.com/support/ojp8210)**

**[www.hp.com/go/mobileprinting](http://www.hp.com/go/mobileprinting)**

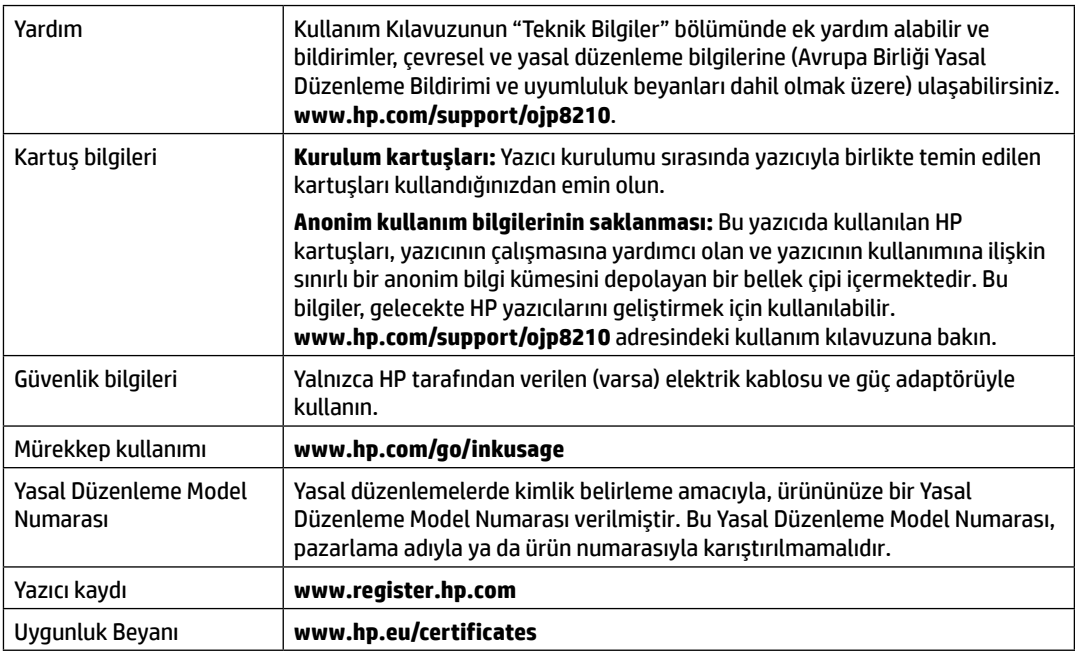

Microsoft ve Windows, Microsoft Corporation'un ABD'de veya diğer ülkelerde tescilli ticari markaları ya da ticari markalarıdır.

## **HP yazıcı sınırlı garanti bildirimi**

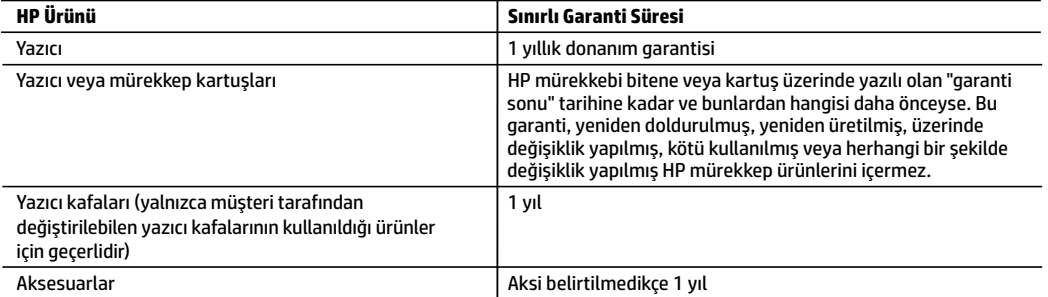

A. Sınırlı garanti kapsamı

- 1. Bu HP Sınırlı Garantisi yalnızca a) HP Inc., bağlı ortaklıkları, iştirakleri, yetkili satıcıları, yetkili dağıtımcıları veya ülke bayileri tarafından; b) bu HP Sınırlı Garantisi ile satılan veya kiralanan HP markalı ürünler için geçerlidir.
- 2. HP Inc. (HP), yukarıda belirtilen HP ürünlerinin, "ilk başlangıç tarihi" olarak bilinen HP Donanım Ürünleri'nin ilk kullanımları sırasında incelendiği ve Sınırlı Garanti Süresi'nin başladığı tarihten başlayarak, yukarıda belirtilen süre boyunca ("Sınırlı Garanti Süresi"), malzeme ve işçilik yönünden arızalanmayacağını son kullanıcı müşteriye garanti eder. Alternatif olarak, HP Donanım Ürünü bu süre içerisinde incelenmezse, Sınırlı Garanti Süresi satın alma veya HP'nin kiralama işleminin veya varsa HP yetkili servis sağlayıcısının kurulumunun tamamladığı tarihten daha sonra başlayacaktır.
- 3. Yazılım ürünlerinde HP'nin sınırlı garantisi yalnızca programlama komutlarının yerine getirilmemesi durumu için geçerlidir. HP ürünlerinin, kesintisiz ve hatasız çalışacağını garanti etmez.
- 4. HP'nin sınırlı garantisi yalnızca ürünün normal kullanımı sonucunda oluşan kusurlar için geçerli olup, aşağıda sıralanan durumlardan kaynaklananlar dahil olmak üzere diğer sorunları kapsamaz:
	- a. Doğru olmayan veya yetersiz bakım vedeğişiklik;
	- b. HP tarafından sağlanmayan veya desteklenmeyen yazılım, ortam, parçaveya sarf malzemeleri;
	- c. Ürünün belirtimleri dışında kullanılması;
	- d. Yetkisiz değişiklik veya yanlış kullanım.
- 5. HP'nin sınırlı garantisi, yazıcının, kesintisiz mürekkep sistemi gibi, yazıcının işlevselliğini değiştiren bir satış sonrası cihaza veya sisteme bağlı olması halinde geçerlidir.
- 6. HP yazıcı ürünlerinde, HP üretimi olmayan veya yeniden doldurulmuş kartuş kullanılması, müşteriye verilen garantiyi veya müşteriyle yapılan herhangi bir HP destek sözleşmesini etkilemez. Ancak, yazıcıdaki arıza veya hasar HP ürünü olmayan veya yeniden doldurulmuş ya da kullanım süresi dolmuş bir mürekkep kartuşunun kullanımından kaynaklanıyorsa, HP söz konusu arıza veya hasar için yazıcının onarım servisi karşılığında standart saat ve malzeme ücretini alır.
- 7. İlgili garanti süresi içinde HP garantisi kapsamındaki bir ürüne ilişkin HP'ye kusur bildiriminde bulunulması durumunda, kendi seçimine bağlı olarak HP, ürünü onarır veya yenisi ile değiştirir.
- 8. HP'nin onarım yapamaması veya ürünü değiştirememesi durumunda HP garantisi kapsamındaki kusurlu ürünün satın alma ücreti, kusurun bildirilmesinden başlayarak makul bir süre içinde HP tarafından geri ödenir.
- 9. Kusurlu ürün müşteri tarafından HP'ye iade edilene kadar HP'nin söz konusu ürünü onarmaya, değiştirmeye veya ücretini geri ödemeye ilişkin hiçbir yükümlülüğü bulunmaz.
- 10. Yedek ürün, değiştirilen ürün ile benzer işleve sahip yeni veya yeni benzeri bir ürün olabilir.
- 11. HP ürünlerinde performans açısından yeni ürüne eşit veya yeniden üretilmiş parçalar, bileşenler veya malzemeler bulunabilir.
- 12. HP'nin Sınırlı Garanti Bildirimi, kapsamındaki HP ürününün HP tarafından dağıtımının yapıldığı tüm ülkelerde geçerlidir. Yerinde servis sağlamak gibi ek garanti hizmetleri için olan sözleşmeler, ürünün yetkili ithalatçı veya HP tarafından da tümünün yapıldığı ülkelerde tüm yetkili HP servisleri tarafından sağlanabilir.
- B. Garanti sınırlamaları
	- YEREL YASALARIN İZİN VERDİĞİ ÖLÇÜDE HP VEYA ÜÇÜNCÜ TARAF TEDARİKÇİLERİ AÇIK VEYA DOLAYLI BAŞKA HİÇBİR GARANTİ VEYA KOŞUL SAĞLAMAZ YA DA TİCARİ OLARAK SATILABİLİRLİK, YETERLİ KALİTE VE BELİRLİ BİR AMACA UYGUNLUK İLE İLGİLİ HİÇBİR KOŞUL VEYA GARANTİ VERMEZ.
- C. Sorumluluk sınırlamaları
	- 1. Yerel yasaların izin verdiği ölçüde işbu garanti bildirimi ile sağlanan tazminatlar müşterinin yegane ve özel tazminatlarıdır.
	- 2. YEREL YASALARIN İZİN VERDİĞİ ÖLÇÜDE İŞBU GARANTİDE ÖZELLİKLE BELİRTİLEN YÜKÜMLÜLÜKLER SAKLI KALMAK KAYDIYLA HP VEYA ÜÇÜNCÜ TARAF TEDARİKÇİLERİ SÖZKONUSU ZARARLARIN OLASILIĞINDAN HABERDAR EDİLMİŞ OLSALAR DAHİ HİÇBİR ŞEKİLDE DOĞRUDAN, ÖZEL, ARIZA VEYA DOLAYLI OLARAK ORTAYA ÇIKAN SÖZLEŞME KAPSAMINDA, KASITLI YA DA BAŞKA HUKUK SİSTEMİNE GÖRE OLUŞAN ZARAR VE ZİYANLARDAN SORUMLU TUTULAMAZ.
- D. Yerel yasalar
	- 1. İşbu Garanti Bildirimi ile müşteriye özel yasal haklar sağlanmaktadır. Bunlar dışında müşterinin ABD'de eyaletlere, Kanada'da bölgelere ve dünyadaki diğer yerlerde ülkelere göre değişen başka hakları da olabilir.
	- 2. İşbu Garanti Bildirimi, yerel yasalarla uyumsuz olduğu ölçüde ilgili yerel yasalarca değiştirilmiş olarak kabul edilecektir. Bu yerel yasalar uyarınca Garanti Bildirimi'ndeki bazı feragat bildirimleri, istisnalar ve sınırlamalar müşteriler için geçerli olmayabilir.

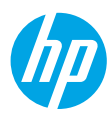

### **Начало работы**

**1.** Следуйте инструкциям по настройке принтера в брошюре по установке.

При появлении соответствующего запроса на дисплее принтера выберите один из вариантов в меню **Среда настройки**.

**2.** Подключите принтер и продолжайте настройку в сетевом режиме.

• Если вы выбрали **самоуправляемую**, общую или базовую настройку, перейдите на страницу **[123.hp.com/ojp8210](http://123.hp.com/ojp8210)**, чтобы загрузить и установить ПО принтера HP или приложение HP Smart. **Примечание для пользователей Windows**®. Программное обеспечение принтера HP можно установить с компакт-диска. Если в объем поставки вашего принтера не входит компакт-диск, вы можете заказать его на сайте **[www.support.hp.com](http://www.support.hp.com)**.

- Если выбрана настройка **под управлением ИТ-администратора** или дополнительная настройка, перейдите на страницу **[hp.com/go/upd](http://hp.com/go/upd)**, чтобы загрузить и установить универсальный драйвер печати HP.
- **3.** Создайте учетную запись или зарегистрируйте принтер.

### **Настройка беспроводного соединения**

Подключение принтера к беспроводной сети не вызовет затруднений, если следовать инструкциям на панели управления принтера и установить ПО принтера HP или приложение HP Smart. Дополнительную информацию см. на сайте центра беспроводной печати HP (**[www.hp.com/go/mobileprinting](http://www.hp.com/go/mobileprinting)**).

#### **Устранение неисправностей беспроводного подключения**

- **Если синий индикатор на панели управления принтера не горит, возможно, беспроводная сеть отключена.**
- **Если синий индикатор мигает, принтер не подключен к беспроводной сети.**

Используйте мастер настройки беспроводной связи, чтобы настроить беспроводное подключение.

**Для включения беспроводного соединения или использования мастера настройки беспроводной связи 1.** На панели управления принтера нажмите (**A**) (Home), нажмите (†) (Wireless), а затем на • (Selection), чтобы выбрать **Настройки**.

**2.** Выберите **Настройки беспроводной связи**, а затем выполните одно из следующих действий:

- Нажмите **Беспроводное подключение**, затем выберите **Вкл**, чтобы включить беспроводную связь.
- Выберите **Мастер настройки беспроводной связи**, после чего следуйте инструкциям на экране, чтобы настроить беспроводное подключение.

**Примечание:** Чтобы выбрать значок на экране, используйте стрелки (▲, ▼) для навигации, а затем нажмите кнопку ОК.

**Совет:** Дополнительную информацию см. на веб-сайте **[www.hp.com/go/wifihelp](http://www.hp.com/go/wifihelp)**.

**Примечание:** В ОС Windows для устранения неполадок можно использовать инструмент HP Print and Scan Doctor. Он доступен для загрузки на веб-сайте **[www.hp.com/go/tools](http://www.hp.com/go/tools)**.

#### **Беспроводное подключение к принтеру без использования маршрутизатора (Wi-Fi Direct)**

Функция Wi-Fi Direct позволяет подключить компьютер или мобильное устройство (например, смартфон или планшет) напрямую к принтеру без подключения к существующей беспроводной сети.

**Примечание:** Для использования Wi-Fi Direct необходимо установить ПО HP на компьютере или мобильном устройстве. Подробную информацию см. на веб-сайте **[123.hp.com/ojp8210](http://123.hp.com/ojp8210)**.

**Совет:** Подробную информацию о технологии Wi-Fi Direct см. на странице Wi-Fi Direct (**[www.hp.com/go/wifidirectprinting](http://www.hp.com/go/wifidirectprinting)**).

#### **Переключение с USB-соединения на беспроводную сеть**

Подробнее: **[www.hp.com/go/usbtowifi](http://www.hp.com/go/usbtowifi)**.

**Русский**

### Дополнительная информация

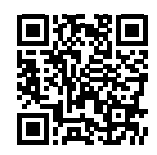

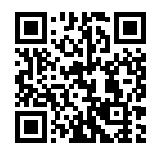

Поддержка продукта www.hp.com/support/ojp8210

Мобильная печать НР www.hp.com/go/mobileprinting

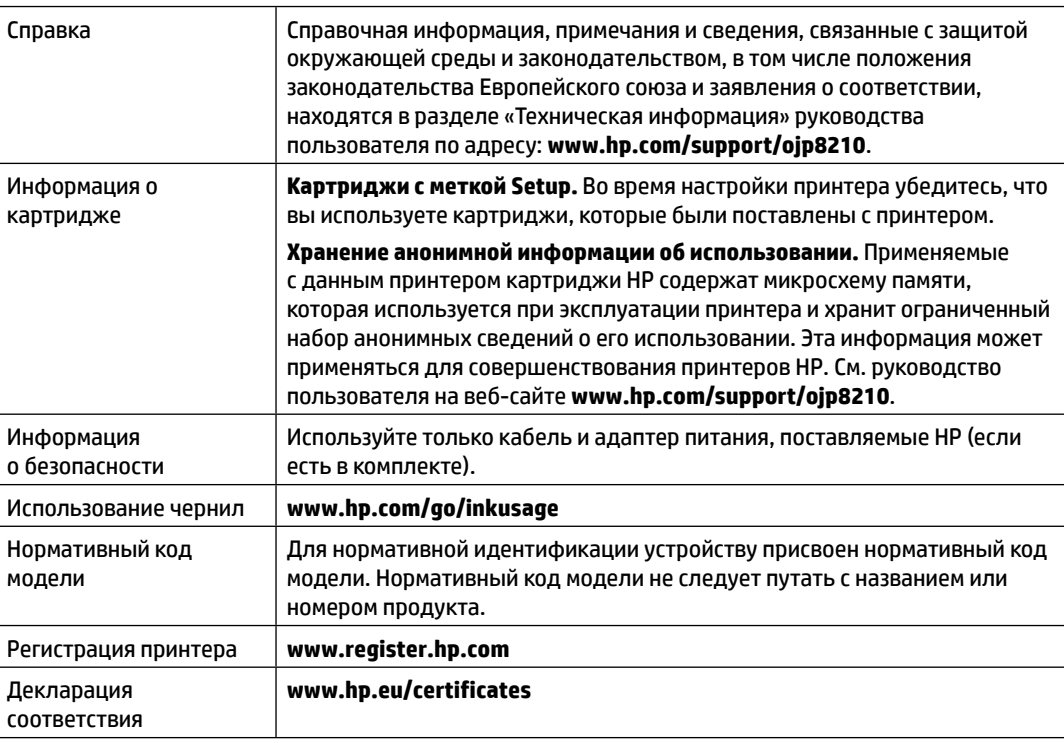

Microsoft и Windows являются товарными знаками или зарегистрированными товарными знаками корпорации Microsoft в США и (или) других странах.

### Уведомление об ограниченной гарантии на принтер НР

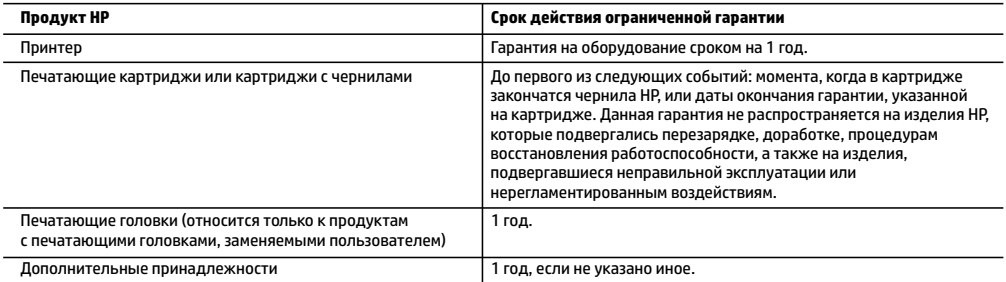

- А Условия ограниченной гарантии
	- 1. Настоящая ограниченная гарантия HP распространяется только на фирменную продукцию HP, реализуемую или предоставляемую в аренду: а) компанией HP Inc., ее дочерними организациями, филиалами, авторизованными посредниками, авторизованными дистрибьюторами или региональными дистрибьюторами; б) вместе с настоящей ограниченной гарантией НР.
	- 2. Компания HP Inc. (HP) гарантирует конечному пользователю отсутствие в вышеуказанных изделиях HP дефектов, связанных с качеством материалов или изготовления, на протяжении вышеуказанного срока («Срок действия ограниченной гарантии»), который отсчитывается с момента, когда оборудование НР впервые определяется во время начальной загрузки, то есть с так называемой «даты первого запуска». В противном случае, если оборудование НР не определяется во время начальной загрузки, Срок действия ограниченной гарантии отсчитывается со дня покупки или оформления аренды в компании НР или с того момента, когда представитель HP или (если это применимо) авторизованный HP поставщик услуг завершит процедуру становки продукции.
	- 3. В отношении программного обеспечения ограниченная гарантия НР распространяется только на сбои при выполнении программных инструкций. Компания НР не гарантирует бесперебойной и безошибочной работы любой программы.
	- 4. Ограниченная гарантия НР распространяется только на те дефекты, которые возникли в результате нормальной эксплуатации изделия, и не распространяется на любые другие неполадки, включая неполадки, причиной которых является: а) техническое обслуживание или модификация изделия с нарушением инструкции по эксплуатации;
		- б) использование программного обеспечения, материалов для печати, деталей и принадлежностей, не поставляемых или не поддерживаемых компанией НР:
		- в) случаи эксплуатации, не соответствующей техническим характеристикам изделия;
		- г) несанкционированная модификация или использование не по назначению.
	- 5. Ограниченная гарантия HP аннулируется при подключении принтера к устройству или аппарату, который изменяет его работу (например, к системе непрерывной подачи чернил).
	- 6. Установка в принтеры НР картриджей других изготовителей или повторно заправленных картриджей не влияет ни на гарантийное соглашение с пользователем, ни на какие-либо соглашения компании НР с пользователем относительно технической поддержки. Однако в том случае, если вероятной причиной конкретного сбоя или повреждения принтера является установка картриджа другого изготовителя или повторно заправленного картриджа либо использование картриджа с истекшим сроком службы, компания НР взимает плату за время и материалы, необходимые для устранения этого сбоя или повреждения, по стандартным расценкам.
	- 7. Если в течение действующего гарантийного периода компания НР получит уведомление о дефекте в изделии, на которое аспространяется гарантия HP, компания HP обязуется по своему выбору либо отремонтировать, либо заменить изделие.
	- 8. Если компания HP окажется не в состоянии отремонтировать или заменить дефектное изделие, на которое распространяется гарантия HP, компания HP обязуется в течение приемлемого срока после получения уведомления о дефекте возместить продажную стоимость изделия.
	- 9. Компания НР не принимает на себя никаких обязательств по ремонту, замене или возмещению стоимости до тех пор, пока пользователь не вернет дефектное изделие компании НР.
	- 10. Любое изделие, на которое заменяется дефектное изделие, может быть новым либо равноценным новому, при условии что его функциональные возможности равны возможностям заменяемого изделия.
	- 11. Изделия компании НР могут содержать восстановленные детали, компоненты или материалы, эквивалентные новым по своим характеристикам.
	- 12. Ограниченная гарантия НР действительна в любой стране или регионе, в котором компания НР продает изделия, на которые распространяется данная гарантия. Контракты на дополнительное гарантийное обслуживание, например на обслуживание по месту установки, могут заключаться любым уполномоченным обслуживающим предприятием НР в странах, где сбыт изделий осуществляется НР или уполномоченными импортерами.
- Б. Ограничения гарантии
	- В ПРЕДЕЛАХ, ДОПУСКАЕМЫХ МЕСТНЫМ ЗАКОНОДАТЕЛЬСТВОМ, НИ КОМПАНИЯ НР. НИ СТОРОННИЕ ПОСТАВШИКИ НЕ ДАЮТ НИКАКИХ ДОПОЛНИТЕЛЬНЫХ ГАРАНТИЙ ИЛИ УСЛОВИЙ, ЯВНЫХ ИЛИ ПОДРАЗУМЕВАЕМЫХ ГАРАНТИЙ ИЛИ УСЛОВИЙ КОММЕРЧЕСКОЙ ЦЕННОСТИ, УДОВЛЕТВОРИТЕЛЬНОГО КАЧЕСТВА ИЛИ ПРИГОДНОСТИ ДЛЯ КОНКРЕТНОЙ ЦЕЛИ.
- В. Ограничение ответственности
	- .<br>1. В пределах, допускаемых местным законодательством, возмещение ущерба, определяемое настоящей гарантией, является единственным и исключительным возмещением ущерба, предоставляемым пользователю.
	- 2. В ТОЙ СТЕПЕНИ, В КОТОРОЙ ЭТО ДОПУСКАЕТСЯ МЕСТНЫМ ЗАКОНОДАТЕЛЬСТВОМ, ЗА ИСКЛЮЧЕНИЕМ ОТВЕТСТВЕННОСТИ, ОСОБО ОГОВОРЕННОЙ В НАСТОЯЩЕМ ГАРАНТИЙНОМ ОБЯЗАТЕЛЬСТВЕ, НИ КОМПАНИЯ НР, НИ ЕЕ НЕЗАВИСИМЫЕ ПОСТАВЩИКИ НИ ПРИ КАКИХ ОБСТОЯТЕЛЬСТВАХ НЕ НЕСУТ ОТВЕТСТВЕННОСТИ НИ ЗА КАКИЕ ПРЯМЫЕ, КОСВЕННЫЕ, ОСОБЫЕ, СЛУЧАЙНЫЕ ИЛИ ВОСПОСЛЕДОВАВШИЕ УБЫТКИ, ПОНЕСЕННЫЕ В РЕЗУЛЬТАТЕ КОНТРАКТНЫХ, ГРАЖДАНСКИХ И ИНЫХ ПРАВОВЫХ ОТНОШЕНИЙ, НЕЗАВИСИМО ОТ ТОГО, БЫЛИ ЛИ ОНИ ОПОВЕЩЕНЫ О ВОЗМОЖНОСТИ ТАКИХ УБЫТКОВ.
- Г. Местное законодательство
	- 1. Настоящая гарантия дает пользователю определенные юридические права. Покупатель может иметь и другие права, которые варьируются в зависимости от штата на территории Соединенных Штатов Америки, от провинции на территории Канады и от страны в других регионах мира.
	- 2. В случае если эта Гарантия не соответствует местным законам, ее следует изменить, чтобы обеспечить соответствие таким местным законам. В рамках местного законодательства некоторые оговорки, исключения и ограничения этой Гарантии могут не применяться к потребителю.

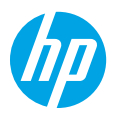

### **Жұмысты бастау**

**1.** Принтер реттеуді бастау үшін орнату флаеріндегі нұсқауларды орындаңыз.

Принтер дисплейінде көрсетілгенде, **Setup Environment (Реттеу ортасы)** экранындағы опцияны танданыз.

- **2.** Принтерді жалғап, онлайн принтер реттеуді жалғастырыңыз.
	- Егер **Self-Managed (Өздігінен басқару)** не болмаса жалпы не негізгі реттеу опциясын таңдасаңыз, HP принтер бағдарламалық құралын немесе HP Smart қолданбасын жүктеп алып орнату үшін **[123.hp.com/ojp8210](http://123.hp.com/ojp8210)** сайтына кіріңіз.

**Windows**® **пайдаланушыларына ескертпе:** Сондай-ақ, HP принтерінің бағдарламалық құралының ықшам дискісін пайдалануға болады. Егер принтеріңізбен бірге ықшам диск берілмесе, оған **[www.support.hp.com](http://www.support.hp.com)** сайтынан тапсырыс бере аласыз.

- **IT-Managed (АТ басқарылатын)** немесе кеңейтілген орнату опциясы таңдалса, HP әмбебап басып шығару драйверін жүктеп алып орнату үшін **[hp.com/go/upd](http://hp.com/go/upd)** сайтына кіріңіз.
- **3.** Тіркелгі жасаңыз немесе принтерді тіркеңіз.

### **Сымсыз байланысты реттеу**

Принтердің басқару тақтасындағы нұсқауларды орындап, HP принтер бағдарламалық құралын немесе HP Smart қолданбасын орнату арқылы принтер сымсыз желіге сәтті қосылуы керек.

Қосымша ақпарат алу үшін HP сымсыз басып шығару веб-сайтына кіріңіз (**[www.hp.com/go/wirelessprinting](http://www.hp.com/go/wirelessprinting)**).

#### **Сымсыз байланыс ақауларын шешу**

- **Принтердің басқару тақтасындағы көк шам жанып тұрмаса, сымсыз байланыс өшірілген болуы мүмкін.**
- **Егер көк шам жыпылықтаса, принтер желіге қосылмаған.**

Сымсыз байланыс орнату үшін Сымсыз байланысты реттеу шеберін пайдаланыңыз.

**Сымсыз байланысты қосыңыз не сымсыз реттеу шеберін пайдаланыңыз**

1. Принтердің басқару тақтасында ( Home), (1) (Сымсыз) түймесін, **—** одан кейін (Таңдау) түймесін басып, **Settings (Параметрлер)** тармағын таңдаңыз.

**2. Wireless Settings (Сымсыз байланыс параметрлері)** түймесін таңдап, келесілердің бірін орындаңыз:

- **Wireless (Сымсыз)** түймесін басып, **On (Қосу)** түймесін таңдап, сымсыз байланысты қосыңыз.
- **Wireless Setup Wizard (Сымсыз байланыс орнату шебері)** түймесін таңдап, сымсыз байланыс орнату үшін экрандық нұсқауларды орындаңыз.

**Ескертпе:** Экрандағы элементті таңдау үшін көрсеткі түймелерін (▲, ▼) пайдаланыңыз және ОК түймесін басыңыз.

**Кеңес:** Қосымша анықтама алу үшін **[www.hp.com/go/wifihelp](http://www.hp.com/go/wifihelp)** бетіне кіріңіз.

**Ескертпе:** Windows операциялық жүйесі орнатылған компьютерді пайдаланып жатсаңыз, ақауларды жою үшін HP Print and Scan Doctor құралын пайдалануға болады. Бұл құралды **[www.hp.com/go/tools](http://www.hp.com/go/tools)** бетінен жүктеңіз.

#### **Принтерді маршрутизаторсыз сымсыз пайдалану (Wi-Fi Direct)**

Wi-Fi Direct мүмкіндігін компьютерді немесе мобильді құрылғыны (мысалы, смартфон немесе планшет) принтерге сымсыз (бұрыннан бар сымсыз желін қоспастан) қосуға болады.

**Ескертпе:** Wi-Fi Direct мүмкіндігін пайдалану үшін компьютерге немесе мобильді құрылғыға орнатылған HP бағдарламалық құралы қажет болуы мүмкін. Қосымша ақпаратты **[123.hp.com/ojp8210](http://123.hp.com/ojp8210)** веб-сайтынан қараңыз.

**Кеңес:** Wi-Fi Direct мүмкіндігі арқылы басып шығару туралы қосымша ақпарат алу үшін Wi-Fi Direct арқылы басып шығару веб-сайтына (**[www.hp.com/go/wifidirectprinting](http://www.hp.com/go/wifidirectprinting)**) кіріңіз.

#### **USB байланысынан сымсыз байланысқа ауыстыру**

Қосымша мәліметтер алу: **[www.hp.com/go/usbtowifi](http://www.hp.com/go/usbtowifi)**.

## **Қосымша мәліметтер алу**

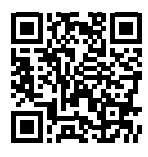

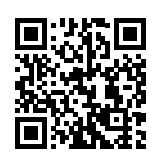

**Өнімді қолдау**

**HP мобильді басып шығару**

**[www.hp.com/support/ojp8210](http://www.hp.com/support/ojp8210)**

**[www.hp.com/go/mobileprinting](http://www.hp.com/go/mobileprinting)**

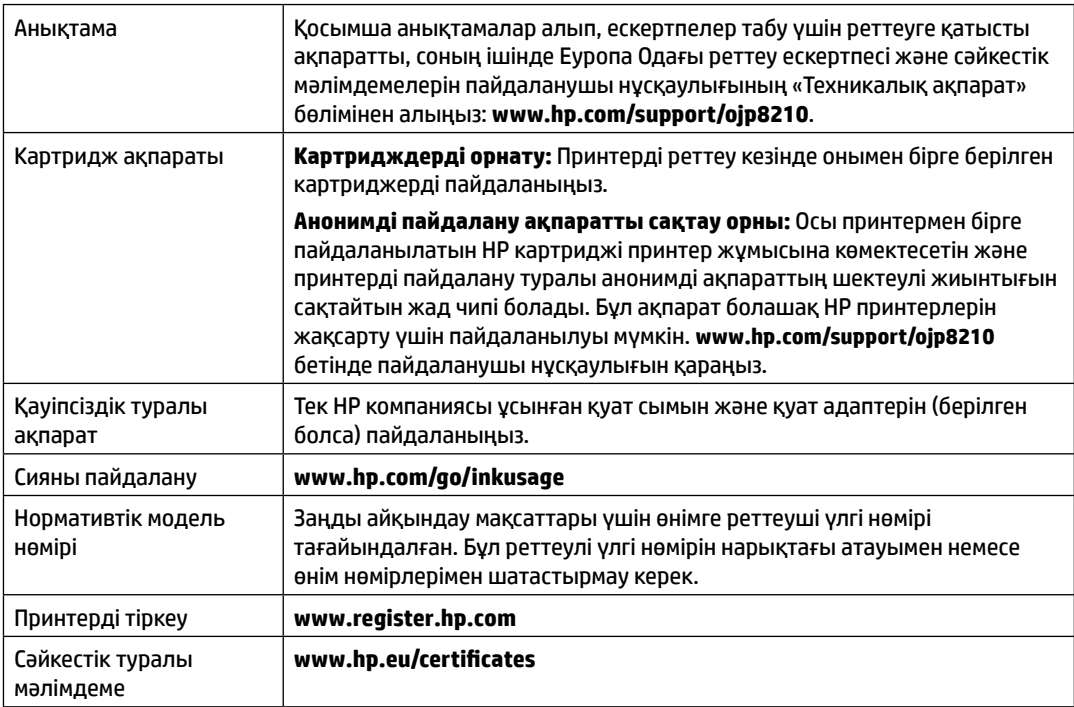

### **HP принтерінің шектеулі кепілдік мәлімдемесі**

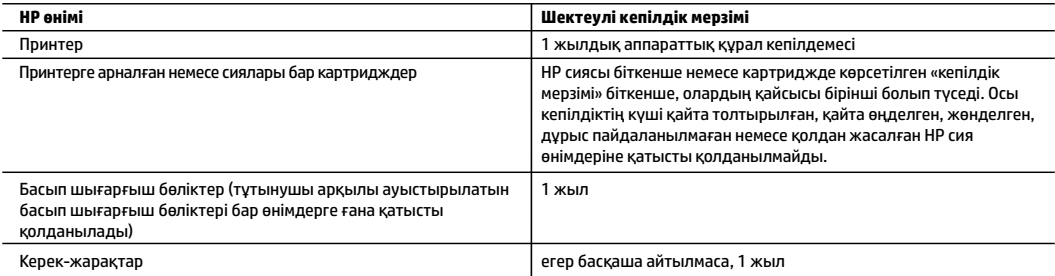

- A. Шектеулі кепілдіктің мерзімін ұзарту
	- 1. Осы HP шектеулі кепілдігі a) HP Inc. компаниясынан, оның еншілес компанияларынан, филиалдарынан, өкілетті дилерлерінен, өкілетті жеткізушілерінен немесе елдегі жеткізушілерден; b) осы HP шектеулі кепілдігі арқылы сатылған немесе жалға берілген HP брендінің өнімдеріне ғана қатысты.
	- 2. HP Inc. (HP) соңғы тұтынушысына жоғарыда берілген HP өнімдерінің материалдары мен жұмысында жоғарыда көрсетілген мерзім («Шектеулі кепілдік мерзімі») ішінде ақау болмайтынына кепілдік береді. Шектеулі кепілдік мерзімі HP аппараттық өнімі бастапқы іске қосу кезінде алғашқы рет ашылатын, «алғашқы іске қосу күні» ретінде белгілі күнде басталады. Не болмаса, егер HP аппараттық өнімі сол уақытта ашылмаса, Шектеулі кепілдік мерзімі HP компаниясынан сатып алу немесе жалға алу күнінен кейін немесе, мүмкін болса, HP рұқсат еткен қызмет жеткізушісі орнатуды аяқтаған соң, басталуы мүмкін.
	- 3. Бағдарламалық құрал өнімдерін пайдалану кезінде НР компаниясының шектеулі кепілдігі бағдарламалау жөніндегі нұсқауларды іске асыру мүмкін болмаған жағдайға ғана қатысты қолданылады. НР компаниясы кез келген өнімнің жұмысына кедергі келтірілмейді немесе қате туындамайды деп кепілдік бермейді.
	- 4. НР компаниясының шектеулі кепілдігінің күші өнімді қалыпты қолдану себебінен туындаған ақаулықтарға ғана қатысты қолданылады жəне төмендегі себептерді қоса басқа салдардан туындаған ақаулықтарға қолданылмайды:
		- a. Техникалық қызметті дұрыс көрсетпеу немесе өзгерту;
		- b. НР компаниясы арқылы ұсынылмаған немесе қолдау көрсетілмейтін бағдарламалық құралдар, медиа, бөлшектер немесе бөліктер;
		- c. Өнімді оның сипаттамасына сəйкес пайдаланбау;
		- d. Рұқсат етілмеген өзгерту немесе дұрыс пайдаланбау.
	- 5. HP шектеулі кепілдігі принтердің үздіксіз сия жүйесі сияқты принтер функциясын өзгертетін сатудан кейін немесе жүйеге тіркелген жағдайда жарамсыз болады.
	- 6. НР принтерлерді пайдалану кезінде, НР емес картридж немесе қайта толтырылған картридж қолданылған жағдайда бұл тұтынушыға арналған кепілдіктің күшіне немесе тұтынушыға НР компаниясының қолдау қызметін көрсету жөніндегі келісімшарттың күшіне əсер етпейді. Алайда, егер НР емес картридж, қайта толтырылған картридж немесе қолдану мерзімі өткен картридж қолданылған жағдайда принтердің ақаулығы орын алса немесе зақым алынса, НР компаниясы принтердің ақаулығын не алынған зақымды жою үшін стандартты еңбек пен материалдық шығындарды төлеуді талап етуі мүмкін.
	- 7. Егер қолданыстағы кепілдік мерзімі барысында НР компаниясы НР кепілдігінің күшіне енетін кез келген өнімдегі ақаулық бар екені туралы ескертпені алса, НР компаниясы өзінің таңдауы бойынша өнімді жөндейді немесе ауыстырады.
	- 8. Егер НР компаниясы НР кепілдігінің күшіне енетін ақаулығы бар өнімді сəйкесінше жөндей немесе ауыстыра алмаса, өнімдегі ақаулық бар екені туралы ескертпені алғаннан бастап орынды мерзім ішінде өнім бағасын қайтаруы тиіс.
	- 9. Тұтынушы ақаулығы бар өнімді НР компаниясына қайтарғанша НР компаниясы жөндеу, ауыстыру немесе бағаны қайтаруға жауапты болмайды.
	- 10. Кез келген ауыстырылатын өнім жаңа немесе ауыстырылатын өніммен бірдей қызмет көрсететін жаңалау өнім болады.
	- 11. HP өнімдерінің құрамында қайта өңделген бөлшектер, бөліктер немесе жұмыс атқаруы жағынан жаңаға сəйкес пайдаланылған материалдар болуы мүмкін.
	- 12. HP компаниясының Шектеулі кепілдік туралы мəлімдемесі НР компаниясы арқылы НР өнімі жеткізілетін кез келген елде заңды күште қалады. Орнату орнындағы қызмет сияқты қосымша кепілдік қызметтерін көрсету жөніндегі келісімшарттарды өнім НР компаниясы немесе рұқсаты бар импорттаушы арқылы жеткізілетін елде рұқсаты бар кез келген НР қызмет орталығында жасауға болады.
- B. Кепілдікті шектеу

ЖЕРГІЛІКТІ ЗАҢ БОЙЫНША БЕЛГІЛЕНГЕН ЖАҒДАЙЛАРДА, НР КОМПАНИЯСЫ НЕМЕСЕ ОНЫҢ ҮШІНШІ ТАРАП ЖЕТКІЗУШІЛЕРІ ТАУАРДЫҢ СƏЙКЕСТІГІ, ЖЕТКІЛІКТІ САПАСЫ ЖƏНЕ АРНАЙЫ МАҚСАТҚА АРНАЛҒАН СƏЙКЕСТІКТІҢ ШАМАЛАНҒАН КЕПІЛДІКТЕРІН ҚАМТИТЫН ЕШҚАНДАЙ КЕПІЛДІКТЕР НЕМЕСЕ ЖАҒДАЙЛАР, АНЫҚ БІЛДІРУЛЕР МЕН ТҰСПАЛДАУЛАРДАН БАС ТАРТАДЫ.

- C. Жауапкершілікті шектеу
	- 1. Жергілікті заң бойынша белгіленген жағдайларда, осы Кепілдік мəлімдесінде ұсынылған шараларды тұтынушының өзі орындауы тиіс.
	- 2. ЖЕРГІЛІКТІ ЗАҢДА БЕЛГІЛЕНГЕНДЕЙ, ОСЫ КЕПІЛДІК МƏЛІМДЕМЕСІНДЕ АРНАЙЫ БЕЛГІЛЕНГЕН МІНДЕТТЕМЕЛЕРДЕН БАСҚА, ЕШБІР ЖАҒДАЙДА НР КОМПАНИЯСЫ НЕМЕСЕ ОНЫҢ ҮШІНШІ ТАРАП ЖЕТКІЗУШІЛЕРІ КЕЗ КЕЛГЕН ЗАҢДЫ ТЕОРИЯҒА НЕГІЗДЕЛГЕН ЖƏНЕ МҰНДАЙ МҮМКІН ШЫҒЫНДАР ТУРАЛЫ ЕСКЕРТІЛГЕН ЖАҒДАЙДА КЕЛТІРІЛГЕН ТІКЕЛЕЙ, ЖАНАМА, АРНАЙЫ, КЕЗДЕЙСОҚ НЕ КЕЛЕСІ ШЫҒЫНДАР ҮШІН ЖАУАПТЫ БОЛМАЙДЫ.
- D. Жергілікті заң
	- 1. Осы Кепілдік мəлімдемесі тұтынушыға ерекше заңды құқықтар береді. Тұтынушы Америка Құрама Штаттарында штат пен штаттан, Канадада провинция мен провинциядан жəне мемлекет пен мемлекеттен айырмашылықтары бар басқа да құқықтарға ие болуы мүмкін.
	- 2. Осы кепілдік мәлімдемесі жергілікті заңға қайшы келетін болатын жағдайда, кепілдік мәлімдемесіне жергілікті заңға сәйкестендіру үшін өзгертулер енгізілуі тиіс. Жергілікті заңға сәйкес осы кепілдік мәлімдемесінің белгілі қабылдамау, бас тарту хабарлары мен шектеулері тұтынушыға қатысты қолданылмауы мүмкін.

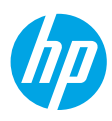

### **Початок роботи**

- **1.** Виконайте вказівки, наведені в короткому посібнику з налаштування, щоб підготувати принтер до роботи. Після появи на екрані принтера відповідного запита виберіть один з параметрів, запропонованих у меню **Setup Environment** (Середовище налаштування).
- **2.** Підключіть принтер та продовжте його налаштування в онлайн-режимі.
	- Якщо ви вибрали параметр **Self-Managed** (Самостійне налаштування) або параметр загального чи базового налаштування, перейдіть на веб-сторінку **[123.hp.com/ojp8210](http://123.hp.com/ojp8210)**, щоб завантажити та встановити програмне забезпечення для принтера HP або програму HP Smart.

**Примітка для користувачів Windows**®**.** Також ви можете використовувати програмне забезпечення для принтера HP з CD-диска. Якщо в комплекті постачання принтера немає CD-диска, його можна замовити на сайті **[www.support.hp.com](http://www.support.hp.com)**.

- Якщо ви вибрали параметр **IT-Managed** (Налаштування ІТ-спеціалістом) або розширеного налаштування, перейдіть на веб-сторінку **[hp.com/go/upd](http://hp.com/go/upd)**, щоб завантажити та встановити універсальний драйвер друку HP Universal Print Driver.
- **3.** Створіть обліковий запис або зареєструйте принтер.

### **Налаштування бездротового з'єднання**

Щоб під'єднати принтер до бездротової мережі, установіть програмне забезпечення для принтера HP або програму HP Smart і дотримуйтеся вказівок на панелі керування.

Додаткову інформацію див. у центрі бездротового друку HP (**[www.hp.com/go/wirelessprinting](http://www.hp.com/go/wirelessprinting)**). **Вирішення проблем із бездротовим зв'язком**

- **Якщо синій індикатор на панелі керування принтера не світиться, можливо, функцію бездротового зв'язку вимкнено.**
- **Якщо синій індикатор блимає, принтер не під'єднано до мережі.**

Установіть бездротове з'єднання за допомогою майстра налаштування бездротового зв'язку.

**Увімкнення функції бездротового зв'язку або використання майстра налаштування бездротового зв'язку**

**1.** На екрані контрольної панелі принтера натисніть ∩ (Головний екран), а потім «́†» (Бездротовий зв'язок) і (Вибір), щоб вибрати пункт **Settings** (Налаштування).

**2.** Виберіть **Wireless Settings** (Налаштування бездротового зв'язку) та виконайте одну з наведених нижче дій.

- Виберіть **Wireless** (Бездротовий зв'язок), а потім **On** (Увімк.) для ввімкнення бездротового зв'язку.
- Виберіть **Wireless Setup Wizard** (Майстер налаштування бездротового зв'язку), а потім дотримуйтеся вказівок на екрані, щоб установити бездротове з'єднання.

Примітка. Щоб вибрати один з пунктів на екрані, за допомогою кнопок зі стрілками (▲, ▼) перейдіть до потрібного пункту, а потім натисніть кнопку OK.

**Порада.** Додаткову довідку можна отримати за адресою **[www.hp.com/go/wifihelp](http://www.hp.com/go/wifihelp)**.

**Примітка.** Користувачі ОС Windows можуть усувати помилки в роботі принтера за допомогою інструмента HP Print and Scan Doctor. Завантажити цей інструмент можна на веб-сторінці **[www.hp.com/go/tools](http://www.hp.com/go/tools)**.

#### **Установлення бездротового з'єднання з принтером без маршрутизатора (Wi-Fi Direct)**

За допомогою Wi-Fi Direct можна встановлювати бездротове з'єднання між комп'ютером або мобільним пристроєм (наприклад, смартфоном чи планшетом) та принтером — без під'єднання до наявної бездротової мережі.

**Примітка.** Для використання інструмента Wi-Fi Direct потрібно встановити на комп'ютері або мобільному пристрої програмне забезпечення HP. Додаткову інформацію можна знайти на веб-сторінці **[123.hp.com/ojp8210](http://123.hp.com/ojp8210)**.

**Порада.** Щоб отримати докладнішу інформацію про друк за допомогою Wi-Fi Direct, завітайте на веб-сайт друку через Wi-Fi Direct (**[www.hp.com/go/wifidirectprinting](http://www.hp.com/go/wifidirectprinting)**).

#### **Зміна USB-з'єднання на бездротове з'єднання**

Докладні відомості: **[www.hp.com/go/usbtowifi](http://www.hp.com/go/usbtowifi)**.

## **Докладні відомості**

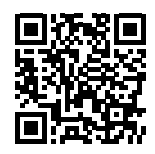

**Служба технічної підтримки [www.hp.com/support/ojp8210](http://www.hp.com/support/ojp8210)**

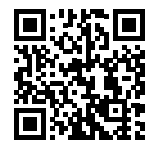

**Технологія друку з мобільних приладів від HP [www.hp.com/go/mobileprinting](http://www.hp.com/go/mobileprinting)**

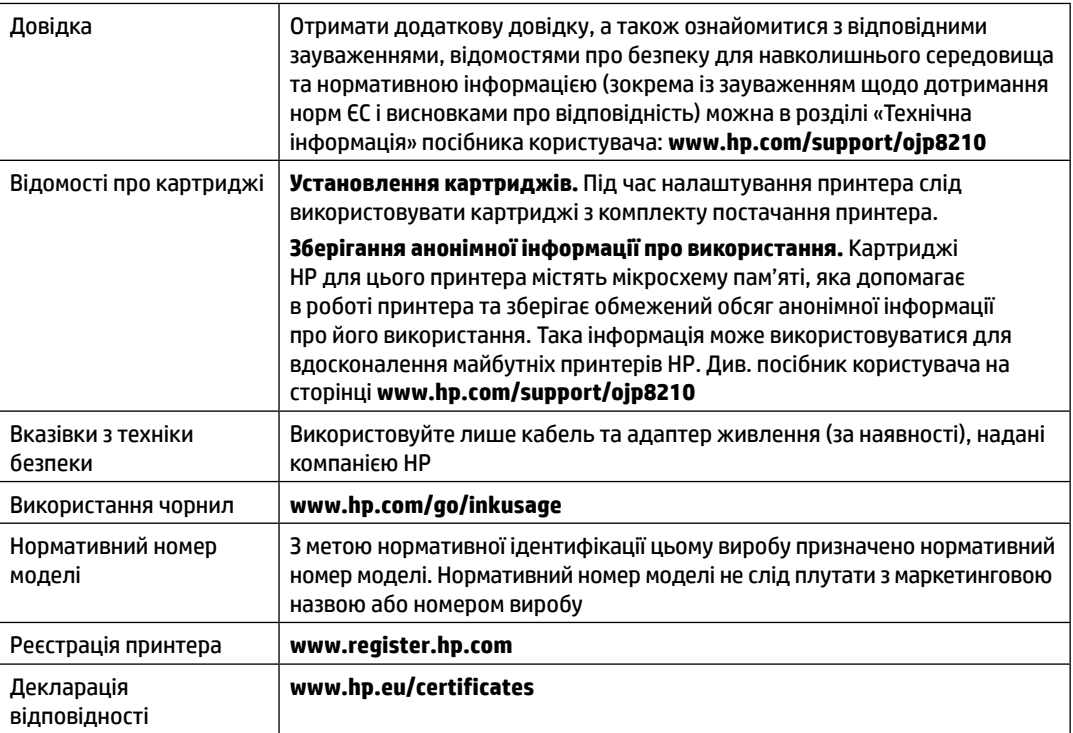

Microsoft і Windows є зареєстрованими торговельними марками чи торговельними марками корпорації Microsoft у США та/або інших країнах.

### **Обмежена гарантія на принтер від компанії НР**

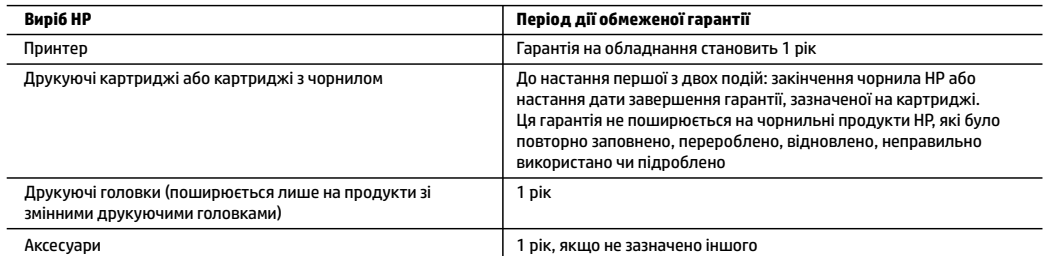

#### A. Тривалість обмеженої гарантії

- 1. Ця обмежена гарантія стосується лише продуктів компанії HP, які було продано або здано в оренду: a) компанією HP Inc., її дочірніми компаніями, афілійованими особами, офіційними дилерами, офіційними дистриб'юторами або регіональними дистриб'юторами; b) разом з цією обмеженою гарантією HP.
- 2. Компанія HP Inc. (HP) гарантує кінцевому користувачеві, що вказані вище вироби HP не матимуть дефектів у матеріалах та якості виготовлення протягом зазначеного вище терміну («період дії обмеженої гарантії»), чий період дії обмеженої гарантії розпочинається із дати, коли апаратний виріб HP було вперше визначено під час запуску цього забезпечення, яка відома як «дата першого ввімкнення». В іншому випадку, якщо апаратний виріб HP не було визначено в той час, період дії обмеженої гарантії починається з дати придбання або орендування виробу в компанії HP чи моменту завершення встановлення постачальником послуг HP або (у відповідних випадках) постачальником послуг, уповноваженим HP (залежно від того, яка подія настане пізніше).
- 3. Для продуктів програмного забезпечення обмежена гарантія HP може застосовуватися лише до помилок у роботі програм. Компанія HP не гарантує, що робота будь-якого продукту буде безперебійною або безпомилковою.
- 4. Обмежена гарантія HP поширюється лише на дефекти, що виникають у результаті нормального використання продукту, і не стосується будь-яких інших неполадок, зокрема тих, що виникають унаслідок:
	- а) неправильного обслуговування чи модифікації;
	- б) використання програмного забезпечення, деталей або витратних матеріалів, які не постачаються та не підтримуються компанією HP;
	- в) використання в умовах, не придатних для роботи продукту згідно його специфікацій;
	- г) несанкціонованої видозміни чи неправипьного використання.
- 5. Обмежена гарантія HP анулюється у випадку якщо принтер буде підключено до неоригінальної апаратури або системи, яка змінює параметри функціонування принтера, наприклад систему безперервного подання чорнил.
- 6. Для принтерів HP використання картриджів інших виробників (не від компанії HP) або повторно заправлених картриджів жодним чином не впливає ні на гарантійні зобов'язання перед користувачем, ані на будь-які угоди про технічну підтримку HP. Проте якщо поломку або пошкодження принтера спричинено використанням картриджа іншого виробника (не від компанії HP), повторно заправленого чи простроченого картриджа з чорнилом, компанія HP нараховує стандартну оплату за роботу та матеріали для усунення поломки чи пошкодження принтера.
- 7. Одержавши звернення щодо несправності будь-якого продукту протягом гарантійного терміну, компанія HP прийме рішення стосовно того, чи продукт буде відремонтовано, чи замінено.
- 8. Якщо компанія HP не зможе відремонтувати або замінити несправний продукт, який підлягає гарантійному обслуговуванню HP, користувачеві має бути відшкодовано вартість продукту впродовж прийнятного часу з моменту виявлення несправності.
- 9. HP не бере на себе жодних зобов'язань щодо ремонту, заміни чи відшкодування несправного продукту, поки користувач не поверне його компанії HP.
- 10. На заміну надається новий виріб або виріб з якостями нового, який має такі ж функціональні можливості, що й замінюваний виріб.
- 11. Продукти HP можуть містити відновлені деталі, компоненти та матеріали, що є еквівалентними новим за своїми властивостями.
- 12. Обмежена гарантія HP дійсна в будь-якій країні, де продукт, що підлягає гарантійному обслуговуванню, розповсюджується компанією HP. Угоди щодо додаткового гарантійного обслуговування, наприклад обслуговування на території замовника, може бути укладено в будь-якому авторизованому сервісному центрі HP в країнах, де продукт продається компанією HP чи її уповноваженим імпортером.
- Б. Обмеження гарантії
	- У МЕЖАХ, ДОЗВОЛЕНИХ МІСЦЕВИМ ЗАКОНОДАВСТВОМ. АНІ КОМПАНІЯ HP, АНІ ЇЇ СТОРОННІ ПОСТАЧАЛЬНИКИ НЕ НАДАЮТЬ ЖОДНИХ ІНШИХ ГАРАНТІЙ АБО УМОВ, ЯВНИХ АБО НЕЯВНИХ ГАРАНТІЙ АБО УМОВ ЩОДО ТОВАРНОЇ ПРИДАТНОСТІ, ЗАДОВІЛЬНОЇ ЯКОСТІ ЧИ ПРИДАТНОСТІ ДЛЯ ПЕВНОГО ПРИЗНАЧЕННЯ.
- B. Обмеження відповідальності
	- 1. У межах, дозволених місцевим законодавством, відшкодування, яке визначається цими умовами обмеженої гарантїї, є єдиним і виключним відшкодуванням, що надається користувачеві.
	- 2. У МЕЖАХ, ДОЗВОЛЕНИХ МІСЦЕВИМ ЗАКОНОДАВСТВОМ, ЗА ВИНЯТКОМ ОБОВ'ЯЗКІВ, СПЕЦІАЛЬНО ВИКЛАДЕНИХ У ЦИХ УМОВАХ ГАРАНТІЇ, КОМПАНІЯ HP АБО ЇЇ СТОРОННІ ПОСТАЧАЛЬНИКИ В ЖОДНОМУ РАЗІ НЕ НЕСУТЬ ВІДПОВІДАЛЬНОСТІ ЗА ПРЯМІ, ОПОСЕРЕДКОВАНІ, СПЕЦІАЛЬНІ, НЕПЕРЕДБАЧЕНІ АБО ПОБІЧНІ ЗБИТКИ, НЕЗАЛЕЖНО ВІД ТОГО, ЧИ Є ОСНОВОЮ ПРЕТЕНЗІЇ КОНТРАКТ, ПОЗОВ АБО ІНШИЙ ЮРИДИЧНИЙ АКТ, А ТАКОЖ НЕЗАЛЕЖНО ВІД ТОГО, ЧИ БУЛО ЗРОБЛЕНО ПОПЕРЕДЖЕННЯ ПРО МОЖЛИВІСТЬ ТАКИХ ЗБИТКІВ.
- Г. Місцеве законодавство
	- 1. Умови цієї гарантїї надають користувачеві певні юридичні права. Користувач також може мати інші права, які можуть бути різними в різних штатах США, провінціях Канади та країнах світу.
	- 2. Якщо умови гарантїї якоюсь мірою не відповідають місцевому законодавству, їх слід вважати зміненими відповідно до місцевого законодавства. У відповідності з місцевим законодавством деякі обмеження відповідальності, виключення й обмеження умов цієї гарантії можуть не застосовуватися до користувача.

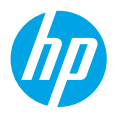

### **بدء االستخدام**

- **.1** اتبع اإلرشادات الواردة في منشور اإلعداد لبدء إعداد الطابعة. عند ظهور المطالبة على شاشة الطابعة، حدد خيارًا من شاشة **بيئة الإعداد**.
	- **.2** قم بتوصيل الطابعة وتابع إعدادها عبر اإلنترنت.
- إذا حددت خيار اإلعداد **باإلدارة الذاتية** أو العام أو األساسي، زر موقع **[8210ojp/com.hp](http://123‎.hp.com/ojp8210)123.** لتنزيل برنامج الطابعة من HP أو تطبيق Smart HP وتثبيتهما.

**مالحظة لمستخدمي نظام التشغيل** R**Windows:** يمكنك ً أيضا استخدام القرصالمضغوط الذي يحتوي على **برامج الطابعة من HP. إذا لم تتضمن الطابعة قرصًا مضغوطا فيمكنك طلبه من www.support.hp.com.** 

- في حالة تحديدك خيار اإلعداد **المعلوماتي** أو المتقدم، زر موقع **[upd/go/com.hp](http://hp.com/go/upd)** لتنزيل برنامج التشغيل HP .وتثبيته Universal Print Driver
	- **.3** إنشاء حساب أو تسجيل الطابعة.

## **إعداد االتصال الالسلكي**

إذا اتبعت الإرشادات الظاهرة على لوحة التحكم في الطابعة وقمت بتثبيت برنامج الطابعة من HP أو تطبيق HP Smart، فمن المتوقع أنه تم توصيل الطابعة بالشبكة الالسلكية بنجاح.

للمزيد من المعلومات، تفضل بزيارة موقع **[www.hp.com/go/wirelessprinting](http://www.hp.com/go/wirelessprinting)**) HP Wireless Printing Center).

### **حل مشلكات االتصال الالسلكي**

- إذا لم يكن المصباح الأزرق بلوحة التحكم في الطابعة مضيئًا، فقد تكون الوظيفة اللاسلكية متوقفة عن التشغيل.
	- **إذا اكن مصباح الالسلكية األزرق يومض، فالطابعة غير متصلة بشبكة.**  استخدم معالج الإعداد اللاسلكي لإجراء الاتصال اللاسلكي. **لتشغيل الالسلكية أو استخدام معالج إعداد الالسلكية**

1**.** من شاشة لوحة التحكم الخاصة بالطابعة، اضغط �� (الصفحة الرئيسية)، اضغط (f» (اللاسلكية) ثم اضغط ➡ )تحديد( لتحديد **اإلعدادات**.

- **.2** حدد **إعدادات الالسلكية**، ثم اعمل ً واحدا مما يلي:
- حدد **الالسلكية**، ثم حدد **تشغيل** لتشغيل االتصال الالسلكي.
- حدد **معالج الإعداد اللاسلكي** ثم اتبع الإرشادات الظاهرة على الشاشةلإنشاء الاتصال اللاسلكي.

**ملاحظة:** لتحديد العناصر على الشاشة استخدم أزرار الأسهم (▲، ▼) لتحديده ثم اضغط على زر OK (موافق). **تلميح:** للمزيد من التعليمات، تفضل بزيارة **[wifihelp/go/com.hp.www](http://www.hp.com/go/wifihelp)**.

**مالحظة:** إذا استخدمت جهاز كمبيوتر مع نظام التشغيل Windows فيمكنك استخدام أداء Doctor Scan and Print HP لحل المشلكات. يمكن تنزيل هذه األداة من **[tools/go/com.hp.www](http://www.hp.com/go/tools)**.

### **ً <sup>ا</sup> بدون ّ موجه )Direct Fi-Wi) استخدام الطابعة السلكي**

باستخدام Wi-Fi Direct، يمكنك توصيل كمبيوترك أو جهازك المحمول (مثلاً الهاتف الذكي أو الكمبيوتر اللوحي) بالطابعة مباشرةً بطريقة لاسلكية — دون الاتصال بشبكة لاسلكية موجودة.

**مالحظة:** الستخدام Direct Fi-Wi قد يلزمك تثبيت برنامج من HP على الكمبيوتر أو الجهاز المحمول. لمزيد من .**123[.hp.com/ojp8210](http://123‎.hp.com/ojp8210)** زر ،المعلومات

**تلميح:** لمعرفة المزيد عن الطباعة باستخدام Direct Fi-Wi، زر موقع الطباعة بواسطة Direct Fi-Wi على الويب .)**[www.hp.com/go/wifidirectprinting](http://www.hp.com/go/wifidirectprinting)**(

### **التحويل من توصيل USB إلى اتصال السلكي**

.**[www.hp.com/go/usbtowifi](http://www.hp.com/go/usbtowifi)** :المزيد لمعرفة

**تعرف على المزيد**

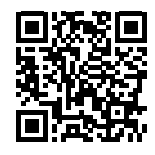

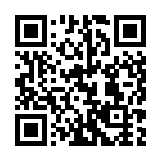

**الطباعة من األجهزة المحمولة من HP**

**دعم المنتج [www.hp.com/support/ojp8210](http://www.hp.com/support/ojp8210)**

**[www.hp.com/go/inkusage](http://www.hp.com/go/inkusage)** الحبر استخدام مدى

**[www.register.hp.com](http://www.register.hp.com)** الطابعة تسجيل **[www.hp.eu/certificates](http://www.hp.eu/certificates)** التوافق إعالن

**[www.hp.com/go/mobileprinting](http://www.hp.com/go/mobileprinting)**

| تعليمات             | يمكنك الحصول على تعليمات إضافية والعثور على الإشعارات والمعلومات البيئية<br>والتنظيمية (بما في ذلك الإشعار التنظيمي للاتحاد الأوروبي وبيانات التوافق)، في<br>قسم "المعلومات الفنية" من دليل المستخدم: www.hp.com/support/ojp8210.                                                                                                    |
|---------------------|----------------------------------------------------------------------------------------------------|
| معلومات عن الخرطوشة | خرطوشات الإعداد: خلال إعداد الطابعة احرص على استخدام الخرطوشات التي<br>أرفقت بالطابعة.                                                                                                    |
|                     | <b>تخزين معلومات الاستخدام مجهولة الهوية:</b> تحتوي خرطوشات HP<br>المستخدمة في هذه الطابعة على شَرِيحةَ ذَاكرة تسهم في تشغيل الطابعة<br>والتي تقوم بتخزين مجموعة محدودة من المعلومات المجهولة الهوية حول<br>استخدام الطابعة. قد تُستخدم هذه المعلومات لتحسين طابعات HP في<br>المستقبل. راجع دليل المستخدم على www.hp.com/support/ojp8210. |
| معلومات السلامة     | لا تستخدم المنتج إلا مع سلك الطاقة ومحول الطاقة (في حالة توفيرهما)<br>المقدمين من قبل HP فقط.                                                                                                    |

رقم الطراز التنظيمي | لأغراض التعريف التنظيمي، تم تعيين رقم طراز تنظيمي للمنتج الخاص بك. يجب

عدم الخلط بين الرقم التنظيمي للطراز واسم التسويق أو أرقام المنتج.

ُتعد Microsoft و Windows عالمتين تجاريتين مسجلتين أو عالمتين تجاريتين لشركة Corporation Microsoft في الواليات المتحدة و/أو البلدان األخرى.

## بيان الضمان المحدود لطابعة HP

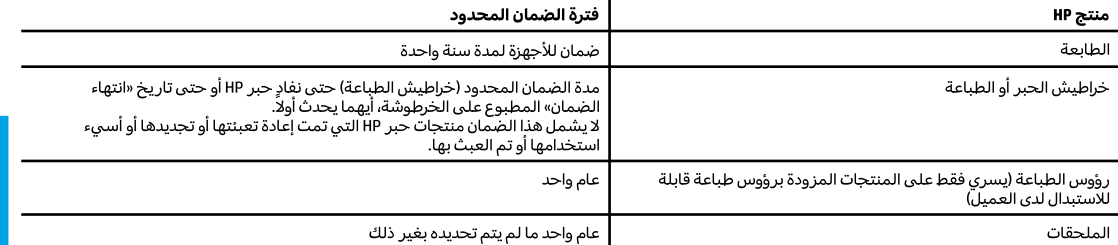

أ – حدود الضمان المحدود

- ا ينطبق هذا الضمان المحدود من HP فقط على المنتجات التبي تحمل علامة HP والتبي تم شراؤها أو استئجارها أ) من شركة HP أو شركاتها الفرعية أو الشركات التابعة لها أو وكلاء المبيعات المعتمدين أو الموزعين المعتمدين لديها أو الموزعين في مختلف البلدان؛ ب) مع هذا الضمان المحدود من HP.
- T تضمن شركة .HP JPP (HP) للعميل بصفته المستخدم النهائي خلو منتجات HP المذكورة من العيوب في المواد والتصنيع وذلك للمدة المذكورة («فترة الضمان المحدود»)، حيث أن مدة الضمان المحدود تعتبر من يوم اكتشاف جهاز HP لأول مرة خلال عملية التمهيد الأولية له، ويشار إلى هذا التاريخ بعبارة «يوم البدء الأول». كذلك، إذا لم يتم اكتشاف جهاز HP في الموعد المذكور، فتعتبر فترة الضمان المحدود من يوم الشراء أو الاستئجار من HP أو من يوم إتمام التثبيت بواسطة من يوفر الخدمة من قبل HP أو بترخيص منها، أيهما يكون الأخير.
- ٣ بالنسبة للمنتجات من البرامج، لا ينبطق ضمان HP المحدود إلا في حالة إخفاق البرنامج في تنفيذ العمليات البرمجية. لا تضمن شركة HP ألا ينقطع تشغيل أي منتج أو أن يكون خاليًا من الأخطاء.
- ٤ − لا يشمل الضمان المحدود لشركة HP إلا العيوب التي تنشأ نتيجة الاستعمال العادي للمنتج، ولا يشمل أية مشكلات أخرى، بما في ذلك المشكلات التي نتتج عن ما يلي: أ – الصيانة أو التعديل بطريقة خطأ؛ أو
	- ب استخدام برامج أو وسائط أو أجزاء أو مستلزمات لا توفرها ولا تدعمها شركة HP؛ أو
		- ج تشغيل المنتج في بيئة مخالفة لمواصفات التشغيل؛ أو
			- د عمليات التعديل غير المصرح بها أو سوء الاستخدام.
	- o − يتم إلغاء الضمان المحدود من HP في حالة توصيل الطابعة بجهاز ملحق تم شراؤه بعد الطابعة أو بنظام يغير وظائف الطابعة مثل نظام إمداد الحبر المستمر.
- ٦− بالنسبة لمنتجات HP من الطابعات، لا يؤثر استخدام خراطيش حبر لغير HP أو خراطيش حبر تمت إعادة تعبئتها على الضمان الممنوح للعميل أو على أي تعاقد للدعم أبرمه العميل مع شركة HP. من جانب آخر، إذا تبين أن العطل أو التلف الذي لحق بالطابعة نتج عن استخدام خرطوشة حبر لغير HP تمت إعادة تعبئتها أو خرطوشة حبر منتهية الصلاحية٬ ستقوم شركة HP بتحميل تكلفة الوقت المستغرق في إصلاح العطل والمواد المستخدمة في ذلك٬ بالتكلفة القياسية٬ نظير خدمة إصلاح ذلك العطل أو التلف بالتحديد.
- V إذا تلقت شركة HP خلال فترة سريان الضمان إخطارًا بوجود عيب في أحد المنتجات التي يشملها الضمان، تلتزم شركة HP إما بإصلاح المنتج أو استبداله، والخيار في ذلك يرجع للشركة.
	- ٨− إذا تعذر على شركة HP إصلاح العيب أو استبدال المنتج الذي يحتوي على العيب الذي يشمله الضمان، بما يتناسب مع الموقف، تلتزم شركة HP برد المبلغ الذي دفعه العميل نظير شراء المنتج في فترة زمنية مناسبة بعد إبلاغها بالعيب.
		- ٩ لا تتحمل شركة HP أية مسؤولية بشأن إصلاح المنتجات أو استبدالها أو رد المبالغ المالية إلى العميل حتى يقوم العميل بإعادة المنتج المعيب إلى شركة HP.
			- ١٠ تلتزم الشركة بأن يكون المنتج البديل إما جديدًا أو كالجديد وأن يكون أداؤه مماثلاً لأداء المنتج المستبدل.
			- ١١ من الوارد أن تحتوي منتجات HP على أجزاء أو مكونات أو مواد معاد معالجتها تكافئ الأجزاء أو المكونات أو المواد الجديدة في الأداء.
	- ١٢ يسري بيان الضمان المحدود لشركة HP في كل البلدان التي تقوم شركة HP بتوزيع منتجات يغطيها الضمان فيها. يمكن إبرام تعاقدات للحصول على خدمات ضمان إضافية – مثل الخدمة في الموقع – من أي منفذ معتمد لخدمة HP في البلدان التي تقوم شركة HP بتوزيع منتجات فيها، أو يقوم بذلك أحد المستوردين المعتمدين. ب – حدود الضمان

بالتوافق مع ما تسمح به القوانين المحلية، لا تقدم شركة HP أو موردو الجهات الخارجية التابعين لها أية ضمانات أو تعهدات أخرى من أي نوع، سواءً كانت ضمانات أو تعهدات صريحة أو ضمنية بخصوص قابلية المنتج للبيع أو ملاءمته لمستوى معين من الجودة أو ملاءمته لغرض بعينه.

- ج حدود المسؤولية القانونية
- ١ بالتوافق مع ما تسمح به القوانين المحلية، فإن الإجراءات التعويضية التي ينص عليها بيان الضمان الحالي خاصة بالعميل وقاصرة عليه.
- T بالتوافق مع ما تسمح به القوانين المحلية، باستثناء الالتزامات الموضحة في بيان الضمان الحالي بالتحديد، لن تتحمل شركة HP أو موردو الجهات الخارجية التابعين لها أية مسؤولية عن حدوث أضرار مباشرة أو غير مباشرة أو أضرار بمواصفات خاصة أو عرضية مترتبة على أضرار أخرى، سواءً كان ذلك قائمًا على تعاقد أو على ضرر أو على أية نظرية قانونية أخرى، وسواءً تم الإخطار باحتمالية حدوث مثل تلك الأضرار أو لم يتم الإخطار.
	- د القوانين المحلية
- ١ يحصل العميل على حقوق قانونية محددة بموجب بيان الضمان الحالي. قد يكون للعميل حقوق أخرى، والتبي قد تختلف من ولاية إلى ولاية أخرى داخل الولايات المتحدة، أو من مقاطعة إلى مقاطعة أخرى داخل كندا، أو من بلد إلى بلد آخر أو منطقة إلى منطقة أخرى في أي مكان آخر في العالم.
- ٢ في حالة توافق بيان الضمان الحالي مع القانون المحلي، يمكن تعديل هذا البيان المتوافق مع القانون المحلي وبموجب مثل هذا القانون المحلي. قد لا ينطبق بعض بنود إخلاء المسؤولية والاستثناءات والقيود الخاصة ببيان الصمان هذا على العميل.